# HITSENSER5 Web

3020-6-080-40

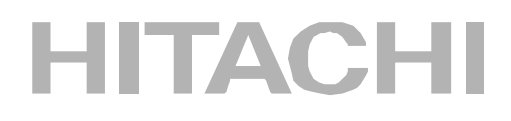

P-2463-3W14 HITSENSER5 Web CPU  $02-80$   $08^{-1}$  Windows 2000 Windows 95 Windows 98 Windows Me Windows NT Windows Server 2003 Windows XP  $P-2463-CW14$  HITSENSER5 Web  $02-80$  OS  $1$  Windows 2000 Windows 95 Windows 98 Windows Me Windows NT Windows Server 2003 Windows XP

OS Windows 2000 Windows Server 2003 Windows 95 Windows 98 Windows Me Windows XP, Windows NT (OS Windows 2000 Windows 2000 Windows 2000 Windows 2000 Windows 30 Server 2003 Windows NT

Windows 2000 Data Center Server

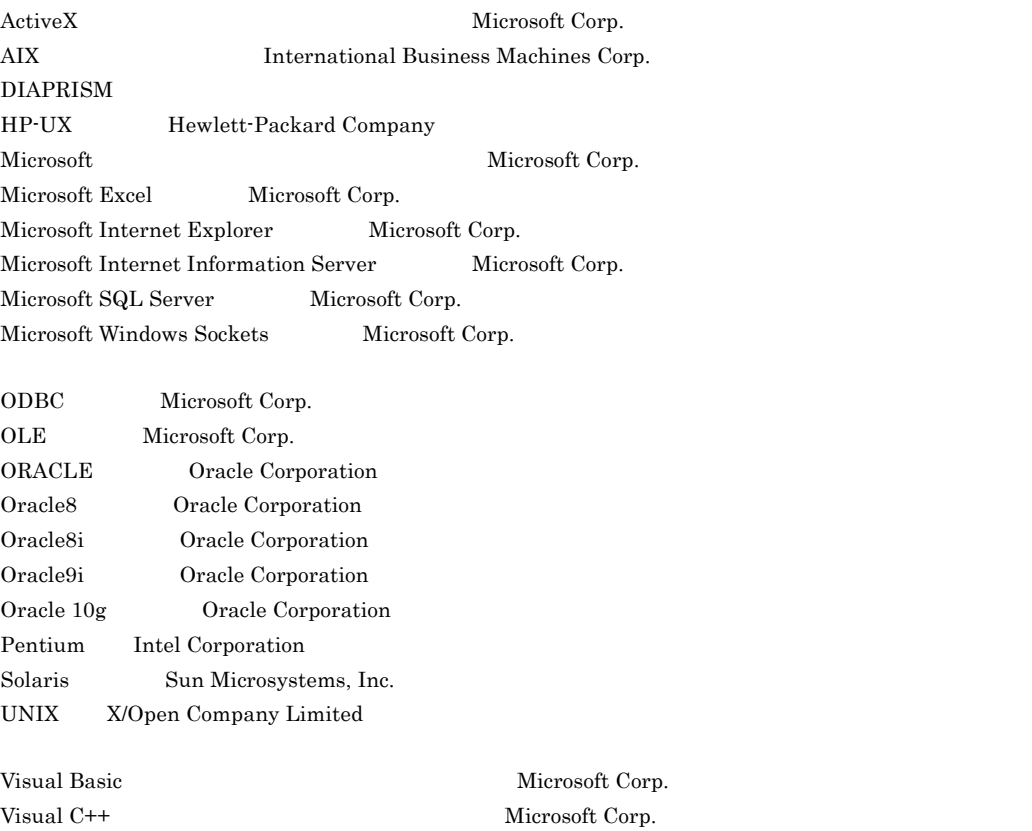

Windows Microsoft Corp. Windows NT  $\blacksquare$  Microsoft Corp. Windows Server Microsoft Corp.

2001 5 ( 1 ) 3020-6-080  $2006 \qquad 2 \quad \ \ \, (\quad \quad 5 \quad \quad )\; 3020 \cdot 6 \cdot 080 \cdot 40$ 

All Rights Reserved. Copyright (C) 2001, 2006, Hitachi, Ltd.

#### (3020-6-080-40) HITSENSER5 Web 02-80

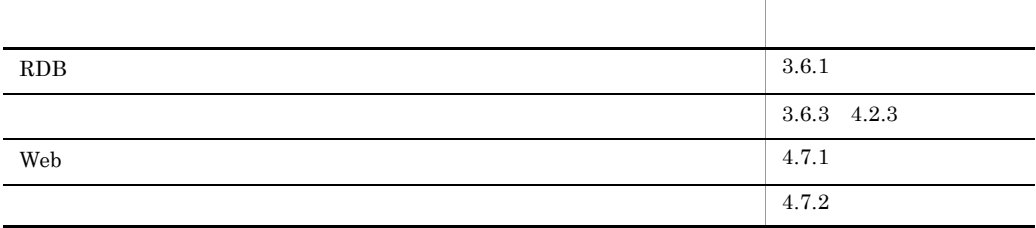

#### (3020-6-080-30) HITSENSER5 Web 02-30

HITSENSER5 Web

URL DrillDownActiveMember

(3020-6-080-20) HITSENSER5 Web 02-00

Windows 95 Internet Explorer 5.5

 $\text{URL} \qquad \text{ID}$ 

HITSENSER5 Web 01-30

(3020-6-080-10) HITSENSER5 Web 01-20

Microsoft SQL Server

Microsoft SQL Server

HiRDB on XDM

• P-2463-3W14 HITSENSER5 Web CPU • P-2463-CW14 HITSENSER5 Web HITSENSER5 Web CPU HITSENSER5 Web HITSENSER5 Web HITSENSER5 Web Web HITSENSER5 HITSENSER5 Web  $\psi$  Web  $\psi$ HITSENSER5 Web ROLAP Relational On-line Analytical Processing Windows Web ROLAP Windows Server 2003 Windows 2000 Windows NT  $\rm ODBC$ Web Windows Web MOLAP Multi-dimensional On-line Analytical Processing Windows Web Cosmicube MOLAP Windows Server 2003 Windows 2000 Windows NT  $\rm ODBC$ Web Windows

Web

#### HITSENSER5 Web HITSENSER5 Web

#### HITSENSER5 Web  $\rm HITSENSER5$  Web

HITSENSER5 Web

Web Web HITSENSER5 Web

A DABroker ROLAP DABroker

#### 付録 B FAQ

HITSENSER5 Web HITSENSER5 Web

#### $\mathsf{C}$

HITSENSER5 Web

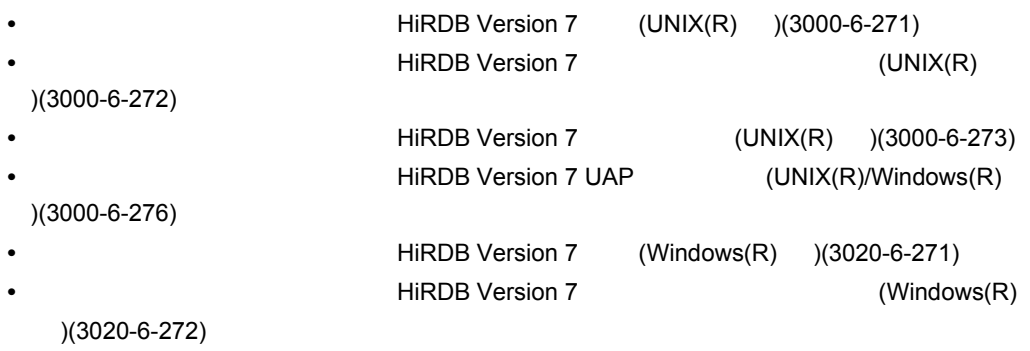

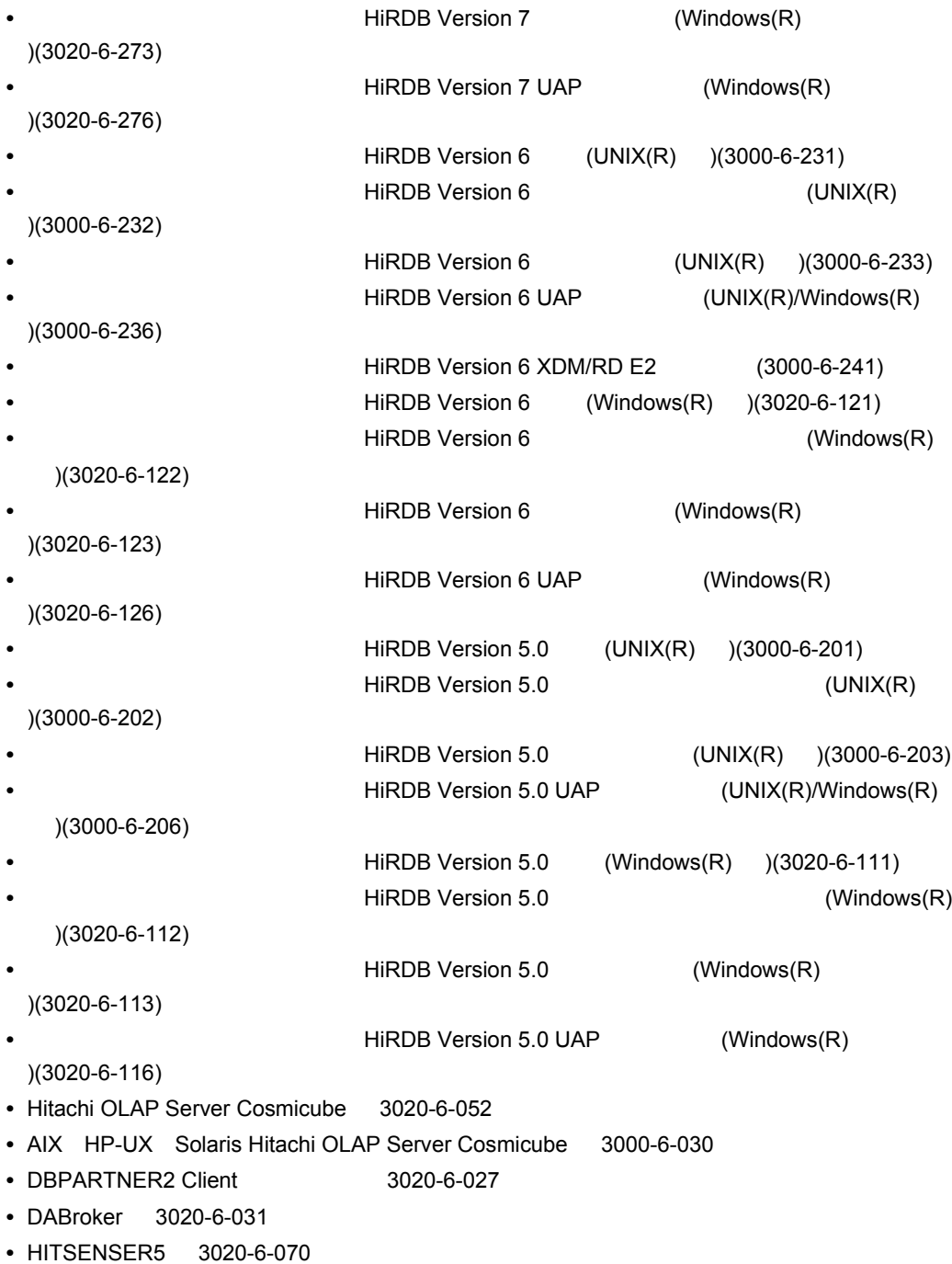

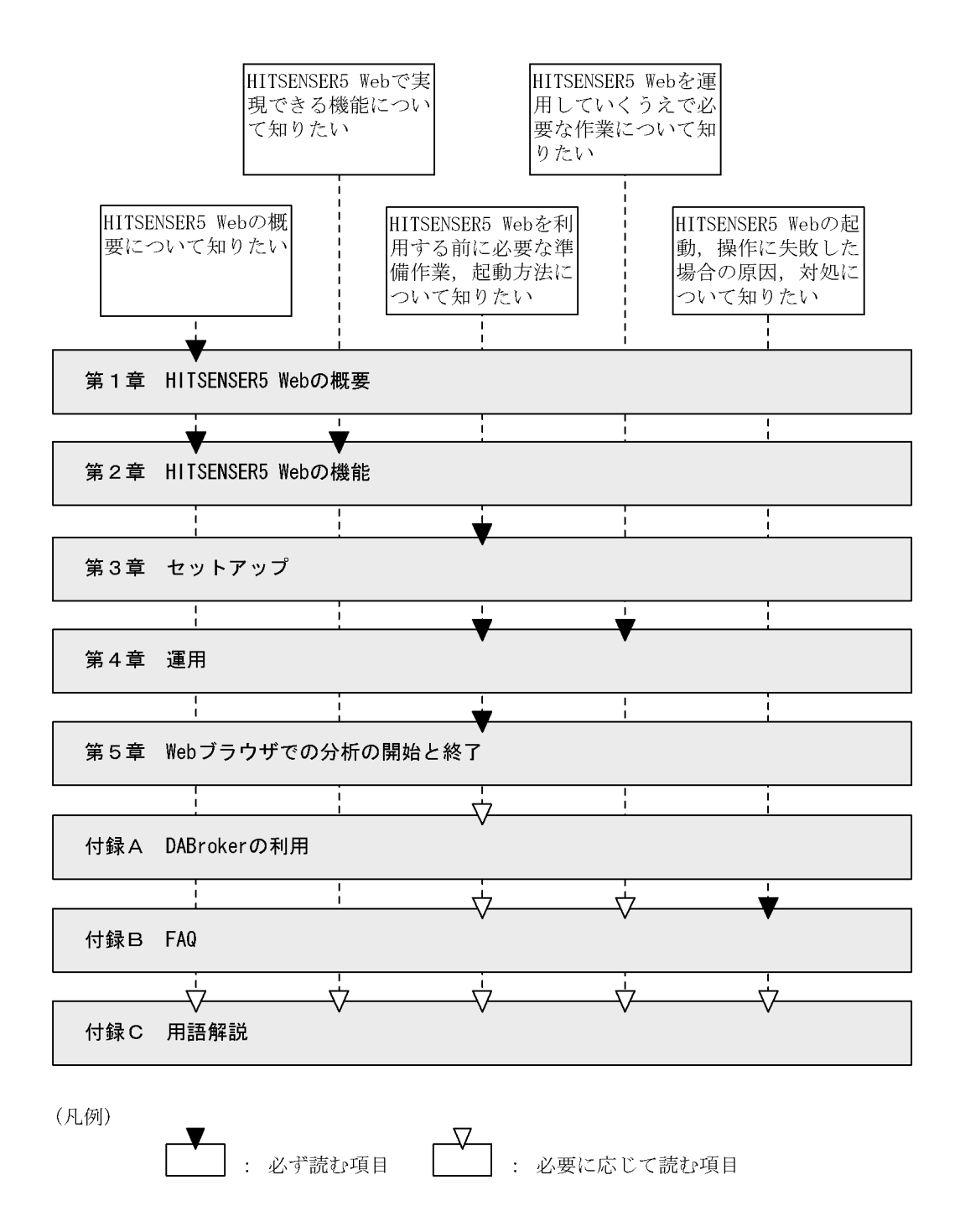

IV

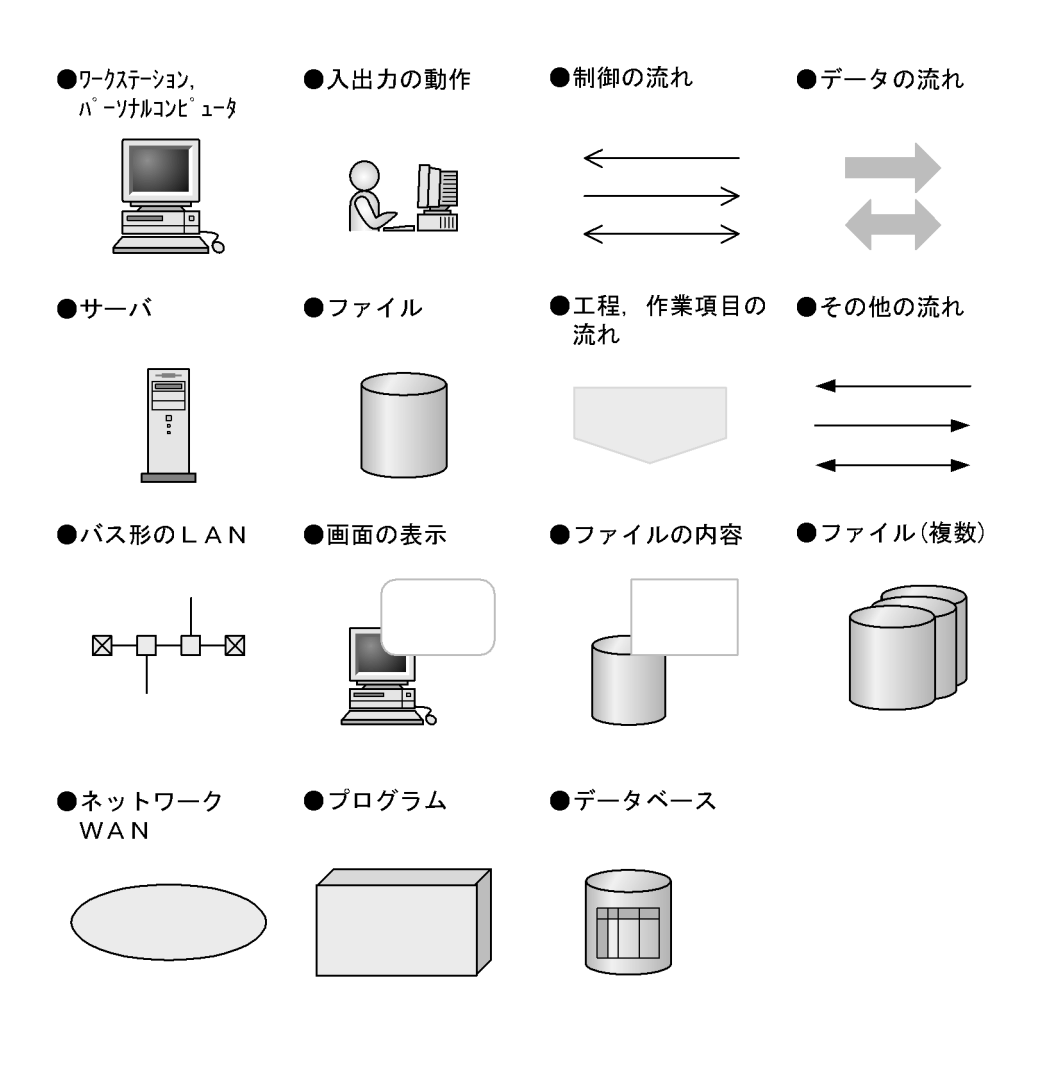

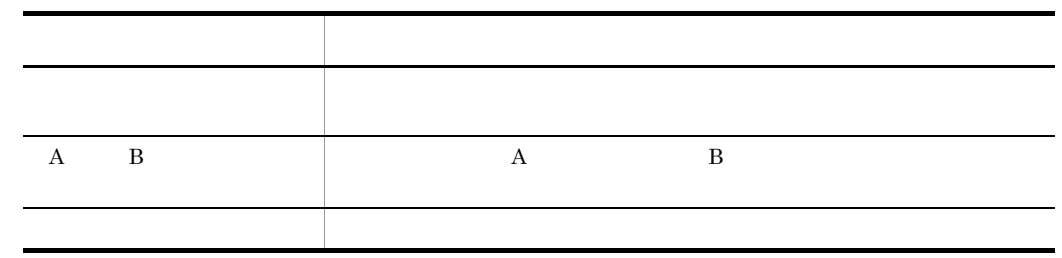

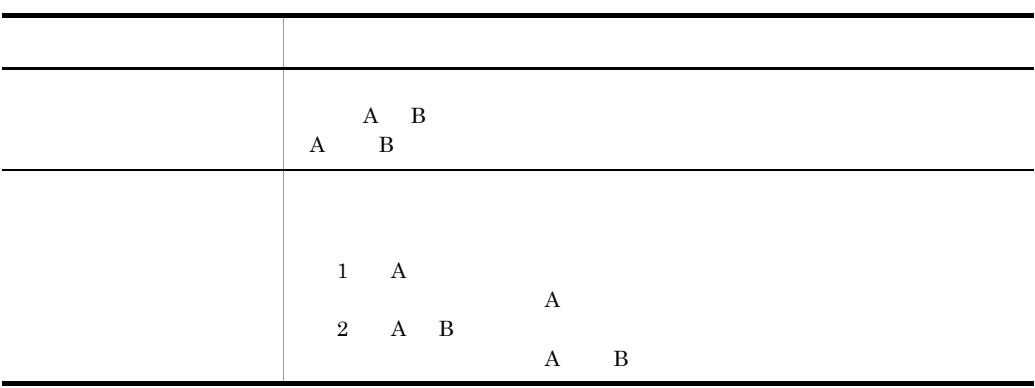

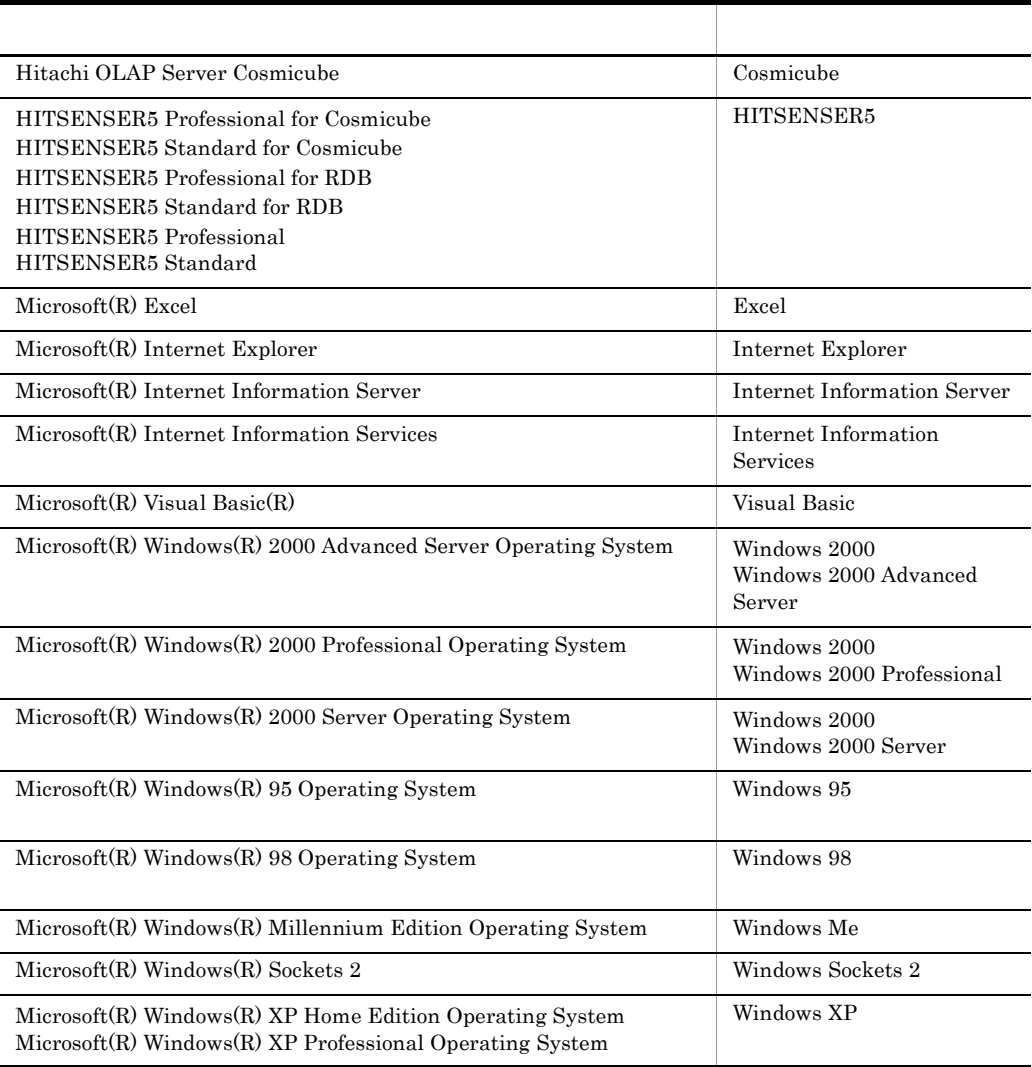

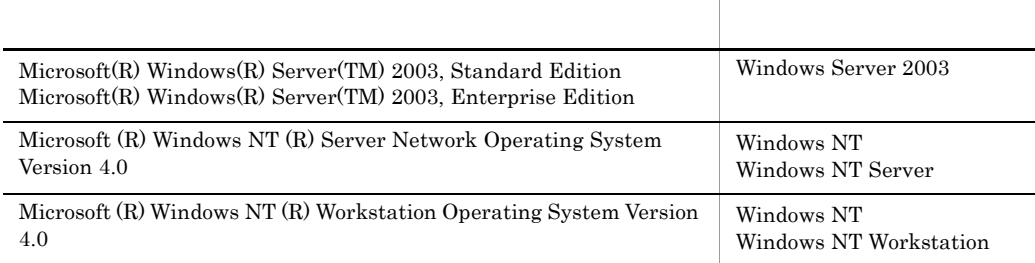

- Internet Information Server Internet Information Services  $\overline{\text{IIS}}$
- **•** Windows 2000 Windows 95 Windows 98 Windows Me Windows XP Windows Server 2003 Windows NT Windows AU

HITSENSER5 Web

HITSENSER5 Web HITSENSER5 Web

HITSENSER5 Web

- **•**  $\blacksquare$
- **•**  $\bullet$  2007
- **•**  $\mathbf{r} \in \mathbb{R}$

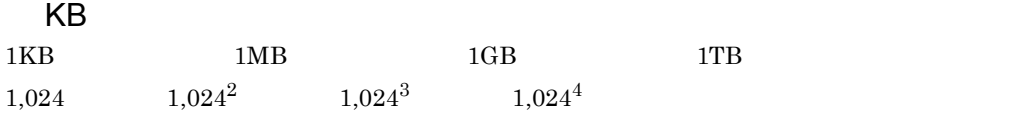

## **1** HITSENSER5 Web 1 1.1 HITSENSER5 Web 2<br>1.2 HITSENSER5 Web 3 1.2 HITSENSER5 Web  $1.2.1$  Web PC 3 1.2.2 OLAP  $\qquad \qquad$  0.1.4.2  $\qquad \qquad$  0.1.4.2  $\qquad \qquad$  3  $1.2.3$  3 1.2.4  $\overline{\phantom{a}}$  3 1.2.5  $\hphantom{\int}$ 1.2.6  $\hphantom{\dfrac{A^2}{A^2}}\qquad\qquad$ 1.2.7  $\blacksquare$ 1.3 システム構成 8 1.3.1 ROLAP  $\qquad \qquad 8$ 1.3.2 MOLAP 12

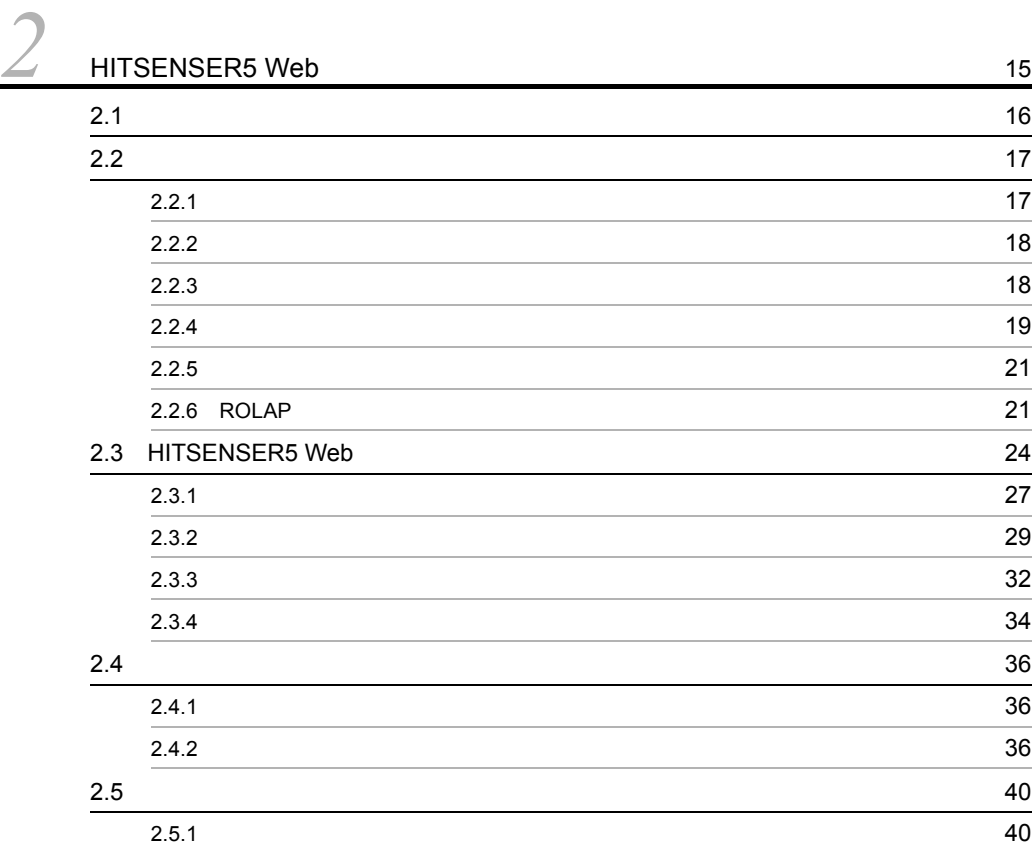

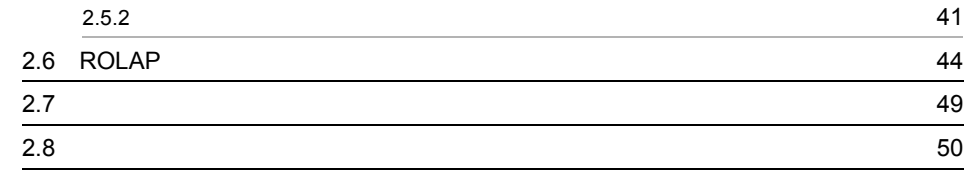

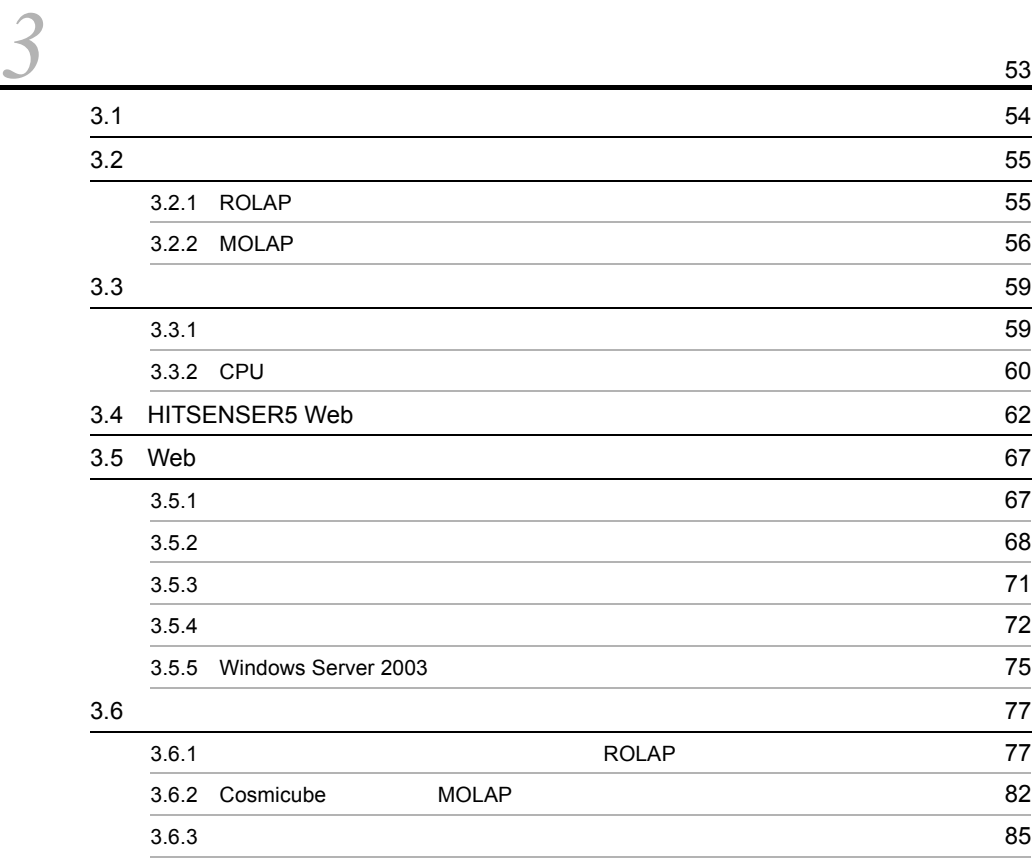

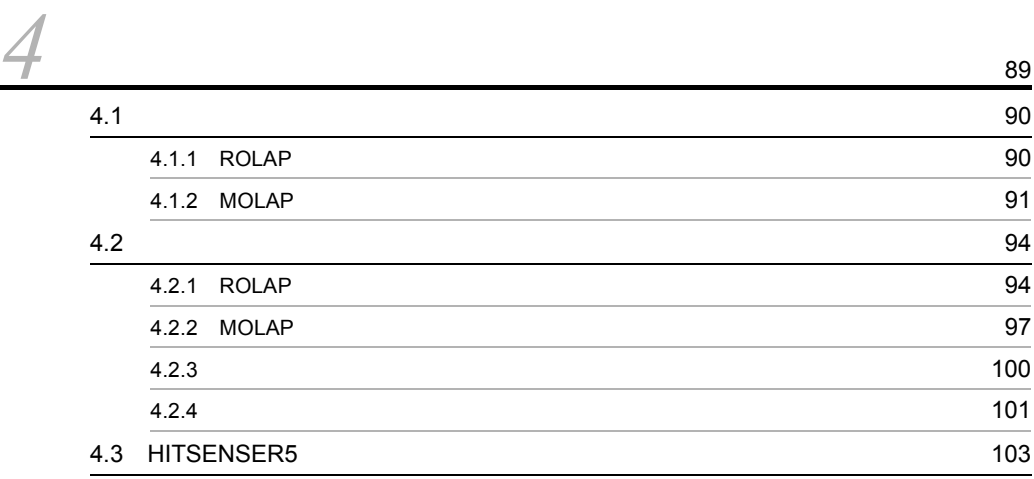

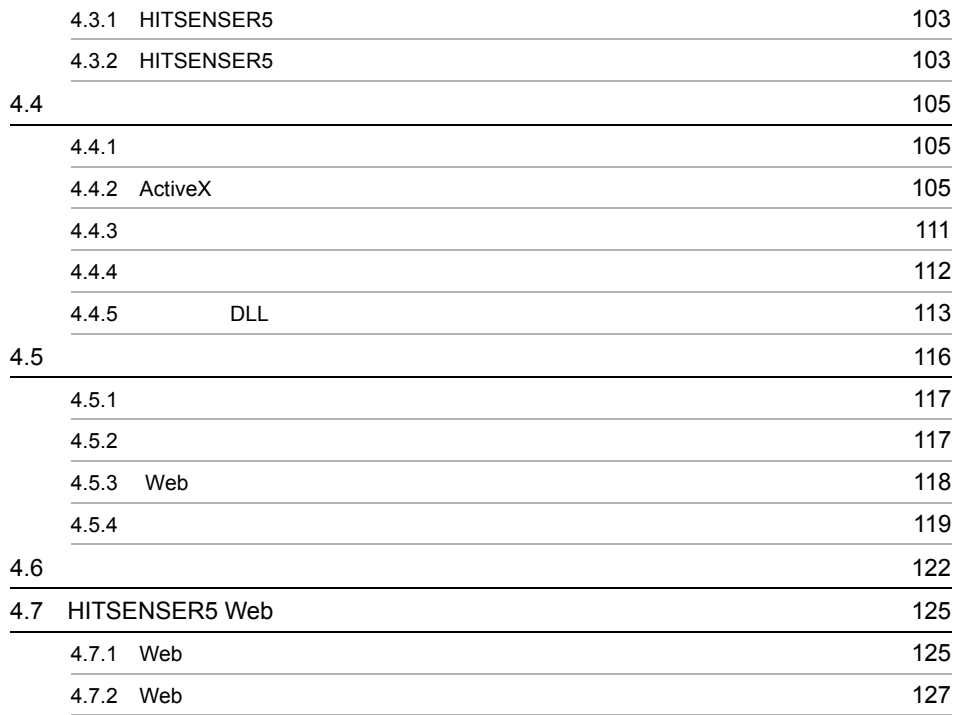

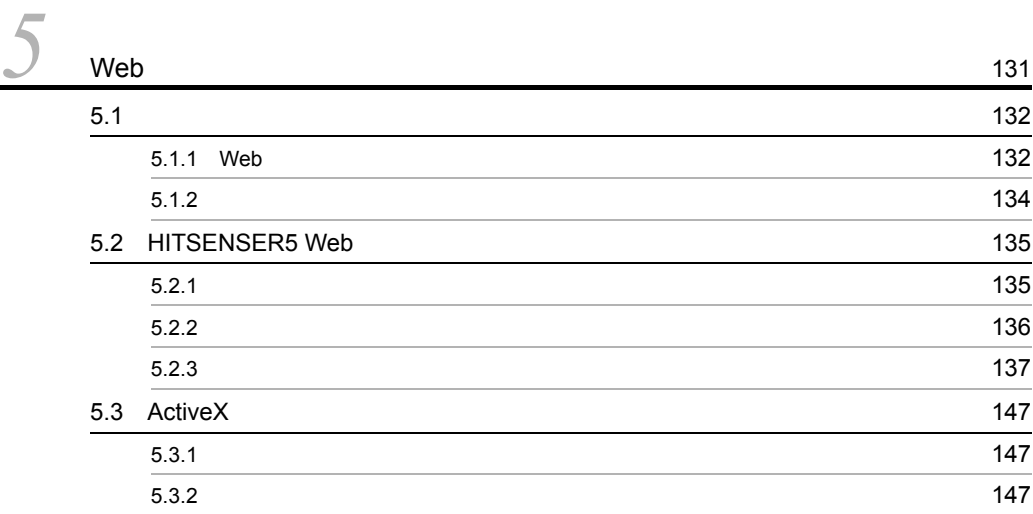

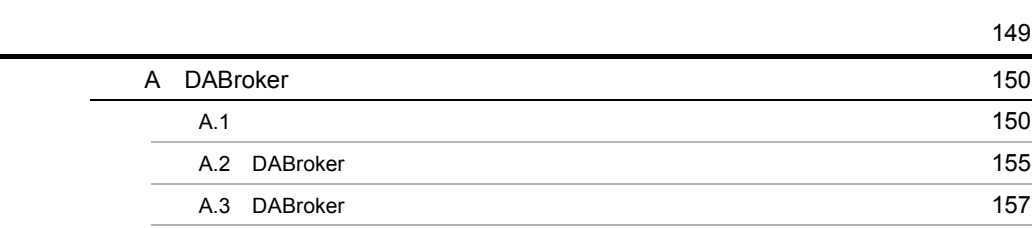

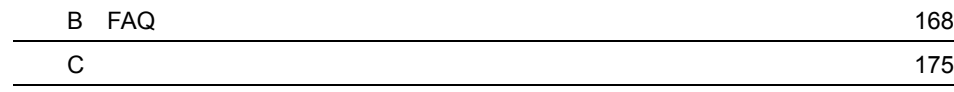

索引 <sup>181</sup>

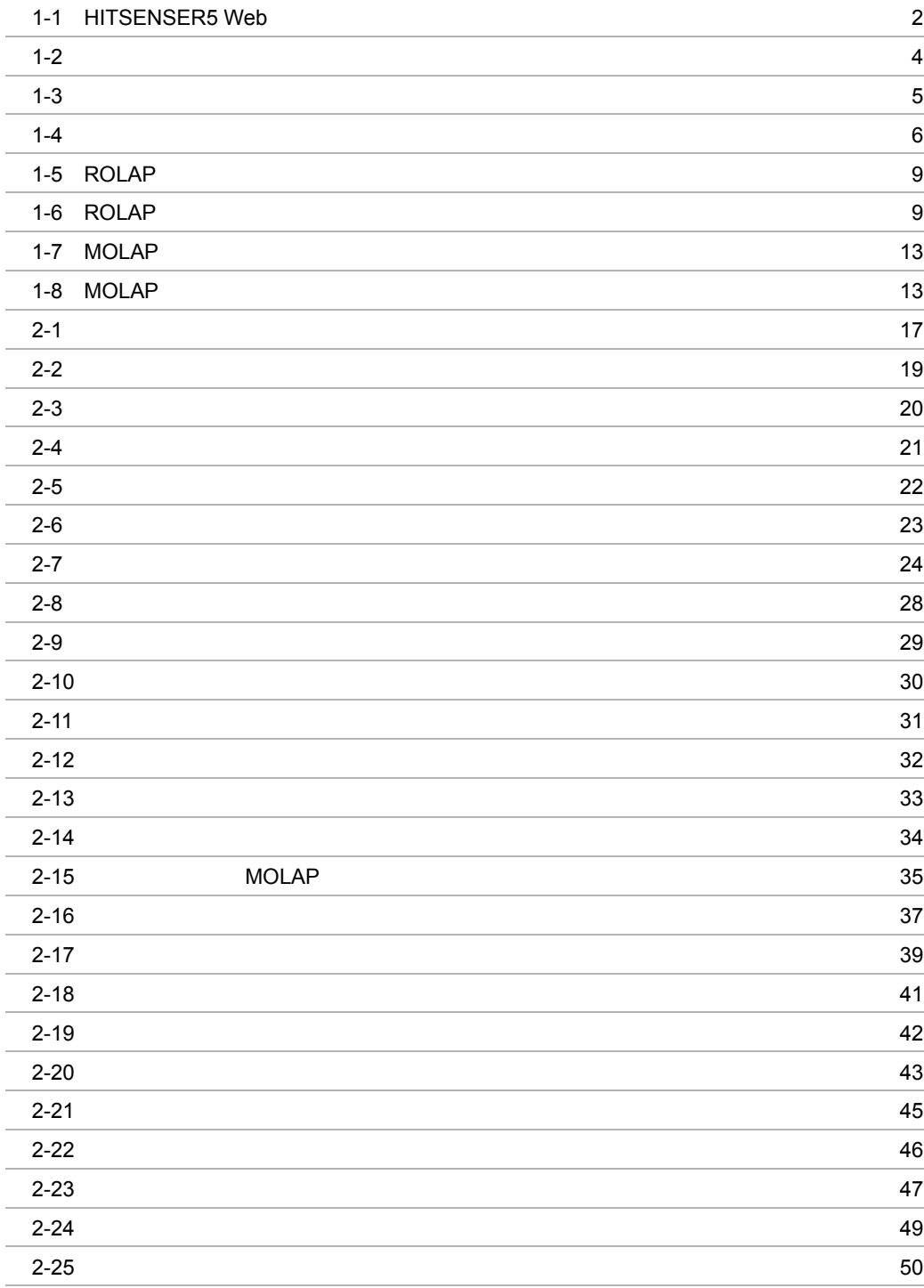

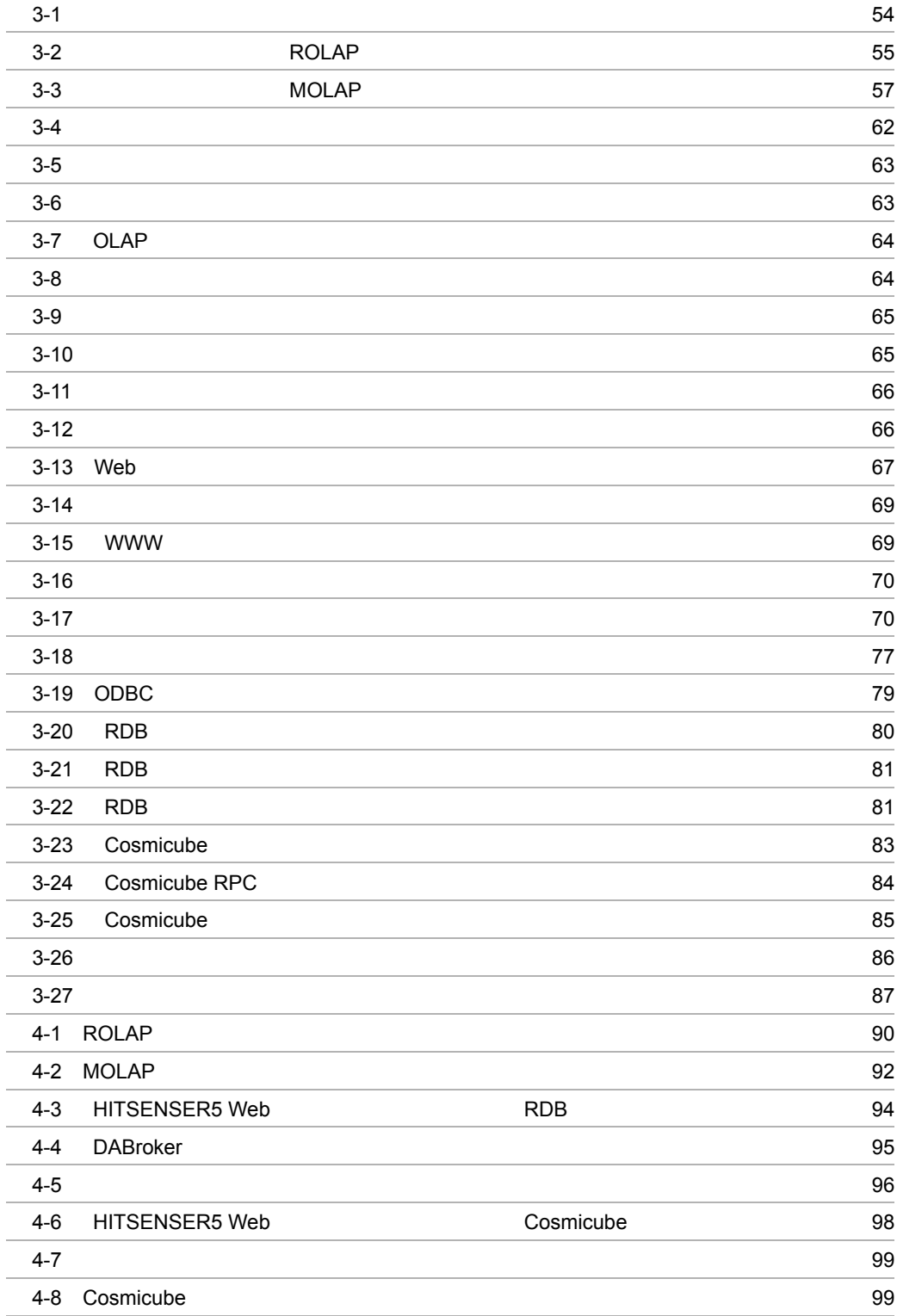

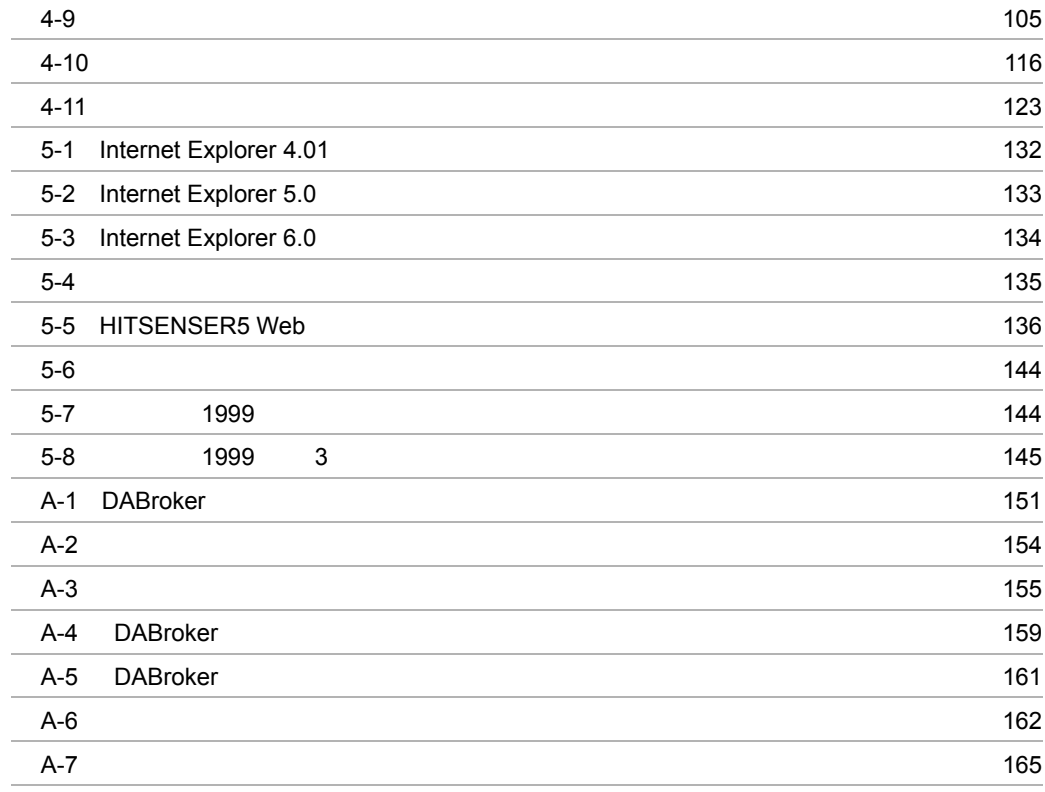

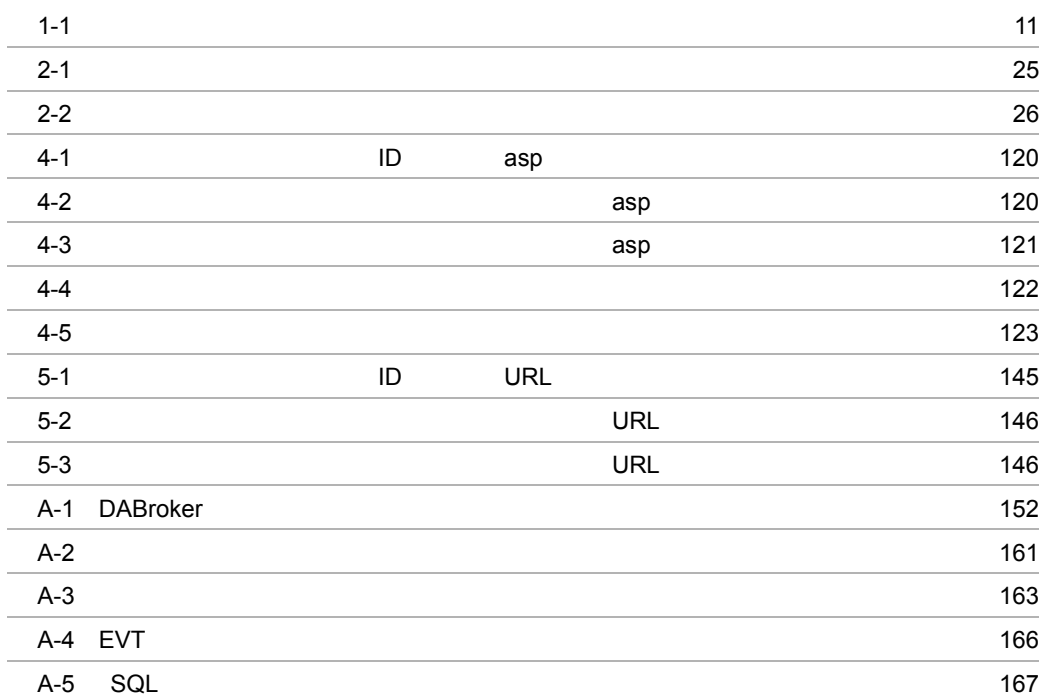

# **HITSENSER5 Web**

HITSENSER5 Web Web

HITSENSER5 Web

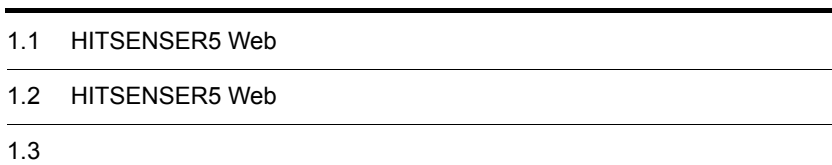

## 1.1 HITSENSER5 Web

HITSENSER5

HITSENSER5 Web

 $\mathbf{Web}$ 

1-1 HITSENSER5 Web

データウェアハウス

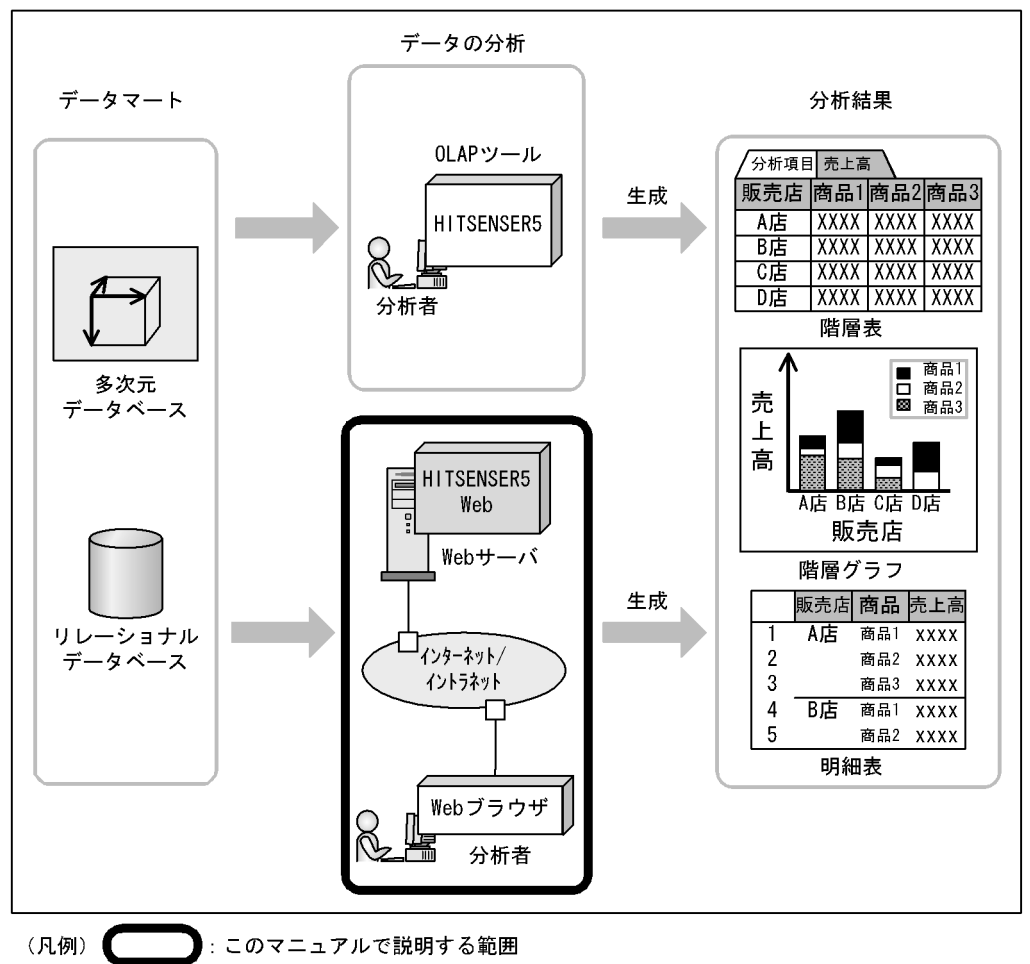

## 1.2 HITSENSER5 Web

#### HITSENSER5 Web

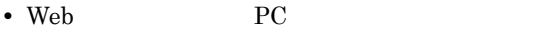

- OLAP
- **• •**  $\mathbb{P}^{\mathbb{P}^{\$
- **•** 多彩な表示形式
- **•** 分析状態の保存と利用による分析ノウハウの共有
- **•**  $\mathbb{R}$
- **•**  $\mathcal{P}(\mathcal{P}(\mathcal{P$

#### 1.2.1 Web PC

HITSENSER5 Web Web  $\rm Web$   $\rm Web$ 

#### 1.2.2 OLAP

HITSENSER5 Web ROLAP MOLAP

 $\begin{minipage}{0.9\linewidth} \text{ROLAP} & \text{MOLAP} & \text{MOLAP} \end{minipage}$ も同じ GUI で操作できるため,効率良く操作できます。

 $1.2.3$ 

SQL Structured

Query Language

### $1.2.4$

HITSENSER5 Web

 $3$ 

 $1 - 2$ 

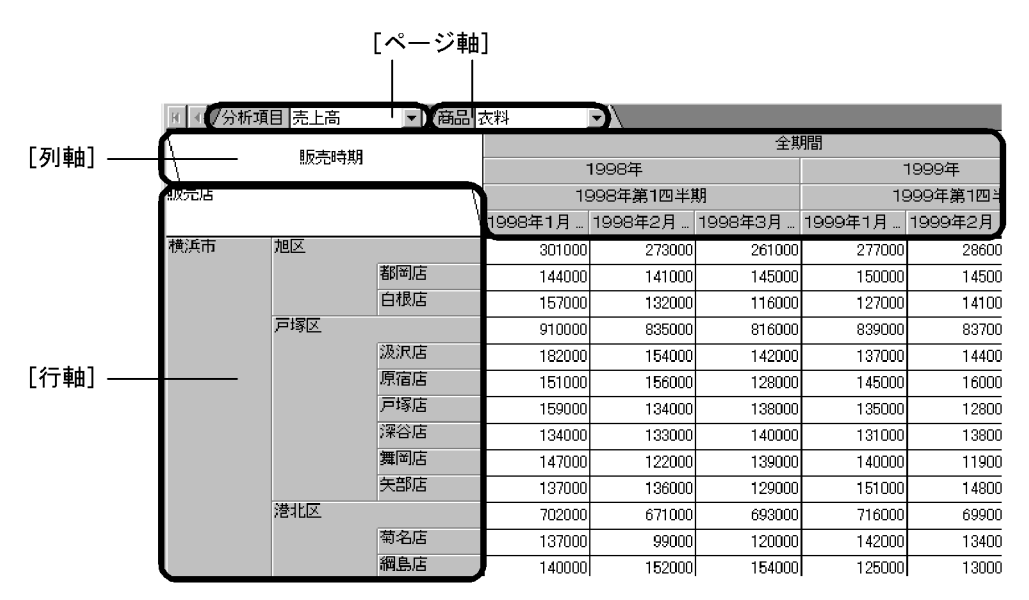

HITSENSER5 HITSENSER5 Web

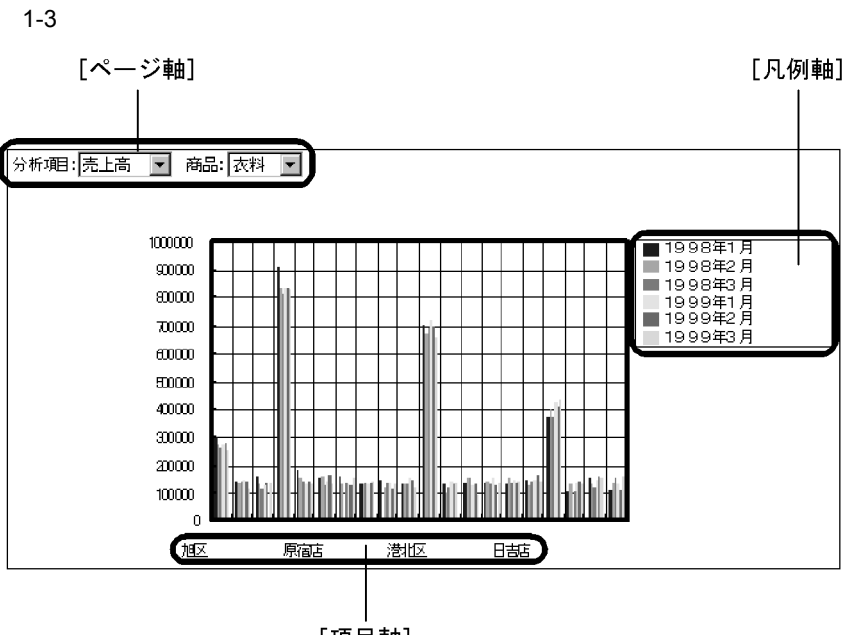

[項目軸]

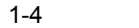

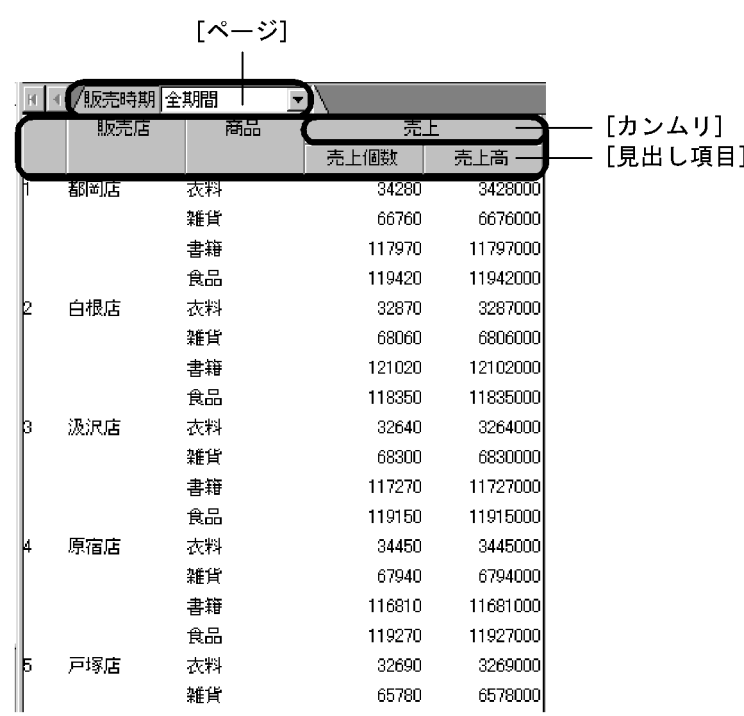

 $1.2.5$ 

 $\rm HITSENSER5\ Web\ \ HITSENSER5\ \ HITSENSER5$ 

 $1.2.6$ 

 $OLAP$ 

#### $OLAP$

ROLAP MOLAP

HITSENSER5 Web ROLAP MOLAP

 $1.2.7$ 

 $ROLAP$ 

ROLAP 2000 POLAP 2000 POLAR

 $ROLAP$ 

# $1.3$

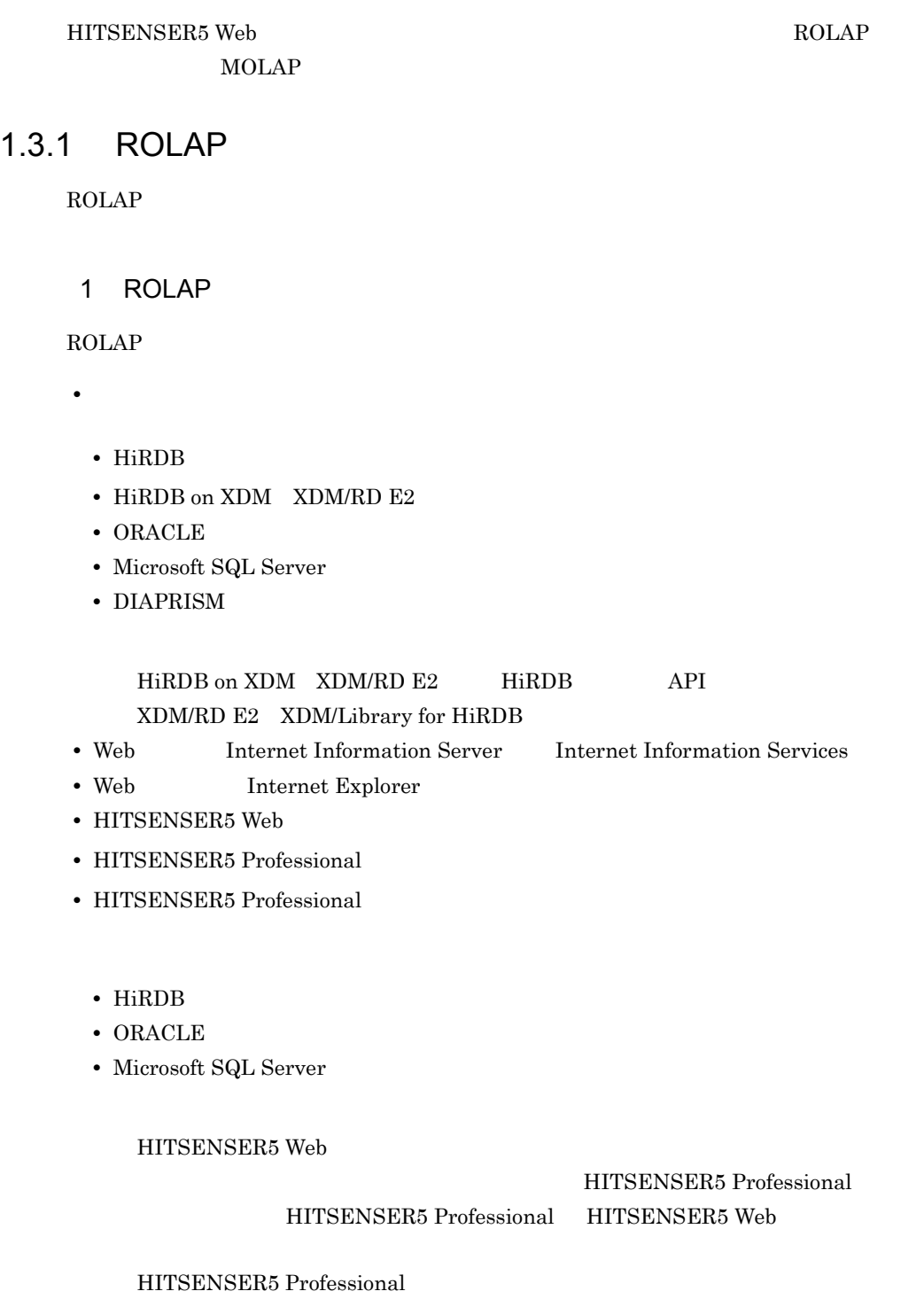

#### HITSENSER5

ROLAP

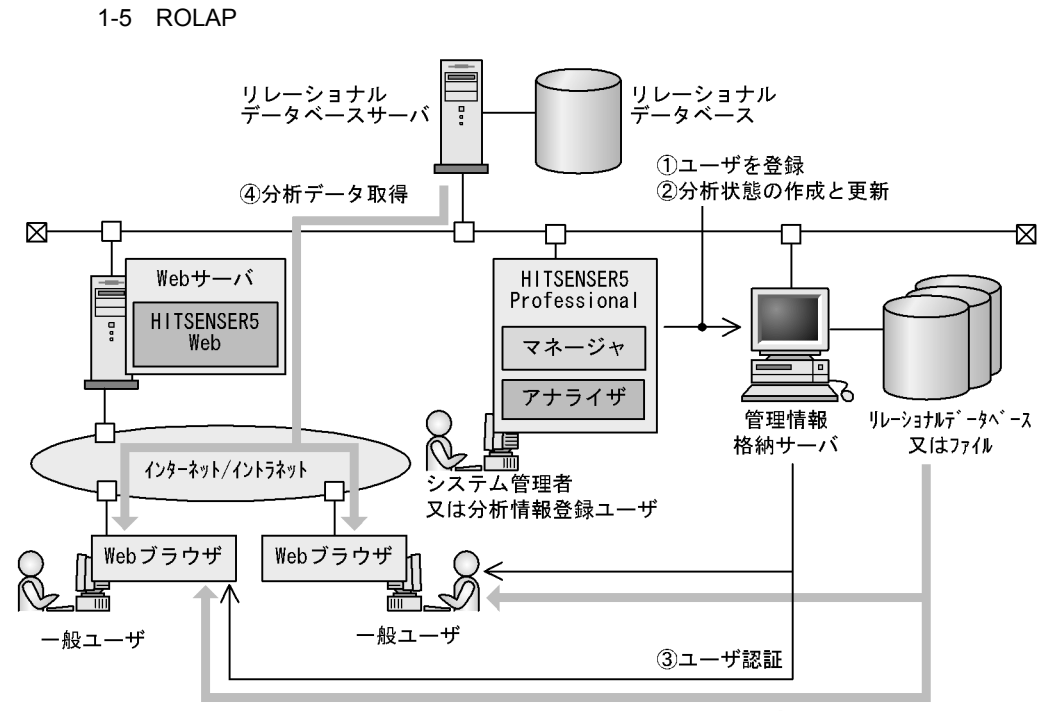

4分析状態取得

#### 2 ROLAP

ROLAP

1-6 ROLAP

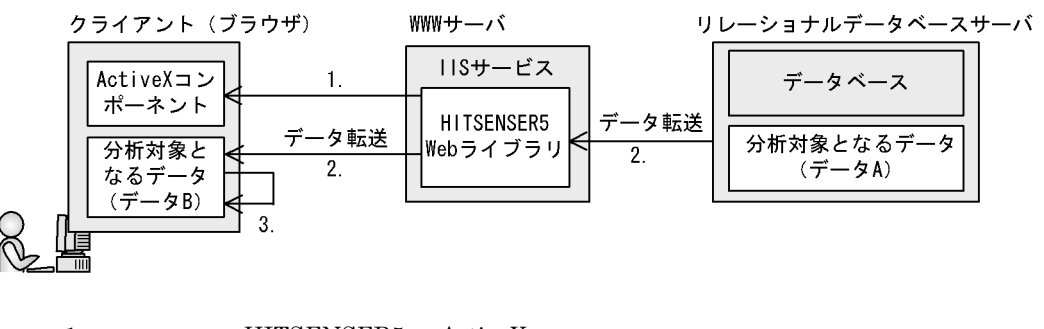

 $\mathbf A$ 

1. HITSENSER5 ActiveX

 $2.$ 

 $3.$ 

3 ROLAP

 $\text{ROLAP}$  and  $\text{ROLAP}$  and  $\text{POLAP}$ 

- **•** 分析対象データ定義の総メンバ数
- **•** 分析対象データ定義の総次元数 **•** 分析項目数
- 
- **•** 平均メンバ名称長 **•** 平均表示名称長
- 

 $\times$  2.5

 $\times$  110  $\times$  10 $\times$ 

 $\mathbf C$  $\times$  20 $\times$ 

- 
- **•** 分析対象データ定義の総レベル数
- **•** 分析項目数
- **•** 平均メンバ名称長 **•** 平均表示名称長

10

 $\, {\sf B}$ 

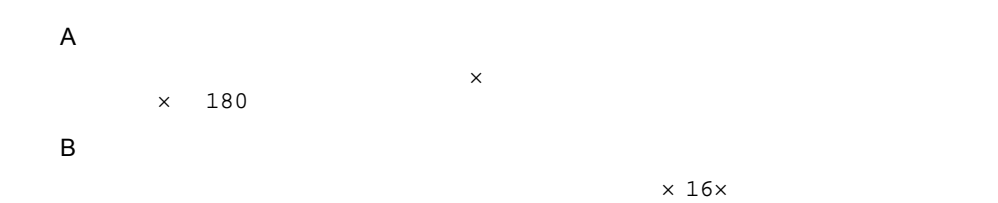

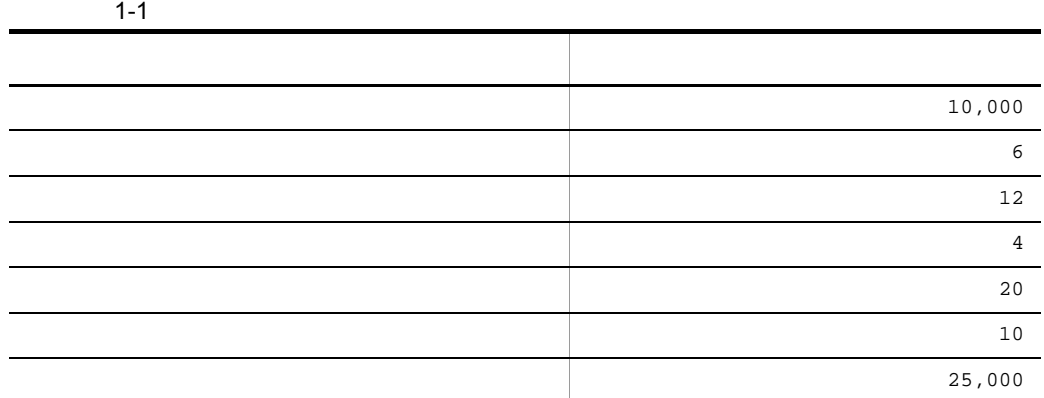

• **• •** "

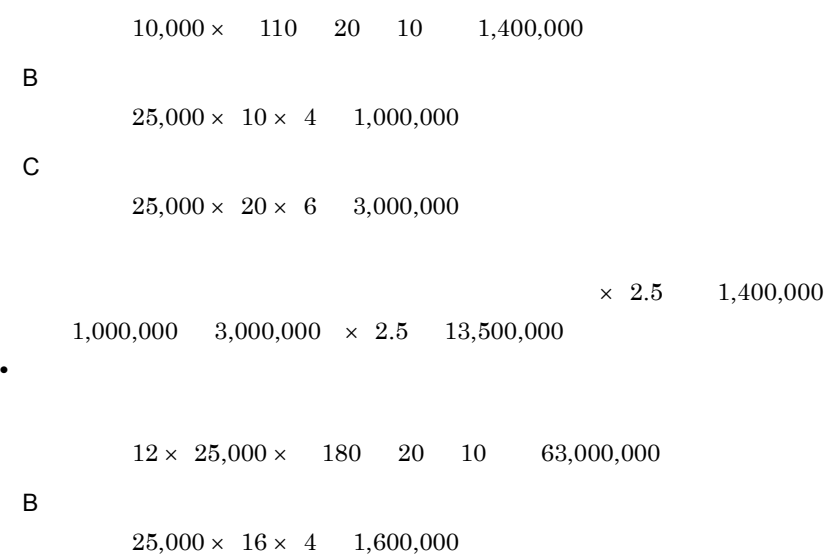

63,000,000 1,600,000

64,600,000 **•** メモリの最大所要量

13,500,000 64,600,000 78,100,000

#### 1.3.2 MOLAP

MOLAP

1 MOLAP

 $MOLAP$ 

- Cosmicube
- Web **Internet Information Server** Internet Information Services
- Web Internet Explorer
- **•** HITSENSER5 Web
- **•** HITSENSER5 Professional
- HITSENSER5 Professional
	- **•** HiRDB
	- **•** ORACLE
	- **•** Microsoft SQL Server

HITSENSER5 Web

HITSENSER5 Professional HITSENSER5 Web

HITSENSER5 Professional

HITSENSER5 Professional HITSENSER5

MOLAP

#### 1-7 MOLAP

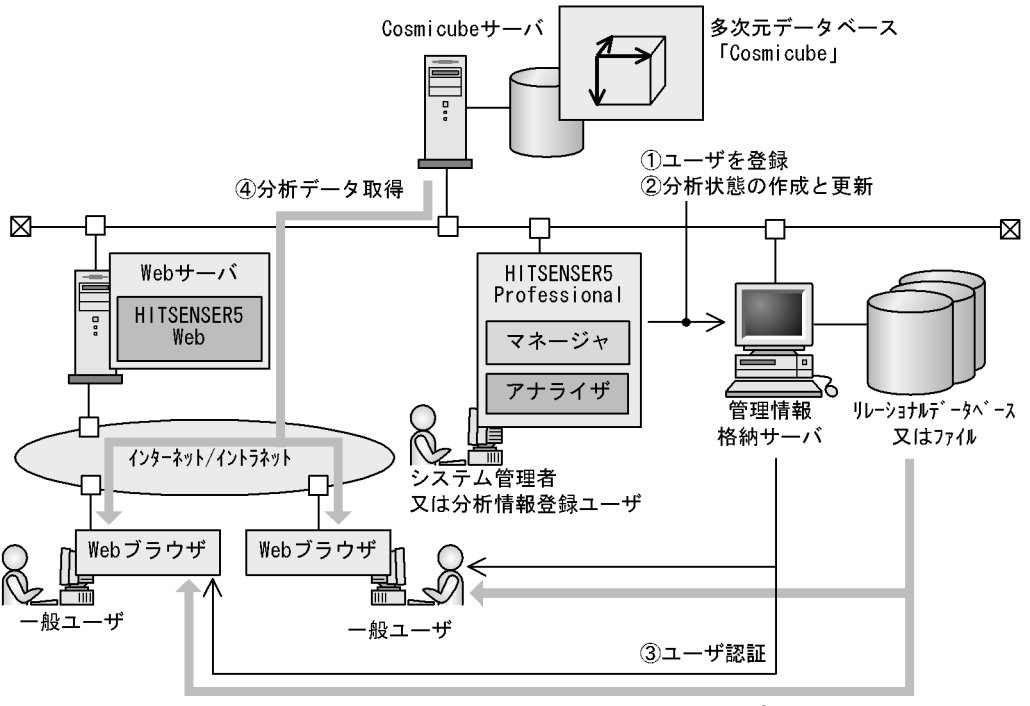

④分析状態取得

#### 2 MOLAP

MOLAP

1-8 MOLAP

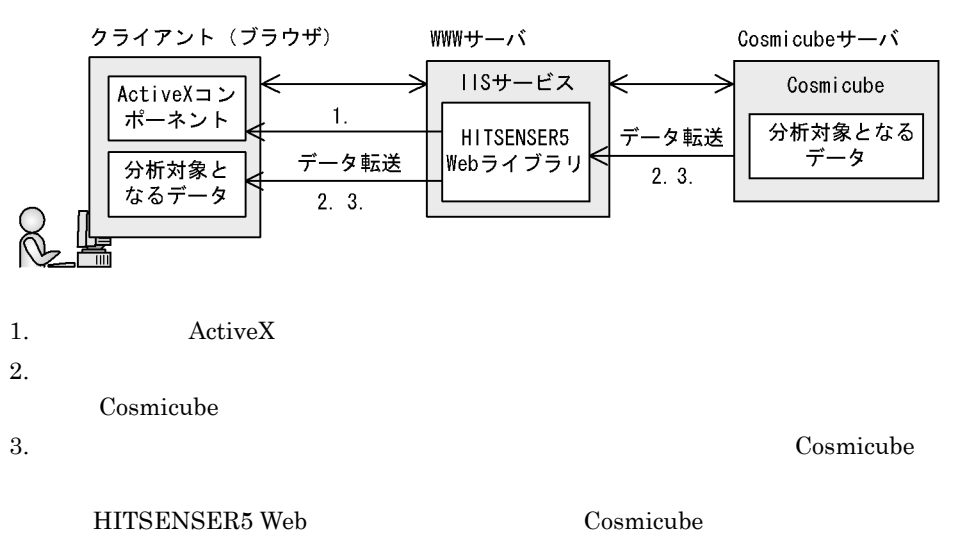
# **HITSENSER5 Web**

HITSENSER5 Web Web

HITSENSER5 Web

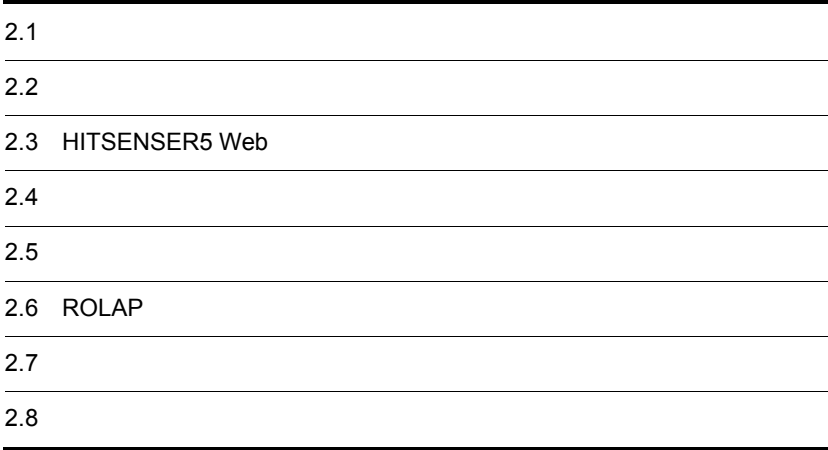

# $2.1$

HITSENSER5 Web

 $2.2$ 

2.3 HITSENSER5 Web

 $2.4$ 

 $2.5$ 

ROLAP

HITSENSER5 Web 2.6 ROLAP

 $\rm ROLAP$ 

 $2.7$ 

 $ROLAP$ 

 $\rm{ROLAP}$  2.8

## $2.2.1$

HITSENSER5 Web

HITSENSER5 Web

 $MOLAP$ 

ROLAP

Cosmicube MD

2-1 分析対象データの準備方法

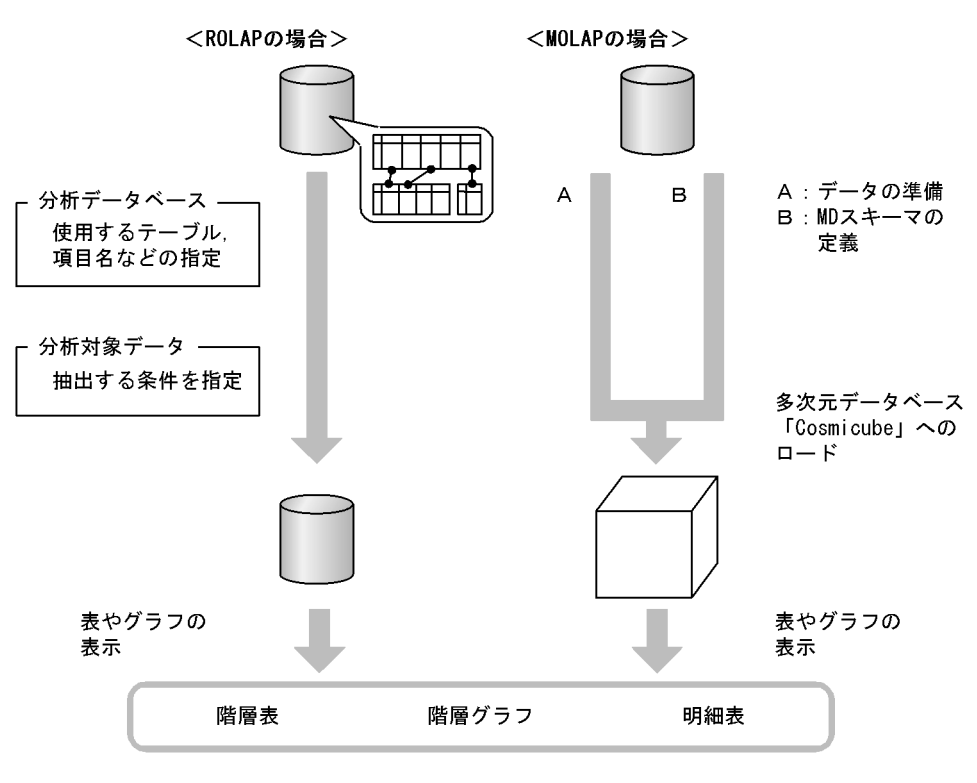

### 1 ROLAP

HITSENSER5 Professional

 $1.$ 

 $2.$ 

- 2 MOLAP
- MOLAP Cosmicube  $MOLAP$ Cosmicube
- 1. データベースについて、このおよびの内容をある場合について、このおよびの内容を多くなっています。<br>コードでは、この中でする基準をする基準をする基準をする。

**•**「何を」=分析次元として「売上高」を選択する。

- MD
- **•** データの準備
- 2. the cosmicube Cosmicube

Cosmicube

## $2.2.2$

MOLAP Cosmicube

#### $ROLAP$

## $2.2.3$

HITSENSER5 Web

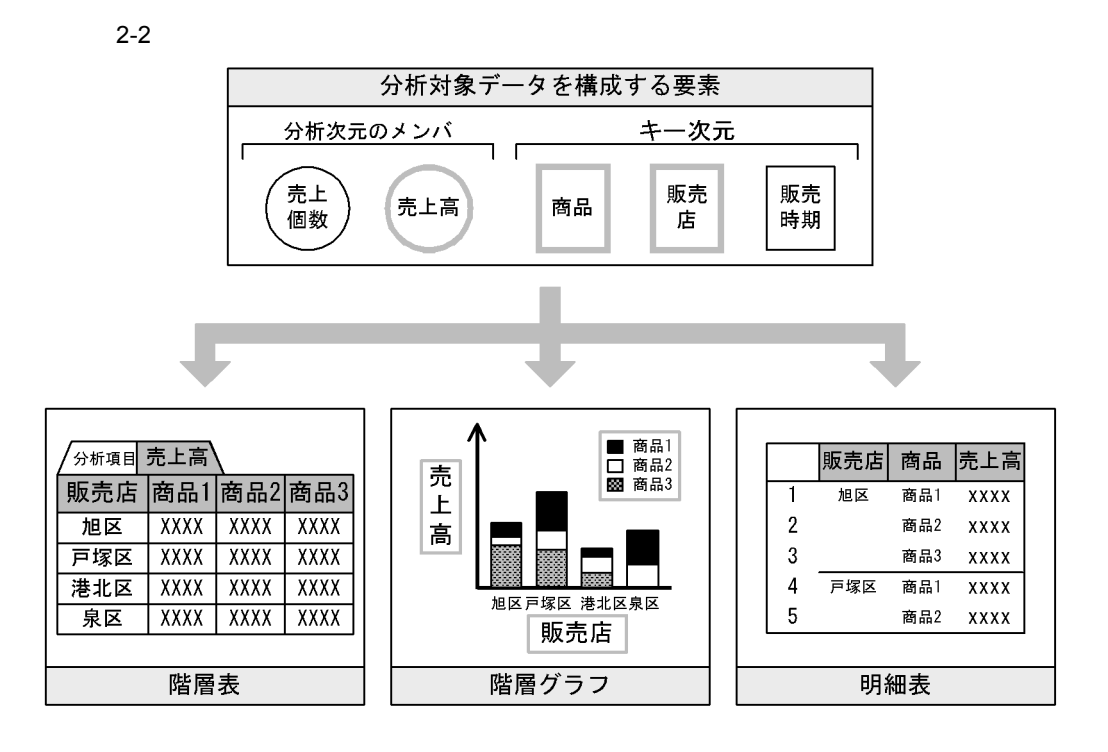

例えば," 販売店 " " 商品 " " 販売時期 " の三つのキー次元で構成された分析対象デー

 $\mathbf{u} = \mathbf{u} + \mathbf{u} = \mathbf{u} - \mathbf{u}$ 

**•**「どんな分類条件で」=キー次元として「販売店」と「商品」を選択する。

 $2.2.4$ 

 $\overline{3}$  3  $\overline{3}$  $\overline{\mathbf{3}}$ 

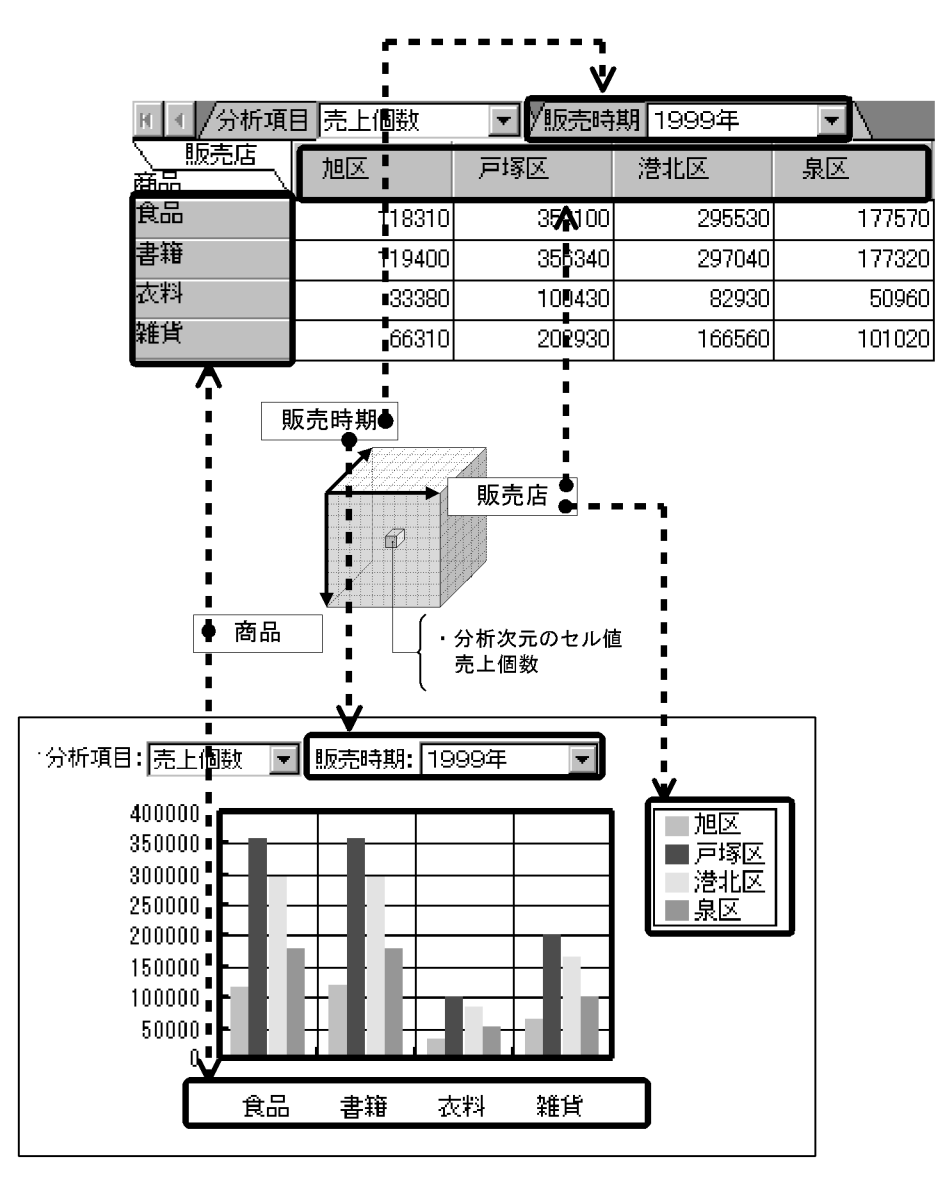

 $\mathbf{m}$  and  $\mathbf{m}$ 

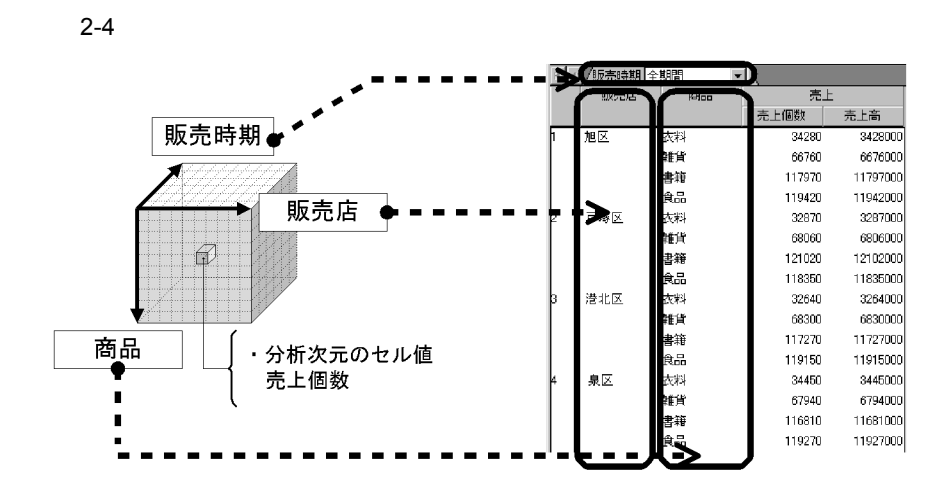

## $2.2.5$

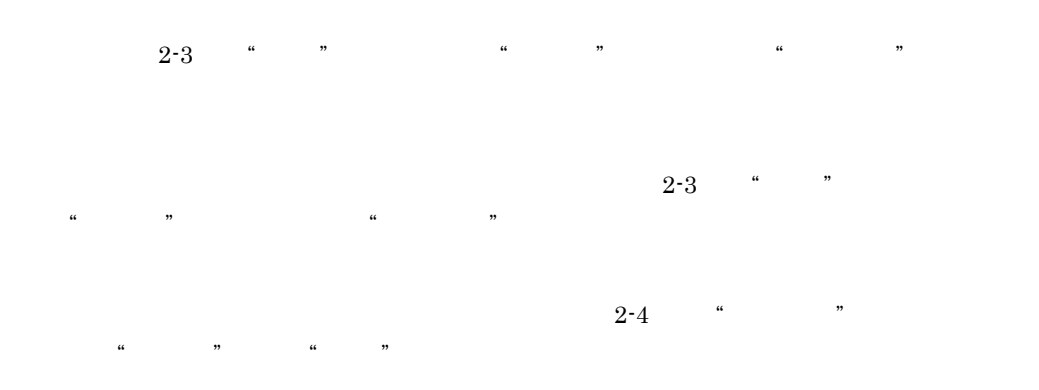

## 2.2.6 ROLAP

MOLAP Cosmicube HITSENSER5 Web  $\rm ROLAP$ HITSENSER5

1  $\sim$  3  $\sim$  3  $\sim$ 

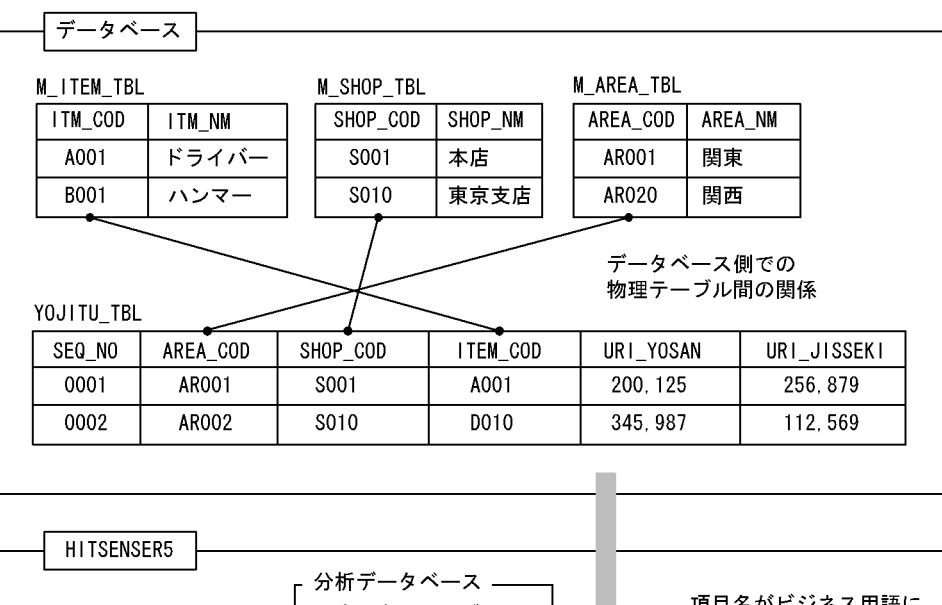

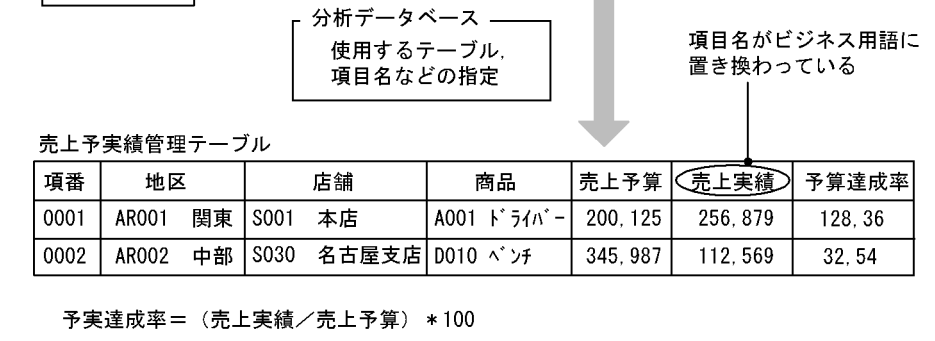

(凡例)

"<del>" すー</del>ブルの結合

 $\overline{\text{SQL}}$ HITSENSER5 Web

HITSENSER5 Web

2  $\sim$  3  $\sim$  3  $\sim$ HITSENSER5 Web

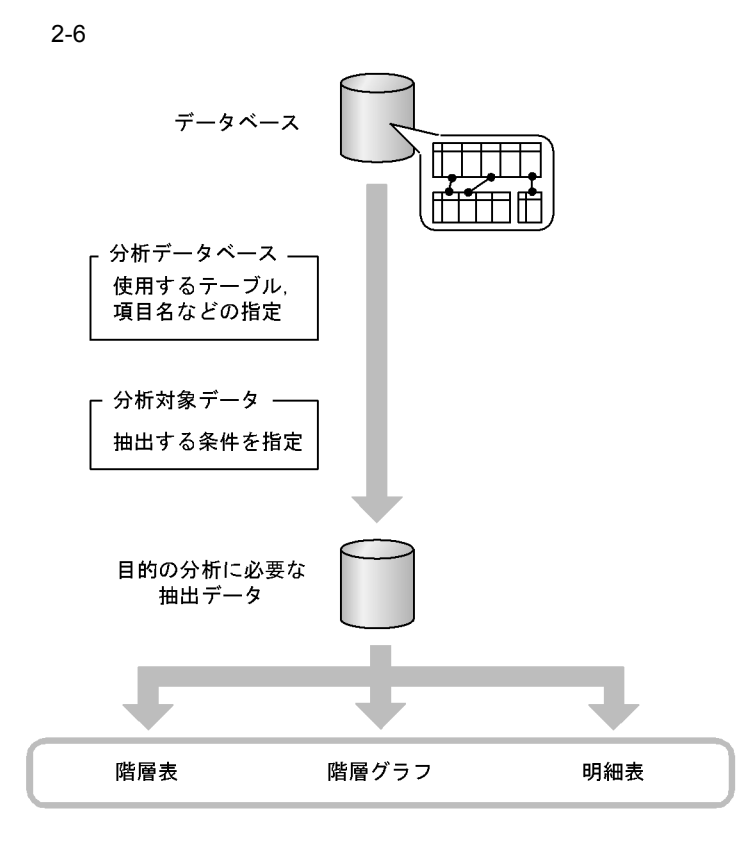

# 2.3 HITSENSER5 Web

• **• •**  $\mathbf{r}$ 

**•** ダイス

**•** スライス

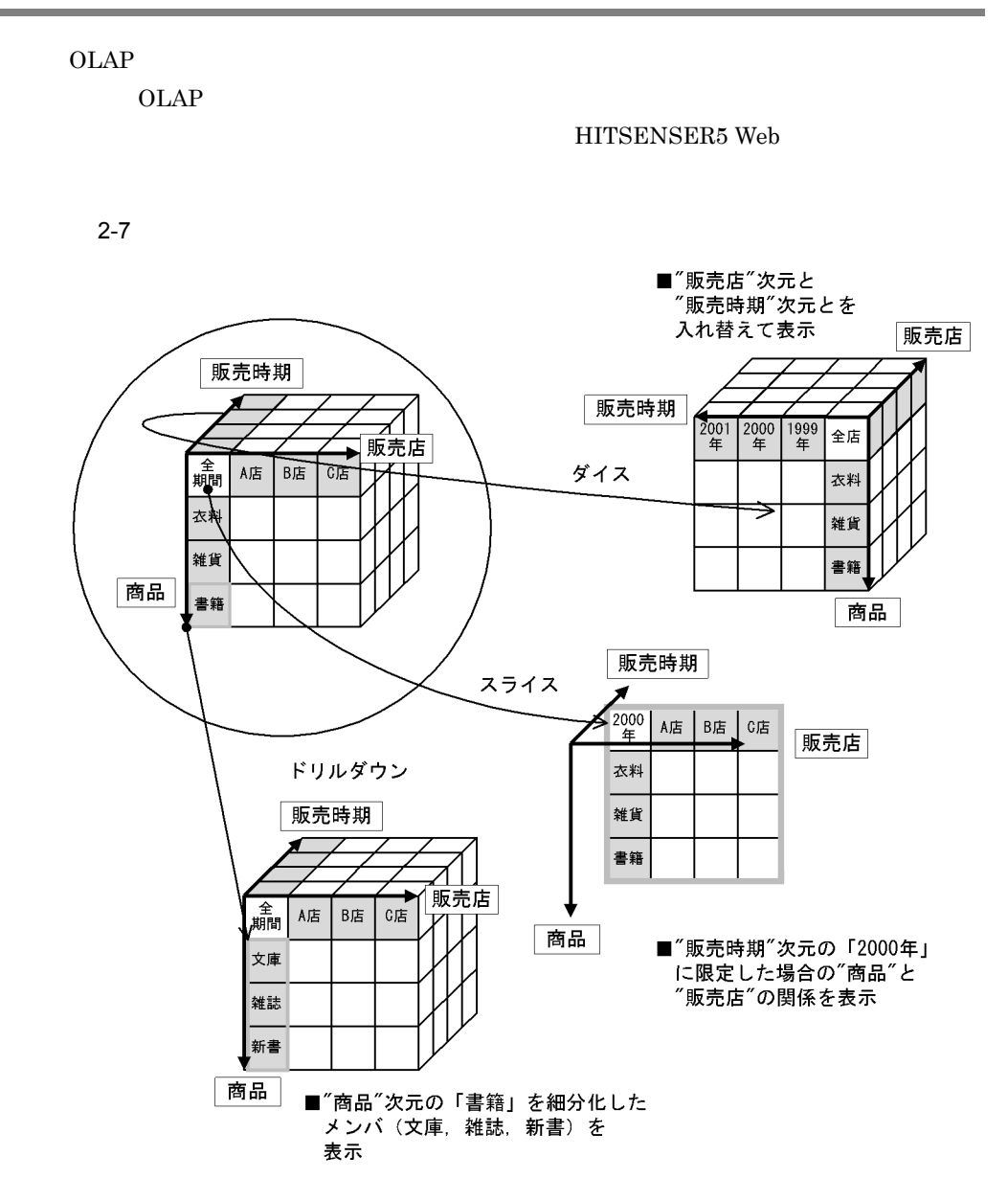

 $2.3.1$ 

 $2.3.2$ 

#### 2. HITSENSER5 Web

 $2.3.3$ 

 $2.3.4$ 

**•** ドリルスルー

HITSENSER5 Web

 $2 - 1$ 

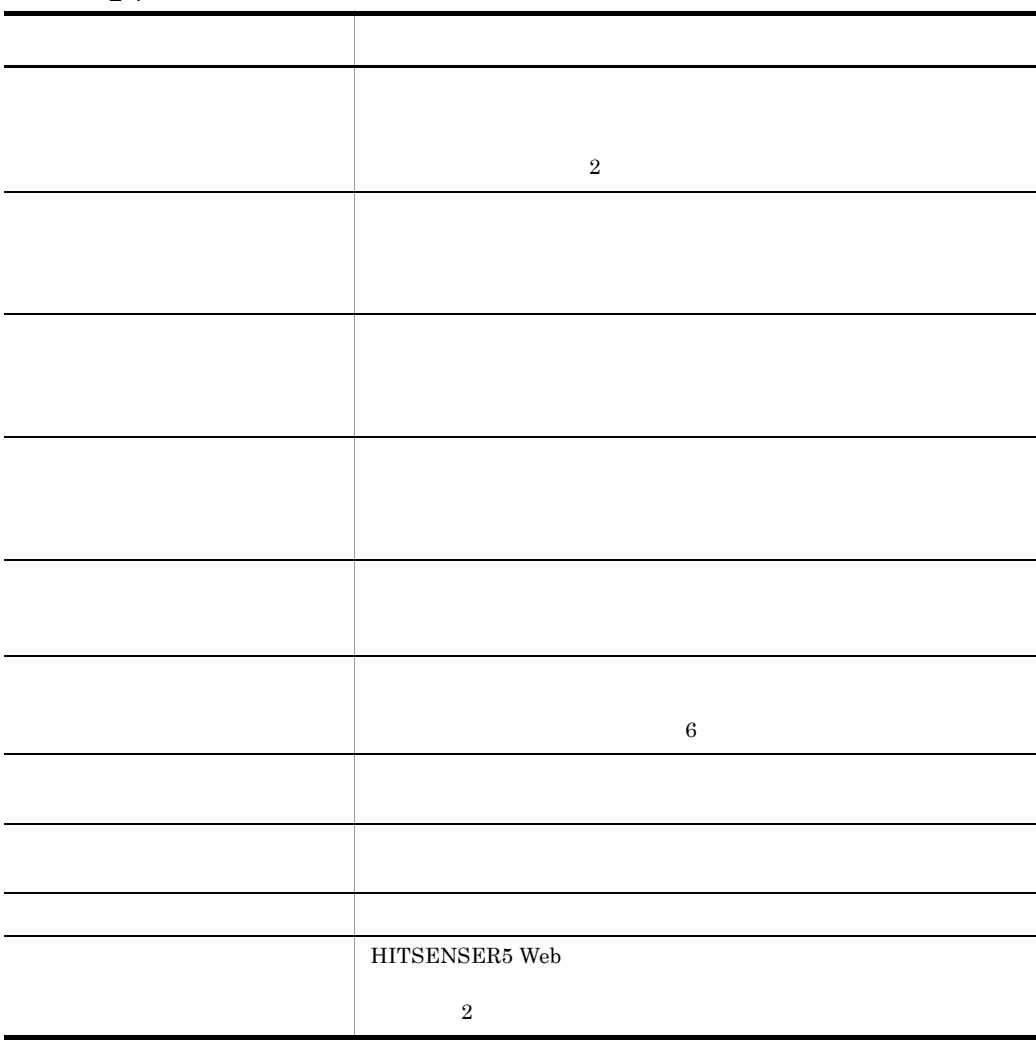

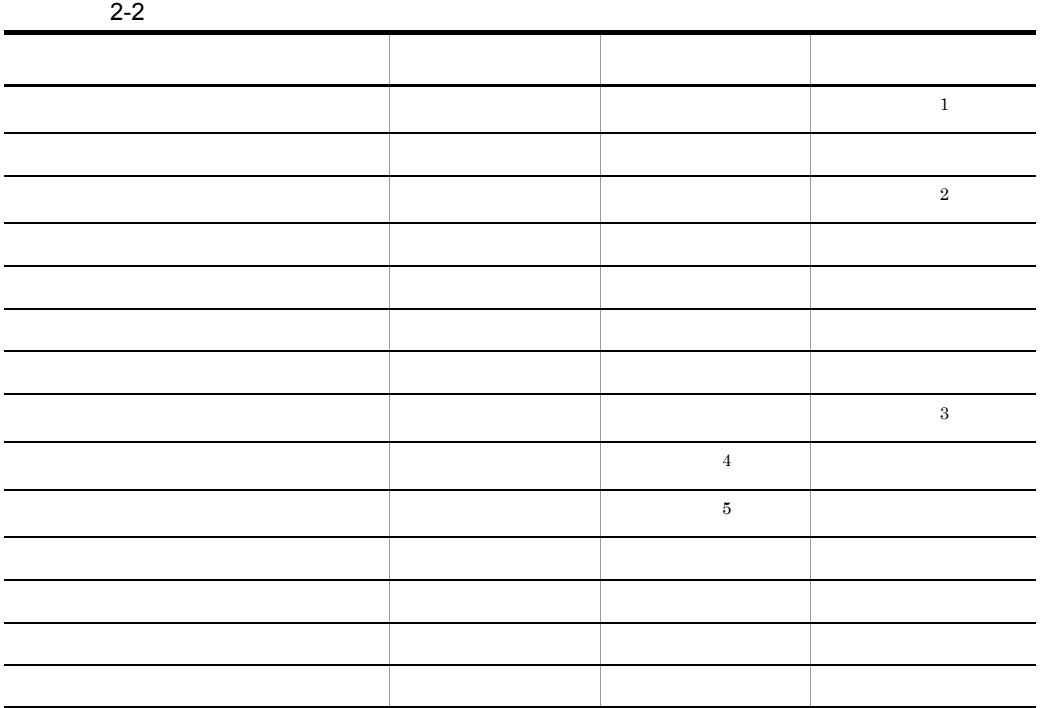

- 注※ 1
- $\overline{2}$
- $\sqrt{3}$
- $\overline{4}$
- <u>• レーダー</u>
- **•** 散布図
- **•** パレート図
- $\bf 5$

 $ABC$ 

 $2.3.1$ 

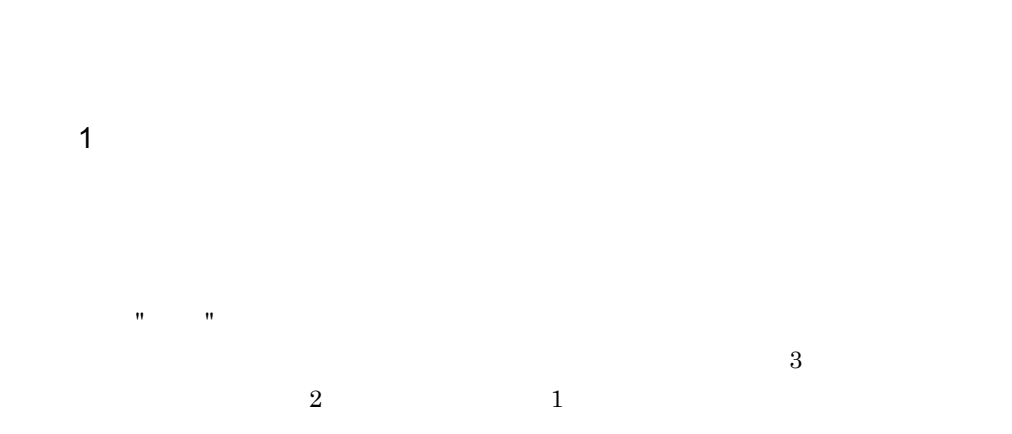

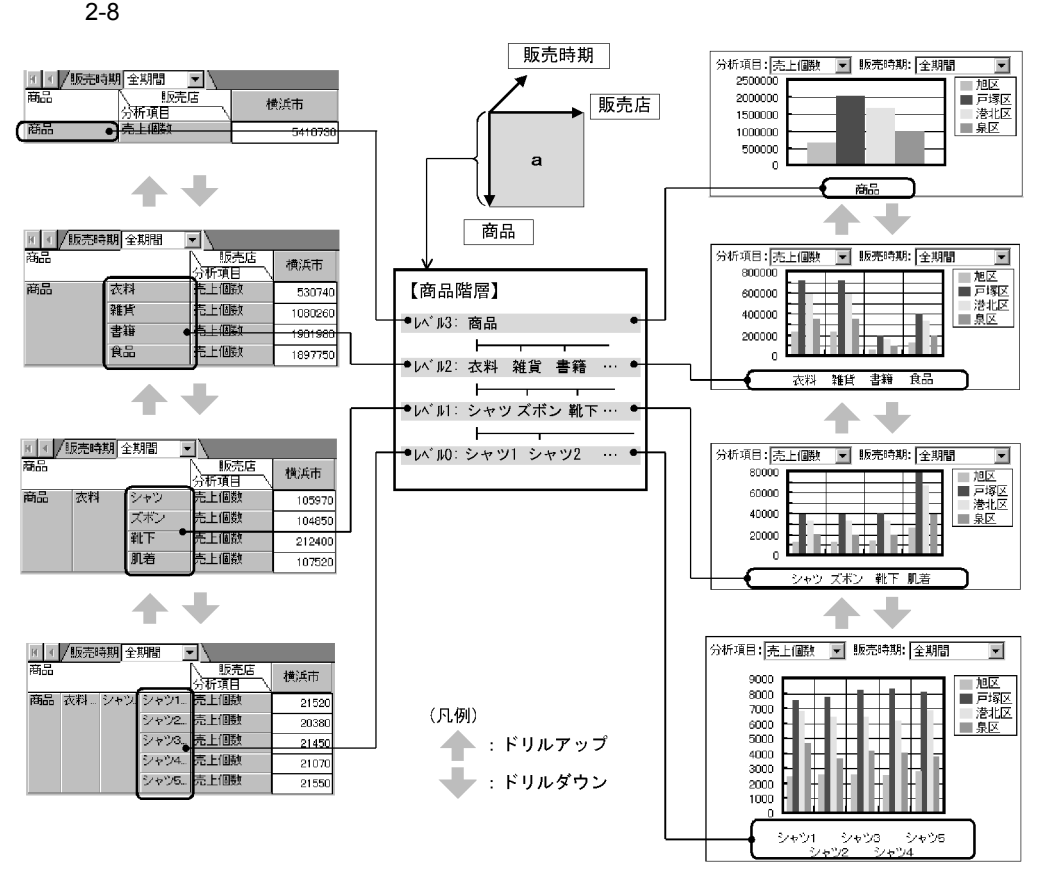

 $\mathbf{r} = \mathbf{r} - \mathbf{u}$ 

 $2 \overline{ }$ 

売上個数

売上個数

口

5410730

678730

2033830

1686600

1011570

回

530740

67150

199520

164610

99460

<mark>→) 海晶</mark> 商品

<mark>ने≯ क⊞</mark> 衣料

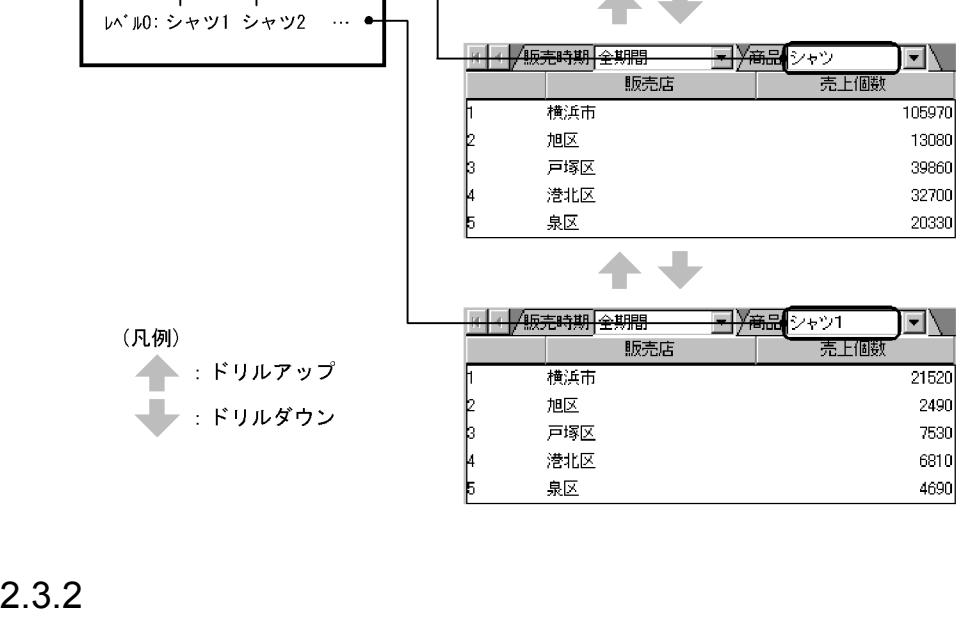

14 4 /販売時期 全期間

F

 $\frac{2}{3}$ 

Ŀ

þ

þ

ŀ

þ

横浜市

戸塚区

港北区

泉区

■ 4 /販売時期 全期間

横浜市

戸塚区

港北区

泉区

旭区

旭区

販売店

販売店

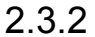

 $\sim$ 

販売時期

a

商品

【商品階層】

レベル3: 商品

(凡例)

 $\vdash$ 

 $\vdash$ 

 $\mathsf{L}$ い゛ル0: シャツ1 シャツ2

レベル2: 衣料 雑貨 書籍 …

い゛ル1: シャツ ズボン 靴下…

販売店

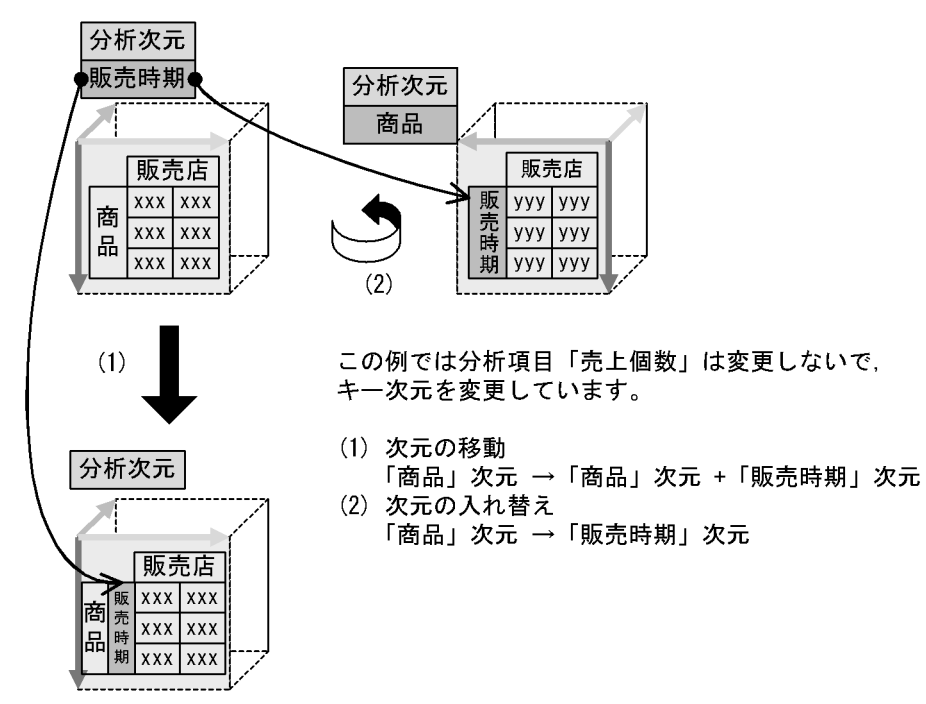

1  $\sim$ 

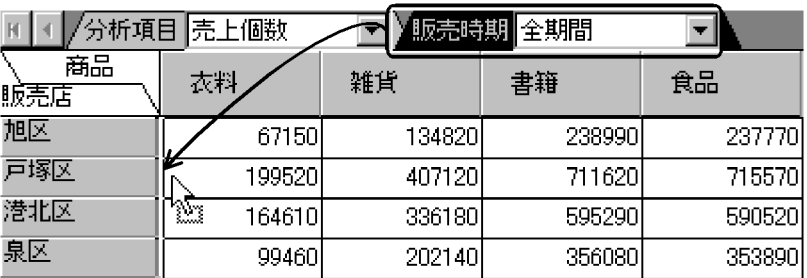

ページ軸の「販売時期」次元をドラッグし.<br>列軸と行軸の間にドロップ

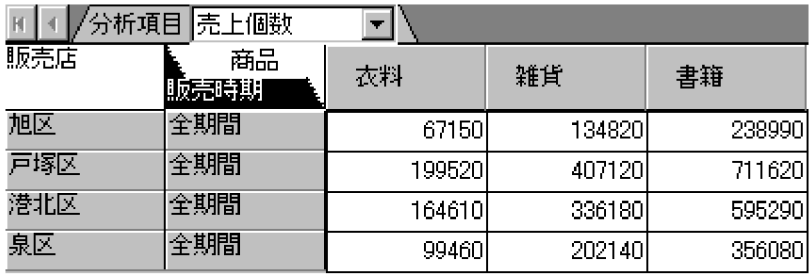

2  $\sim$ 

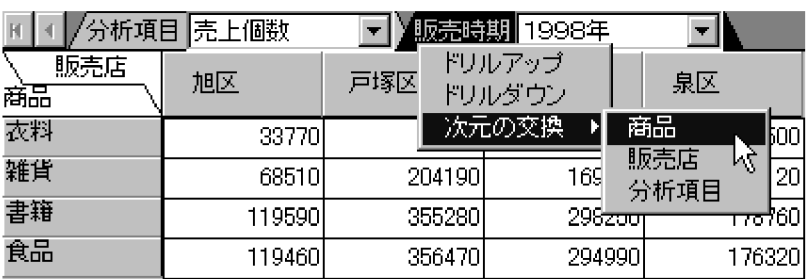

# ページ軸の「販売時期」次元を<br>列軸の「商品」次元と交換

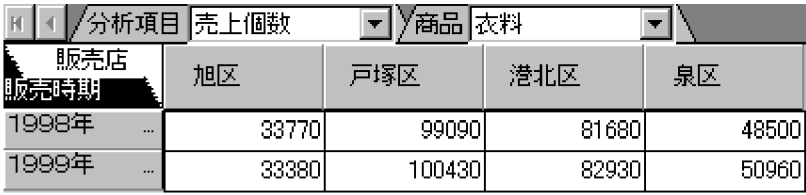

 $2.3.3$ 

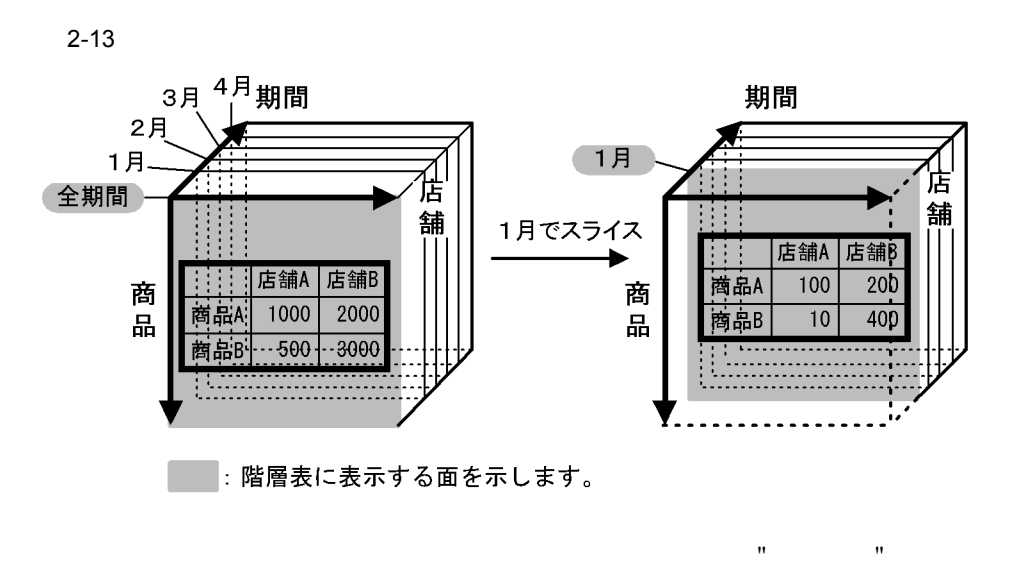

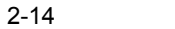

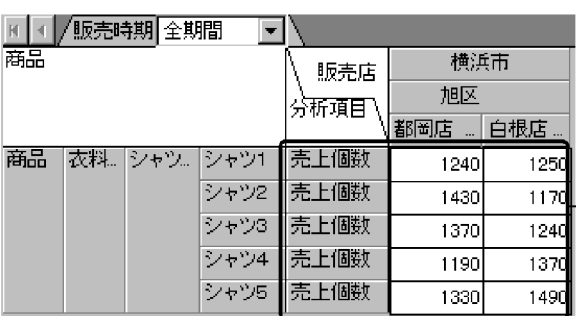

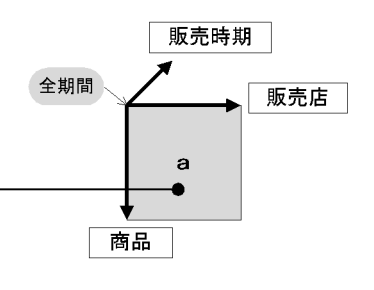

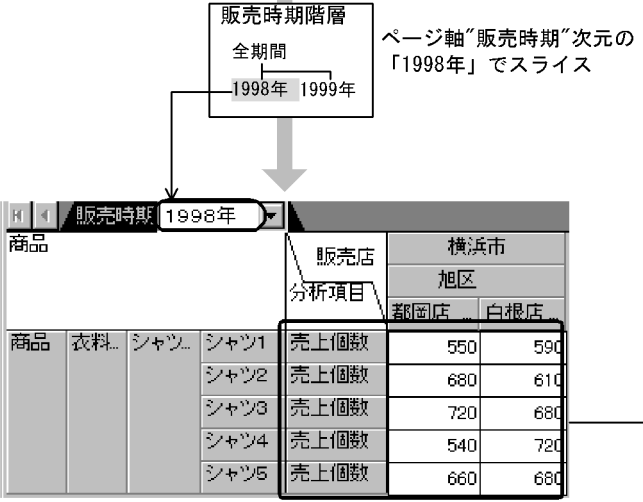

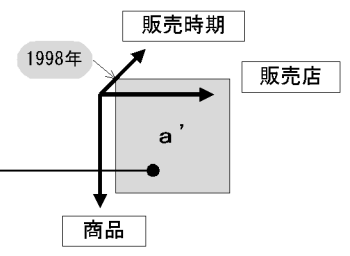

 $2.3.4$ 

#### HITSENSER5 Web

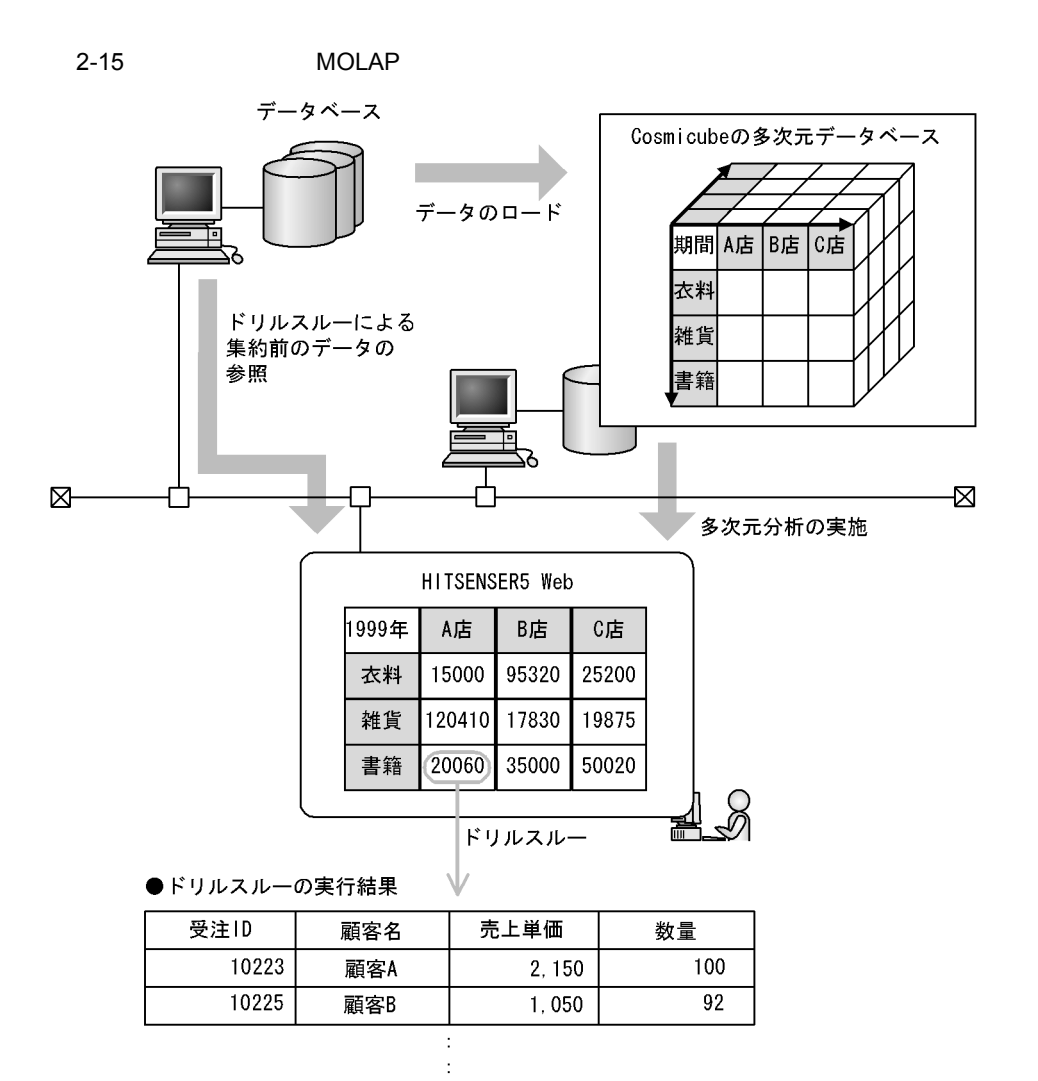

# $2.4$

 $HITSENSER5$  Web  $3$ 

## $2.4.1$

 $\rm HITSENSER5$  Web

- $1$
- $1$
- 
- **•** *•*  $\mathbf{P} = \{ \mathbf{P} \mid \mathbf{P} \mid \mathbf{P} \}$
- **•**  $\blacksquare$
- **•**  $\mathcal{A} = \{ \mathcal{A} \mid \mathcal{A} \leq \mathcal{A} \}$ •<br>•<br>• Zovoring the formulation of the formulation of the formulation of the formulation of the formulation of the f
- **•** 印刷情報

 $2.4.2$ 

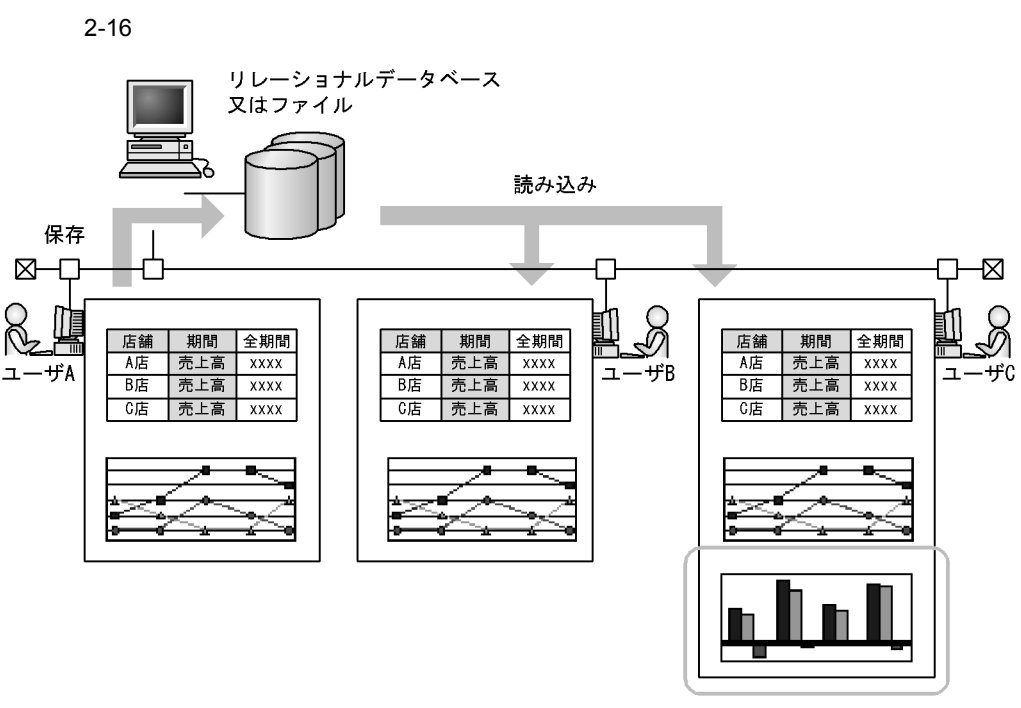

階層グラフの追加

• **•** 2007 • 2008 • 2008 • 2008 • 2008 • 2008 • 2008 • 2008 • 2008 • 2008 • 2008 • 2008 • 2008 • 2008 • 2008 • 2008 • 2008 • 2008 • 2008 • 2008 • 2008 • 2008 • 2008 • 2008 • 2008 • 2008 • 2008 • 2008 • 2008 • 2008 • 2008 •

 $\rm A$  and  $\rm B$  and  $\rm C$ 

 $\rm C$ 

 $2.5$ 

- 2. HITSENSER5 Web
	- **•**  $\mathcal{O}(\mathcal{O}_\mathcal{P})$
	- •

•<br>
•<br>
•

• **•** 

●保存時の状態

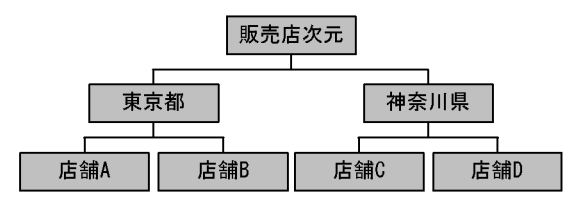

#### ●読み込み時の状態

<すべてのメンバ情報を読み込む場合>

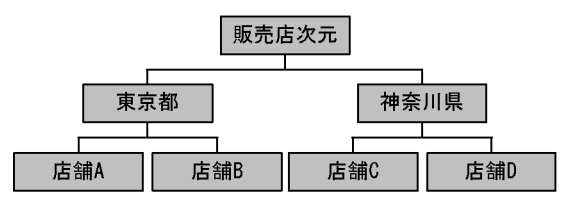

<最下位メンバ以外のメンバ情報を読み込む場合>

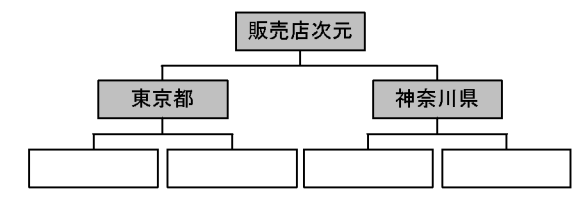

<階層構造だけを読み込む場合>

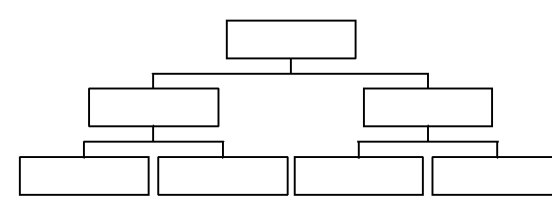

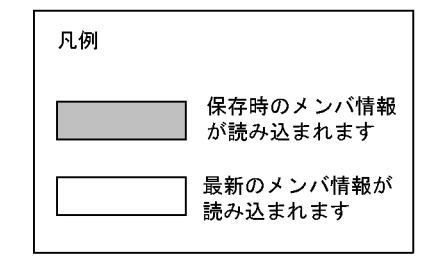

# $2.5$

#### HITSENSER5 Web

 $3$   $3$ 

 $2.5.1$ 

 $2-18$ 

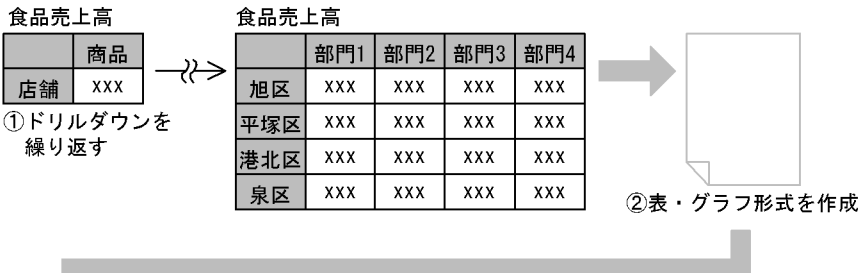

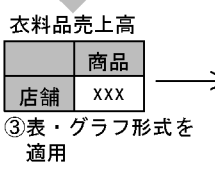

H.

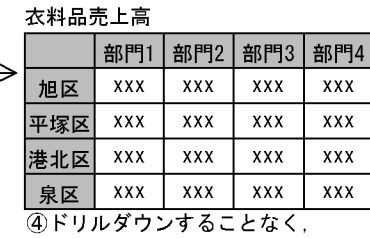

同じ階層を表示

 $2.5.2$   $\blacksquare$ 

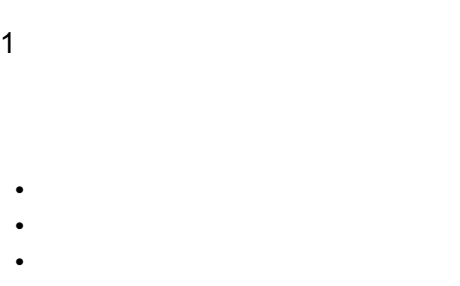

 $2 \leq 2$ 

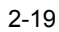

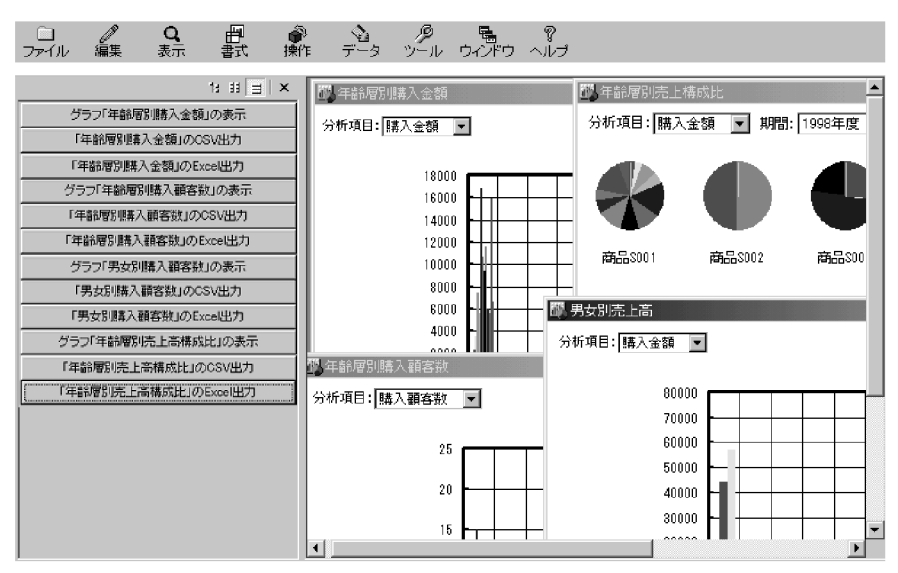

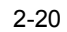

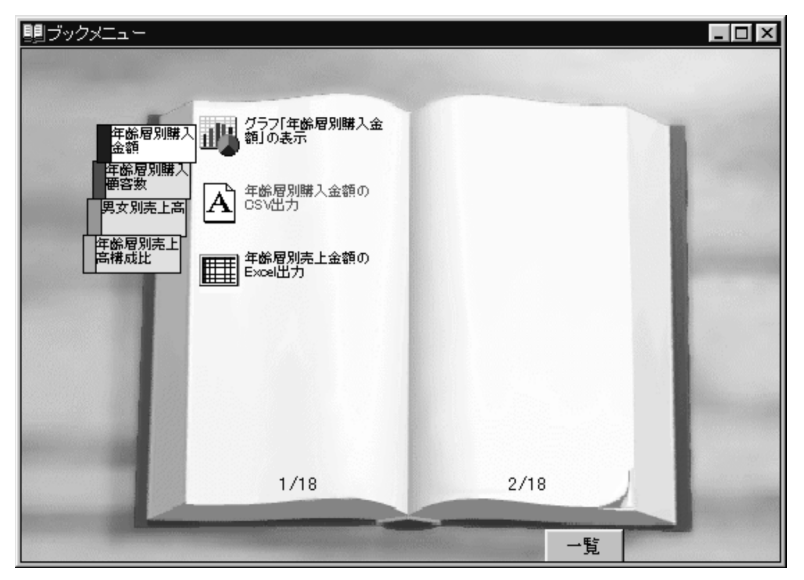

# 2.6 ROLAP

 $ROLAP$ 

 $2 - 21$ 

データベース

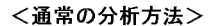

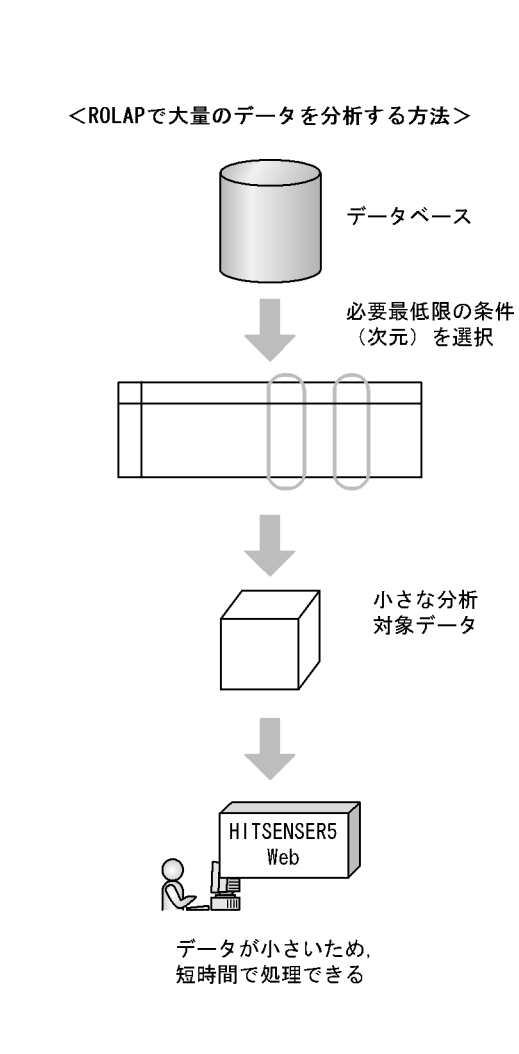

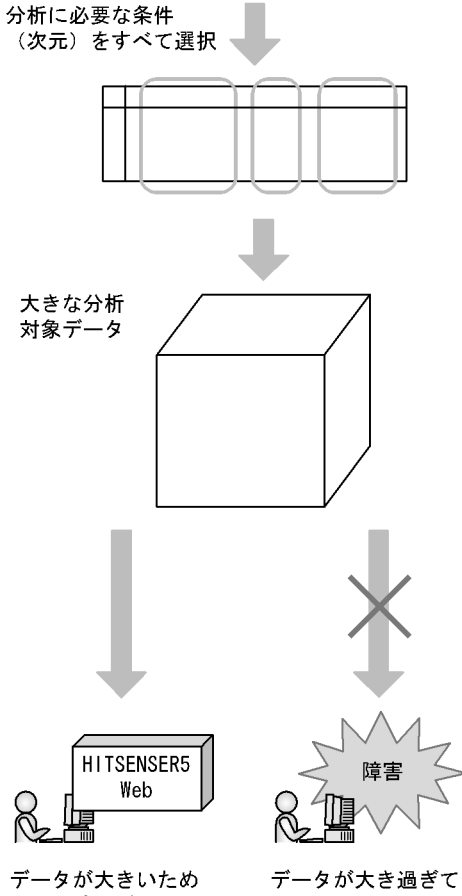

- 処理に時間がかかる
- 取り込めない

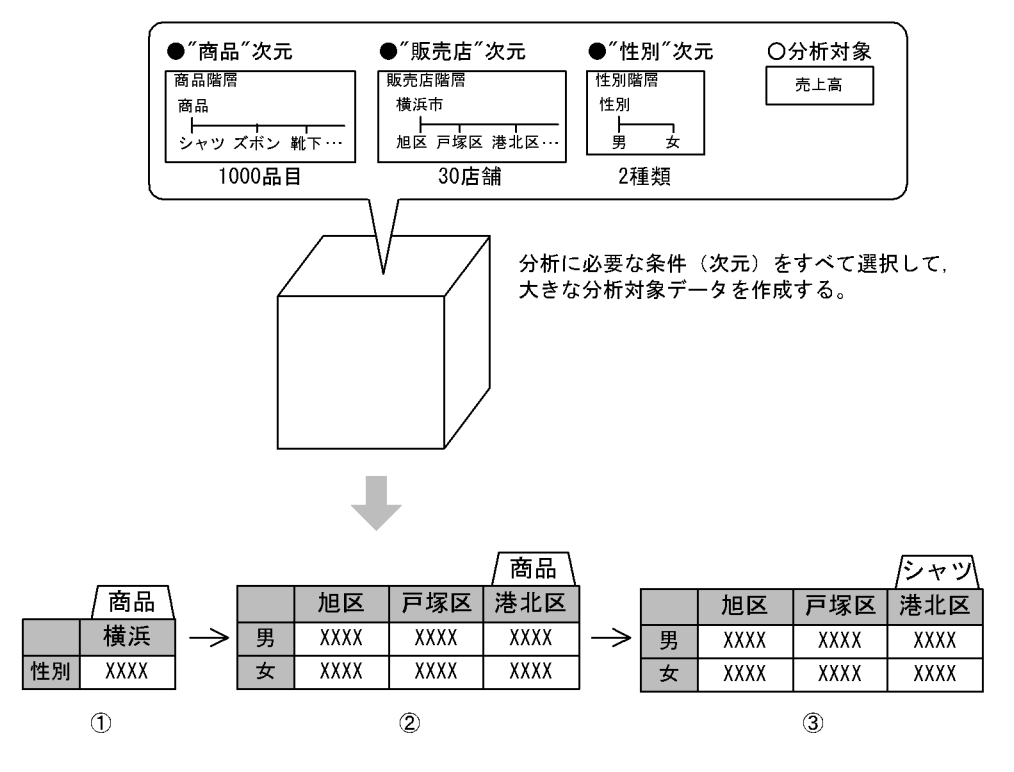

①表を表示する。 ◇公とムグウンして,性別ごと,地域ごとの詳細なデータを表示する。<br>②ドリルダウンして,セ別ごと,地域ごとの詳細なデータを表示する。

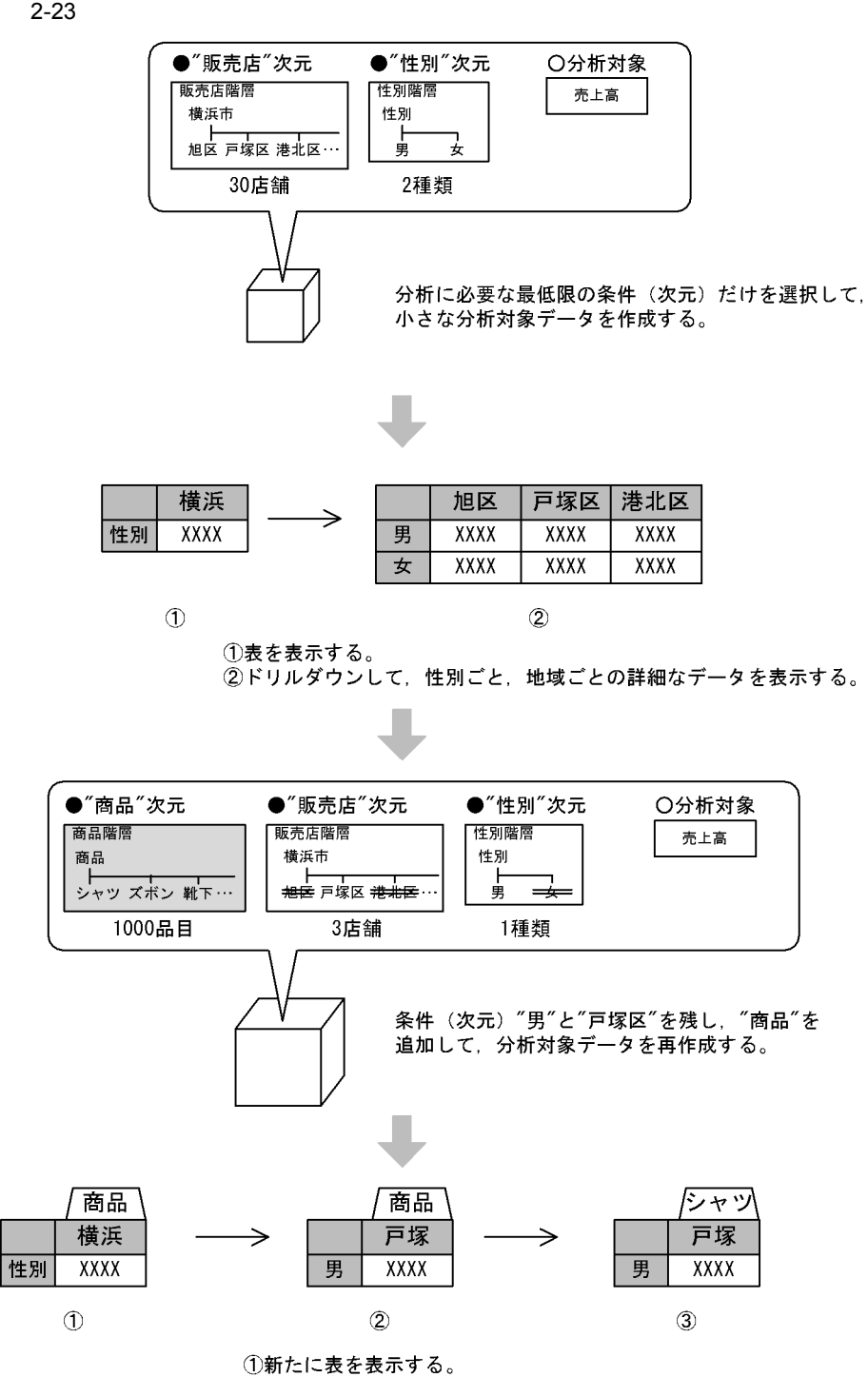

②ドリルダウンして,性別ごと,地域ごとのデータを表示する。<br>③ドリルダウンして,シャツのデータを表示する。

2. HITSENSER5 Web

## $2.7$

 $\rm{ROLAP}$ 

#### $2 - 24$

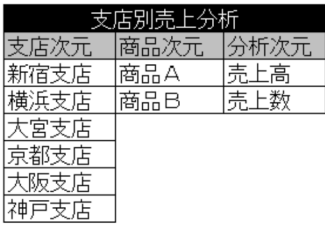

↓支店次元の項目をカテゴライズ(グループ化)して地区次元を作成し,<br>「地区別売上分析」として複写

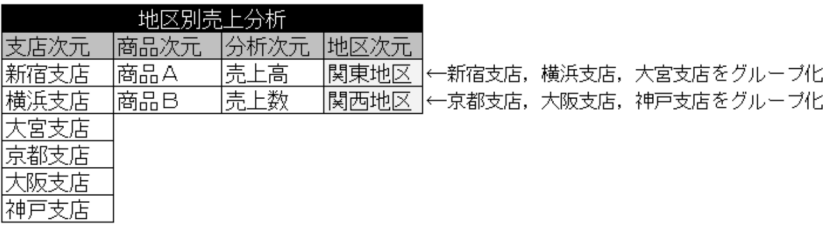

- 1
- 
- **•** 2007 2008 2008 2008 2008 2008 2008 2008 2008 2008 2008 2008 2008 2008 2008 2008 2008 2008 2008 2008 2008 2008 2008 2008 2008 2008 2008 2008 2008 2008 2008 •
- **•** *•*  $\mathbf{a} \in \mathbb{R}$
- **•** ドリルスルー

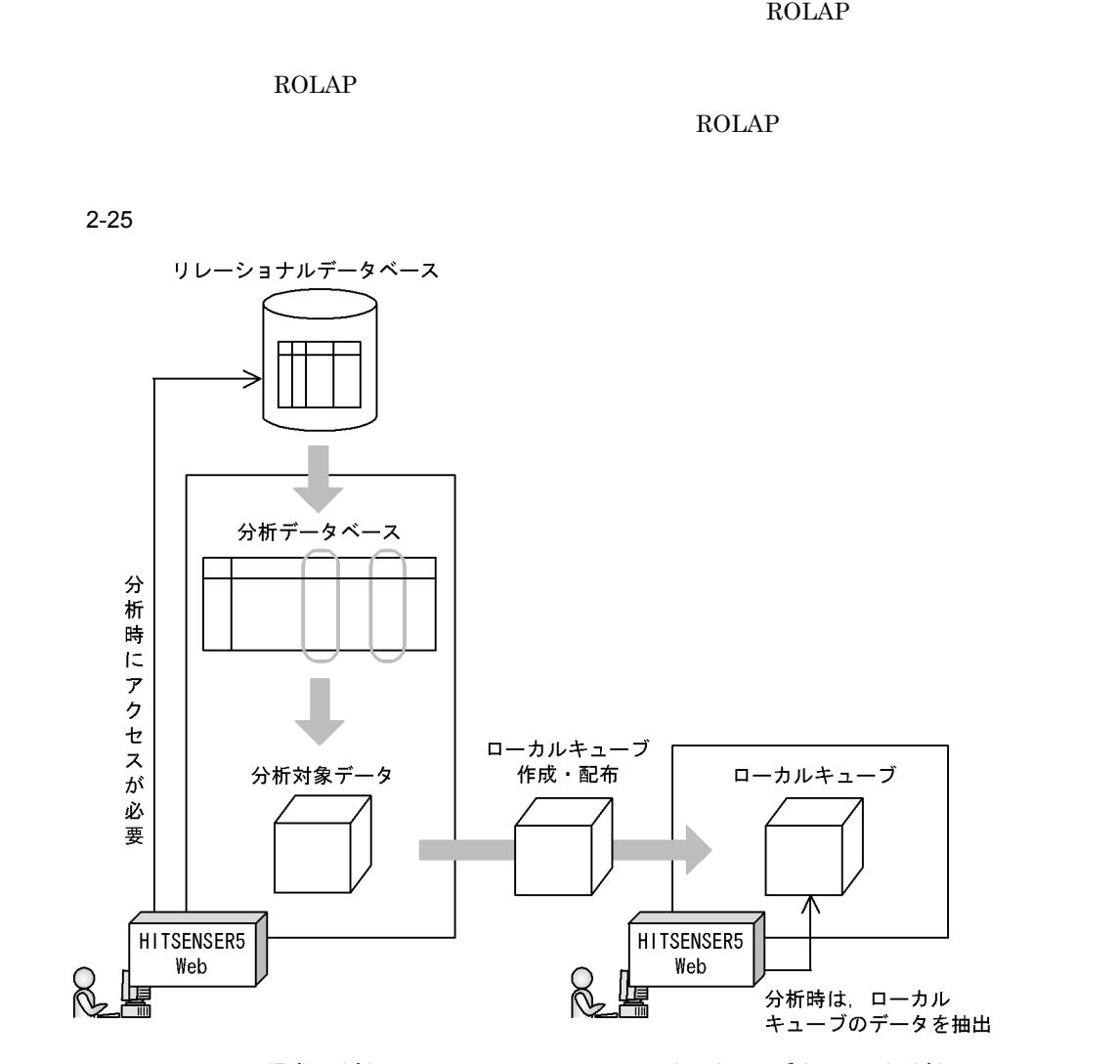

<通常の分析>

<ローカルキューブを利用した分析>
#### 2. HITSENSER5 Web

- **•**  $\mathcal{O}(\mathcal{O}(\log n)^{1/2})$
- **•**  $\blacksquare$
- **•**  $\overline{\phantom{a}}$
- **•** ドリルスルー
- **•** 絞り込み条件画面
- **•** 分析対象データの条件付き複写

# *3* セットアップ

## HITSENSER5 Web

HITSENSER5 Web

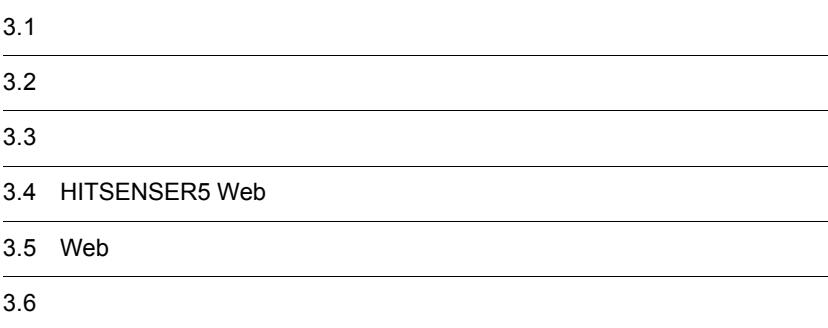

# $3.1$

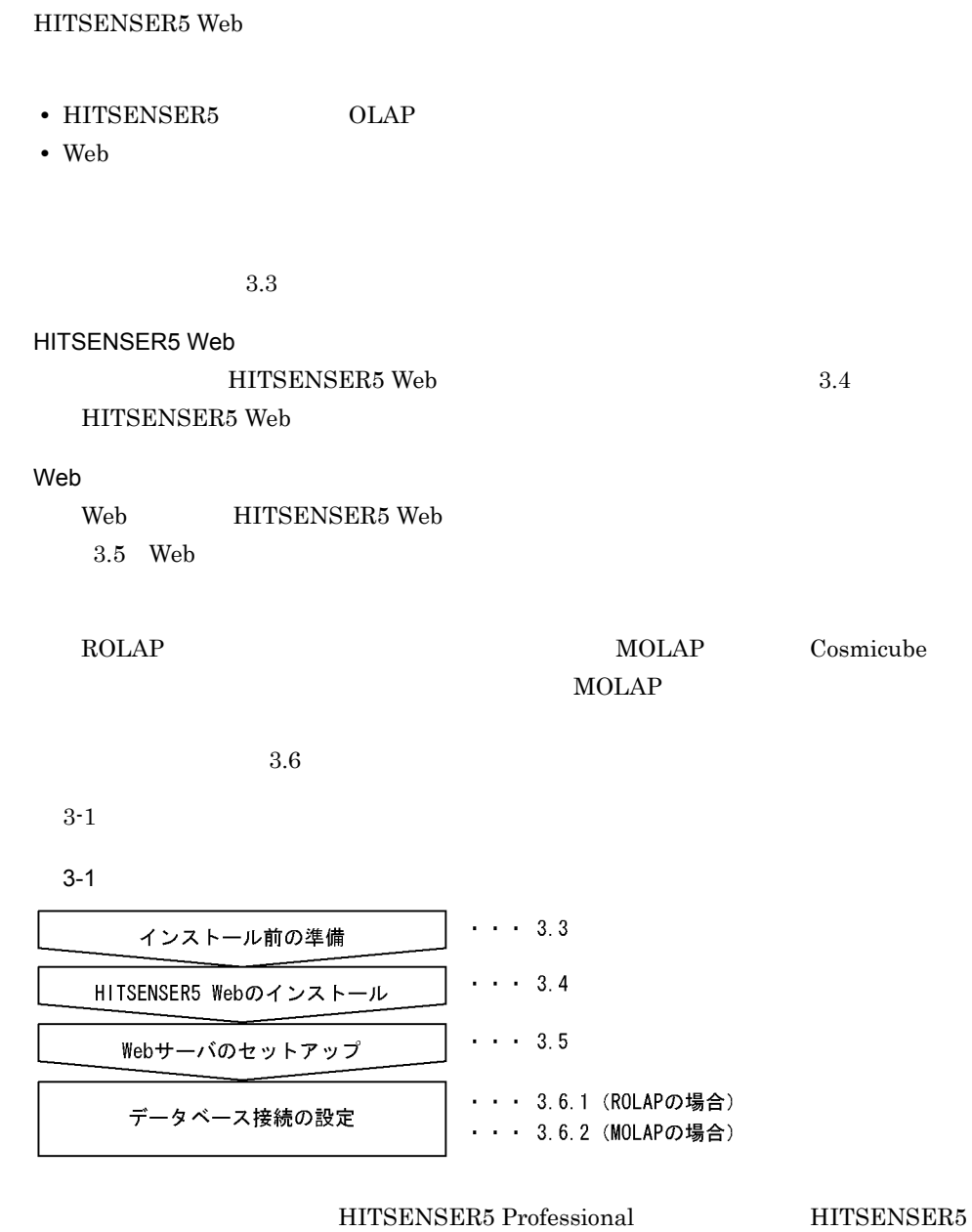

HITSENSER5 Web

#### 4.3 HITSENSER5

### ROLAP MOLAP MOLAP  $OLAP$

## 3.2.1 ROLAP

3-2 ROLAP

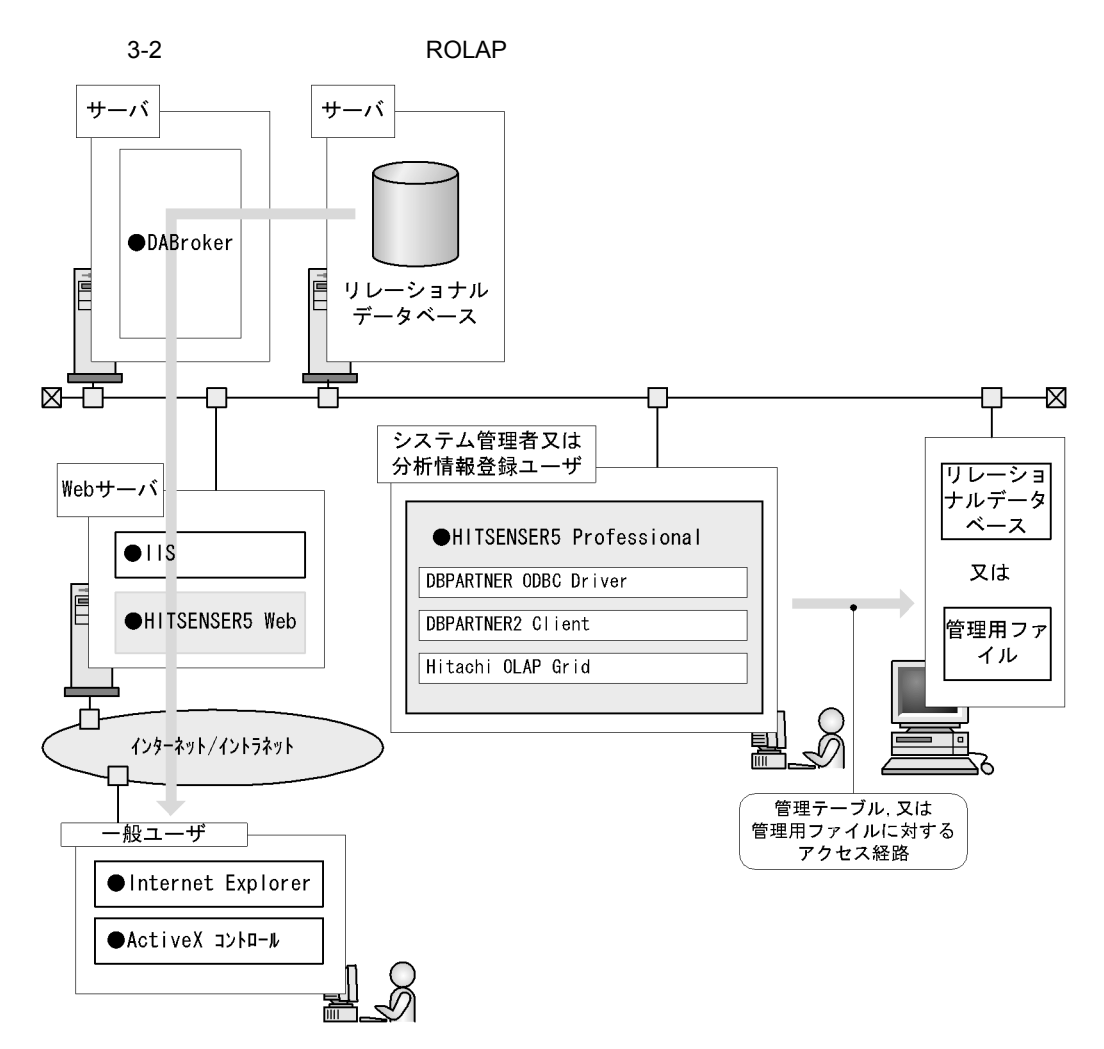

• 管理情報の格納先(リレーショナルデータベース、この格納先(リレーショナルデータベース)

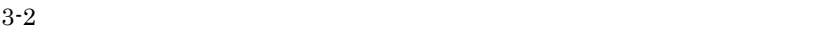

• **•**  $\mathbf{v} = \mathbf{v} \cdot \mathbf{v}$ 

- **•** HITSENSER5 Web
- **•** HITSENSER5 Professional

#### HITSENSER5 Web

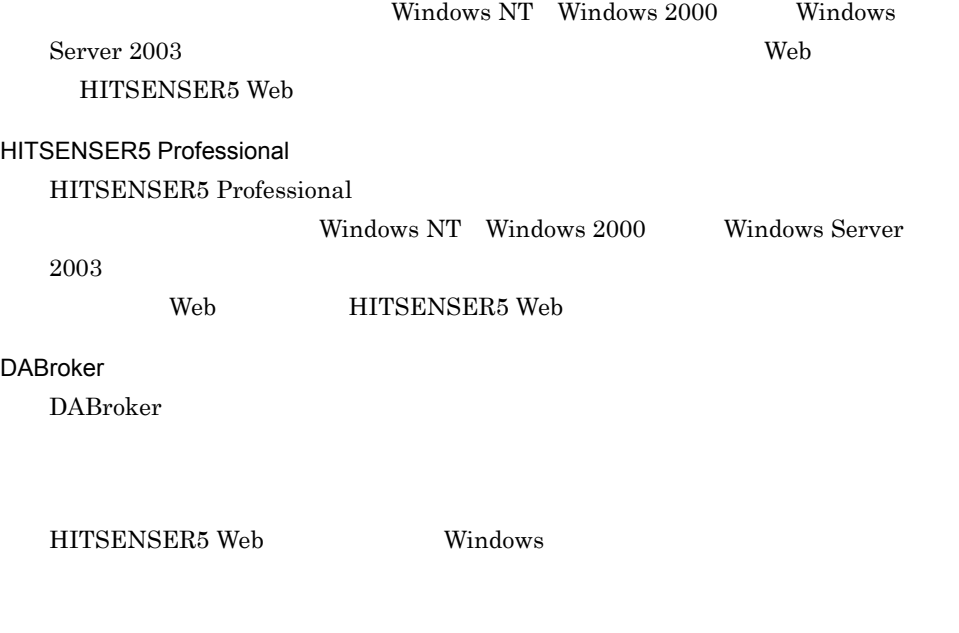

- **•** HiRDB
- **•** ORACLE
- **•** Microsoft SQL Server

## 3.2.2 MOLAP

3-3 MOLAP

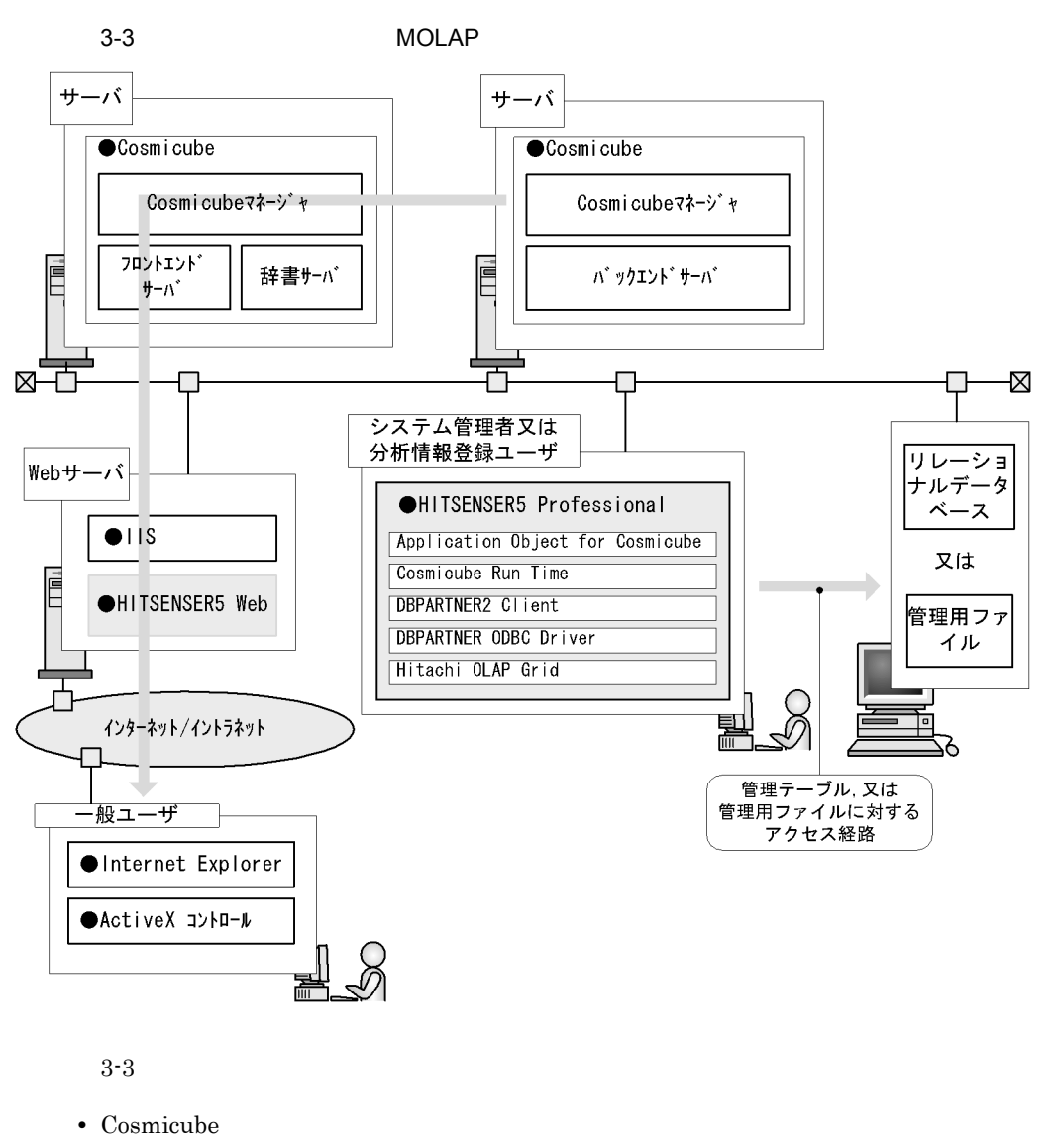

- **•** Entry the following the following the following the following the following the following the following the following the following the following the following the following the following the following the following
- **•** HITSENSER5 Web
- **•** HITSENSER5 Professional

#### **HITSENSER5 Web**

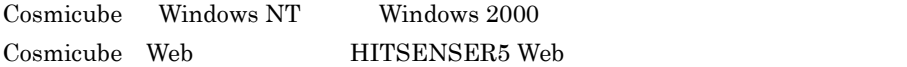

Windows 2000

3. セットアップ

Windows Server 2003 Windows NT

Web **HITSENSER5** Web

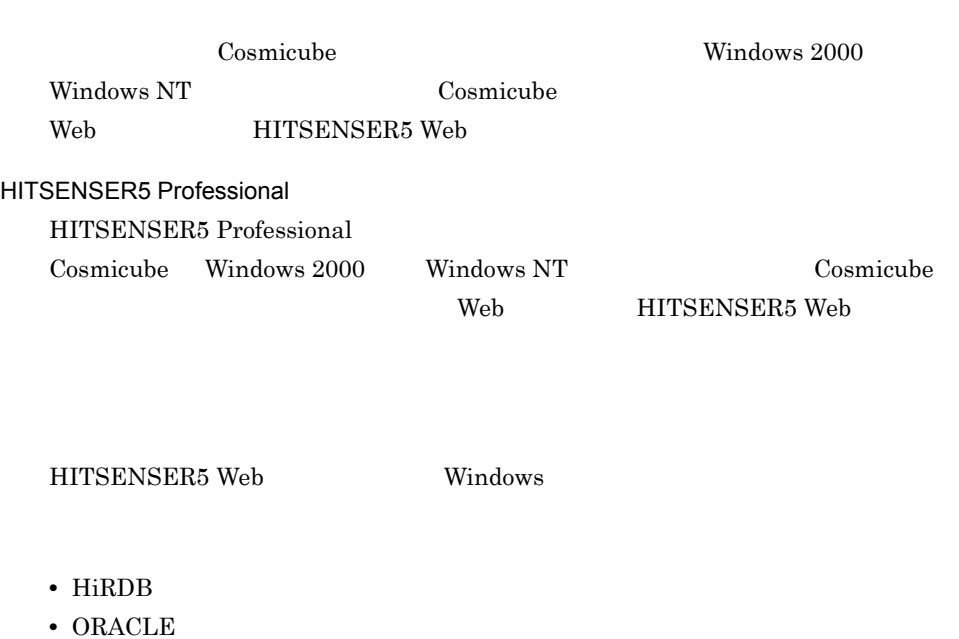

**•** Microsoft SQL Server

#### Cosmicube

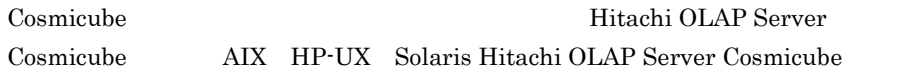

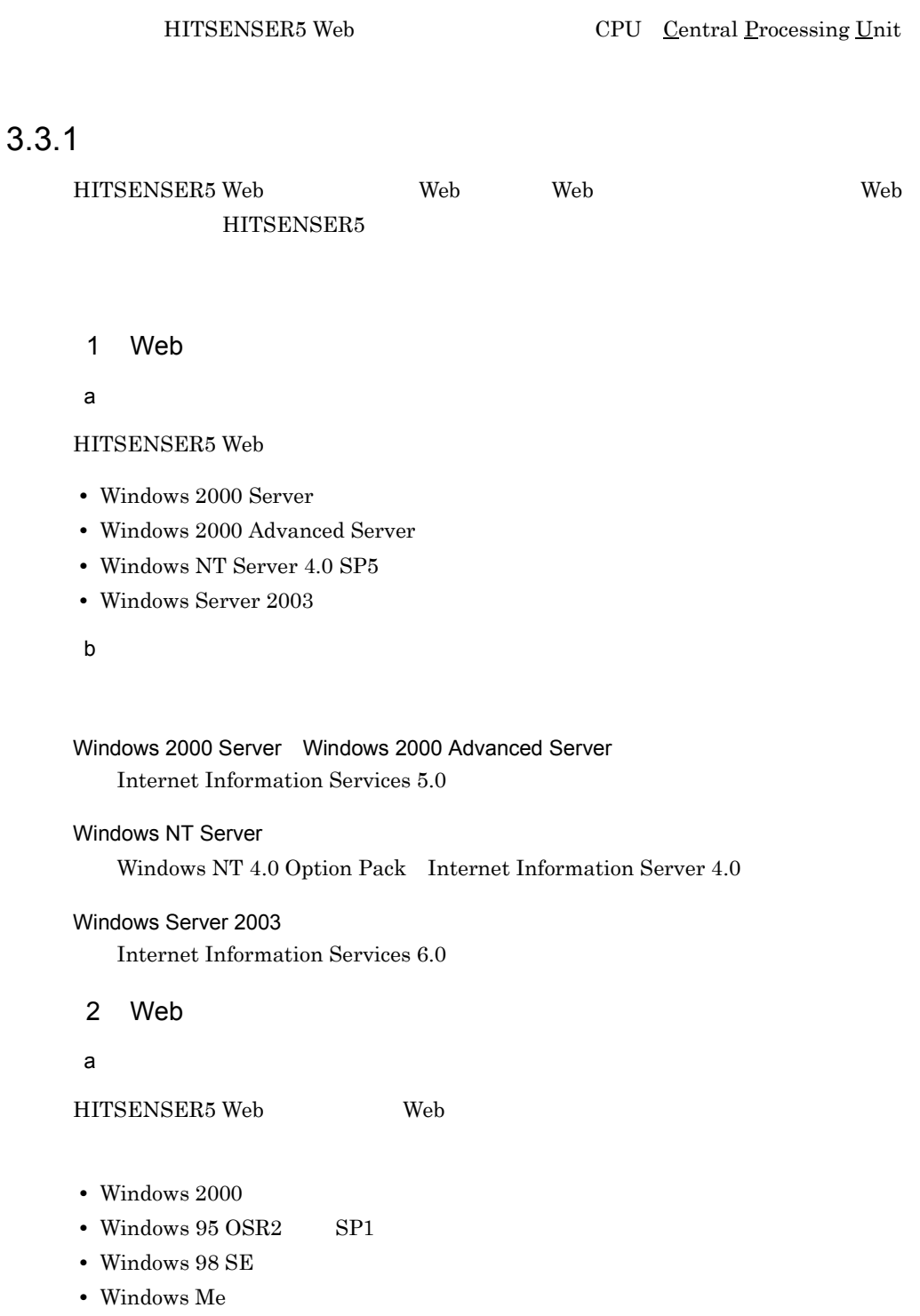

- **•** Windows XP
- Windows NT SP5
- **•** Windows Server 2003

#### b<sub>2</sub>

**•** Internet Explorer

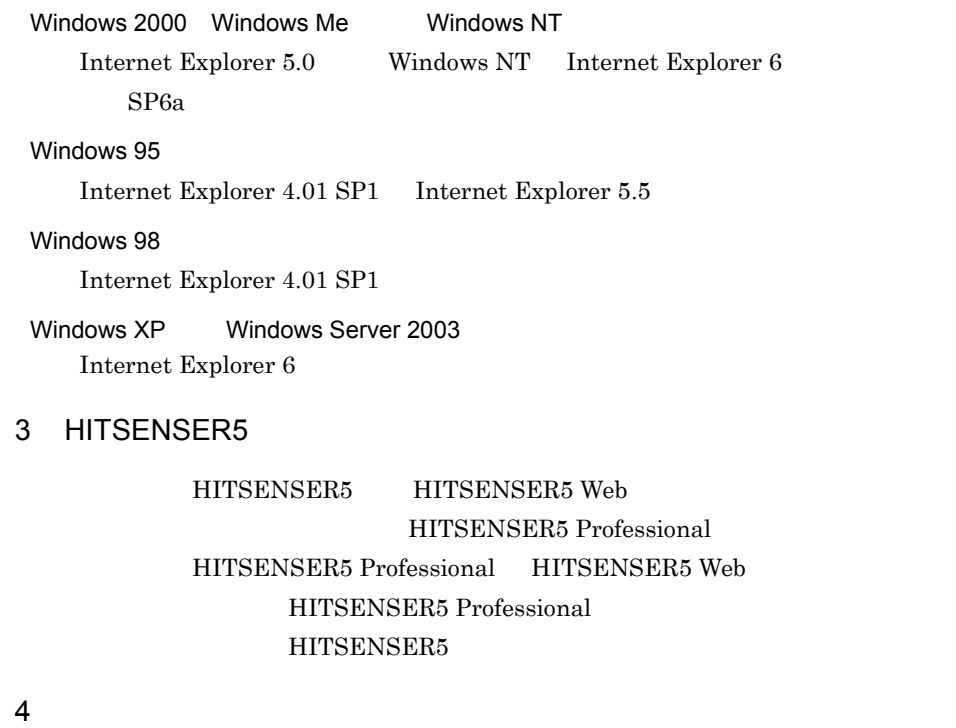

Hitachi OLAP Server Cosmicube

AIX HP-UX Solaris Hitachi OLAP Server Cosmicube

## 3.3.2 CPU

Web

 $CPU$  Pentium $_{(R)}$  II 200MHz Pentium III 500MHz  $256MB \hspace{1.5cm} 512MB$ 

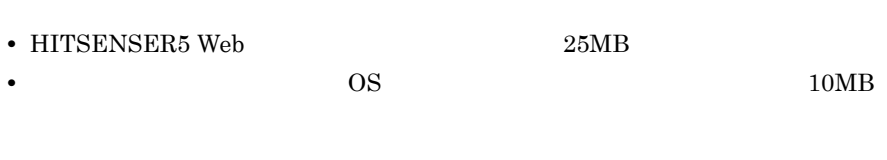

#### Web

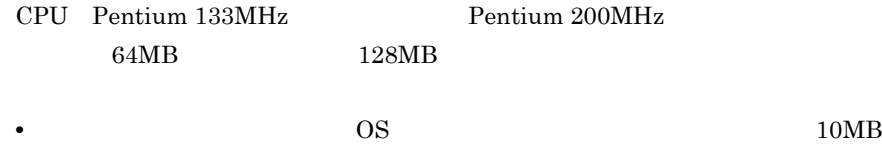

## 3.4 HITSENSER5 Web

#### HITSENSER5 Web Web  $1$ IIS

Admin Service World Wide Web Publishing Service

HITSENSER5 Web

1. HITSENSER5

HCD\_INST.EXE

HITSENSER5 Web

Setup.exe

 $3-4$ 

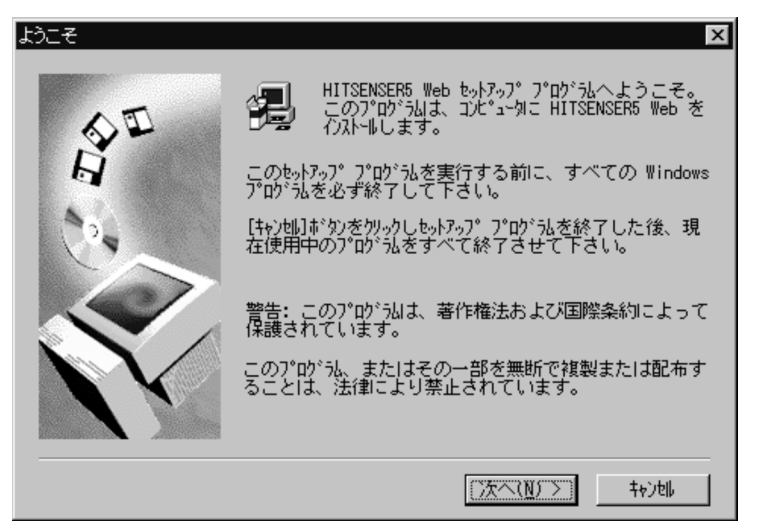

62

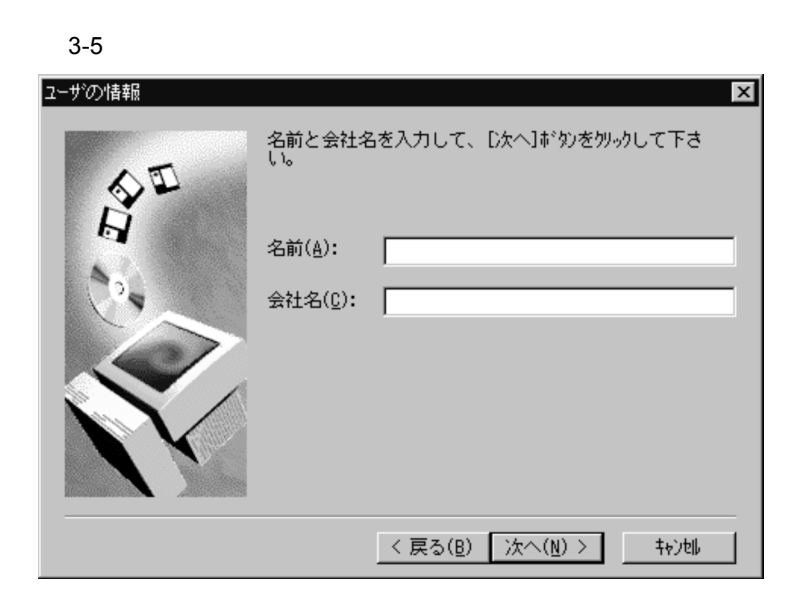

2. ユーザ情報の設定

 $3-6$ 

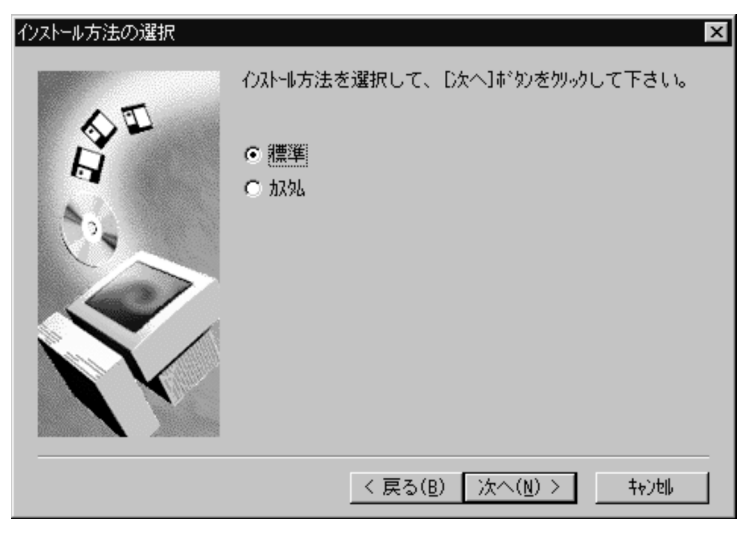

 $3.$ 

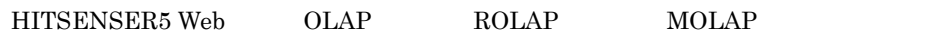

DABroker

#### $OLAP$

3-7 OLAP

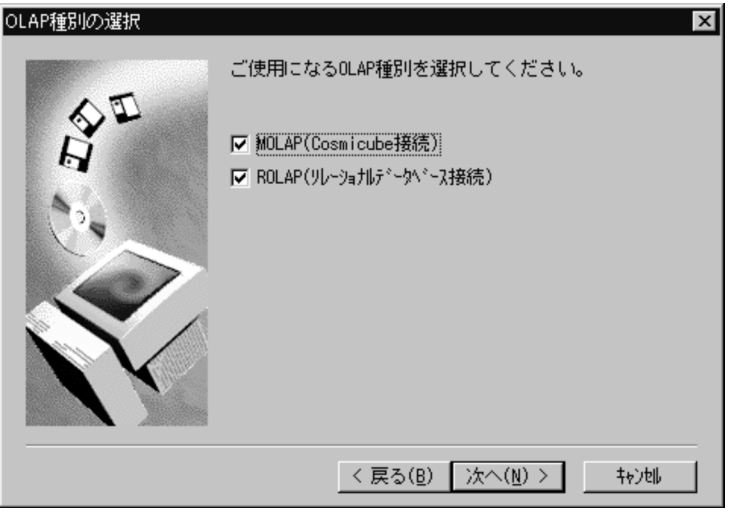

4. OLAP

OLAP **OLAP** 

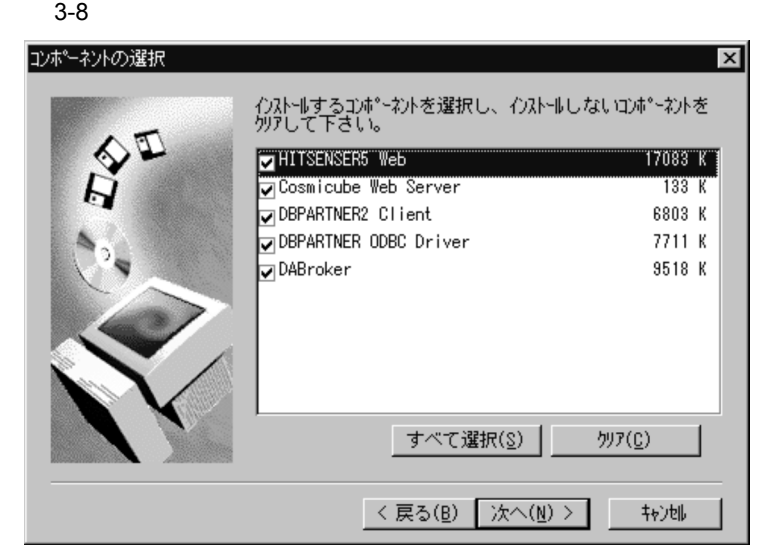

 $5.$ 

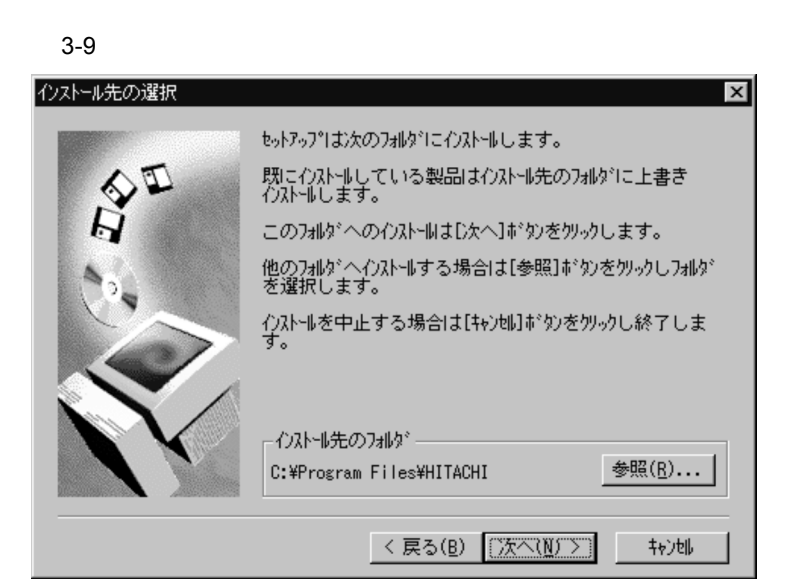

 $6.$ 

¥Program Files¥HITACHI

#### $3-10$   $\blacksquare$

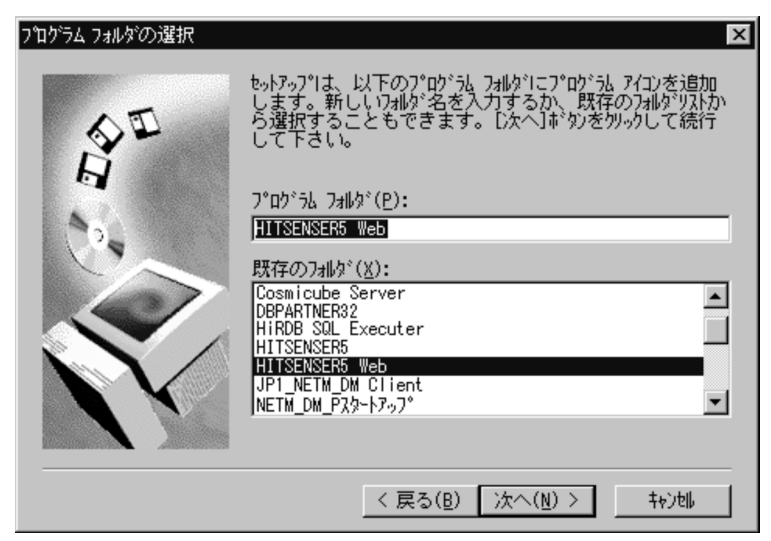

 $7.$ 

HITSENSER5 Web

#### $3-11$   $3-11$

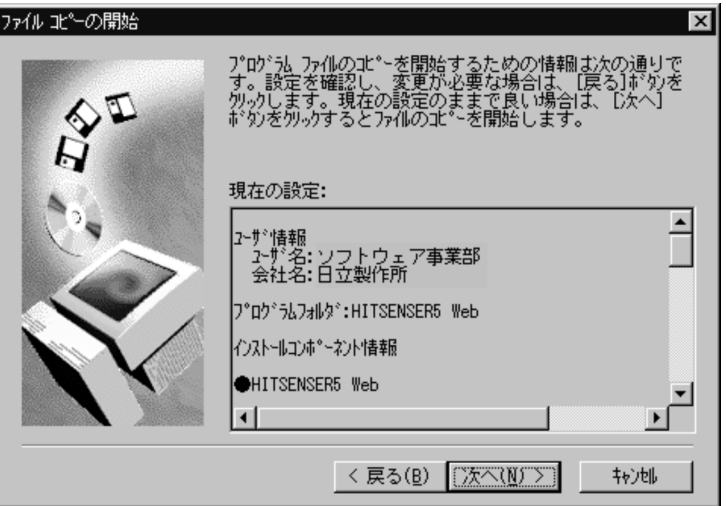

8. **2.** *Profession* 

 $3 - 12$ 

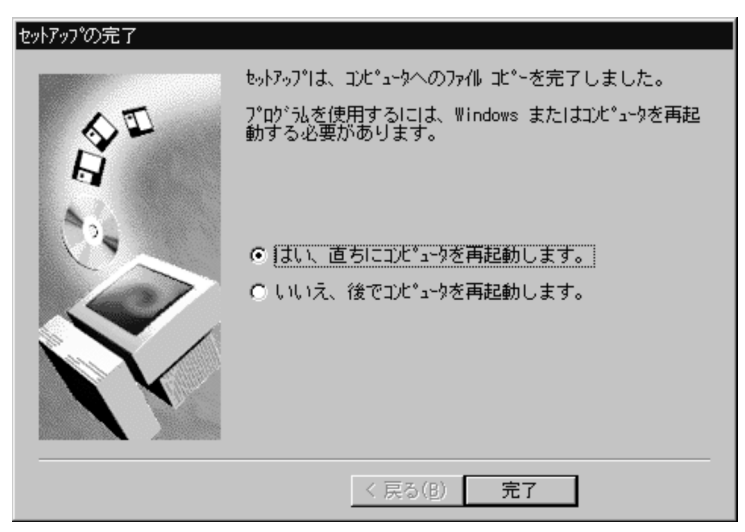

 $9.$ 

## 3.5 Web

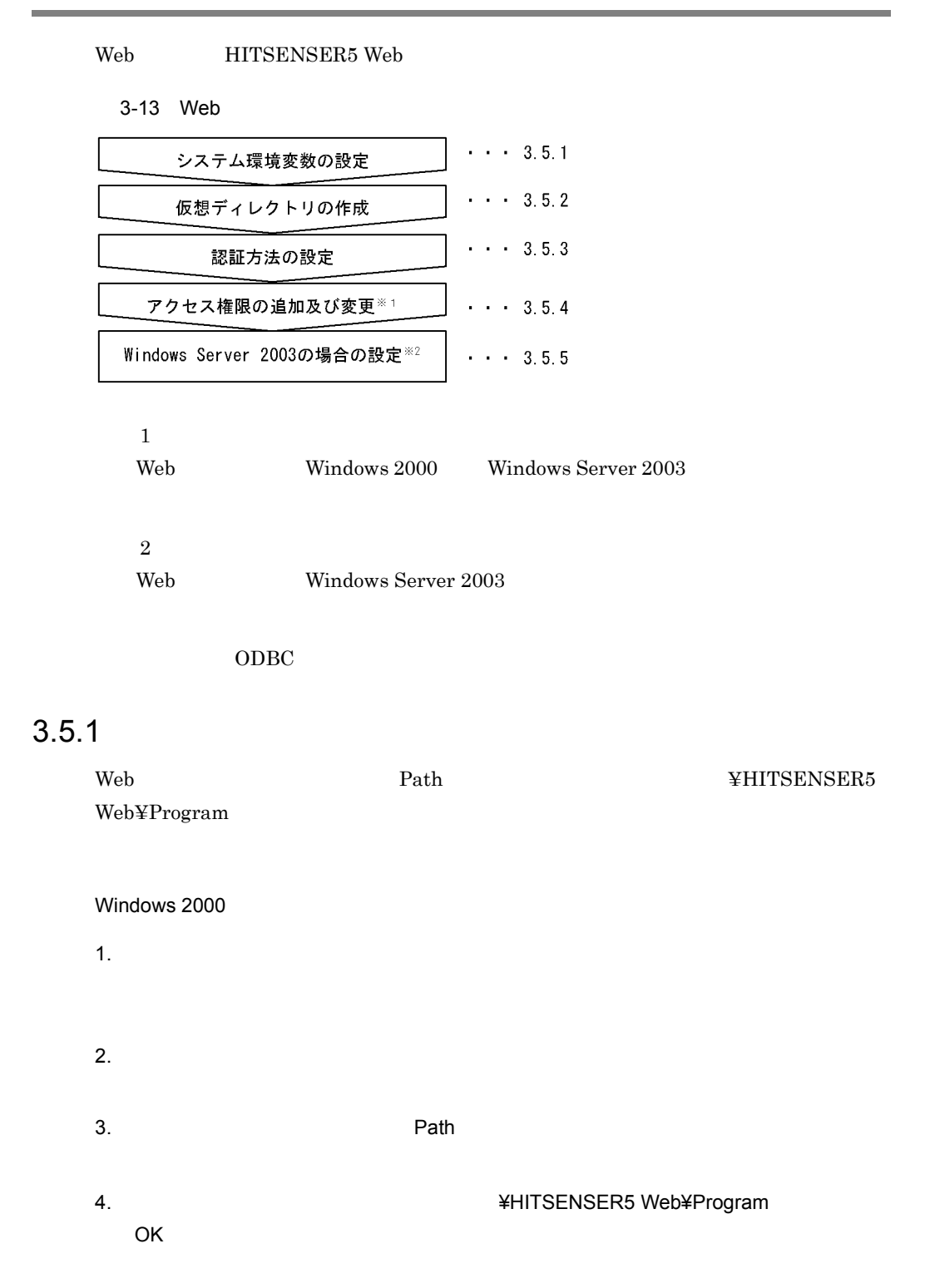

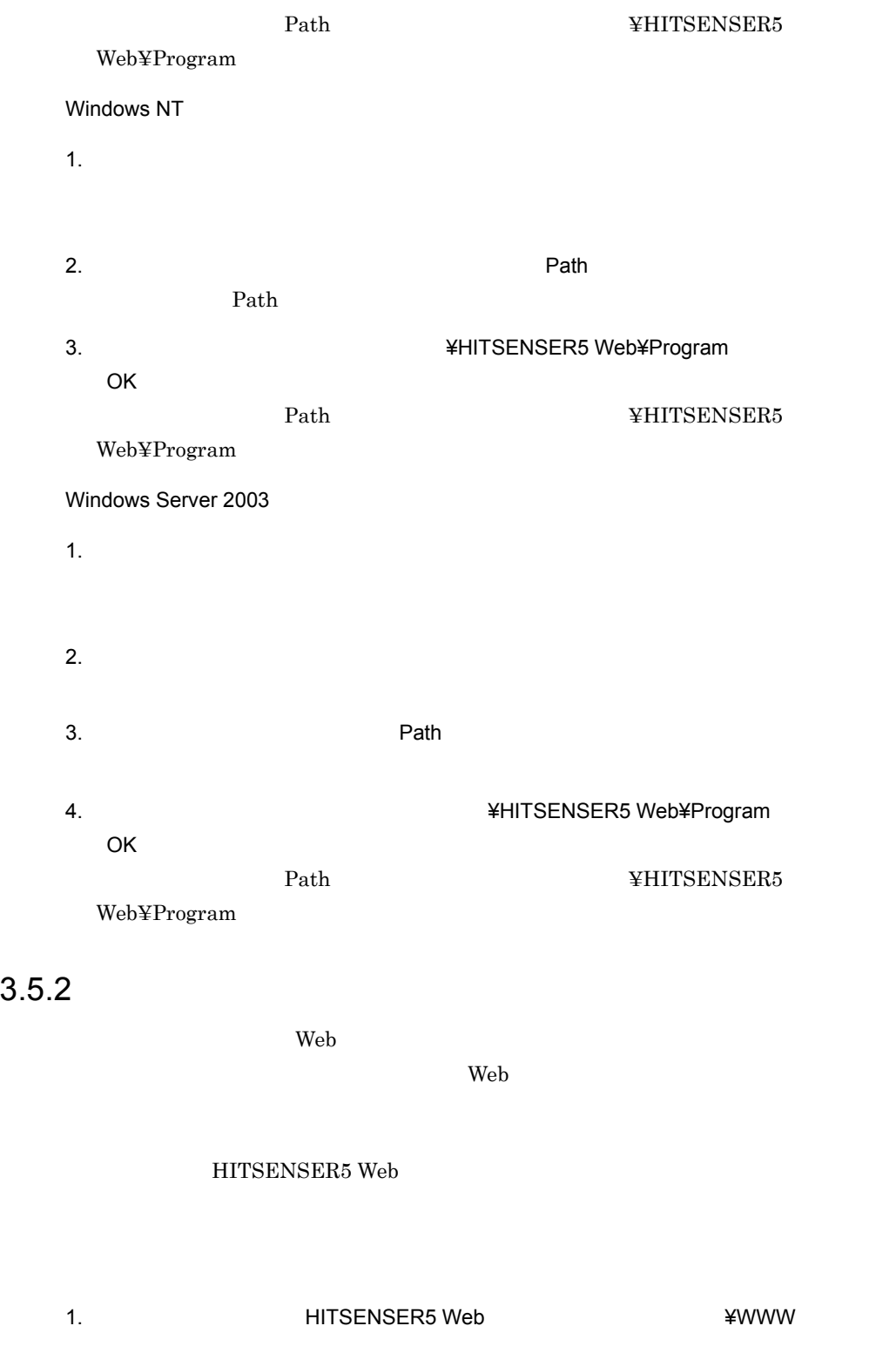

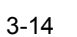

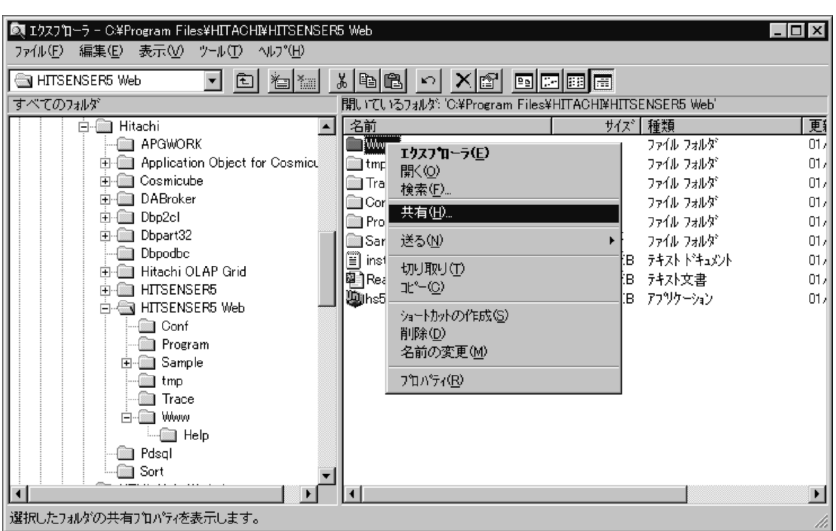

**WWW** 

2. WWW 87 Web

3-15 WWW

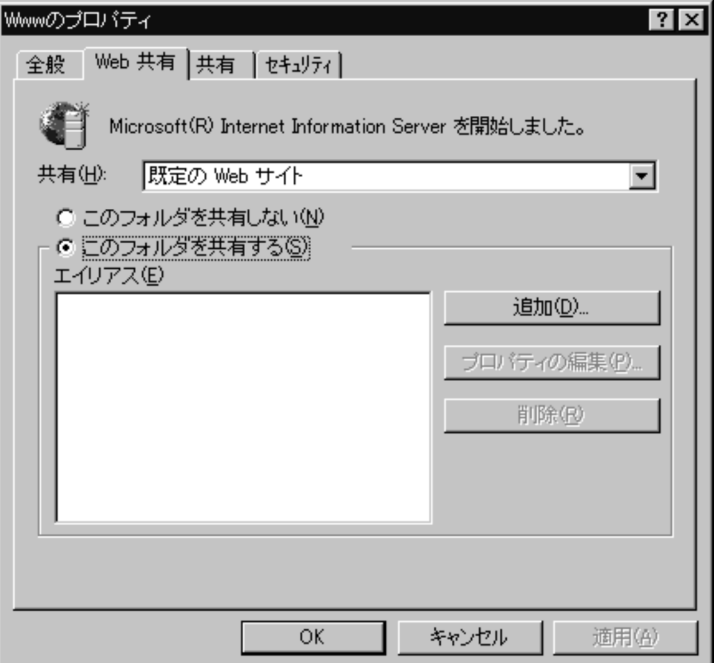

 $3.$ 

 $\overline{\mathsf{OK}}$ 

 $3-16$ 

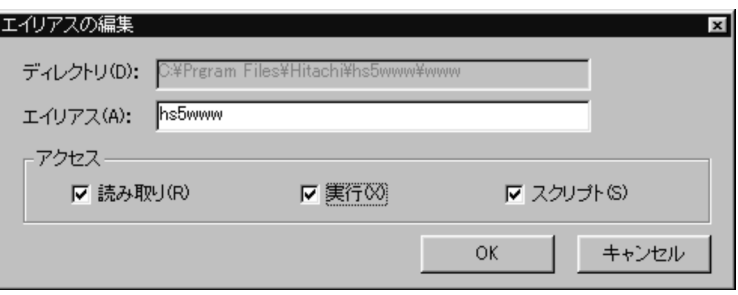

HITSENSER5 Web URL

OK WWW W WAS SERVERT WWW STOLEN TO THE VEHICLE THAT IN THE VEHICLE THAT IN THE VEHICLE THAT IN THE VEHICLE THAT IN THE VEHICLE THAT IN THE VEHICLE THAT IN THE VEHICLE THAT IN THE VEHICLE THAT IN THE VEHICLE THAT IN THE VEH

 $3-17$ 

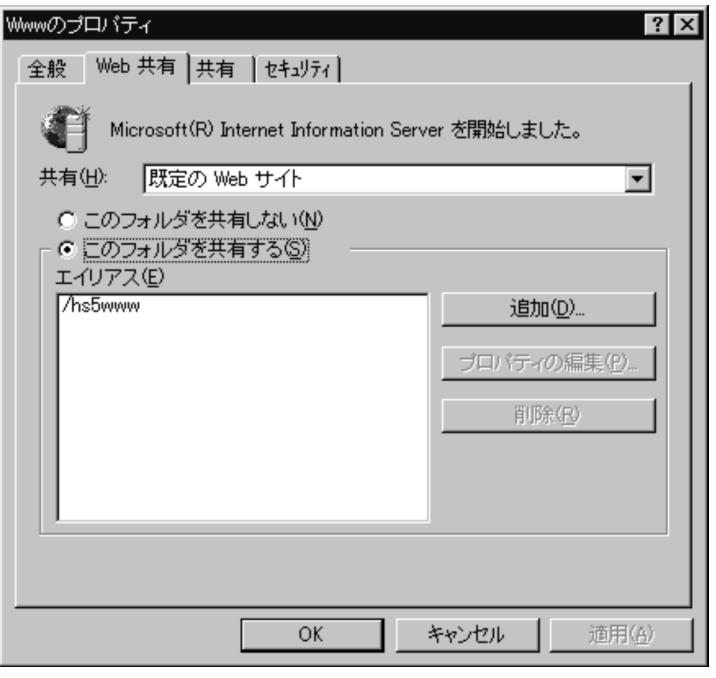

 $\begin{array}{lll} \mathrm{HITSENSER5} \; \mathrm{Web} & \mathrm{\hspace{15cm} \#WWW} \end{array}$ 

Windows NT 4.0 Option Pack

Windows 2000

Windows NT

Microsoft Internet Information Server

Windows Server 2003

 $\overline{\text{HS}}$ 

## $3.5.3$

HITSENSER5 Web

Windows 2000

1.  $\blacksquare$ 

2. THITSENSER5 Web

Web  $\overline{\phantom{a}}$ 

 $3.$ 

 $4.$  $5.$ 

6. IUSR\_  $\overline{\text{IUSR}}_{-}$ 

Windows NT

Microsoft Internet Information Server

1. All and the contract of the contract of the Windows NT 4.0 Option Pack

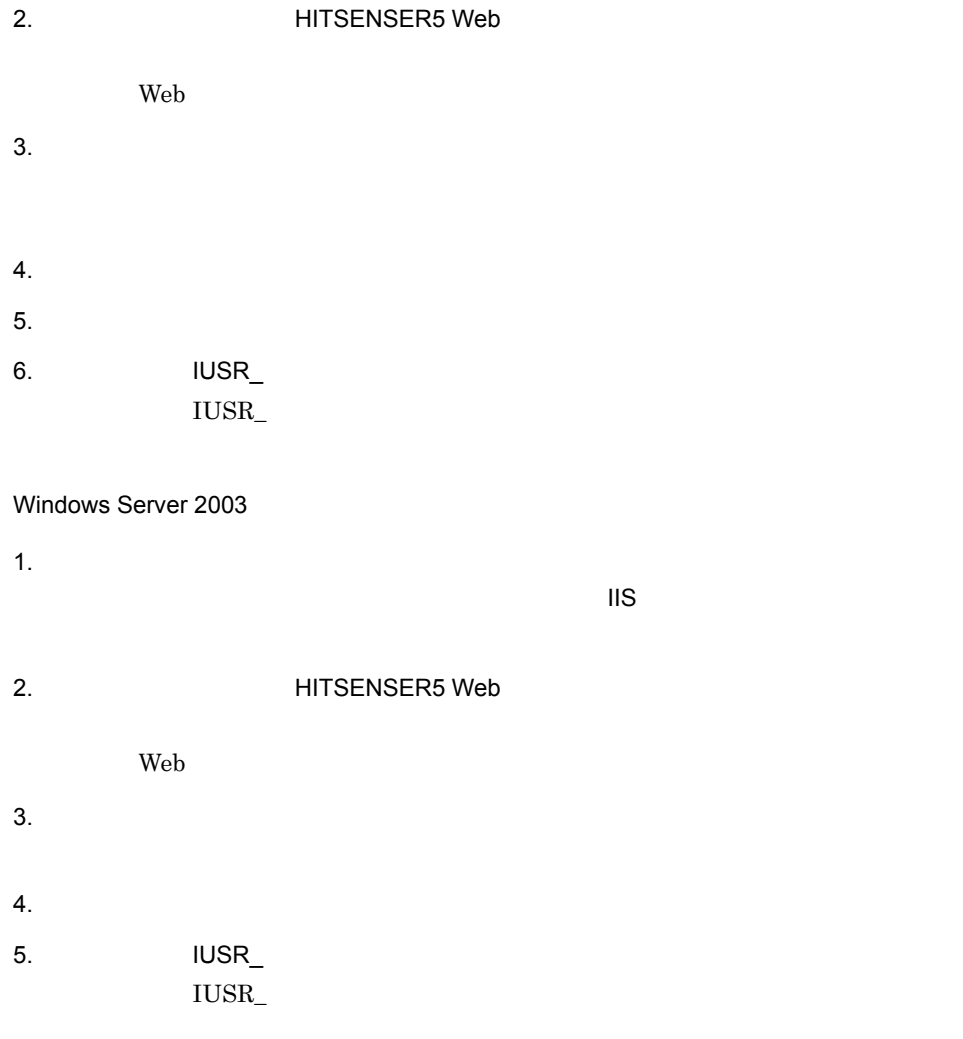

## $3.5.4$

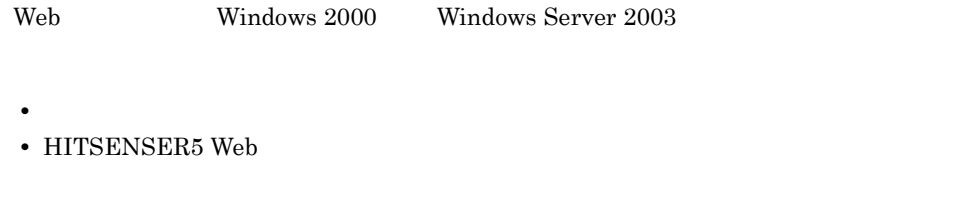

1  $\blacksquare$ 

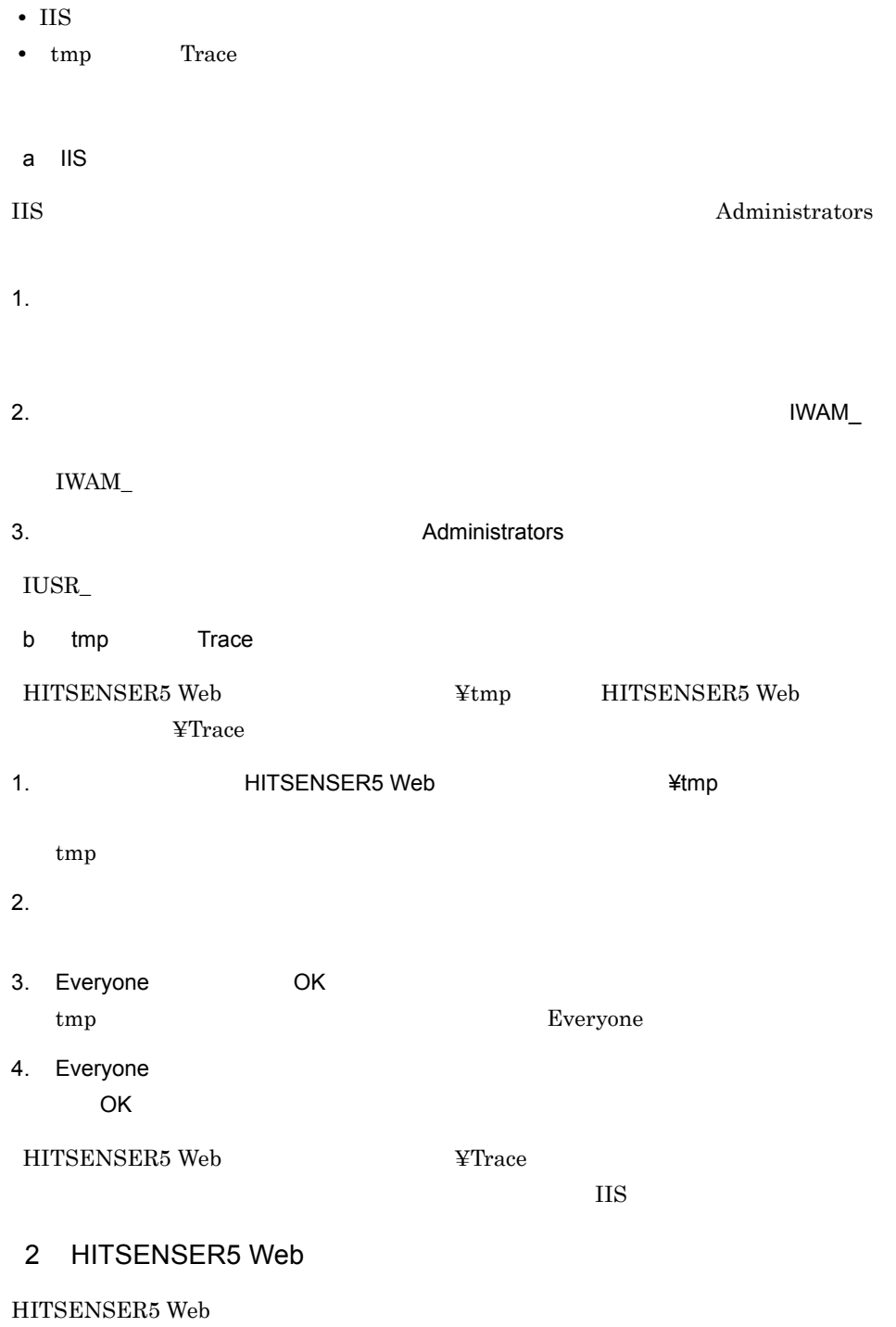

HITSENSER5 Web

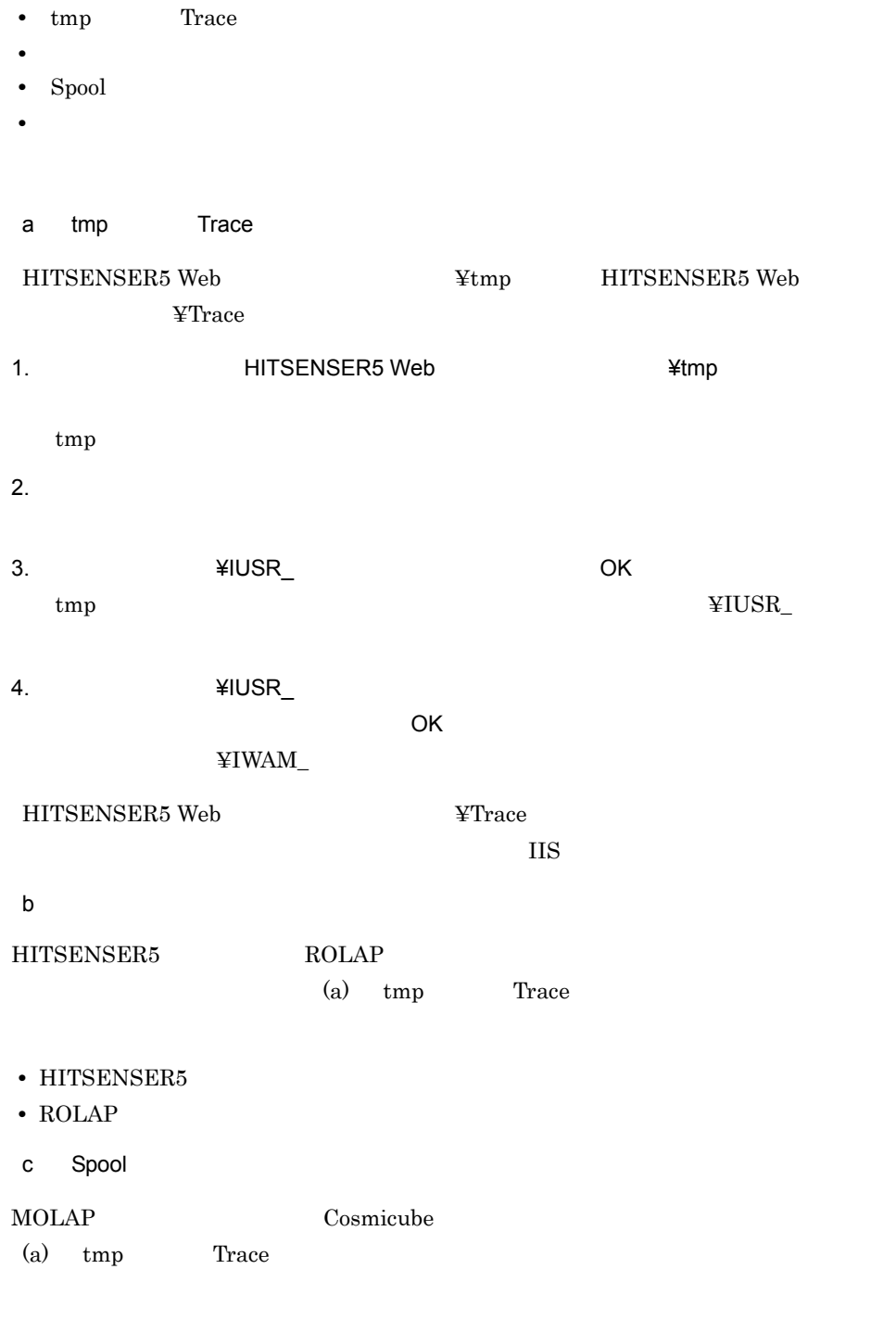

• Cosmicube **Spool** 

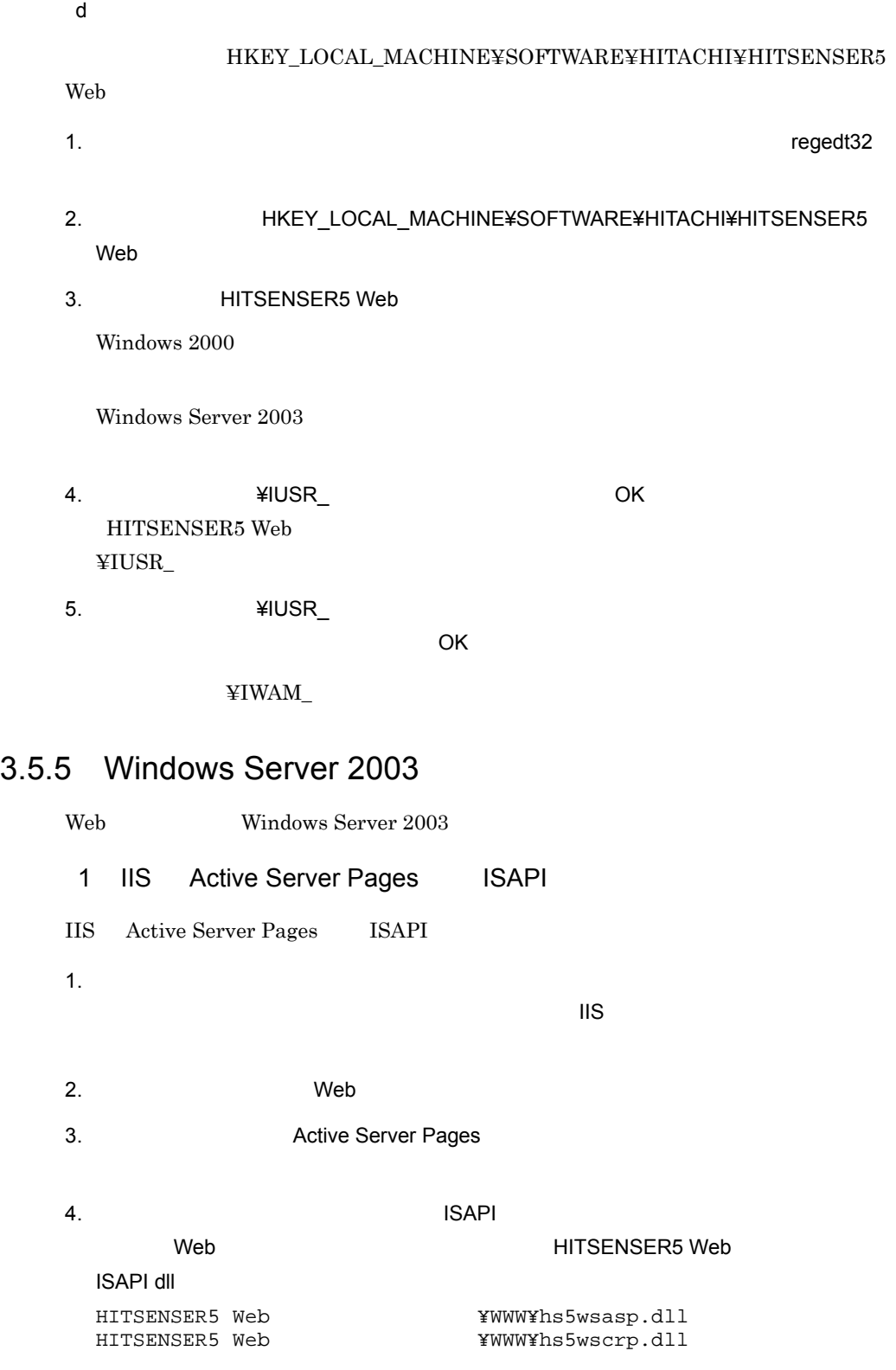

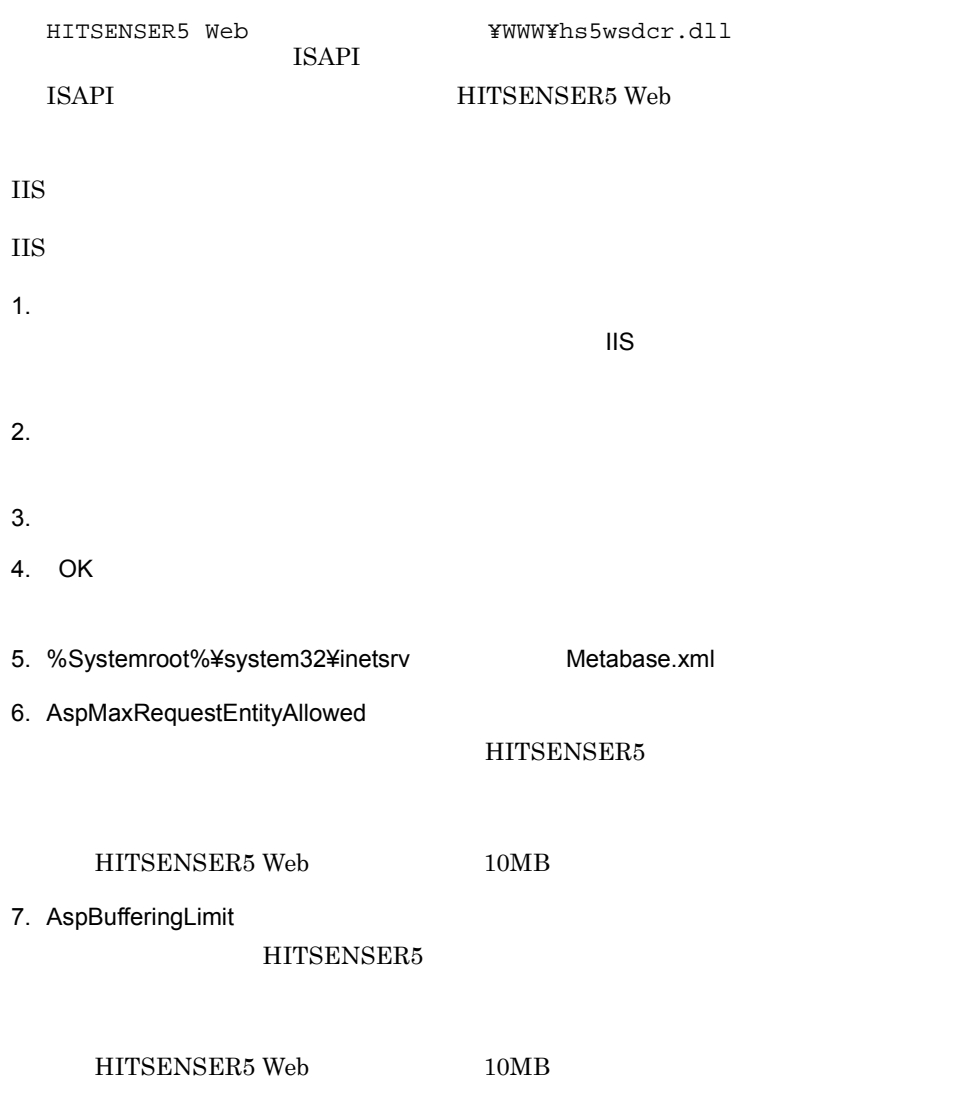

8. Metabase.xml

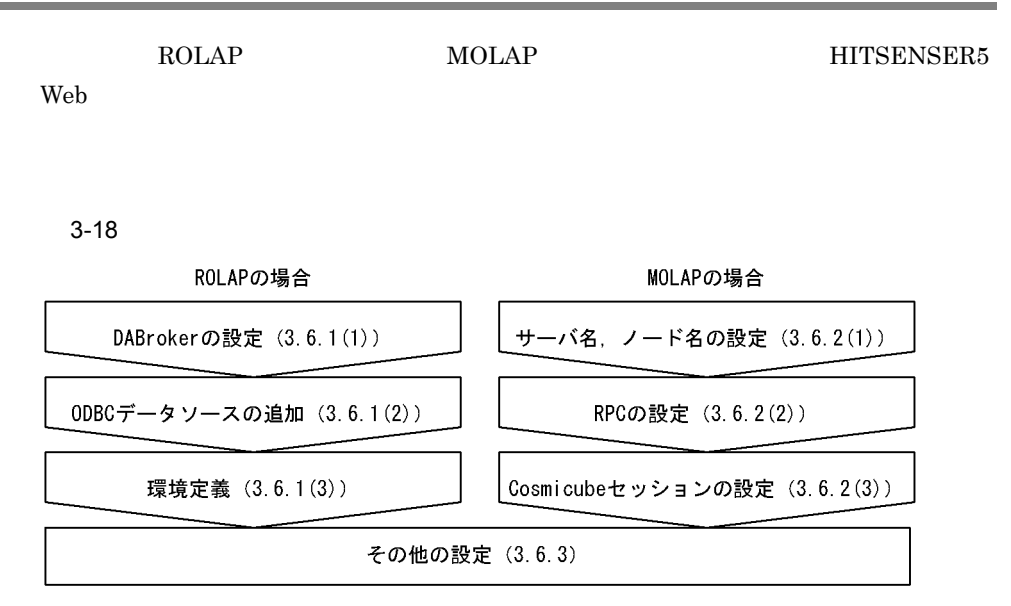

## $3.6.1$  ROLAP

ROLAP

1 DABroker

HITSENSER5 Web DABroker DABroker A DABroker

2 ODBC

 $\rm ODBC$ 

ODBC

HiRDB HiRDB on XDM XDM/RD E2

- DBPARTNER ODBC Driver DBP/Server Driver32 WSC
- **•** HiRDB ODBC Driver HiRDB 32bit Driver

ORACLE Microsoft SQL Server DIAPRISM

**•** DBPARTNER ODBC Driver DBP/Server Driver32 WSC

HiRDB ODBC Driver HiRDB HiRDB on XDM XDM/RD E2 HiRDB

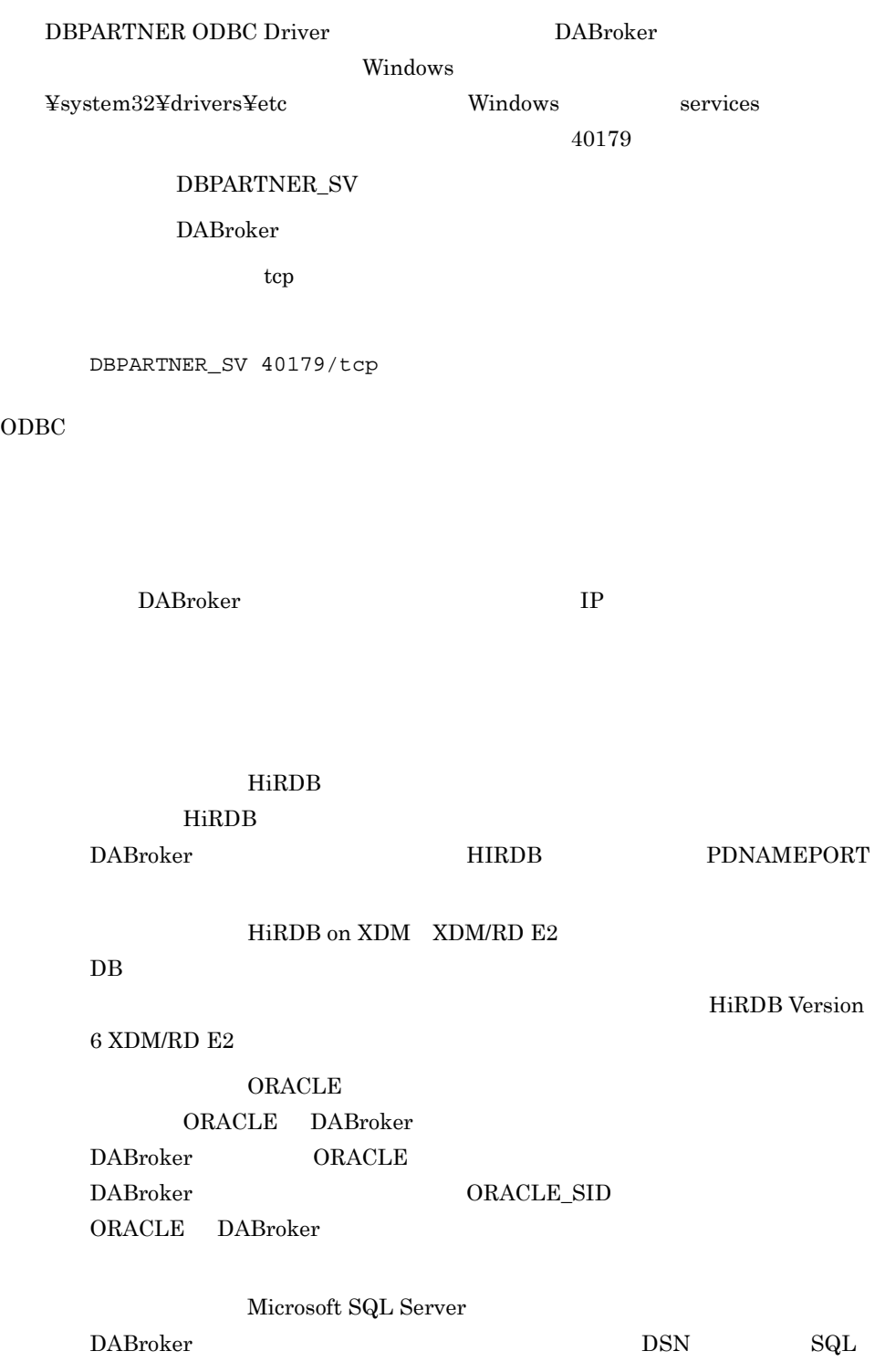

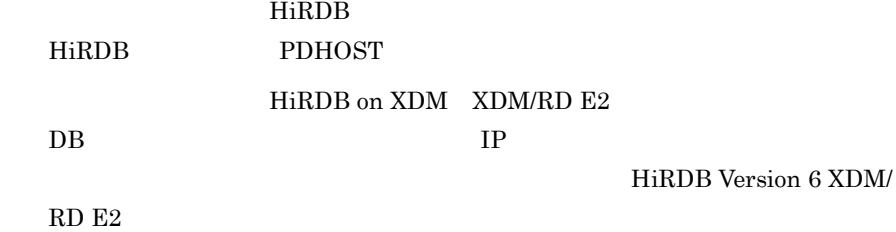

HiRDB Version 6 XDM/

 $2048$ 

#### 3-19 ODBC

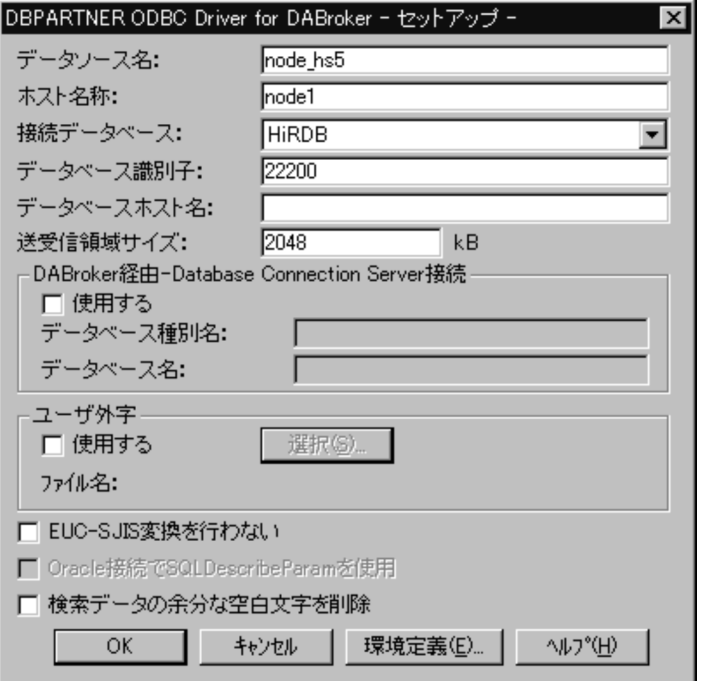

#### $3<sup>1</sup>$

ROLAP HITSENSER5 Web

HITSENSER5 Web

#### HITSENSER5 Web

HITSENSER5 Web

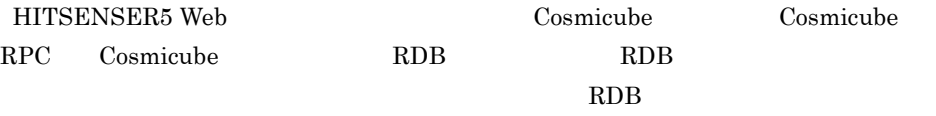

 $RDB$ 

3-20 RDB

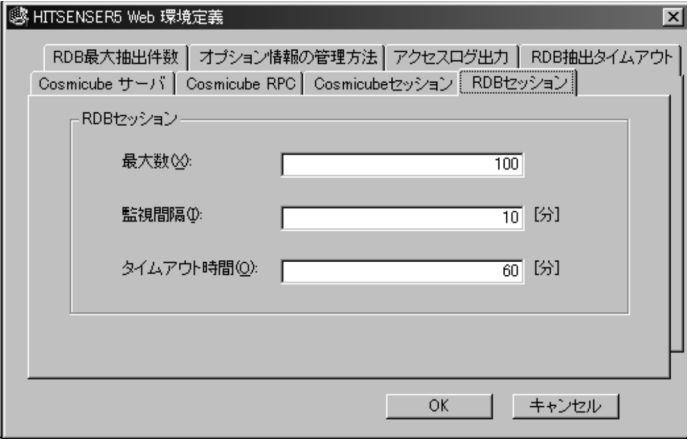

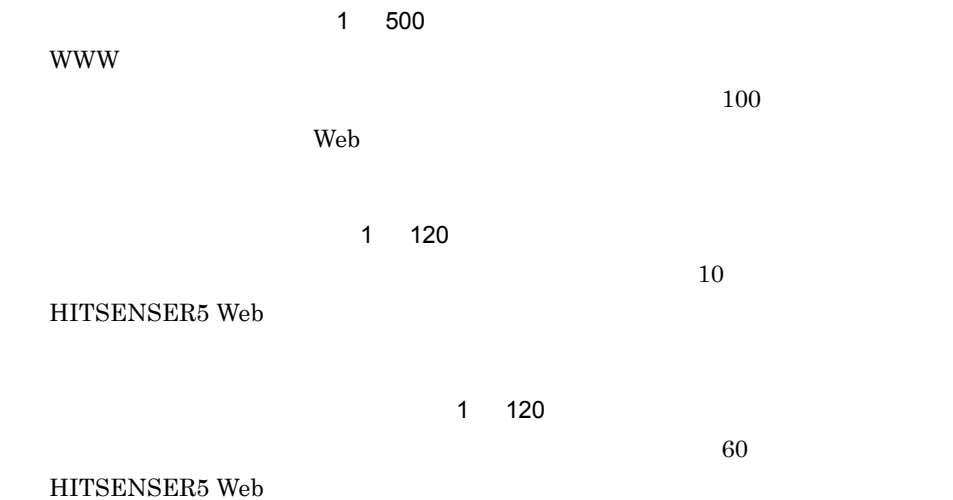

3-21 RDB

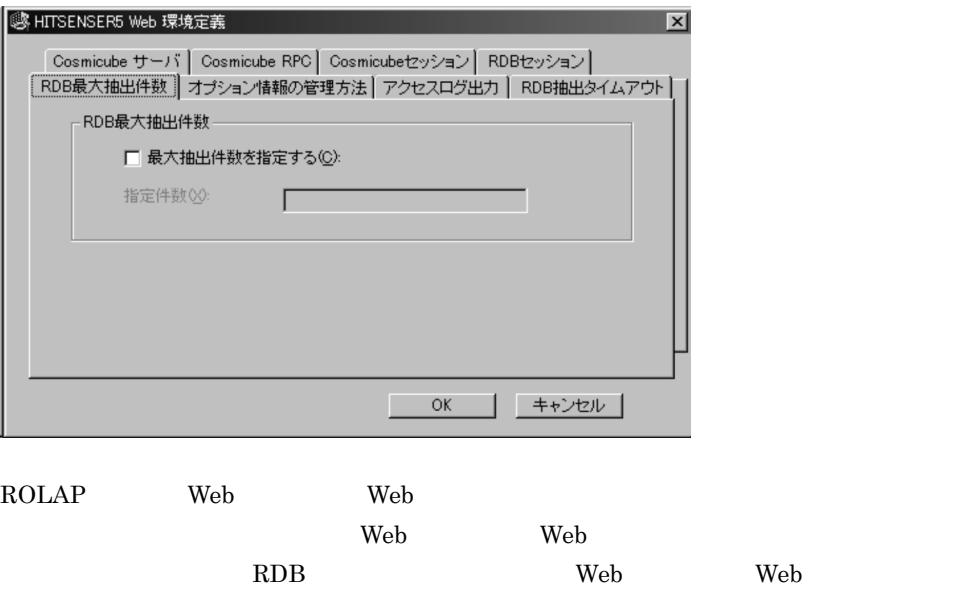

1 2,147,483,647

3-22 RDB

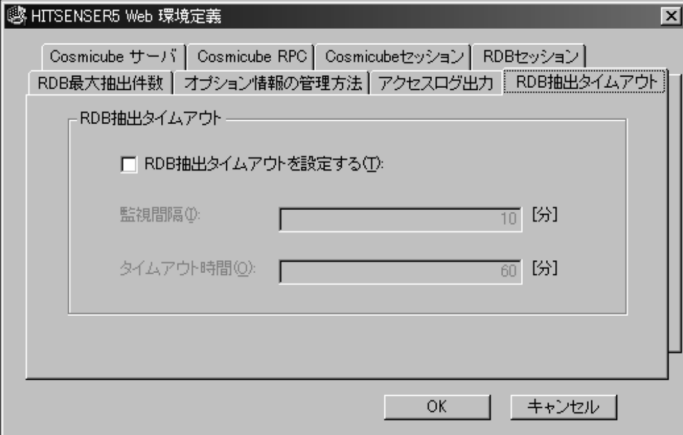

**RDB** 

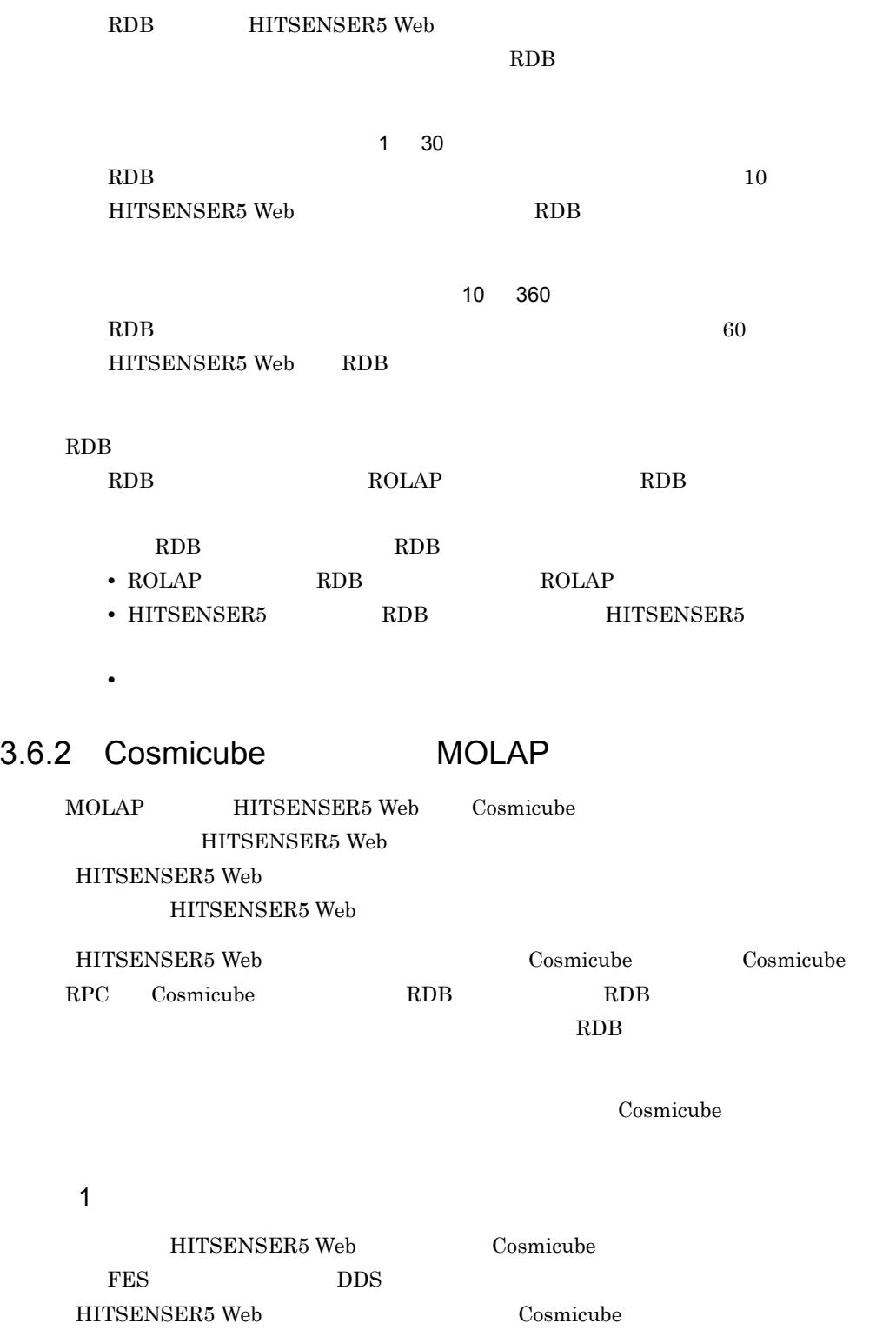

#### 3-23 Cosmicube

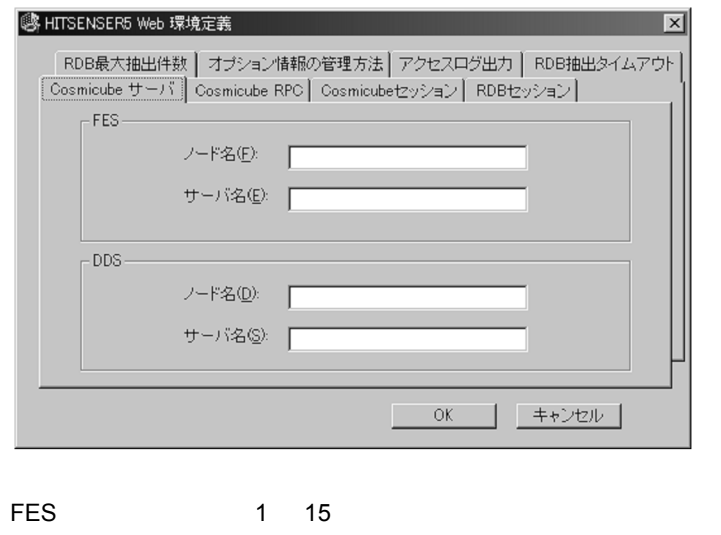

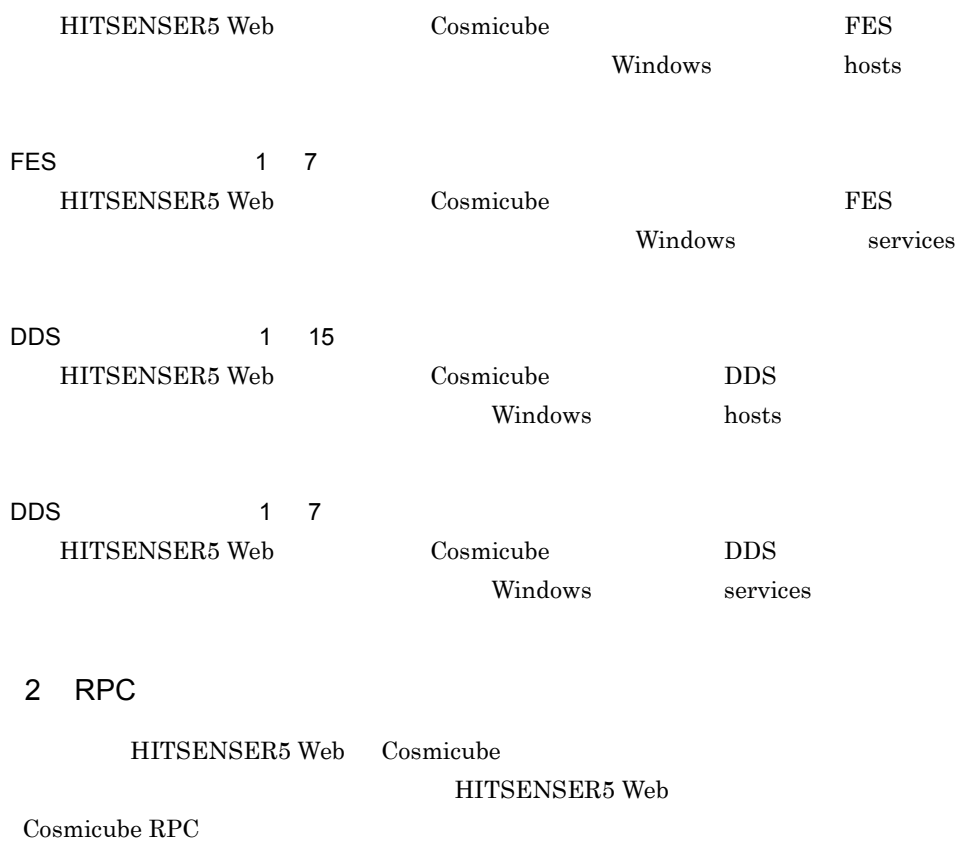

#### 3-24 Cosmicube RPC

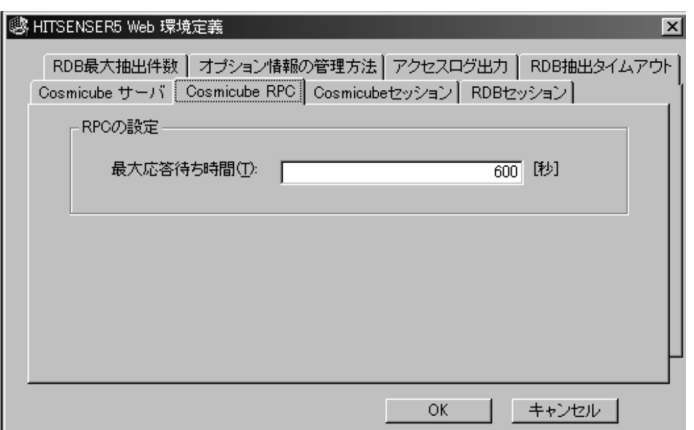

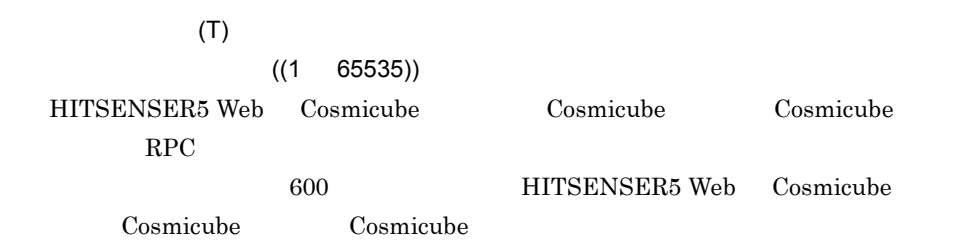

#### 3 Cosmicube

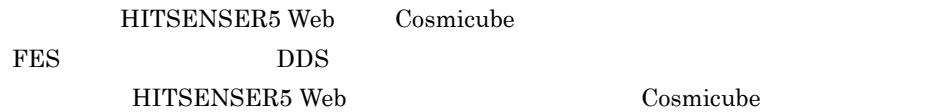

 $RDB$ 

 $3.6.3$ 

3. セットアップ

1  $\blacksquare$ 

 $\mathbf{Web}$  $W$ indows  $\sim$ 

#### HITSENSER5 Web

 $3 - 26$ 

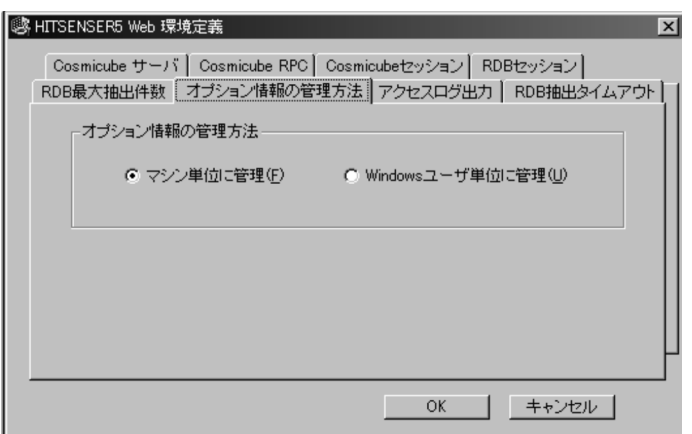

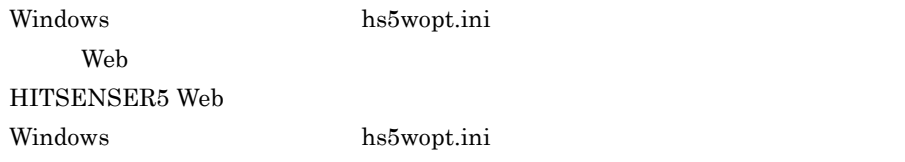

Windows

#### HKEY\_CURRENT\_USER¥SOFTWARE¥HITACHI¥HITSENSER5

WebClient¥Analyzer Web 2018

#### HITSENSER5 Web

hs5wopt.ini

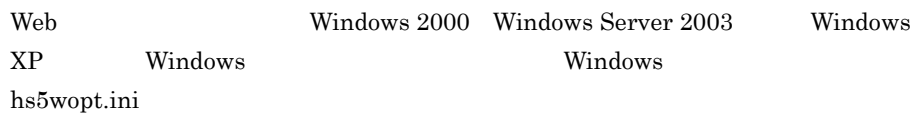
Windows

#### HITSENSER5 Web

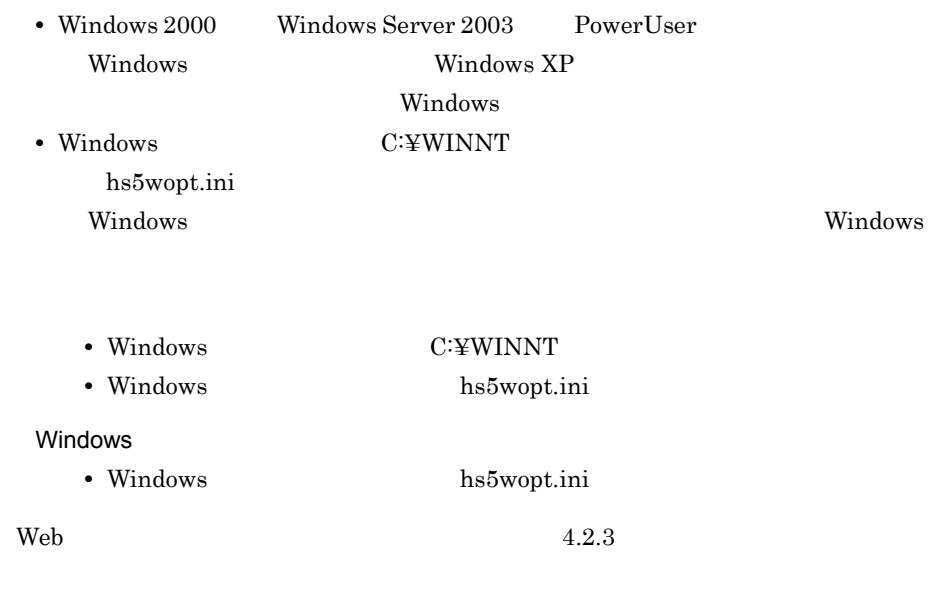

 $2$ 

#### HITSENSER5 Web

 $4.6$ 

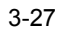

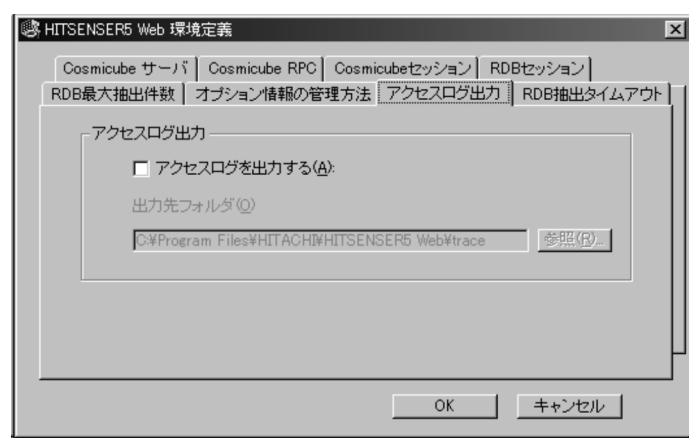

HITSENSER5 Web

 $\ensuremath{\textsc{Y}}\xspace$ trace

#### HITSENSER5 Web

Windows 2000 Windows Server 2003 HITSENSER5 Web ¥ trace HITSENSER5 Web

 $\Psi$  trace

# *4* 運用

#### HITSENSER5 Web

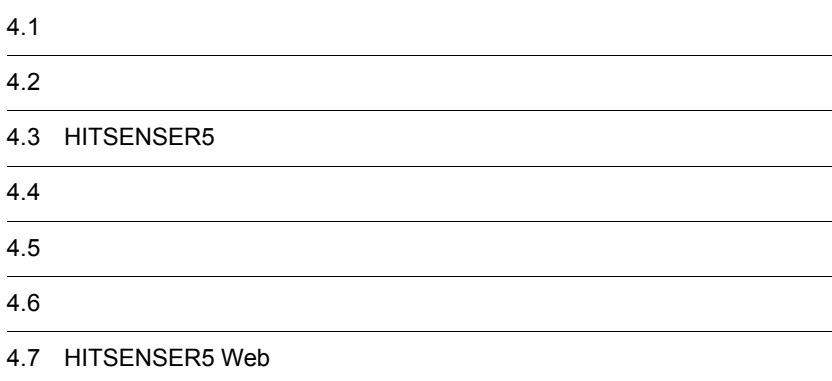

# $4.1$

HITSENSER5 Web HITSENSER5 Web HITSENSER5

# 4.1.1 ROLAP

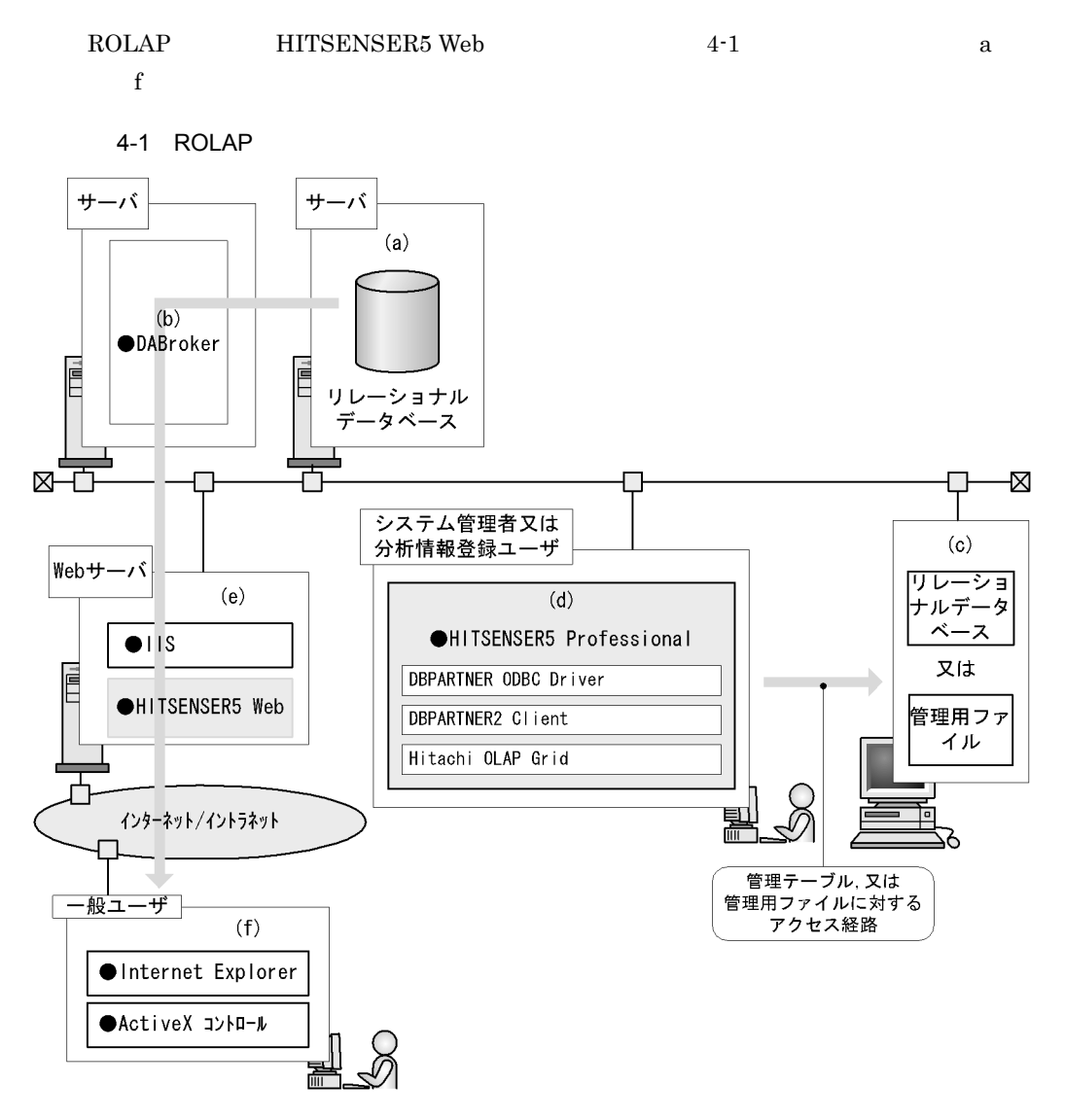

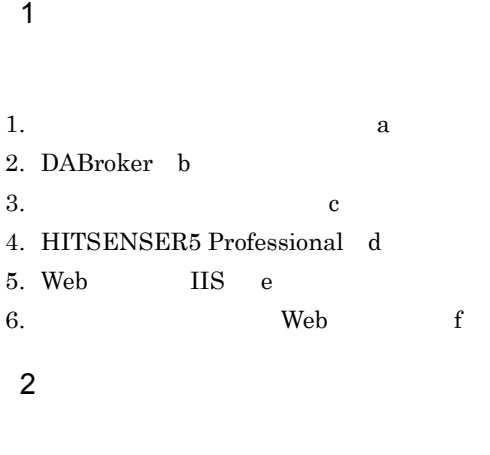

- 1. Web f 2. Web IIS e 3. HITSENSER5 Professional d 4. c 5. DABroker b
- 6.  $\qquad \qquad \text{a}$

# 4.1.2 MOLAP

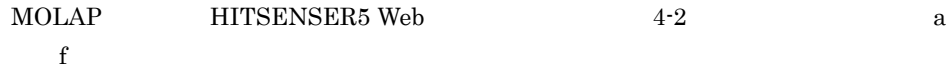

4-2 MOLAP

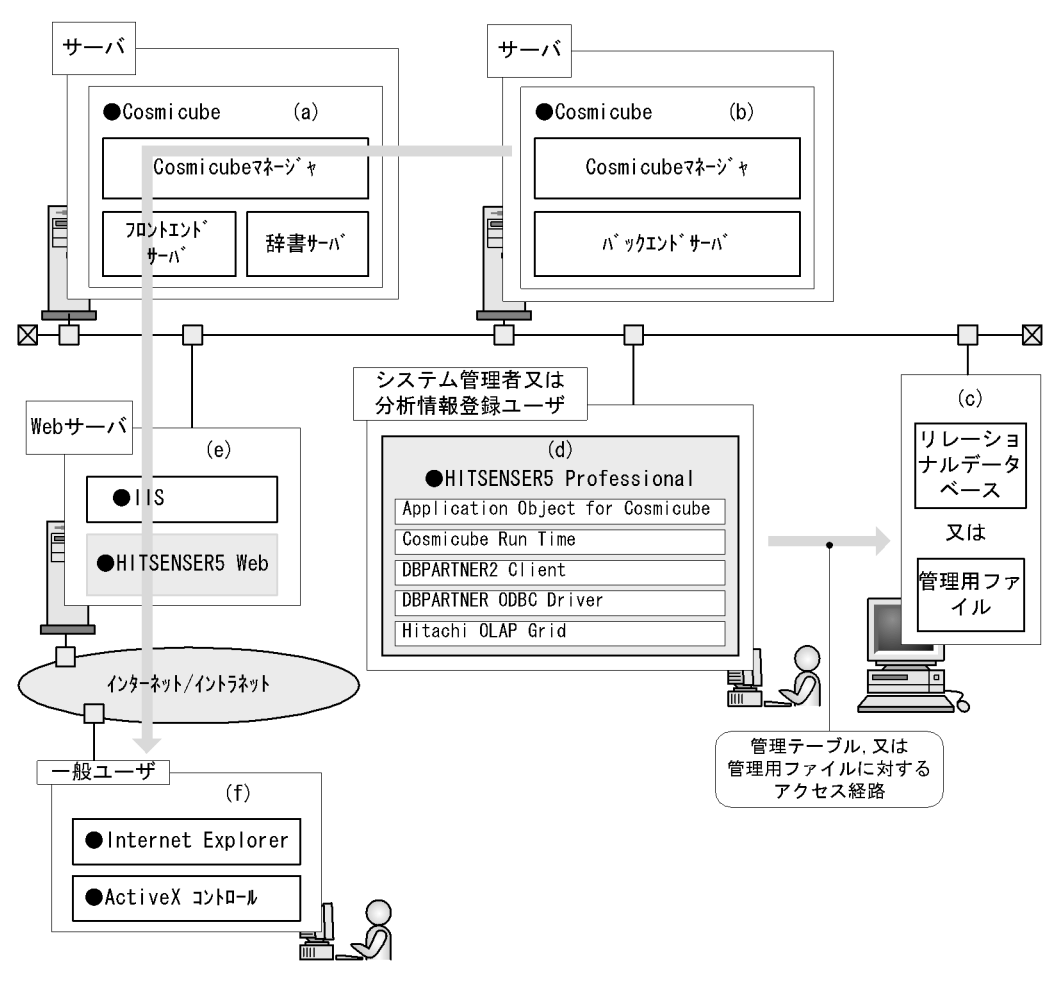

1 起動

1. Cosmicube a b 2.  $\qquad \qquad c$ 3. HITSENSER5 Professional d 4. Web IIS e 5. Web f 2 終了 1. Web f 2. Web IIS e

- 3. HITSENSER5 Professional d
- 4.  $\qquad \qquad c$
- 5. Cosmicube a b

# 4.2

 $4.$ 

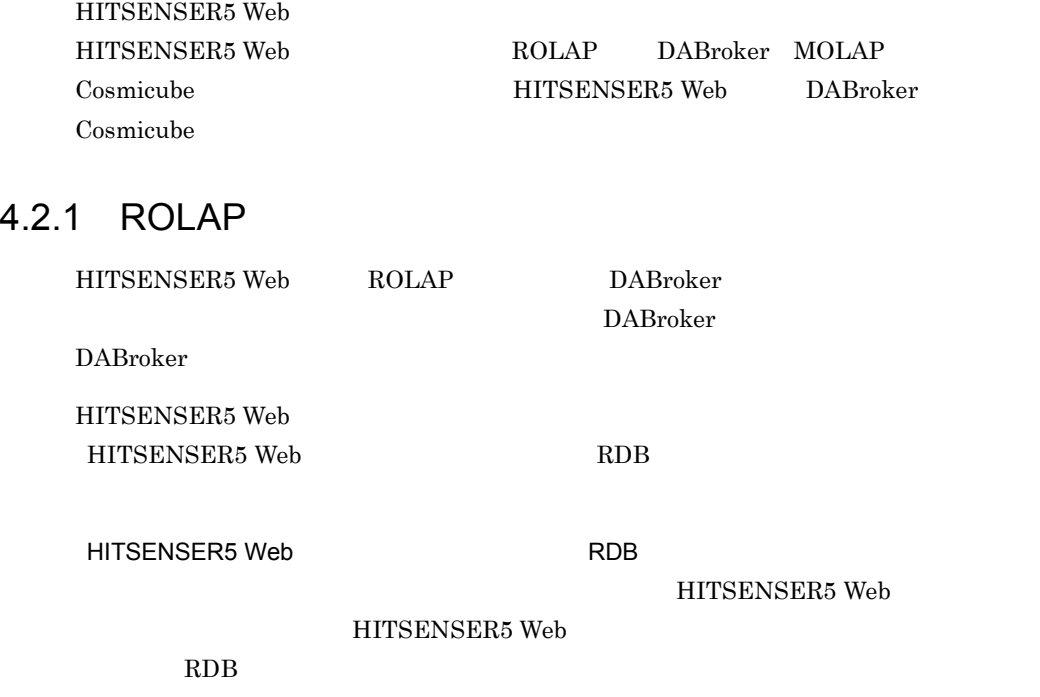

4-3 HITSENSER5 Web RDB

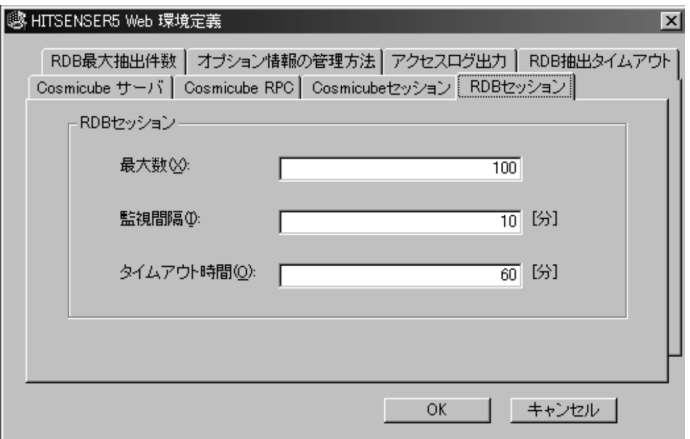

1  $\sim$ 

HITSENSER5 Web HITSENSER5 Web

# RDB HITSENSER5 Web

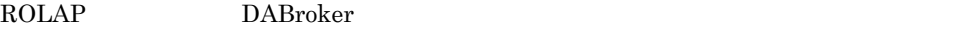

HITSENSER5 Web DABroker

DABroker HITSENSER5 Web DABroker

DABroker

HITSENSER5 Web

1. DABroker

DABroker DABroker

DABroker

DBPARTNER

#### 4-4 DABroker

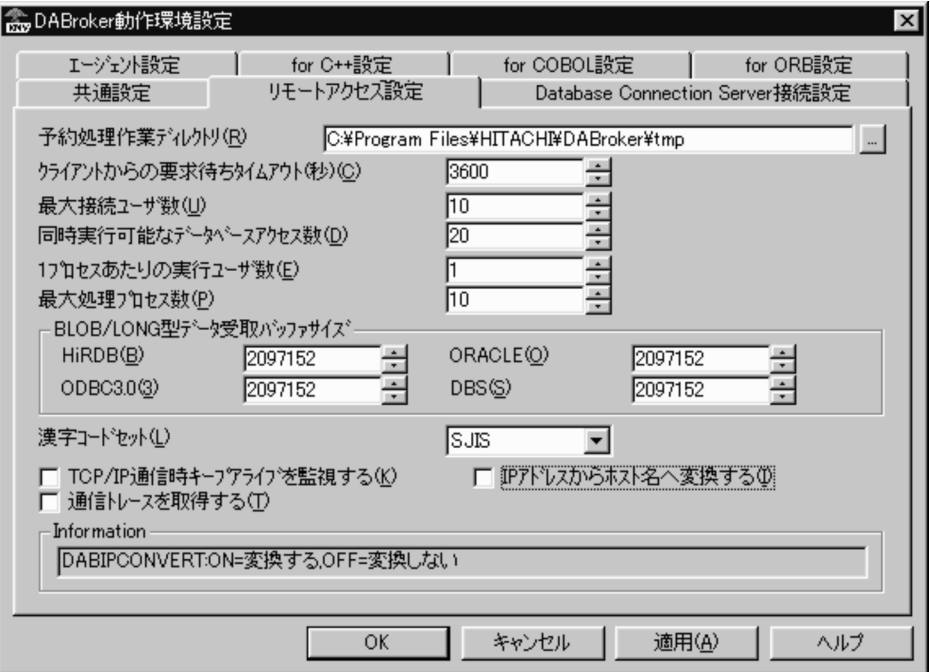

DABroker

## 2. HITSENSER5 Web

HITSENSER5 Web RDB

1 500 DABroker

DABroker

## 2  $\sim$

HITSENSER5 Web

#### HITSENSER5 Web

HITSENSER5 Web

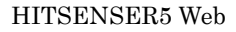

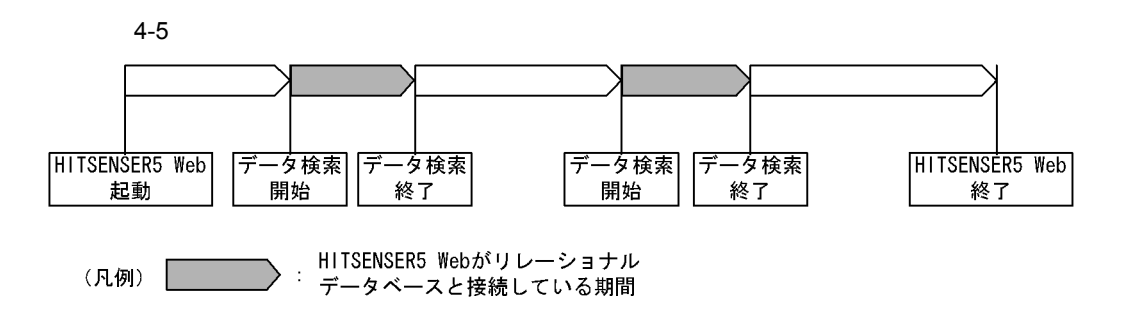

 $\mathbf{Web}$ 

HITSENSER5 Web

HITSENSER5 Web

HITSENSER5 Web HITSENSER5 Web  $IIS$ 

a)接続状態を監視する間隔の設定

HITSENSER5 Web **HITSENSER5** Web

 $RDB$  1 120

 $\mathsf b$ 

HITSENSER5 Web RDB  $1 \quad 120$ 

HITSENSER5 Web HITSENSER5 Web

 $c$ 

#### HITSENSER5 Web HITSENSER5 Web DABroker DABroker

DABroker

DABroker HITSENSER5 Web

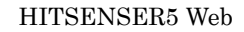

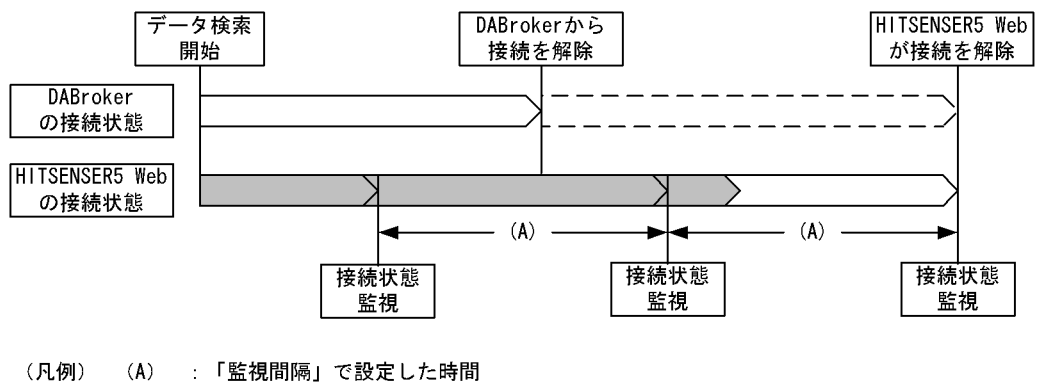

:「タイムアウト時間」で設定した時間

## 4.2.2 MOLAP

MOLAP Cosmicube  $\sim$ 

Cosmicube

HITSENSER5 Web Cosmicube HITSENSER5 Web Cosmicube

HITSENSER5 Web Cosmicube

HITSENSER5 Web Cosmicube

HITSENSER5 Web

HITSENSER5 Web

Cosmicube

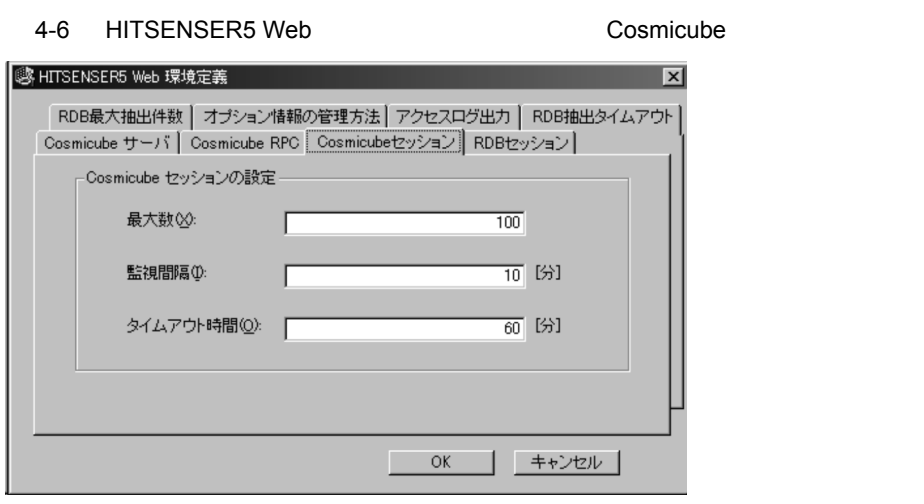

1  $\sim$ 

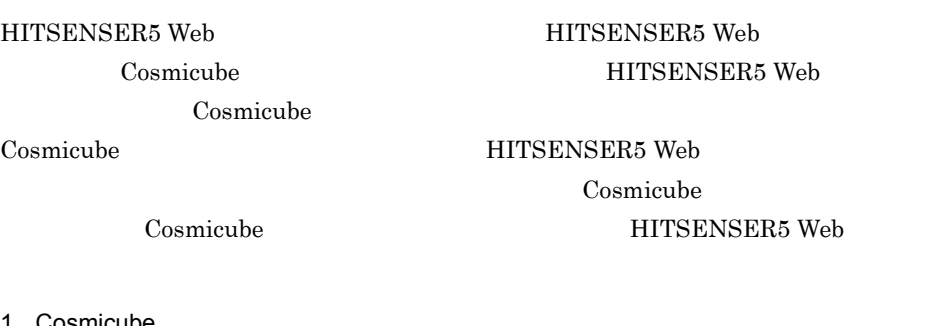

1. Cosmicube

Cosmicube Cosmicube Cosmicube

#### $4 - 7$

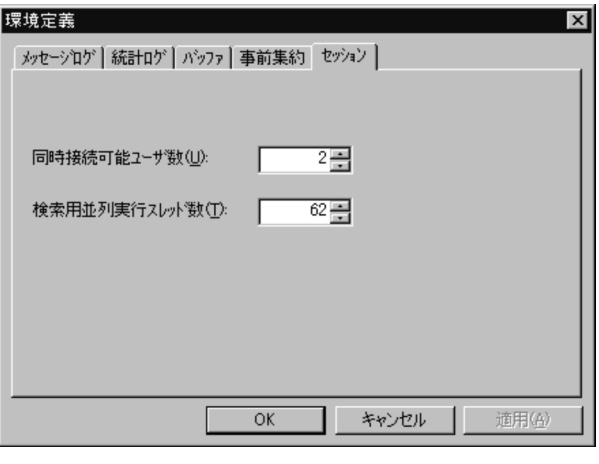

#### 2. HITSENSER5 Web

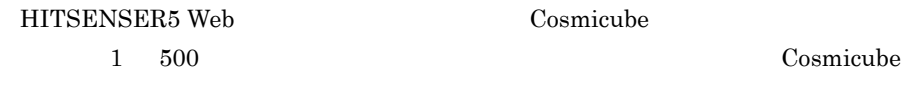

Cosmicube

#### 2  $\sim$

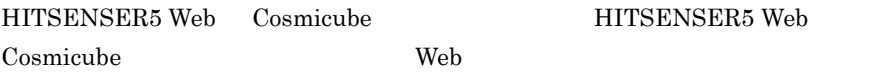

HITSENSER5 Web

Cosmicube Web  $\qquad \qquad \text{We}$ 

# HITSENSER5 Web

4-8 Cosmicube

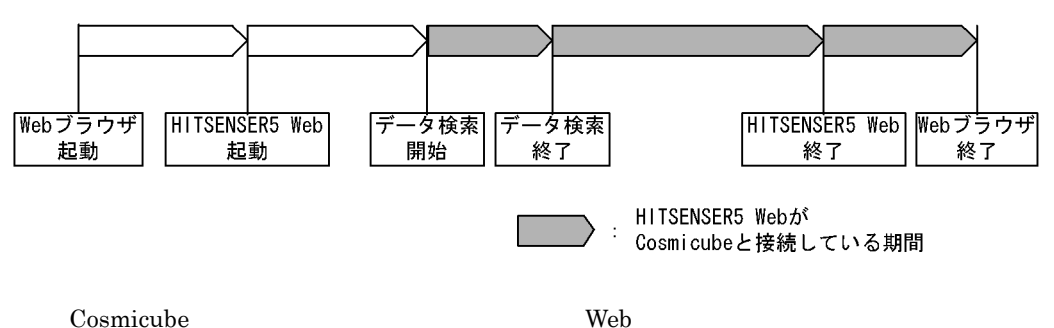

#### Cosmicube

Cosmicube

HITSENSER5 Web Cosmicube

**Cosmicube 2.2 Cosmicube 2.2 Cosmicube** 2.5 Cosmicube 2.5 Cosmicube 2.5 Cosmicube 2.5 Cosmicube 2.5 Cosmicube 2.5 Cosmicube 2.5 Cosmicube 2.5 Cosmicube 2.5 Cosmicube 2.5 Cosmicube 2.5 Cosmicube 2.5 Cosmicube 2.5 Cosmicube

#### HITSENSER5 Web

#### HITSENSER5 Web Cosmicube HITSENSER5 Web  $IIS$

#### a)接続状態を監視する間隔の設定

HITSENSER5 Web **HITSENSER5** Web

# Cosmicube 1 1 20

#### $\mathsf b$

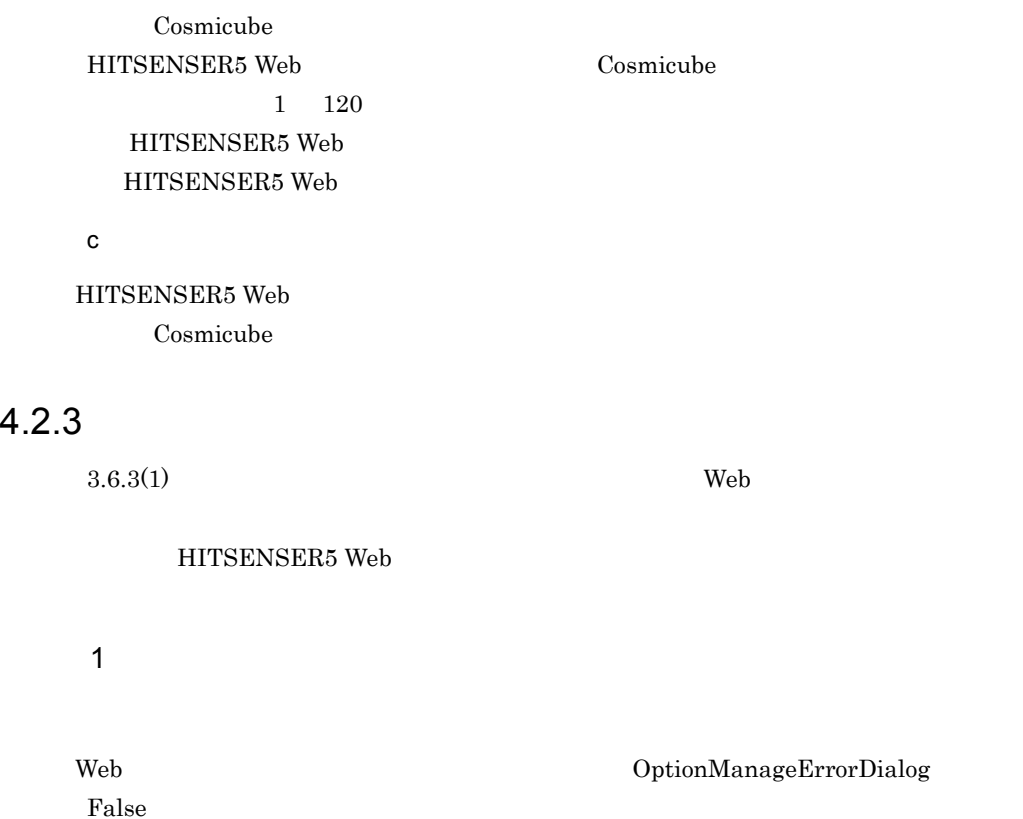

HKEY\_LOCAL\_MACHINE¥SOFTWARE¥HITACHI¥HITSENSER5Web¥VVRR¥AnalyzerOpt

#### ion<br>• True • True:  $\overline{\phantom{a}}$

- False
	- DptionManageErrorDialog
	- VVRR 02-80 0280
- $2$
- 1. Web
- $2.$
- 3. HITSENSER5 Web

web IIS

## $4.2.4$

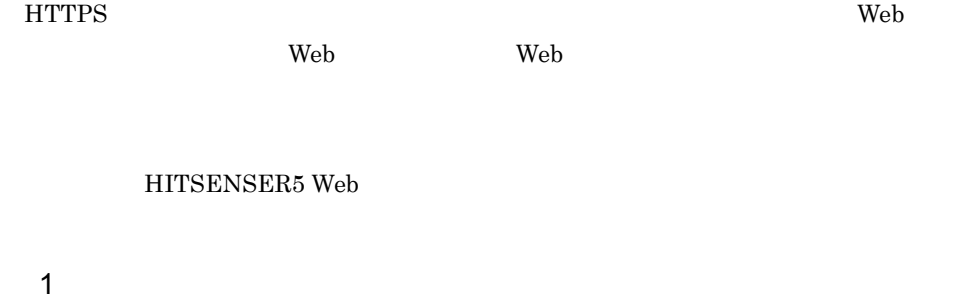

True

Web **The UnableRDBFetchCancel** 

```
HKEY_LOCAL_MACHINE¥SOFTWARE¥HITACHI¥HITSENSER5 
Web¥VVRR¥AnalyzerOption
```
• True HTTPS

• False HTTPS

- **UnableRDBFetchCancel**
- VVRR  $02-80$  0280
- $2$
- 1. Web
- $2.$
- 3. HITSENSER5 Web
- Web IIS

# 4.3 HITSENSER5

 $\verb+HITSENSER5+ Web+HITSENSER5+HITSENSER5$ HITSENSER5 Web

# 4.3.1 HITSENSER5

#### HITSENSER5 Web 
HITSENSER5

- **• •** *•*  $\mathbf{R}$ • **•**  $\mathcal{P}$
- **•** 分析対象データの作成
- HITSENSER5 HITSENSER5

# 4.3.2 HITSENSER5

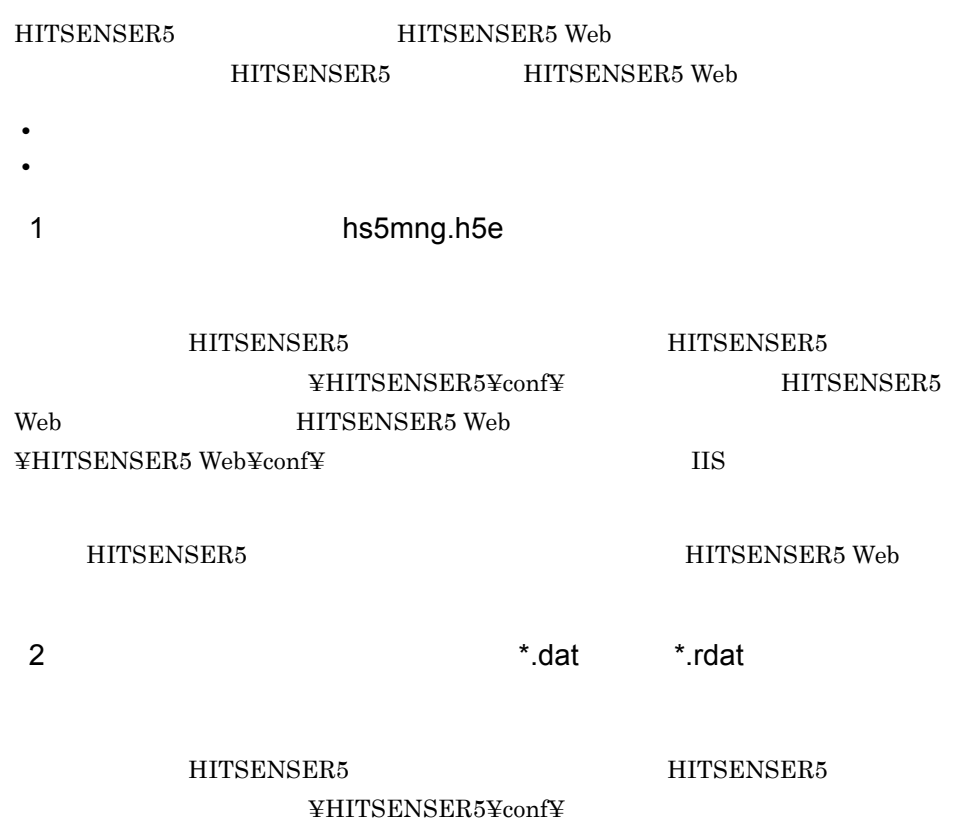

HITSENSER5 Web

HITSENSER5 Web

 $ID$ 

HITSENSER5 Web  $\texttt{\$HITSENSER5 Web}$ 

 $ID$ 

HITSENSER5 Web  $\texttt{\#HITSENSER5 Web}$ 

 $\text{ID}$ 

• **•**  $\bullet$ 

• **•**  $\bullet$ 

Web HITSENSER5 Web

HITSENSER5 HITSENSER5 Web

#### HITSENSER5 Web HITSENSER5 Web

 $\mathbf{ID}$ 

 $\rm ActiveX$ 

HITSENSER5 Web

• HITSENSER5 Web  $\qquad \qquad \qquad \text{ID}$ 

HITSENSER5 Web

 $4.4.1$ 

 $4-9$  $4.4.2$ ActiveXコンポーネントの作成 ActiveXコンポーネントの  $\cdot$   $\cdot$  4.4.3 (1) Windowsへの登録 オブジェクト名の  $4.4.3(2)$ レジストリへの登録 管理情報の格納先の設定  $4.4.3(3)$  $\rm Web$   $\rm Web$   $\rm ActiveX$ 

Web 2000 and 2000 and 2000 and 2000 and 2000 and 2000 and 2000 and 2000 and 2000 and 2000 and 2000 and 2000 and 2000 and 2000 and 2000 and 2000 and 2000 and 2000 and 2000 and 2000 and 2000 and 2000 and 2000 and 2000 and 20

# 4.4.2 ActiveX

ActiveX 2000

• hs5um\_OutSideAuthenticate

#### • **•** hs5um\_OutSideGetGroupList

### 1 **1 hs5um\_OutSideAuthenticate**

a<sup>1</sup>

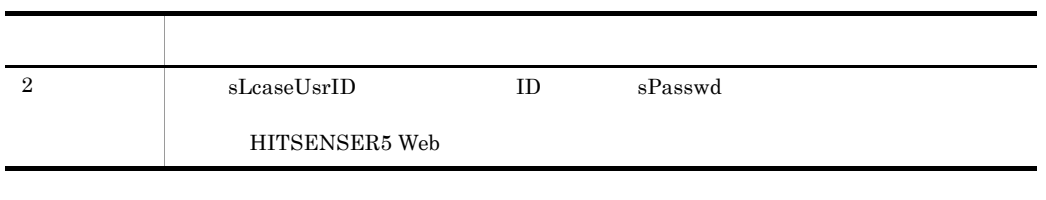

# $\mathsf b$

hs5um\_OutSideAuthenticate(iMode,sLcaseUsrID,sPasswd) Long

 $\mathtt{c}$ 

iMode Long

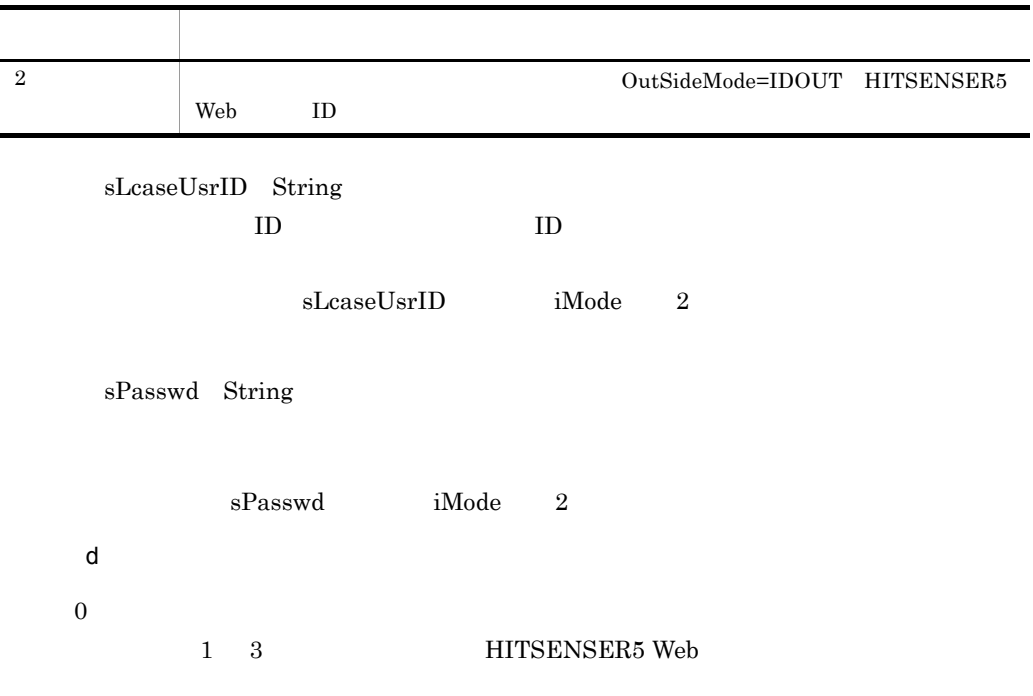

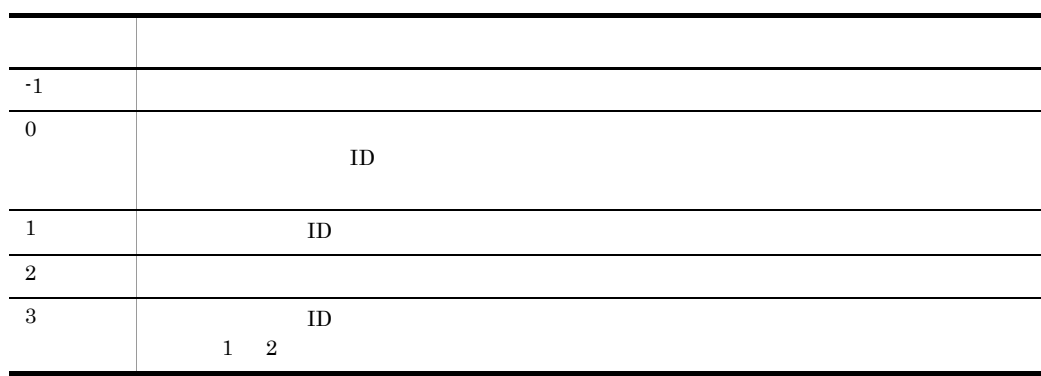

e) and  $\Box$ 

hs5m\_sUserID

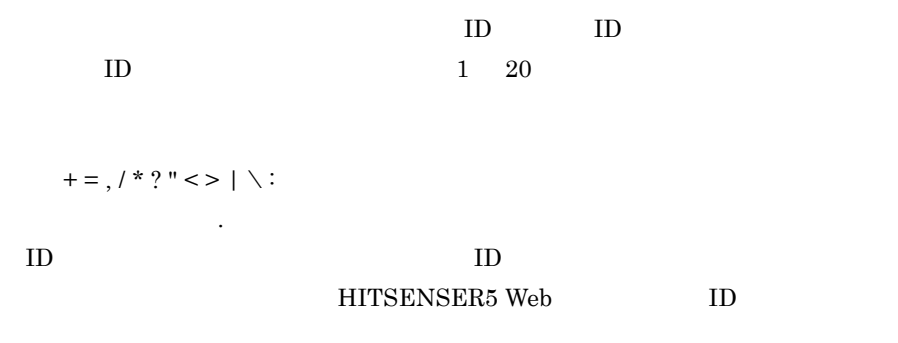

hs5m\_sUserID

#### String

 $hs5m\_sUserName$ 

 $ID$ 

 $1 \t 255$ 

 $ID$ 

hs5m\_sUserName

 $\,$ 

String

hs5m\_iAttr

 $0x10$  $0x20$  $0x40$ 

hs5m\_iAttr

Long

hs5m\_iGroupsCnt

 $1$ 

hs5m\_iGroupsCnt

Long

 $hs5m\_sGroups$ 

0 hs5m\_iGroupsCnt -1

HITSENSER5 Web

ID system

hs5m\_sGroups(0 to (hs5m\_iGroupsCnt -1)) as string

hs5m\_sGroups

String( )

2 **Matube 2 The Sum\_OutSideGetGroupList** 

a)機能

 $\textbf{OutSideMode} \textcolor{red}{=} \textbf{IDOUT} \quad \textbf{HITSENSER5 Web} \qquad \textbf{ID}$ 

 $b$ hs5um\_OutSideGetGroupList(iMode) Long  $\mathbf c$ iMode Long  $0$ 

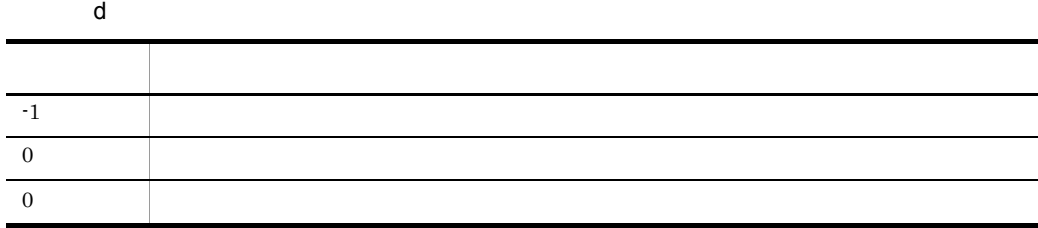

e) and  $\Box$ 

hs5um\_OutSideGetGroupListEnable

 $0$  $1$ 

hs5um\_OutSideGetGroupListEnable

Long

hs5um\_OutSideGroupListEnable

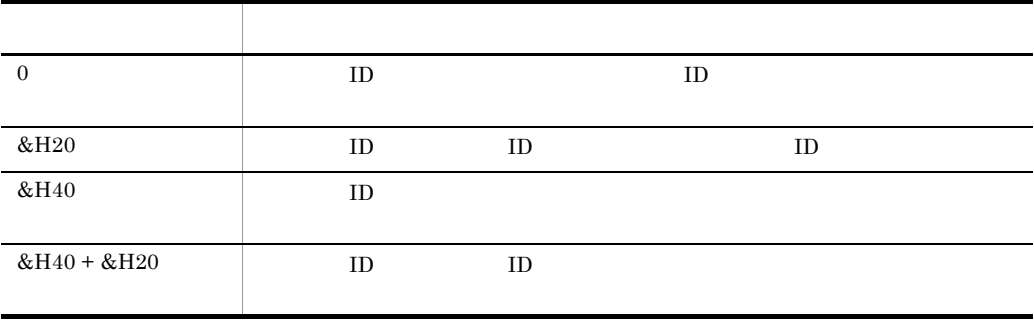

#### hs5um\_OutSideGroupListEnable

#### Long

hs5um\_OutSideGroupList

#### $0 \qquad \hbox{hs5um\_OutSideGroupListCnt-1}$

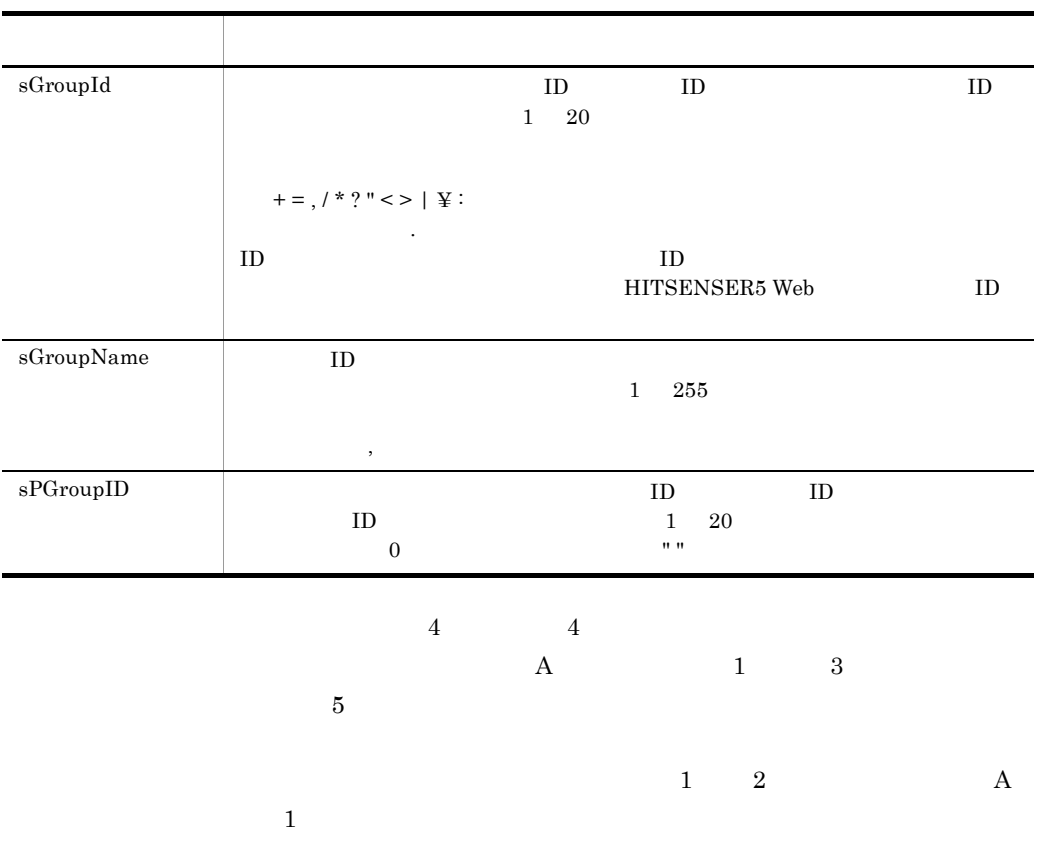

hs5um\_OutSideGroupList

hs5um\_OutSideGroupListCnt

#### hs5um\_OutSideGroupListCnt

Long

4.4.3

 $\mathbf{Web}$ 

1 ActiveX Windows

Windows regsvr32

activeX Windows ActiveX 2012

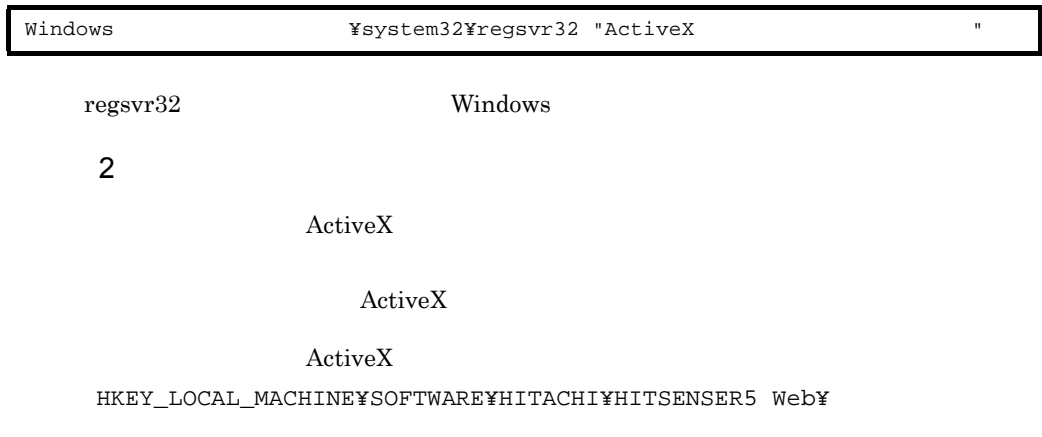

VVRR¥Manager¥UserManage

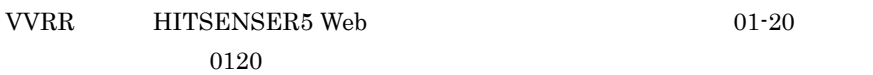

a)ユーザ認証モードの登録

OutSideMode= NONE IDOUT

 $\rm{NONE}$ 

## NONE IDOUT

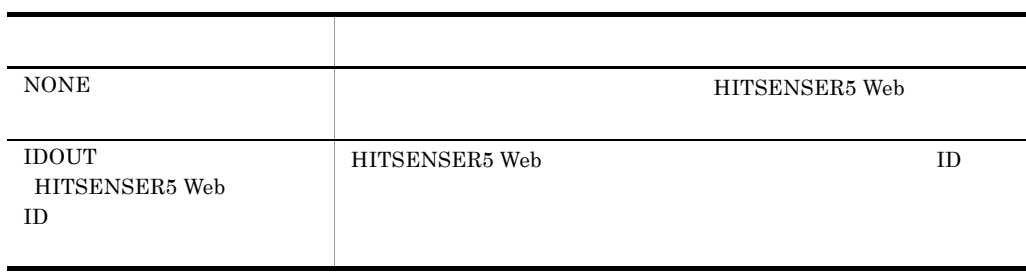

b ActiveX

 $\rm ActiveX$ 

OutSideLib= ActiveX

 $\rm ActiveX$ 

OutSideLib

OutSideMode IDOUT

HS5OUMAN.OutUsrMng

3 管理情報の格納先の設定

HITSENSER5

 $\rm ActiveX$ 

 ${\rm hs}5{\rm mng.h}5{\rm e}$ 

HITSENSER5 Web

4.4.4

HITSENSER5 Web -1

 $-1$ 

#### HITSENSER5 Web

a  $-1$ 

hs5um\_OutSideDetailCode

hs5um\_OutSideDetailCode

Long

hs5um\_OutSideDetailMsg As String

hs5um\_OutSideDetailMsg As String

String

#### b)例外の場合

ActiveX

Err.Number

Err.Description

## 4.4.5 DLL

HITSENSER5 Web DLL BLL DLL Visual Basic 6.0 SP3 ActiveX DLL  $\rm DLL$ HITSENSER5 Web 1 **DLL** DLL

DLL DLL Web ¥sample¥hs5ouman

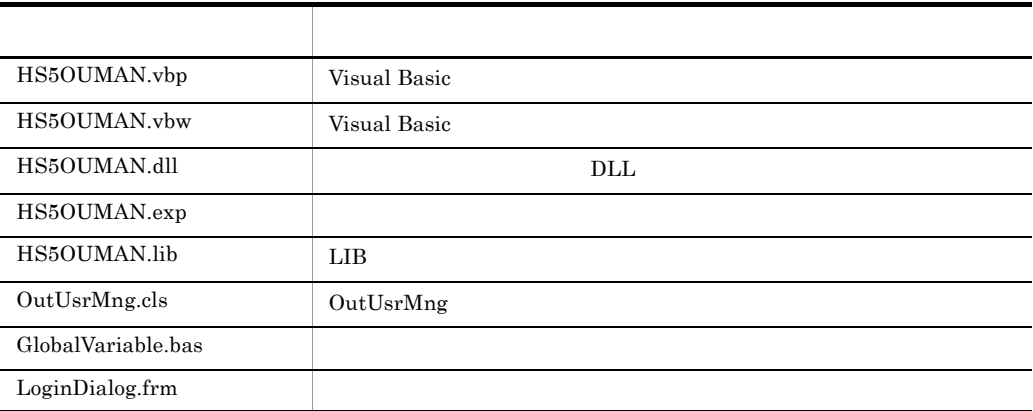

#### 2  $\mathbf{r}$

 ${\rm DLL}\qquad \qquad {\rm OutSideMode}=$ 

 $IDOUT$ 

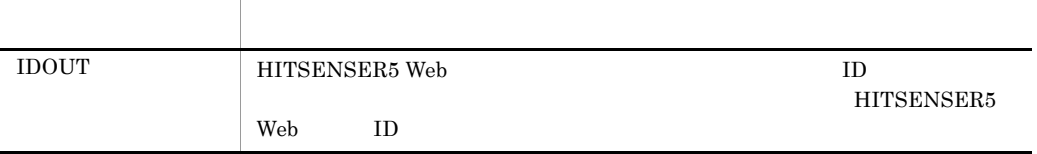

3 ActiveX

サンプル DLL を使用する場合,レジストリに ActiveX コンポーネントのオブジェクト名

OutSideLib=HS5OUMAN.OutUsrMng

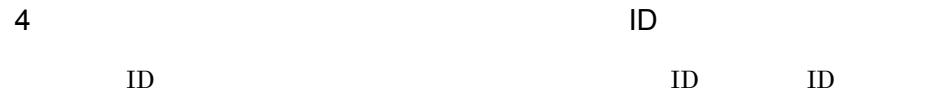

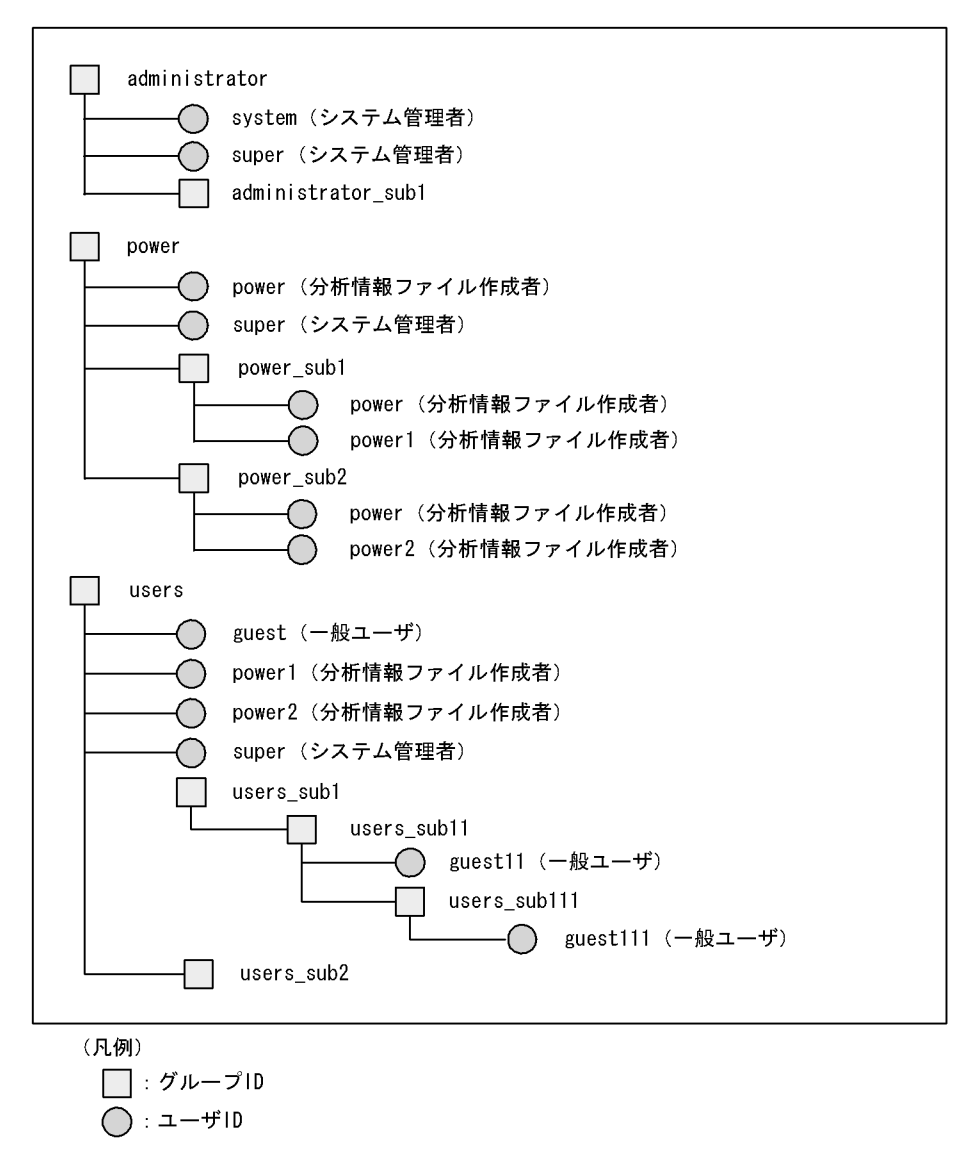

注意 ユーザのパスワードは、ユーザIDと同じです。

# $4.5$

#### HITSENSER5 Web

WWWサーバ

#### HITSENSER5 Web

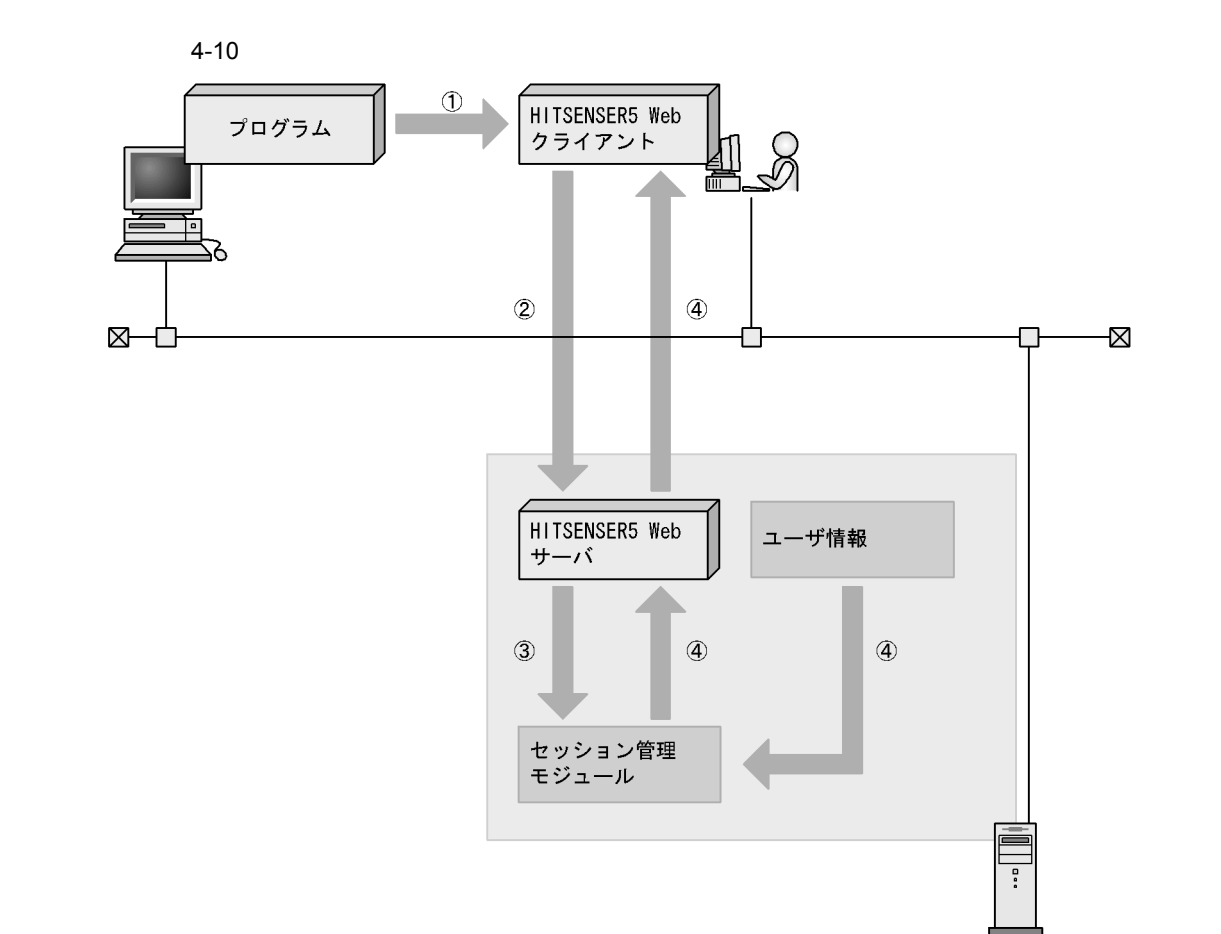

1. セッション情報(セッションID, セッション種別)を外部プログラムから受け取る

- 2. セッション情報をWWWサーバへ送信する
- 3. セッション情報のセッション種別からセッション管理モジュールを特定し、そのモジュールにセッショ ンIDを渡し、HITSENSER5認証用のユーザIDとパスワードを受け取る
- 4. 受け取ったユーザIDとパスワードで、HITSENSER5でユーザ認証する

#### HITSENSER5

 $4.5.1$ 

セッションログイン機能を使用する場合,WWW サーバで環境の設定が必要です。セッ

HKEY\_LOCAL\_MACHINE¥SOFTWARE¥HITACHI¥HITSENSER5 Web¥[VVRR  $1$ ]**¥**[SessionModule]**¥**[ $2$ ]**¥Path**  ${\rm path}$   ${\rm DLL}$ 

 $\mathbf{1}$ HITSENSER5 Web 02-30 0230  $\overline{2}$ 

 $4.5.2$ 

外部プログラムが登録する DLL のインタフェースは,C インタフェースです。コンパイ Microsoft Visual C++ 6.0  $1$  C  $C$ a)機能 セッション ID から HITSENSER5 Web の認証で使用するユーザ ID とパスワードを返し  $ID$  $HITSENSER5$  Web  $256$  $b$ int WINAPI hs5\_GetUserInfoFromSessionID ( char \*pSessionID,  $\begin{array}{ccc} / & [IN] \\ - & \end{array}$  to thar \*pUserID,  $\begin{array}{ccc} / & [OUT] & & ID \end{array}$ char \*pUserID,  $\frac{1}{2}$  // [OUT] ID char \*pPassword,  $\qquad$  // [OUT] char \*pErrorText // [OUT] );  $\mathbf c$ pSessionID

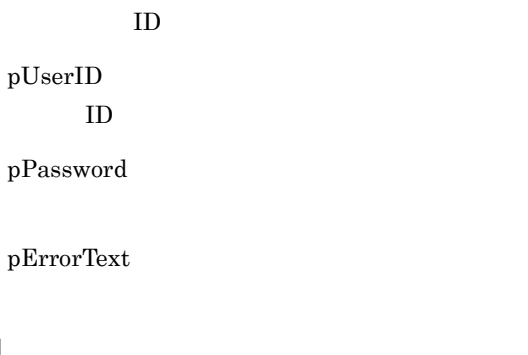

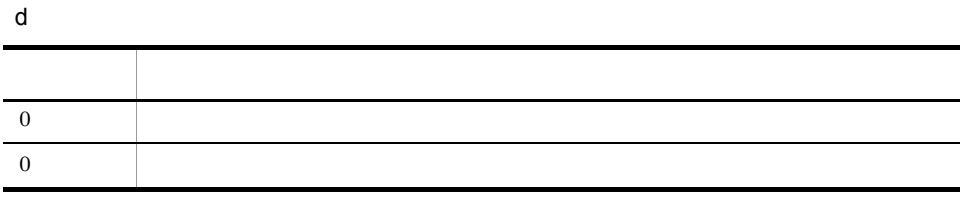

#### $2 \overline{a}$

Microsoft Visual C++  $6.0$ 

1. C/C++  $2.$  $3.$  $DLL$ 

• DLL Win32 API  $GetProcAddress()$  DEF

• セッシュの<sub>障碍</sub>に使用する場合,同時に使用する場合,同時に使用する場合,

hs5\_GetUserInfoFromSessionID()

## 4.5.3 Web

 $\text{asp}$   $\qquad \qquad \text{asp}$ hs5wsession.asp HITSENSER5 Web 1 シンタックス http://[WWW ]/[HITSENSER5 Web 1<br>hs5wsession.asp?HS5SessionID= 1D&HS5SessionKind= hs5wsession.asp?HS5SessionID=<br>EXESPile=exessionCo &SaveCheck=on/off

 $4.$ 

- 「キー名」の形式で = 値 = 位 にっぽん = 位 にっぽん = 位 にっぽん = 位 にっぽん = 位 にっぽん HS5SessionID  $ID$  $255$ HS5SessionKind セッション種別(セッション ID をサーバのどの DLL で認証情報を取得するかの識 HITSENSER5 Web  $255$  0 9 A Z a z HS5File

HITSENSER5

 $127$ 

/ \* ? " < > | \;

 $\# \qquad \% \qquad \&$ 

から、 ここでは、 ここでは、 ここでは、 ここでは、 ここでは、 ここでは、 ここでは、 ここでは、 ここでは、 ここでは、 ここでは、 ここでは、 ここでは、 ここでは

- **•** # %23
- **•** % %25
- **•** & %26

SaveCheck

a

on where  $\mathbf{r}$ 

 $\chi$ SaveCheck=on

## $4.5.4$

 $ID$ 

 $\argmin$ 

1 ユーザ ID

 $\arg p$ 

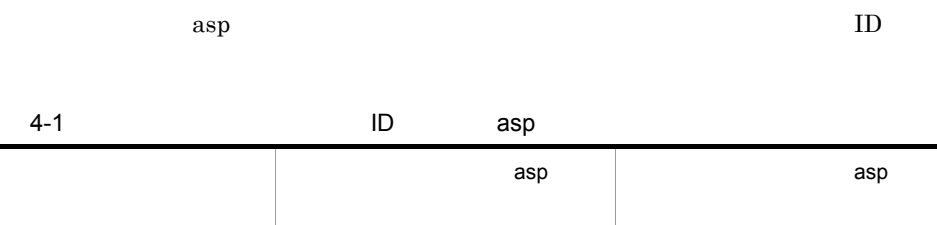

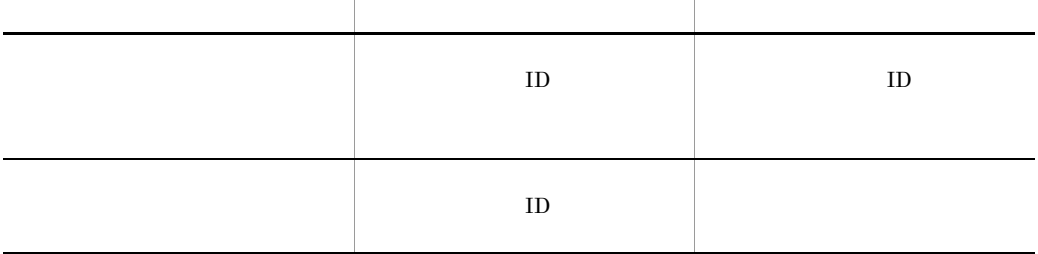

2 分析情報ファイル名

 $\arg p$ 

 $\alpha$  asp THS5File

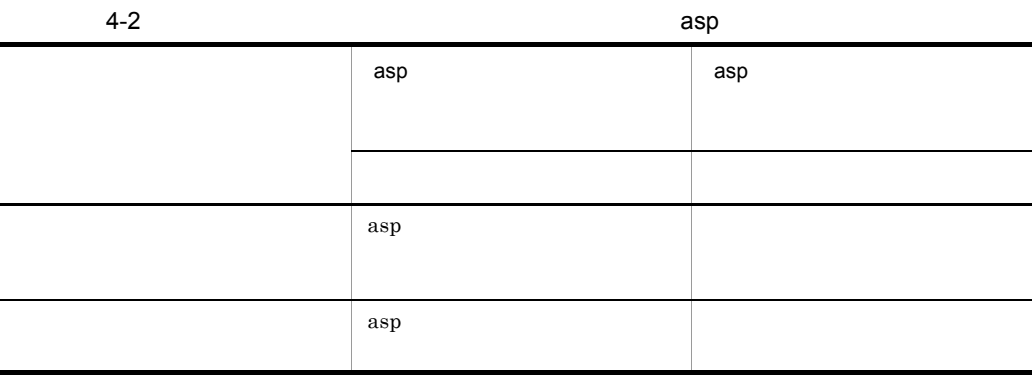

 $3 \thinspace \sim$ 

 $\arg p$ 

 ${\bf 2} \hspace{1.5cm}{\bf 2} \hspace{1.5cm} {\bf 2} \hspace{1.5cm} {\bf 2} \hspace{1.5cm} {\bf 2} \hspace{1.5cm} {\bf 2} \hspace{1.5cm} {\bf 2} \hspace{1.5cm} {\bf 2} \hspace{1.5cm} {\bf 2} \hspace{1.5cm} {\bf 2} \hspace{1.5cm} {\bf 2} \hspace{1.5cm} {\bf 2} \hspace{1.5cm} {\bf 2} \hspace{1.5cm} {\bf 2} \hspace{1.5cm} {\bf 2} \hspace{1.5cm} {\bf 2} \hspace{1$ 

ä

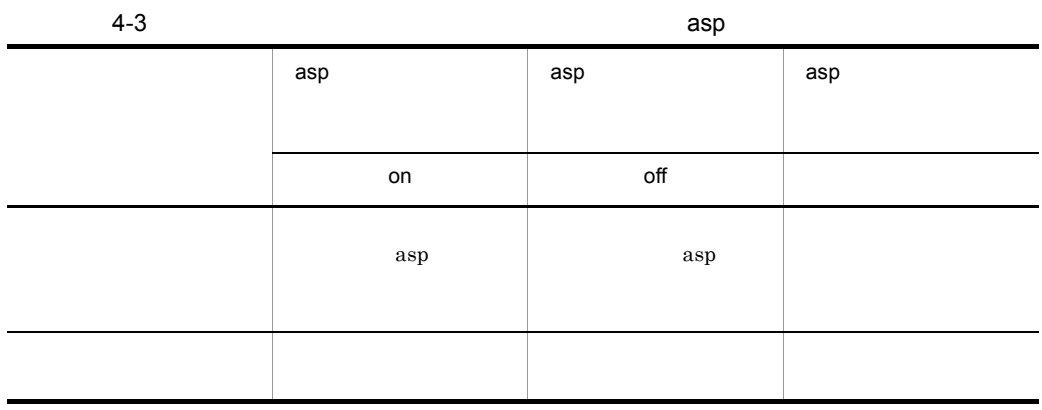

# 4.6

HITSENSER5 Web

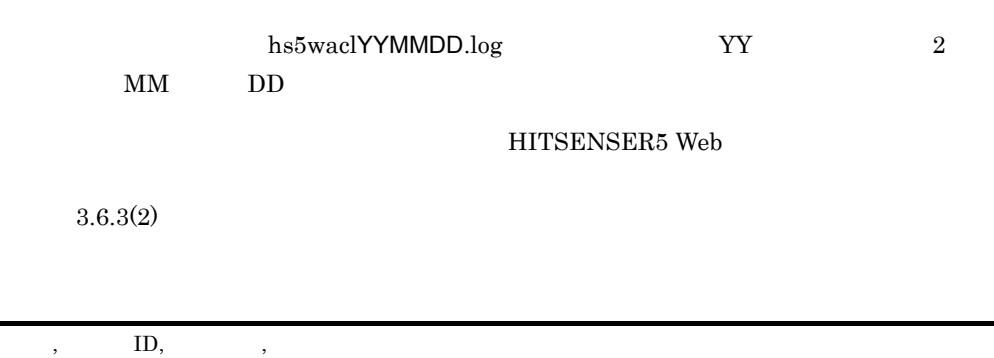

#### YYYY/MM/DD hh:mm:ss.ttt

ユーザ ID HITSENSER5  $\qquad$  ID

 $4-4$ 

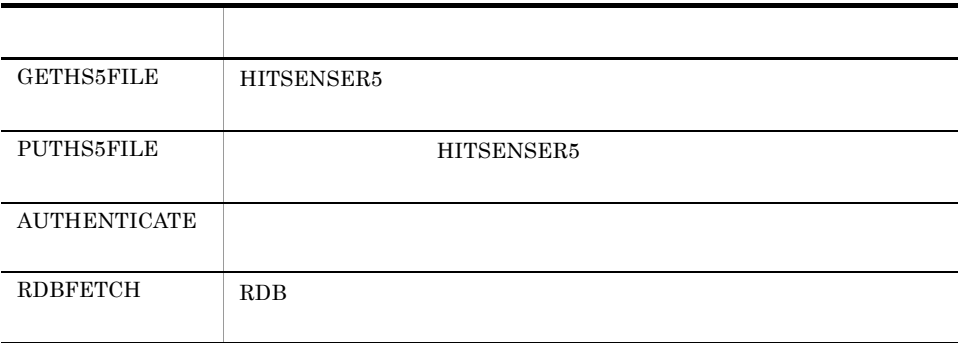
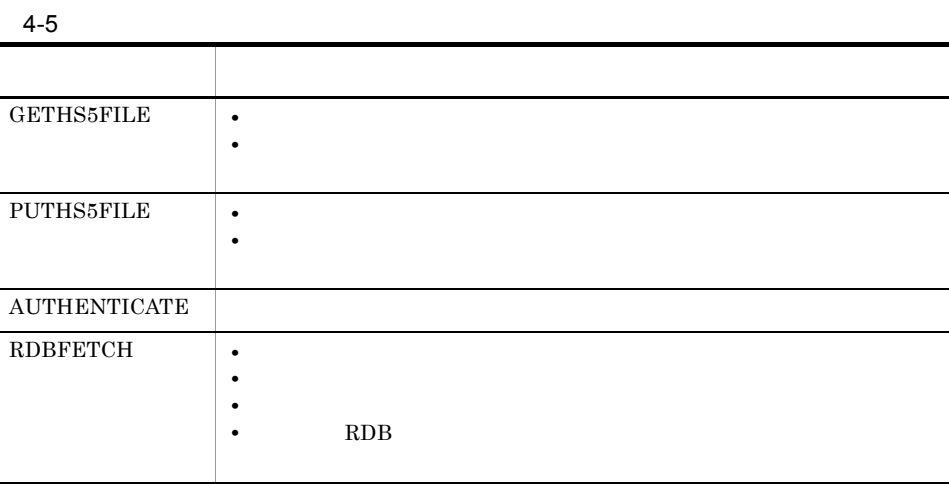

### 4-11

ファイル名: hs5wac1030330. log 2003/03/30 10:40:25.052, hsuser1, AUTHENTICATE 2003/03/30 10:40:30.179, hsuser1, GETHS5FILE, H14年度上期売上分析実績, 27613 2003/03/30 10:52:01.855, hsuser1, RDBFETCH, 売上分析, 売上分析予測データ, 5000, 397113 2003/03/30 11:18:29.120, hsuser2, PUTHS5FILE, H15年度上期売上分析予測, 28803 ファイル名: hs5wac1030401. log 2003/04/01 10:40:29.078. hsuser2. AUTHENTICATE 2003/04/01 10:58:08.150, hsuser2, GETHS5FILE, H15年度上期売上分析予測, 25803 2003/04/01 11:02:52.894, hsuser2, RDBFETCH, 売上分析, 売上分析予測データ, 5000, 398257 2003/04/01 11:13:20. 384, hsuser3, AUTHENTICATE 2003/04/01 11:15:20.120, hsuser 4, AUTHENTICATE 2003/04/01 11:24:31.025, hsuser3, GETHS5FILE, H15年度上期売上分析予測, 25803 2003/04/01 11:27:01.855, hsuser3, RDBFETCH, 売上分析, 売上分析予測データ, 5000, 398257 2003/04/01 14:32:02.675, hsuser4, GETHS5FILE, H15年度上期売上分析予測, 25803 2003/04/01 14:34:01.855, hsuser4, RDBFETCH, 売上分析, 売上分析予測データ, 5000, 398257

**•** アクセスログ出力時に,アクセスしたユーザにアクセス権がなかったり,ディス

HITSENSER5 Web ¥Trace

 $4.7$ 

#### HITSENSER5 Web

- Web  $\lambda$
- HITSENSER5 Web

によって,出力される Web サーバのトレース情報が次のように異なります。

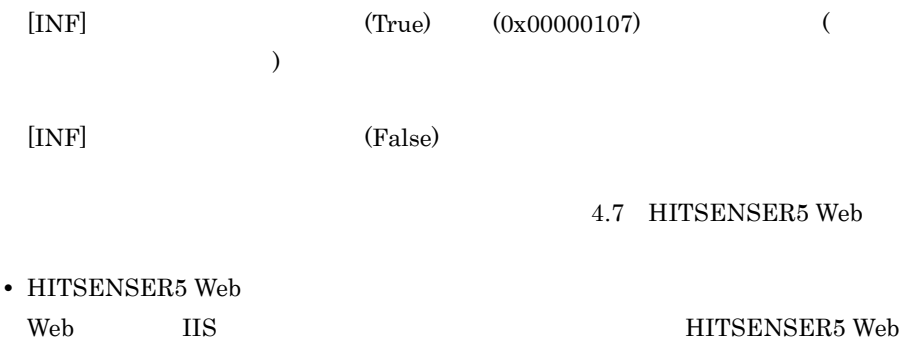

### HITSENSER5 Web

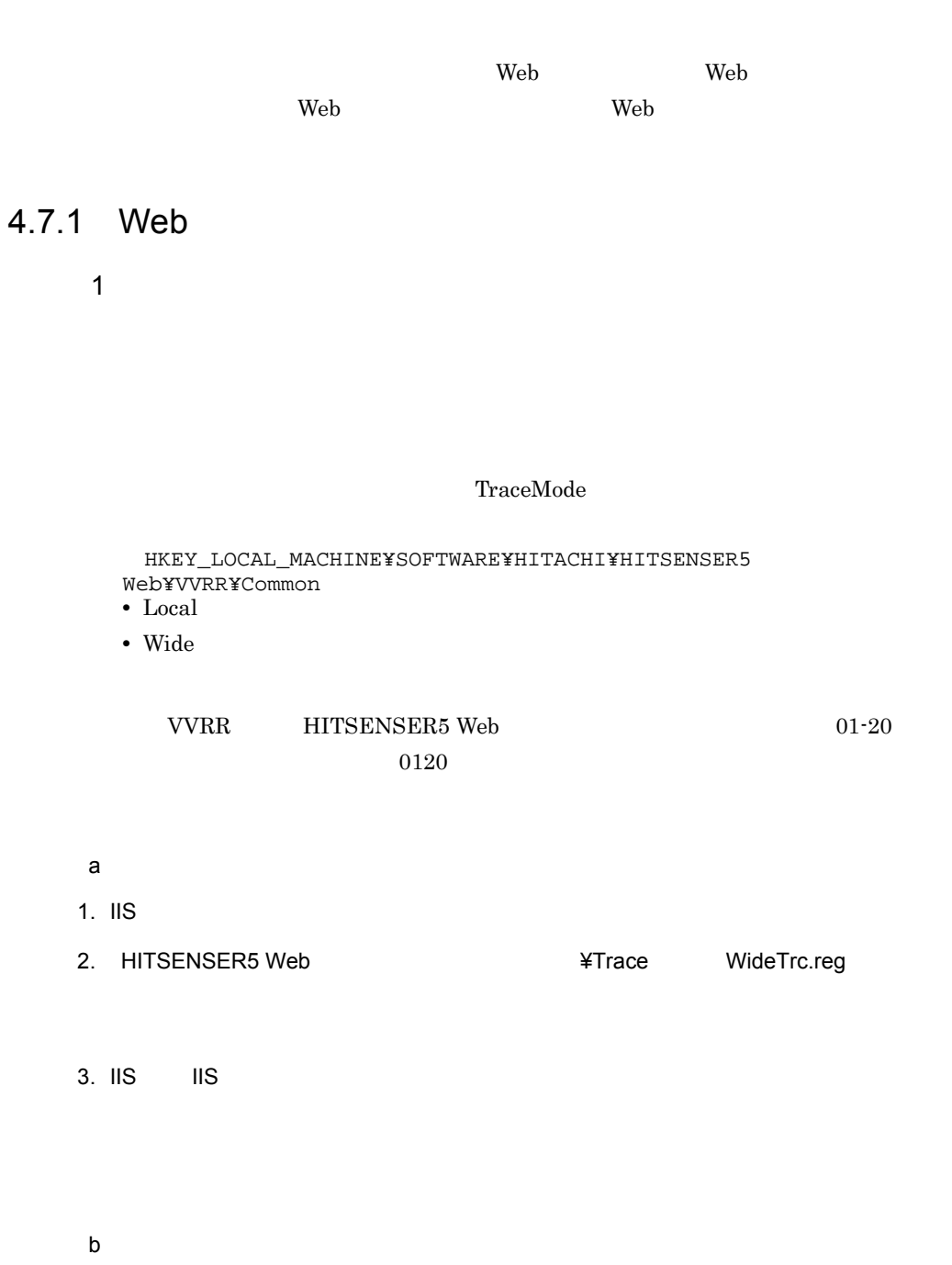

 $1.$  IIS

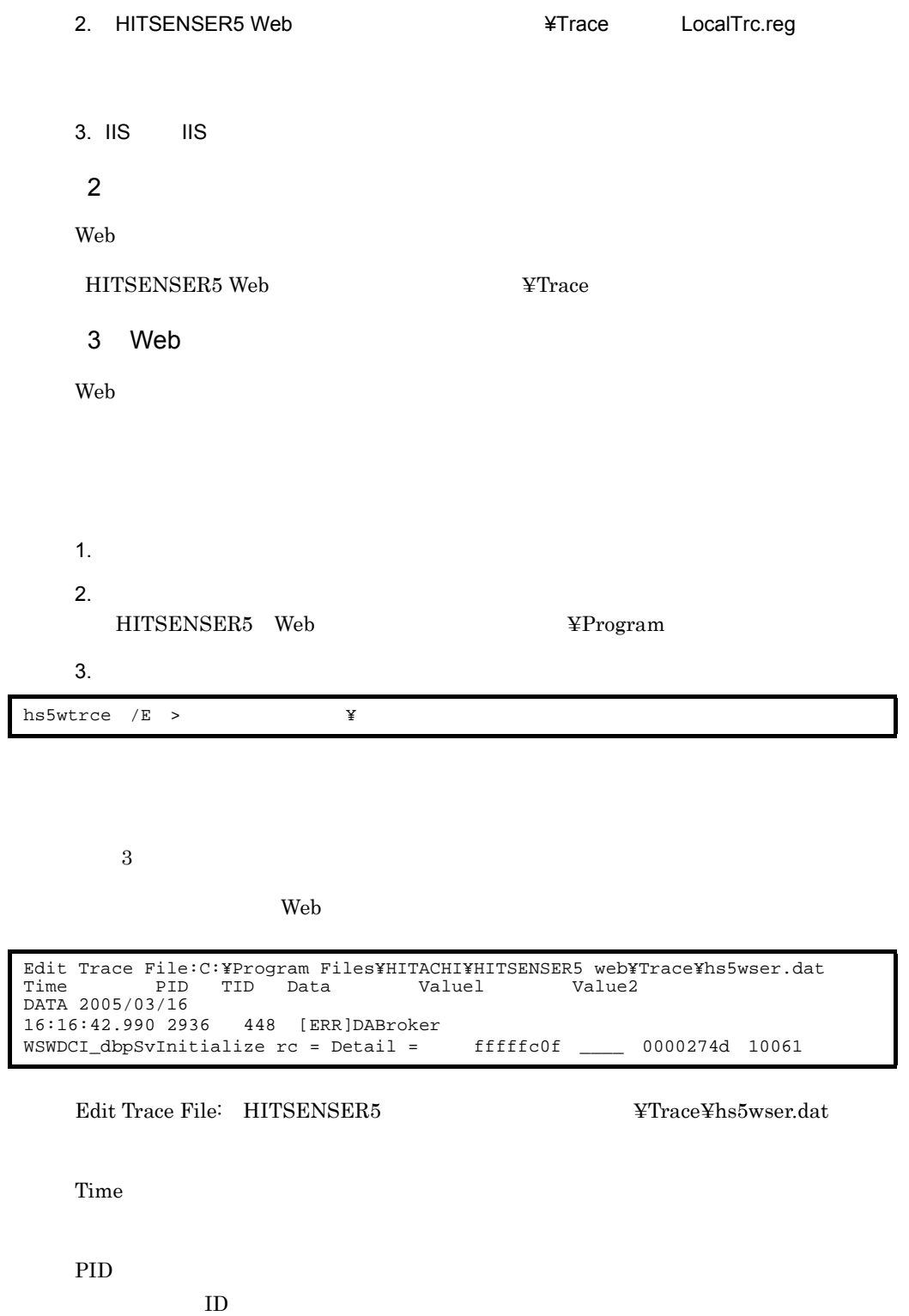

126

 $4.$ 

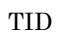

スレッド ID

Data

Value1 Value2

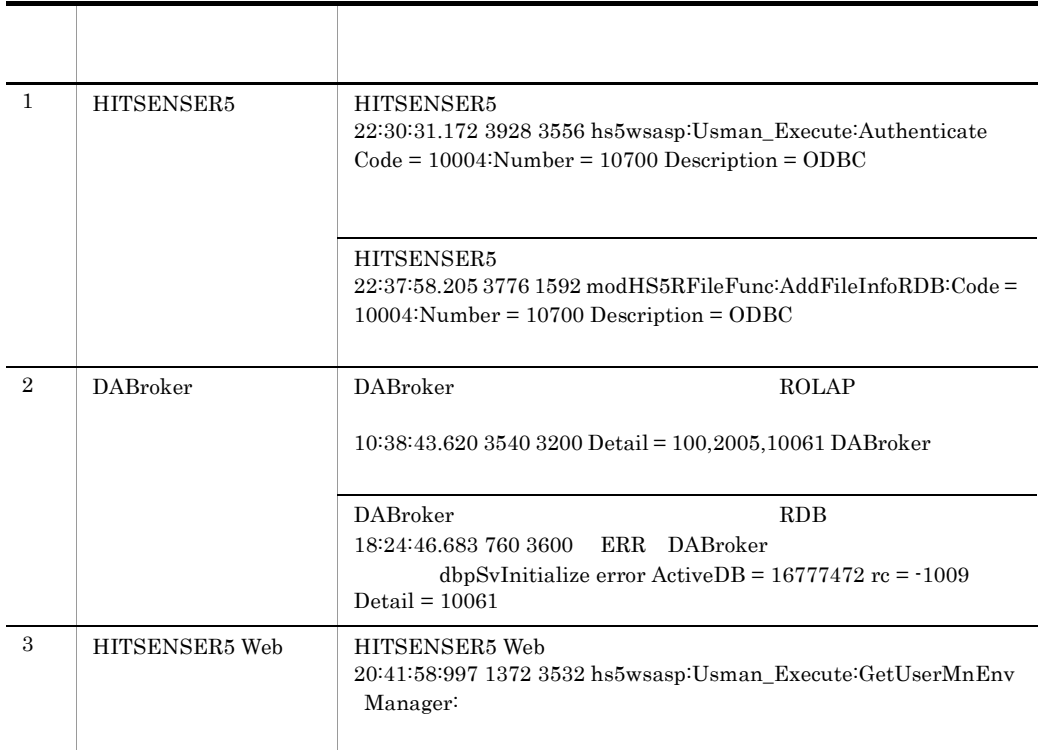

# 4.7.2 Web

 $\label{thm:main} \hbox{HITSENSER5 Web} \qquad \qquad \hbox{Web}$ 

 $\mathbf{Web}$ 

Web 9.9 and 2.0 and 2.0 and 2.0 and 2.0 and 2.0 and 2.0 and 2.0 and 2.0 and 2.0 and 2.0 and 2.0 and 2.0 and 2.0 and 2.0 and 2.0 and 2.0 and 2.0 and 2.0 and 2.0 and 2.0 and 2.0 and 2.0 and 2.0 and 2.0 and 2.0 and 2.0 and 2.

1  $\sim$ 

- Wide
- Net
- Local

a) in the contract of the contract of the contract of the contract of the contract of the contract of the contract of the contract of the contract of the contract of the contract of the contract of the contract of the cont

1. Web *2. Providence and the contract and the contract and the contract of the contract of the contract of the contract of the contract of the contract of the contract of the contract of the contract of the contract of th* 

 $c:\nPsi$ hs5trace

- 2.  $\blacksquare$ 
	- **•** HS5W\_LOG\_MODE=Wide
	- **•** HS5W\_LOG\_PATH=c:¥hs5trace
	- $\rm HSSW\_LOG\_PATH \qquad \qquad 1$
- 3. Internet Explorer HITSENSER5 Web

### $b$

1. Web <sub>2</sub>. The original property and *Property and Property and Property and Property and Property and Property and Property and Property and Property and Property and Property and Property and Property and Property and P* 

c:¥hs5trace

### 2.  $\blacksquare$

- **•** HS5W\_LOG\_MODE=Net
- **•** HS5W\_LOG\_PATH=c:¥hs5trace

 $HSSW\_LOG\_PATH$  2  $\rm Net$ 

- 3. Internet Explorer HITSENSER5 Web
	- **•** ユーザ環境変数「HS5W\_LOG\_MODE」が追加されていない場合は,トレースを

• **•**  $\bullet$  $DAT$  .H5L

 $4.$ 

c) and  $\alpha$ 1. Web *2. Providence a contract a contract a contract a contract a contract a contract a contract a contract a contract a contract a contract a contract a contract a contract a contract a contract a contract a contract a* 

 $c:\nexists$ hs5trace

- 2.  $\blacksquare$ 
	- **•** HS5W\_LOG\_MODE=Local
	- **•** HS5W\_LOG\_PATH=c:¥hs5trace

 ${\bf HSSW\_LOG\_PATH} \qquad \qquad {\bf 1}$ 

3. Internet Explorer HITSENSER5 Web

 $L$ DAT .H5L

2  $\sim$ 

web 2000 Neb 2000 Neb 2000 Neb 2000 Neb 2000 Neb 2000 Neb 2000 Neb 2000 Neb 2000 Neb 2000 Neb 2000 Neb 2000 Ne c:¥hs5trace

• トレース情報の取得が終わったら,後ず通常トレースモードに変更してください。

# 5 Web

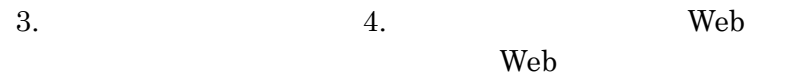

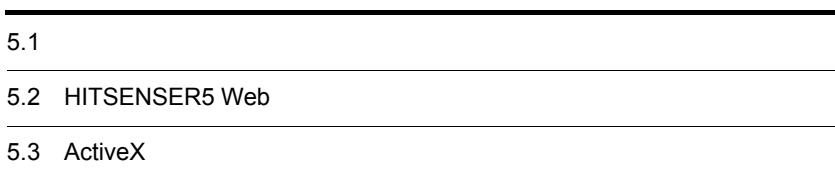

# $5.1$

 $\mathbf{Web}$ 

### 5.1.1 Web

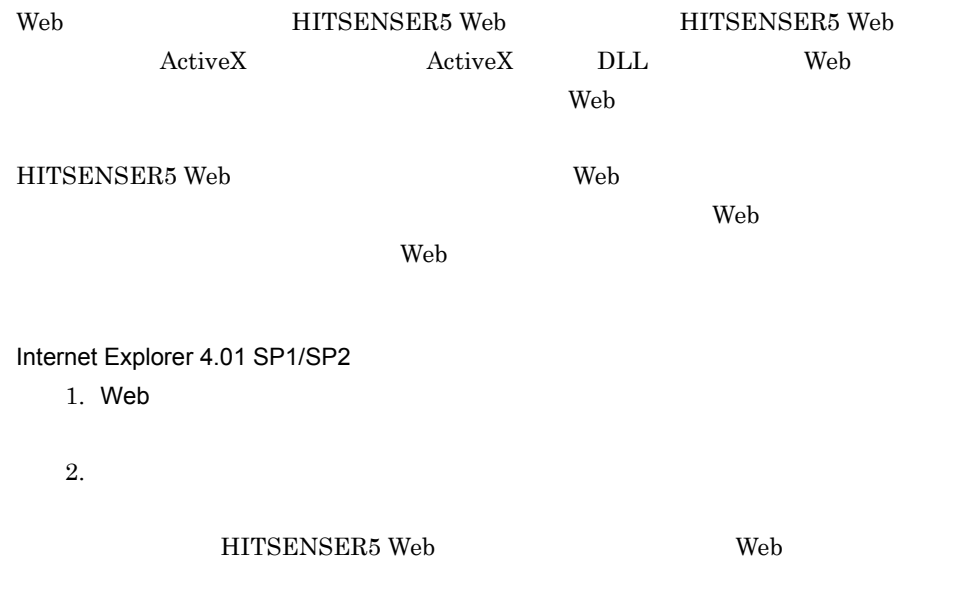

- 3. OK
- 5-1 Internet Explorer 4.01

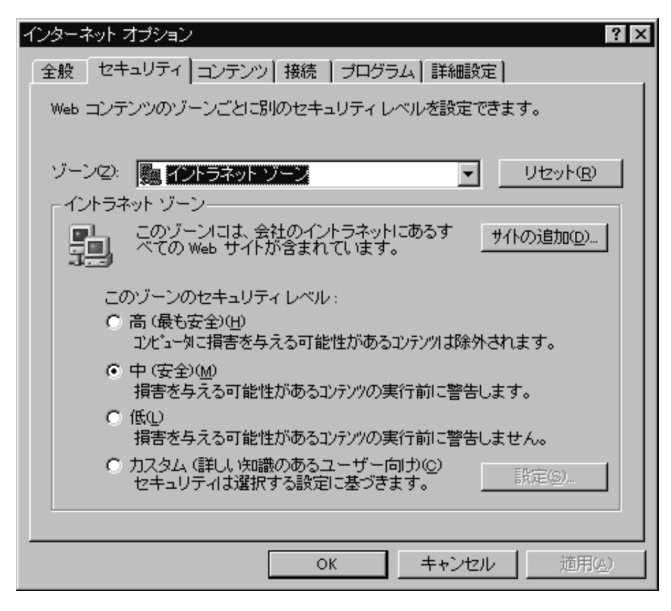

Internet Explorer 5.0

- $1.$  Web  $\overline{\phantom{a}}$
- 2. Web

### HITSENSER5 Web Web

- 3. OK
- 5-2 Internet Explorer 5.0

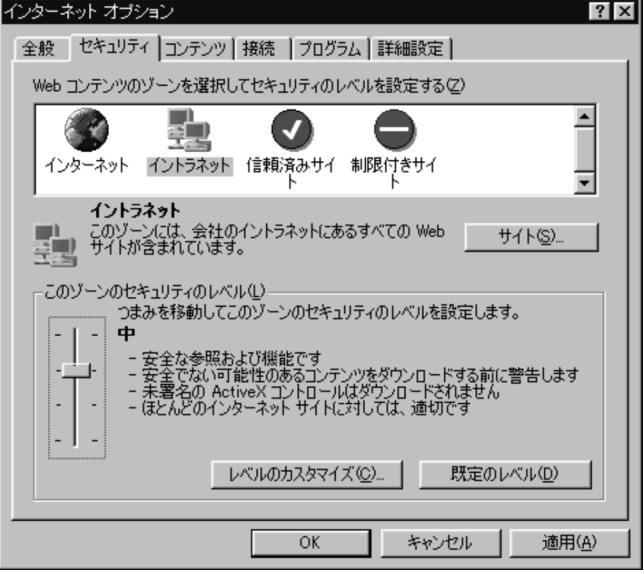

Internet Explorer 6.0

- $1.$  Web  $\overline{\phantom{a}}$
- $2.$  Web  $2.$  The vertex  $2.$  The vertex  $2.$

HITSENSER5 Web Web

3. OK

5-3 Internet Explorer 6.0

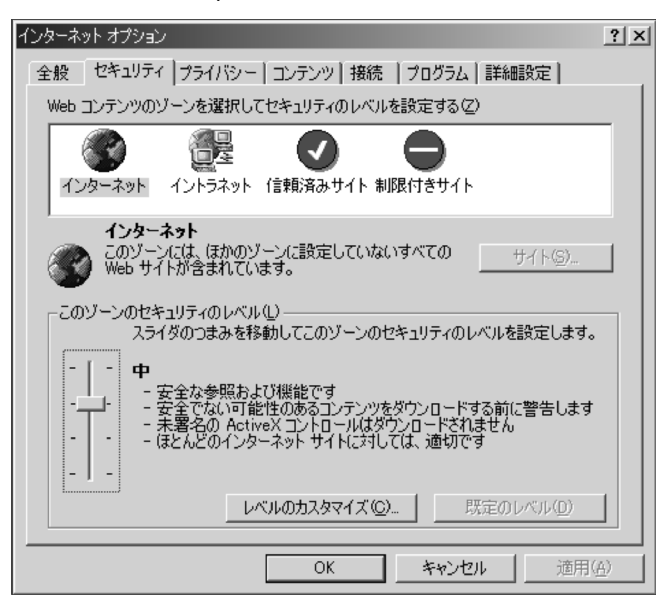

### $5.1.2$

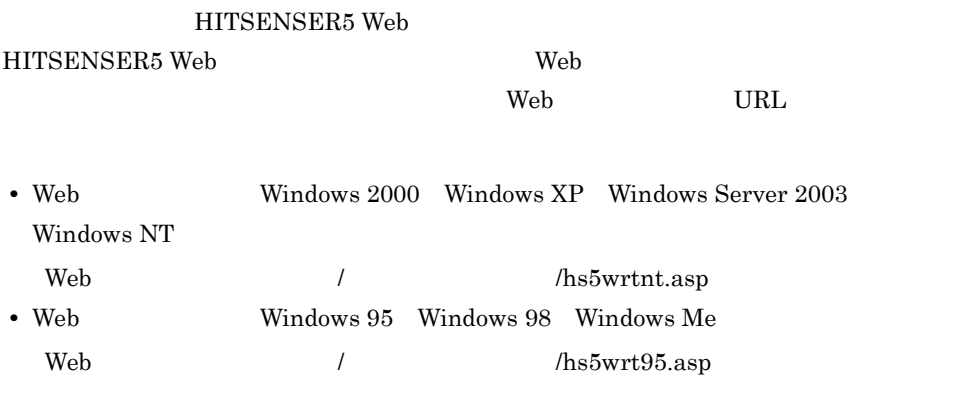

3.5 Web

# 5.2 HITSENSER5 Web

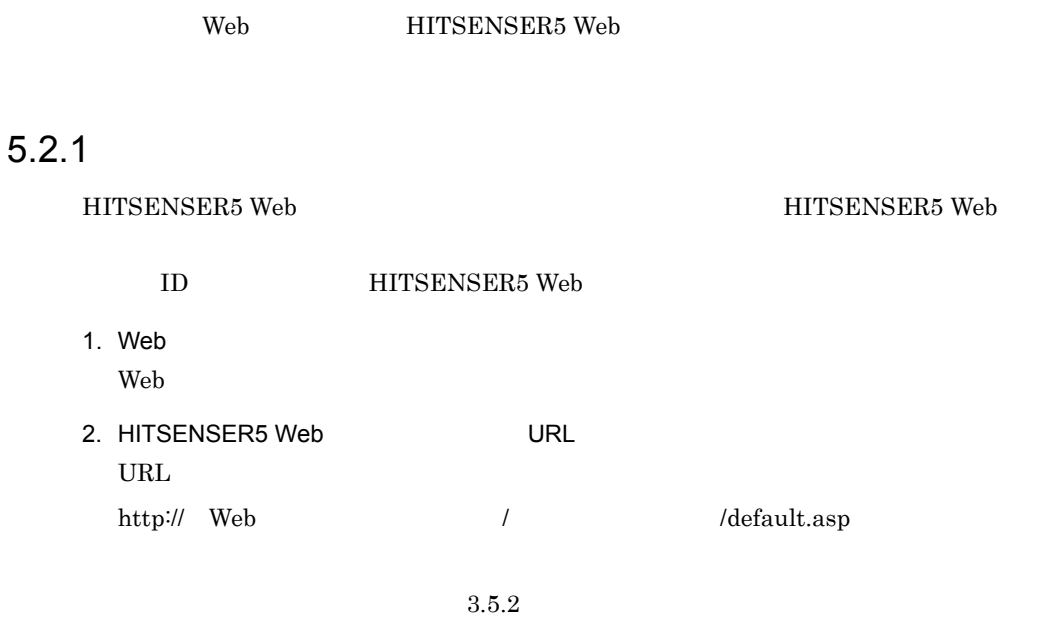

### $5-4$

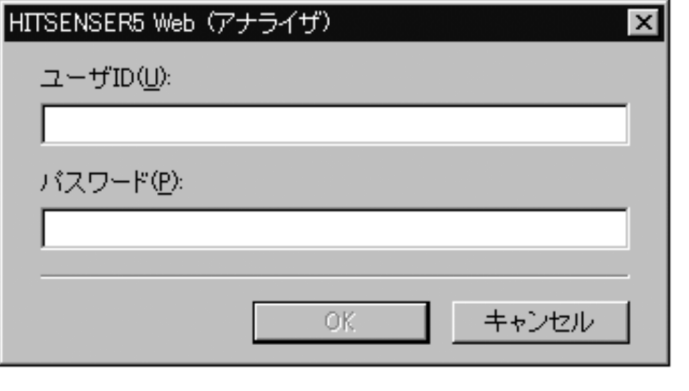

### ActiveX

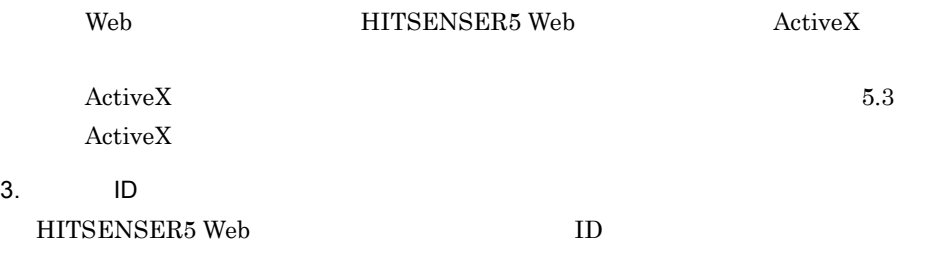

OK<br>
HITSENSER5 Web

5-5 HITSENSER5 Web

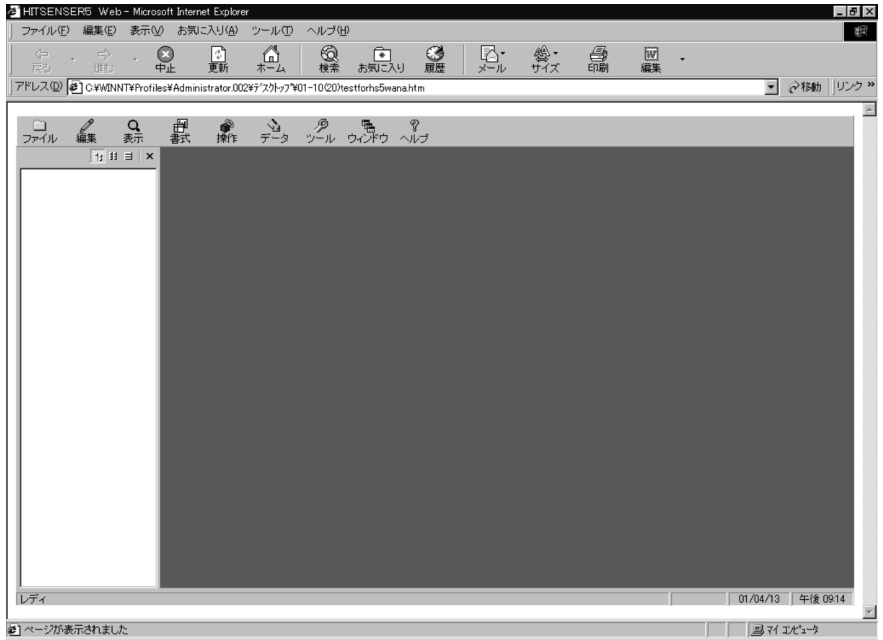

• **•**  $\bullet$ 

• **•** *• \mathbf{r} = \mathbf{r} \cdot \mathbf{r} + \mathbf{r} \cdot \mathbf{r} + \mathbf{r} \cdot \mathbf{r} + \mathbf{r} \cdot \mathbf{r} + \mathbf{r} \cdot \mathbf{r} + \mathbf{r} \cdot \mathbf{r} + \mathbf{r} \cdot \mathbf{r} + \mathbf{r} \cdot \mathbf{r} + \mathbf{r} \cdot \mathbf{r} + \mathbf{r} \cdot \mathbf{r} + \mathbf{r} \cdot \mathbf{r} + \mathbf{r} \cdot \mathbf{r} + \mathbf{r} \cdot \mathbf{r} + \mathbf{r} \cdot* 

• **•**  $\mathbf{r} = \mathbf{r} \cdot \mathbf{r} + \mathbf{r} \cdot \mathbf{r} + \mathbf{r} \cdot \mathbf{r} + \mathbf{r} \cdot \mathbf{r} + \mathbf{r} \cdot \mathbf{r} + \mathbf{r} \cdot \mathbf{r} + \mathbf{r} \cdot \mathbf{r} + \mathbf{r} \cdot \mathbf{r} + \mathbf{r} \cdot \mathbf{r} + \mathbf{r} \cdot \mathbf{r} + \mathbf{r} \cdot \mathbf{r} + \mathbf{r} \cdot \mathbf{r} + \mathbf{r} \cdot \mathbf{r} + \mathbf{r} \cdot \mathbf{r$ 

 $4.$ 

# $5.2.2$

### HITSENSER5 Web

1. HITSENSER5 Web

Web 700 and 700 and 700 and 700 and 700 and 700 and 700 and 700 and 700 and 700 and 700 and 700 and 700 and 70

### $5.2.3$

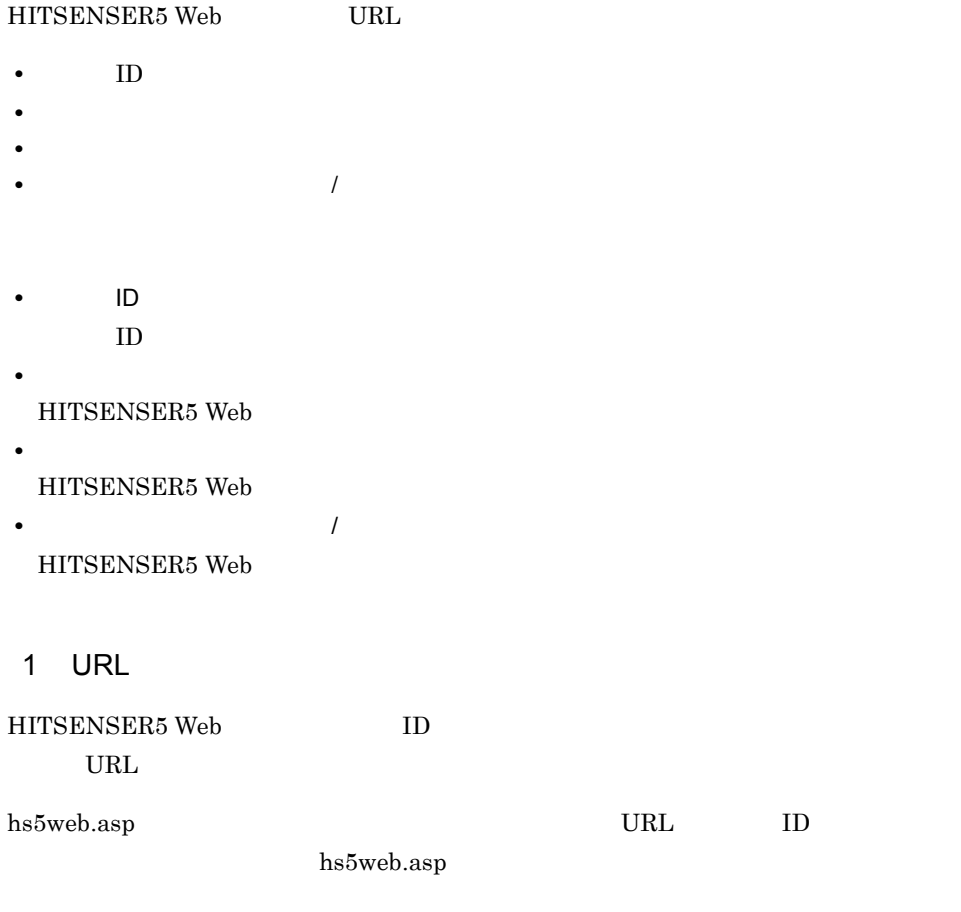

• ROLAP

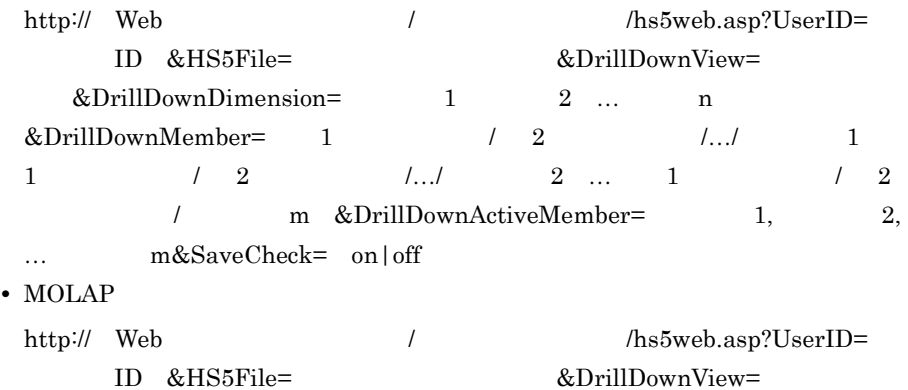

 $&\text{DrillDownDimension} =$  1, 2,... n  $&\text{DrillDownMember}=$  1, 2, …, m &DrillDownActiveMember= 1, 2,... m&SaveCheck= on|off UserID  $ID$  20  $ID$  $+=$  / ?" <> \; HS5File HITSENSER5 127

 $\,$ 

 $\frac{1}{\sqrt{2}}$ 

 $\lambda$ 

 $\overline{a}$ 

 $/$  ?" <> \\ \omeg \sigma\_{\sigma\_{\sigma\_{\sigma\_{\sigma\_{\sigma\_{\sigma\_{\sigma\_{\sigma\_{\sigma\_{\sigma\_{\sigma\_{\sigma\_{\sigma\_{\sigma\_{\sigma\_{\sigma\_{\sigma\_{\sigma\_{\sigma\_{\sigma\_{\sigma\_{\sigma\_{\sigma\_{\sigma\_{\s

DrillDownView

DrillDownDimension

DrillDownMember

 $\rm ROLAP$ 

DrillDownActiveMember DrillDownDimension

DrillDownMember

DrillDownActiveMember

5. Web

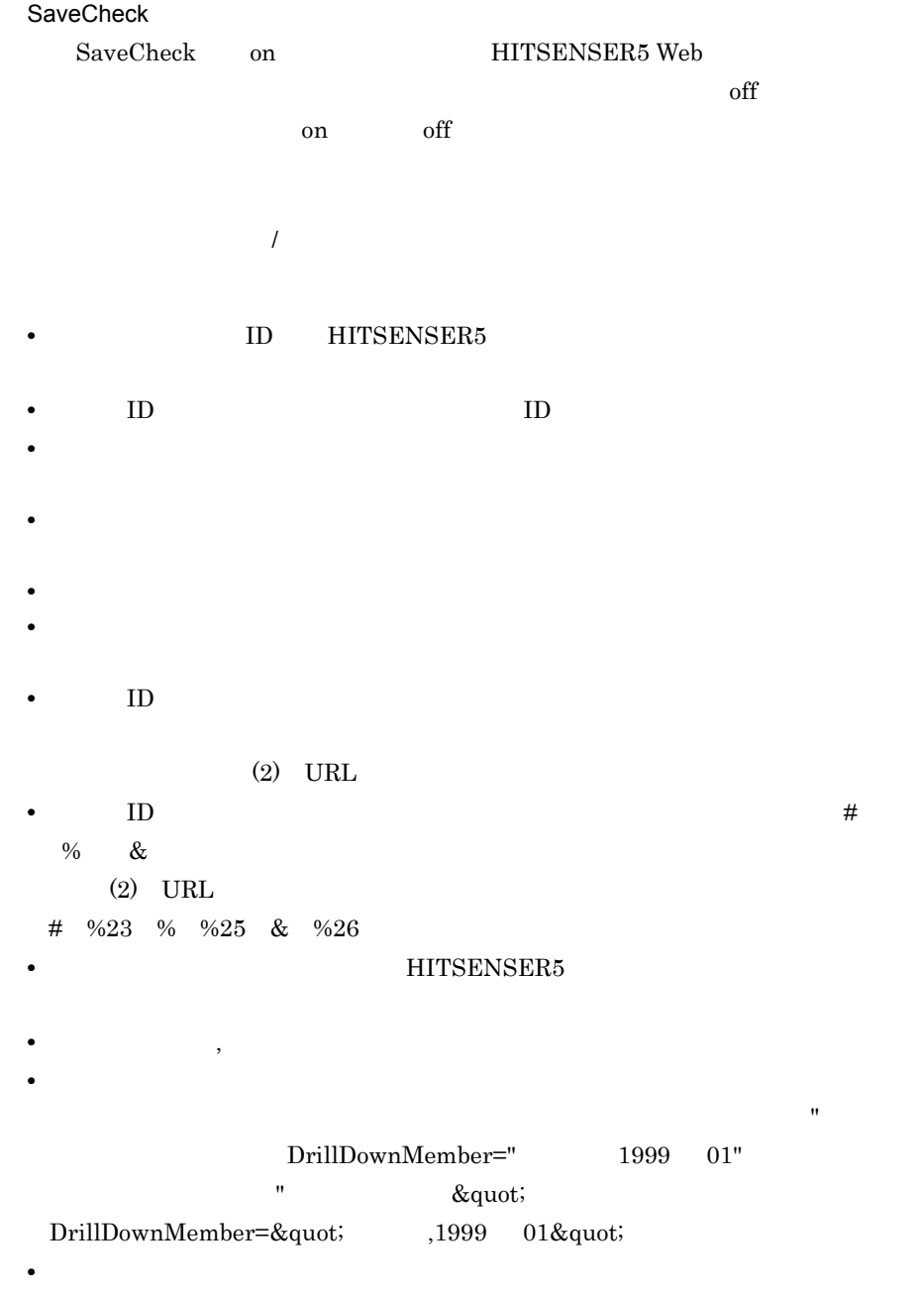

 $3.5.2$ 

2 URL

- **•** 2006 2007 2008 2008 2008 2008 2008 2008 2008 2008 2008 2008 2008 2008 2008 2008 2008 2008 2008 2008 2008 2008 2008 2008 2008 2008 2008 2008 2008 2008 2008 •
- **•** ビューア名及びメンバ名指定の場合

a)分析情報ファイル名指定の場合

### $URL$

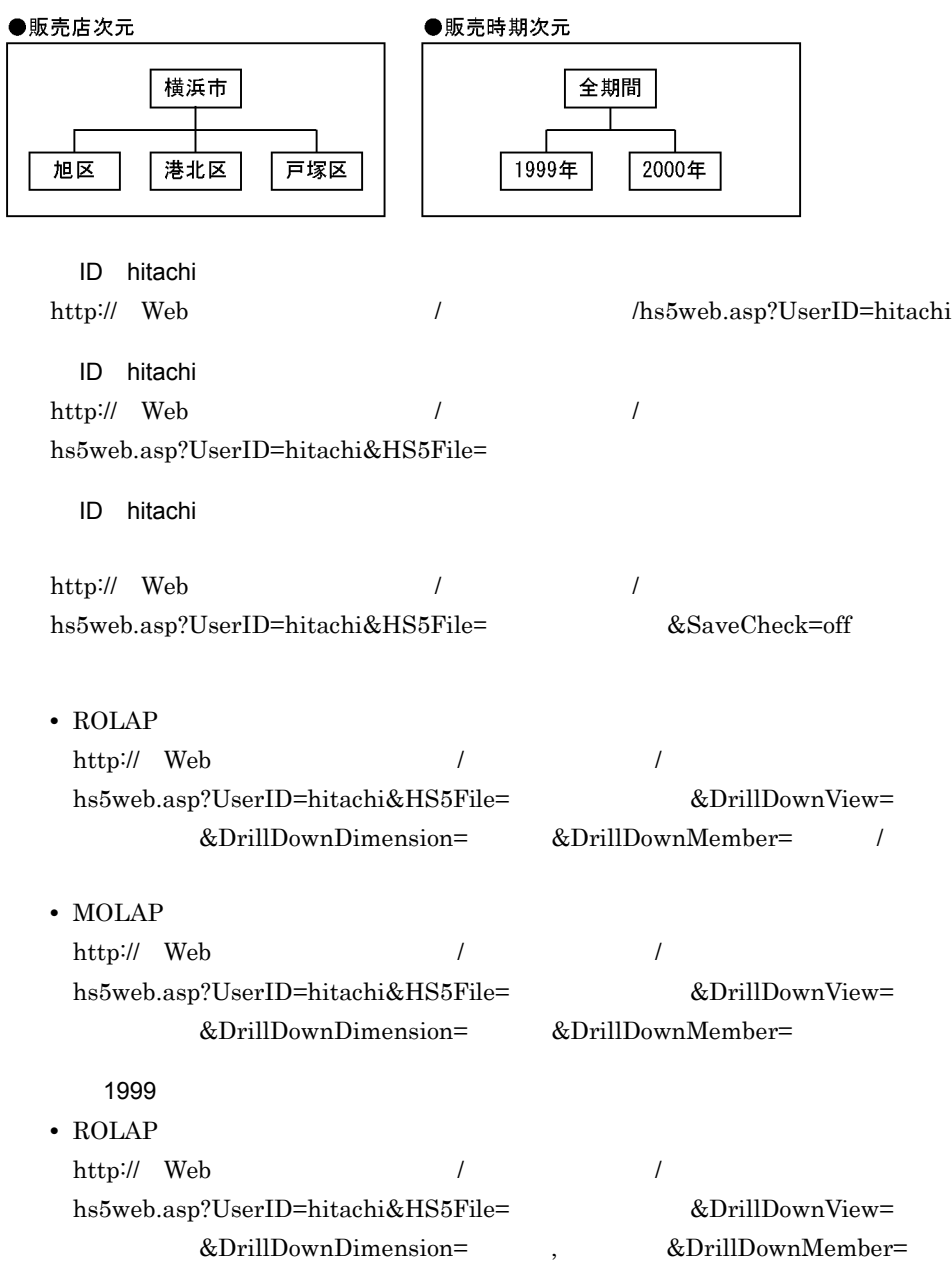

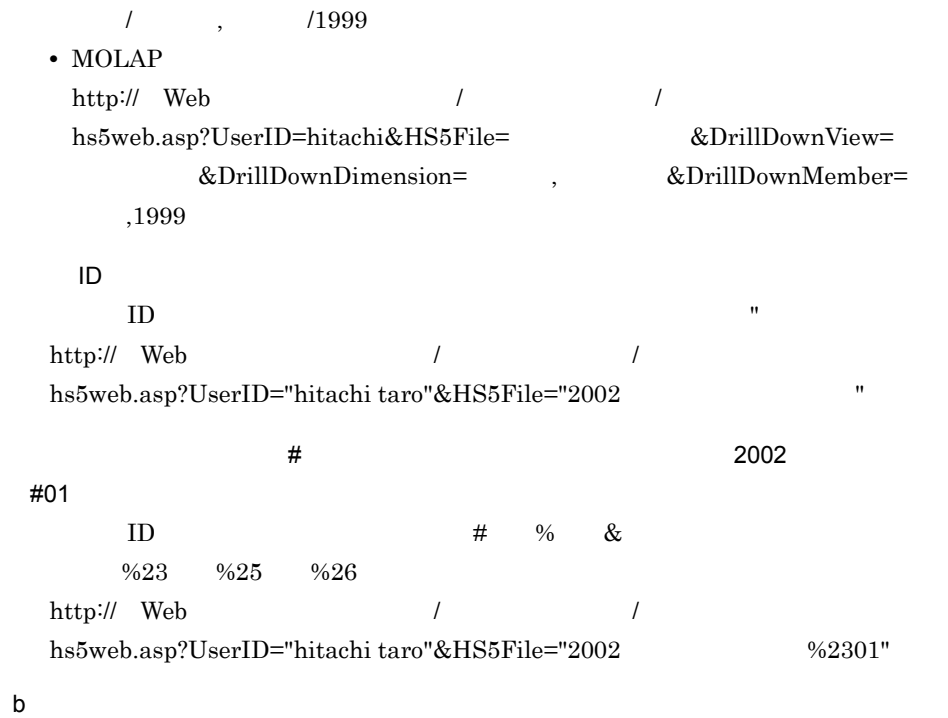

 $URL$ 

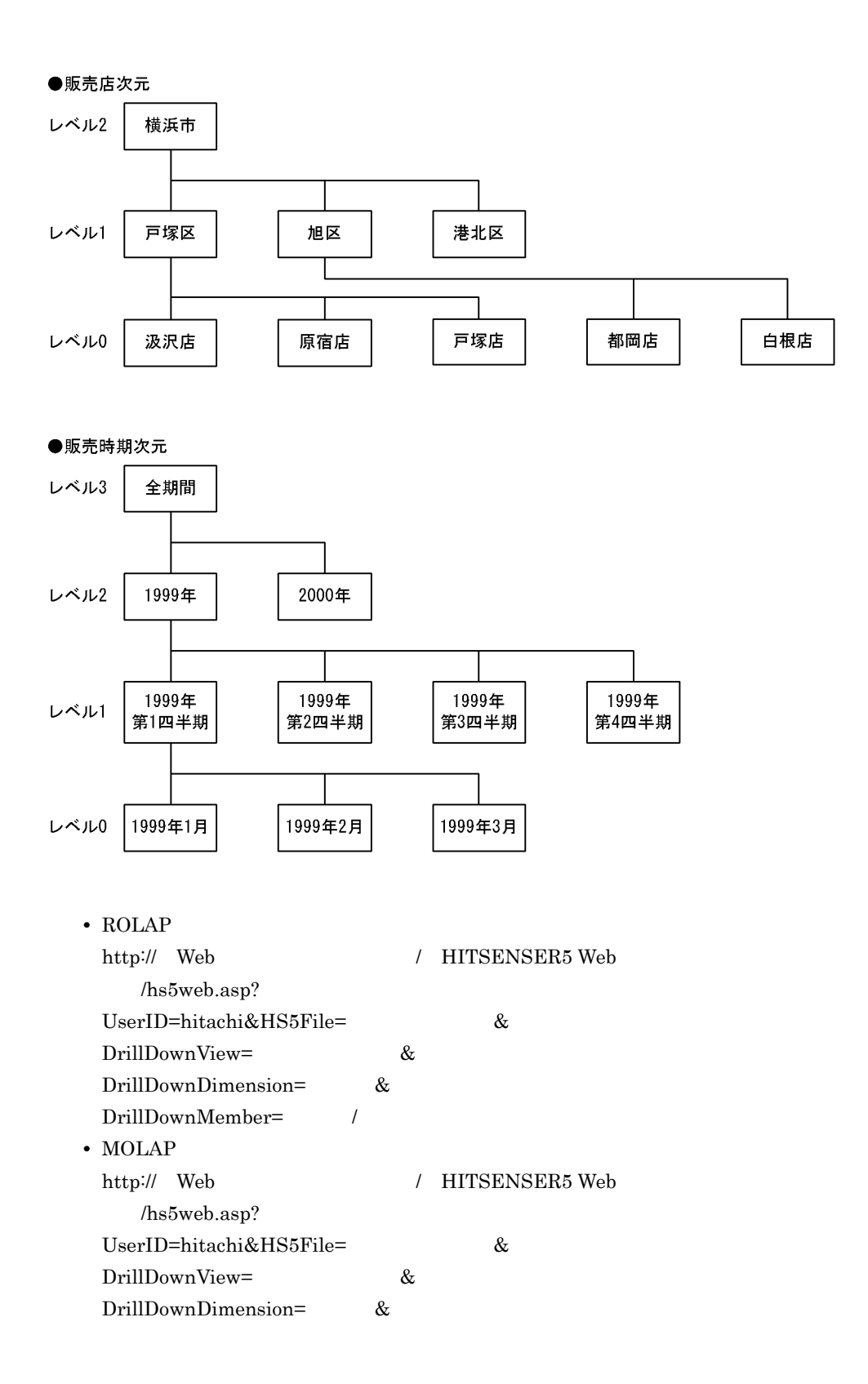

DrillDownMember=  $1999$ • ROLAP http:// Web / HITSENSER5 Web /hs5web.asp? UserID=hitachi&HS5File=  $\&$ DrillDownView=  $\&$ DrillDownDimension= ,  $\&$ DrillDownMember= / 1999 • MOLAP http:// Web / HITSENSER5 Web /hs5web.asp? UserID=hitachi&HS5File=  $\&$ DrillDownView=  $\&$ DrillDownDimension=  $\&$ DrillDownMember= ,1999  $1999$   $3$ • ROLAP http:// Web / HITSENSER5 Web /hs5web.asp? UserID=hitachi&HS5File=  $\&$ DrillDownView=  $\&$ DrillDownDimension= ,  $\&$ DrillDownMember= / 1999 DrillDownActiveMember= ,1999 • MOLAP http:// Web / HITSENSER5 Web /hs5web.asp? UserID=hitachi&HS5File=  $\&$ DrillDownView=  $\&$ DrillDownDimension= ,  $\&$ DrillDownMember= ,1999 & DrillDownActiveMember= ,1999

### $3 \sim$

 $(2)(b)$ 

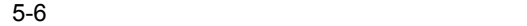

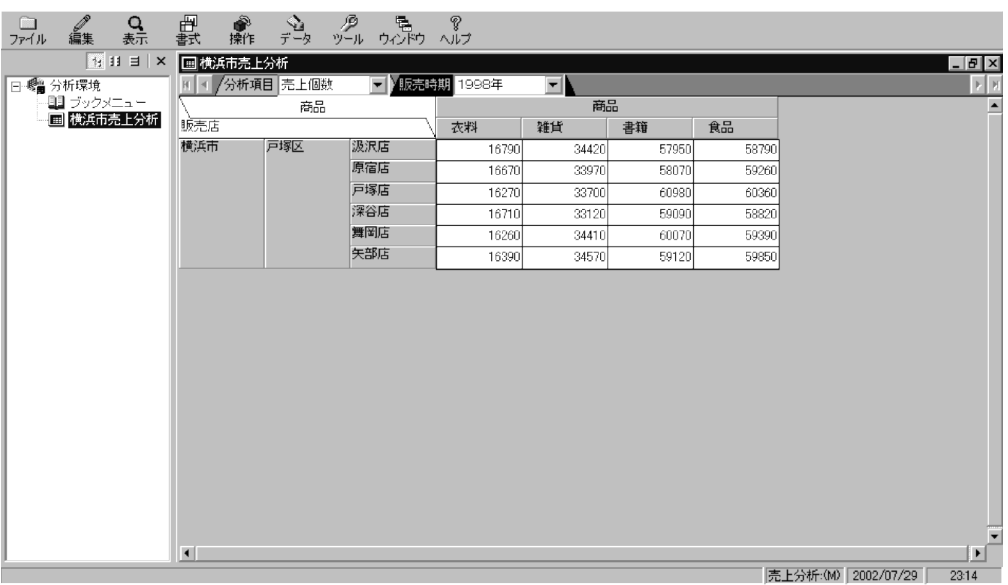

### 5-7 1999

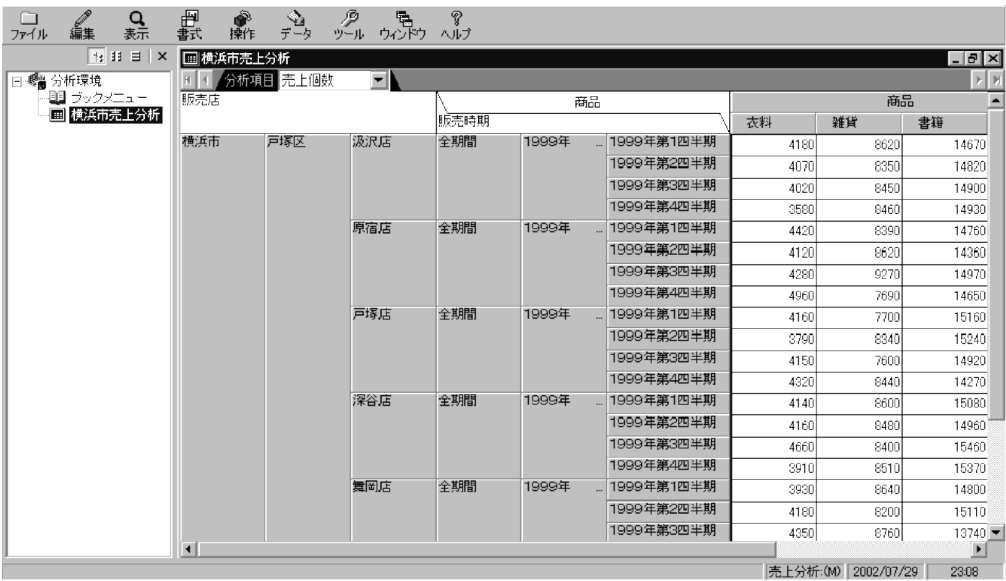

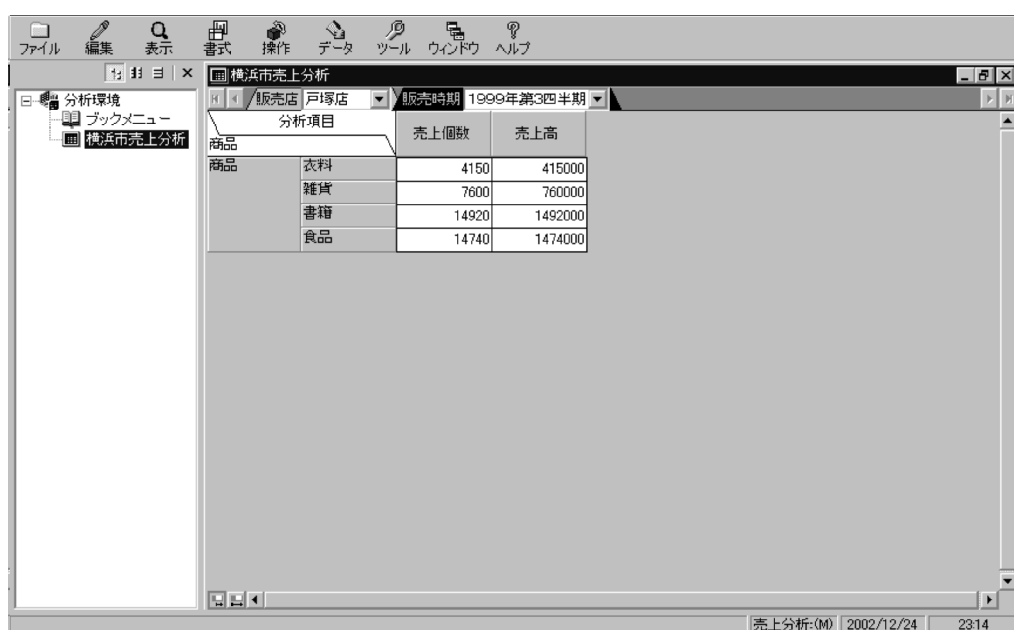

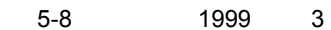

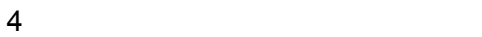

HITSENSER5 Web

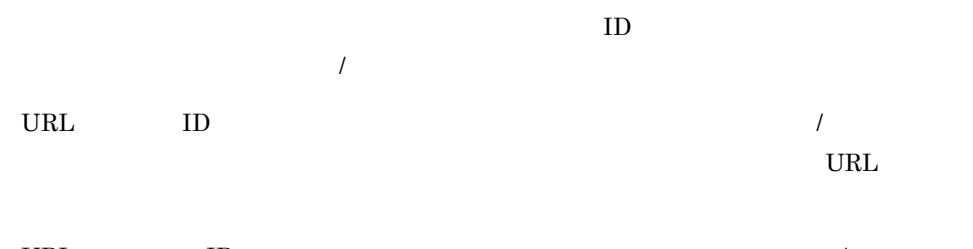

URL  $\qquad$  ID,  $\qquad \qquad$  /  $\qquad$ 

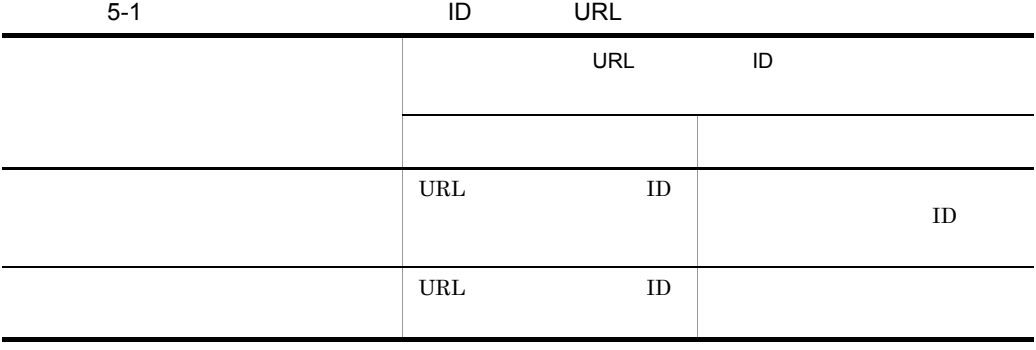

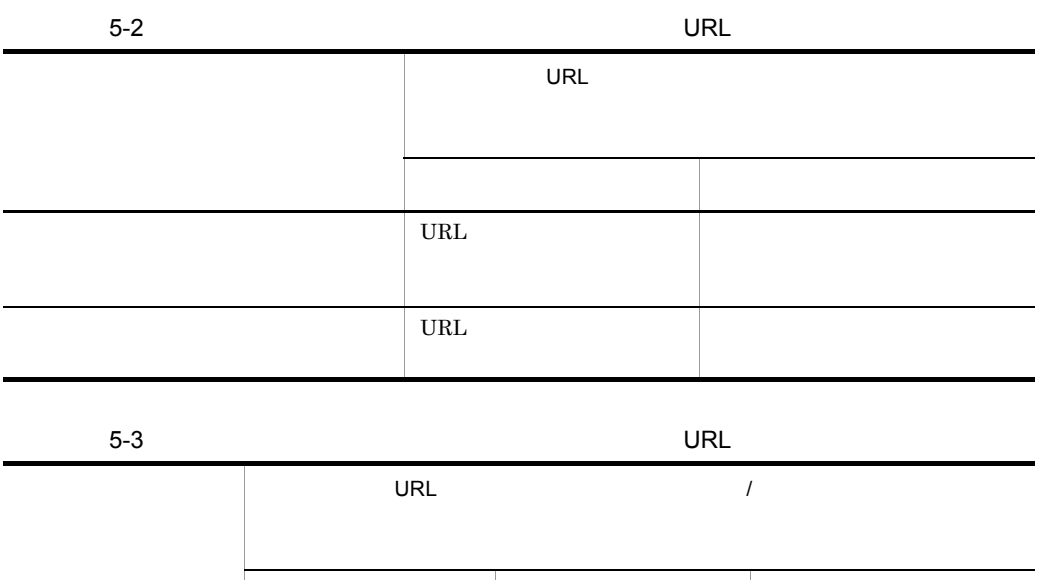

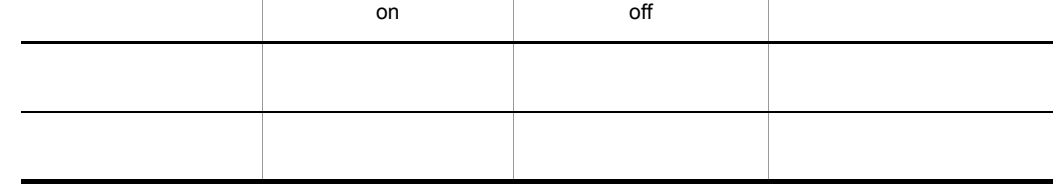

5. Web

# 5.3 ActiveX

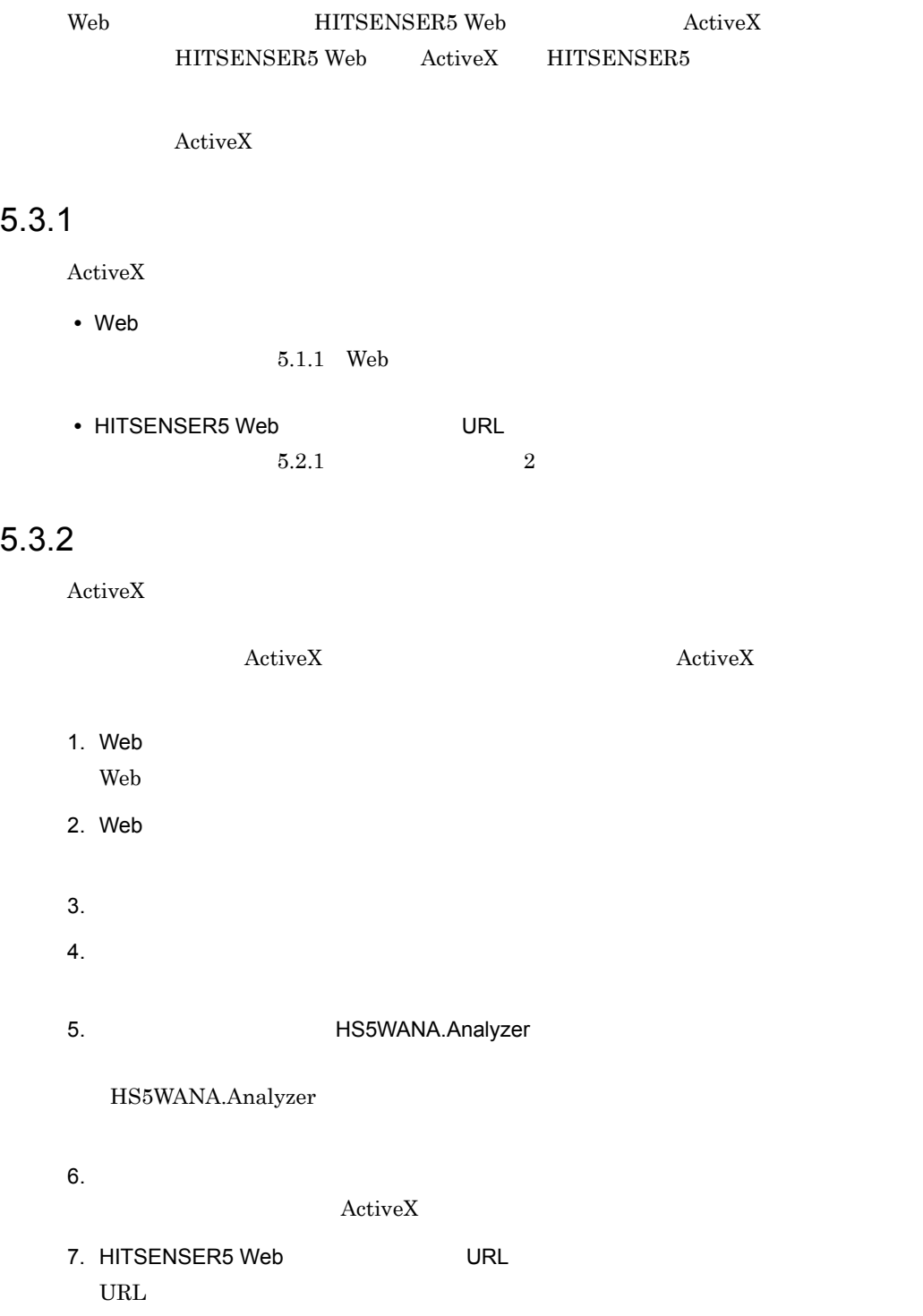

http:// Web  $1$  default.asp

 $5.2.1$ 

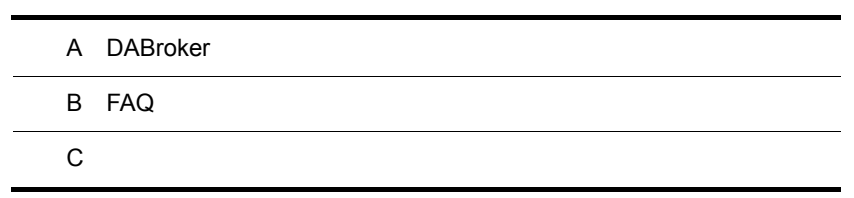

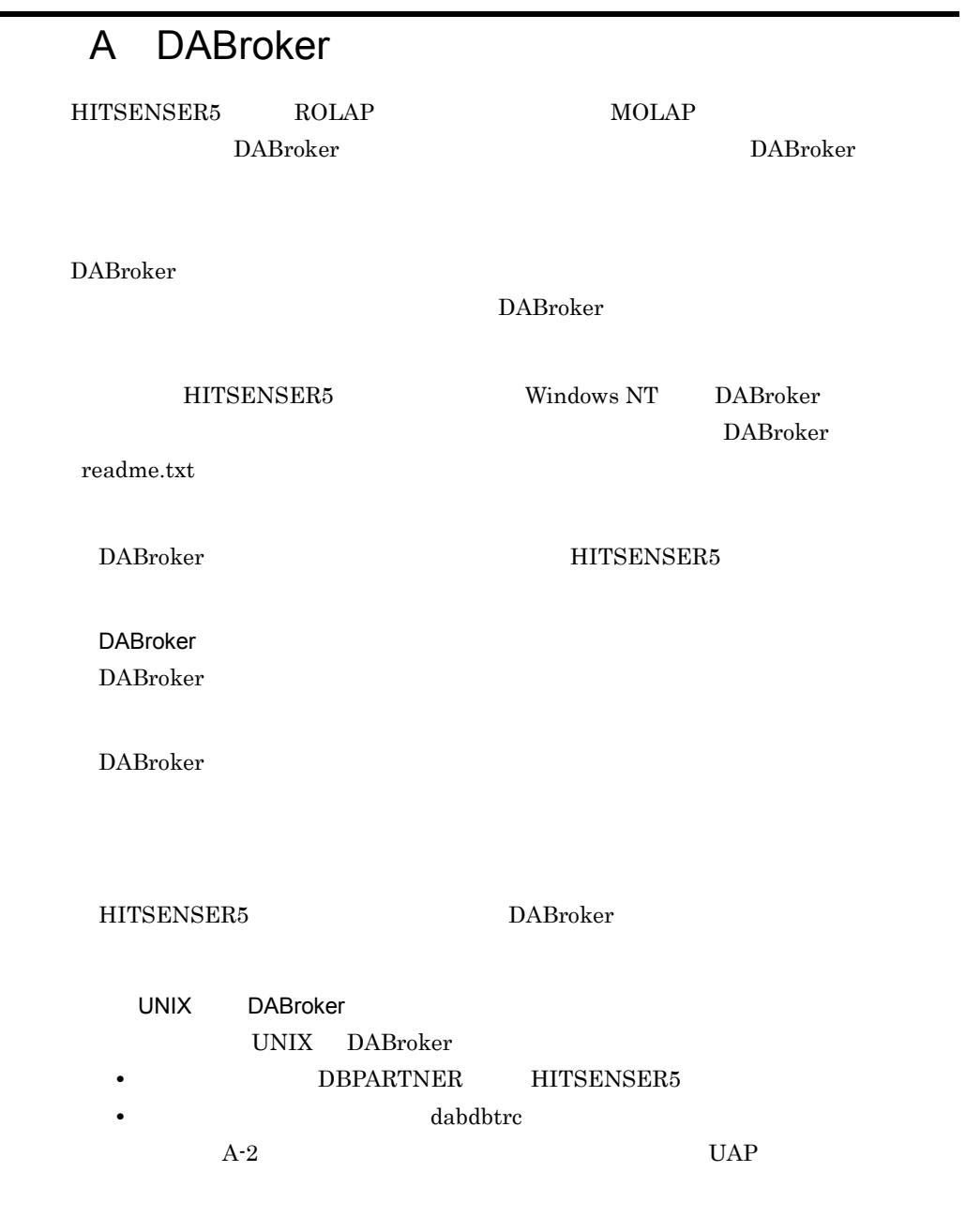

# A.1

 $\begin{array}{ll}\text{DABroker} & \hspace{2.0cm} & \hspace{2.0cm} & \hspace{2.0cm} \text{A-1} \end{array}$ 

### A-1 DABroker

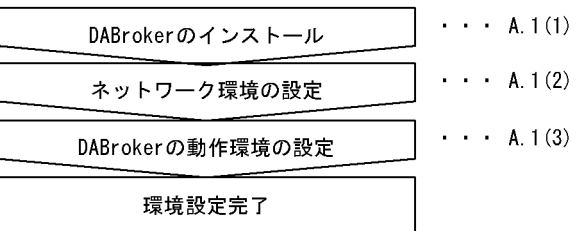

### 1 DABroker

DABroker

a DABroker

DABroker  $\blacksquare$ 

DABroker ORACLE **ORACLE** 

### HITSENSER5 DBPARTNER ODBC Driver

### ORACLE

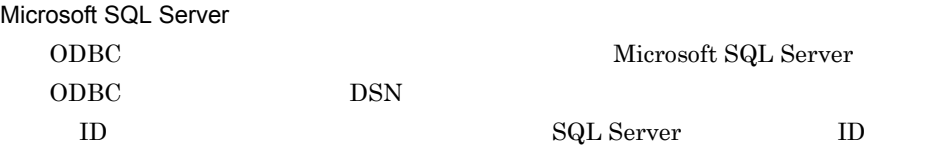

 $\begin{array}{lll} \mathrm{SQL} & \mathrm{HITSENSER5} \end{array}$ DBPARTNER ODBC Driver

b and the set of  $\mathbf{b}$ 

DABroker

 $\angle$  ¥lib DABroker

DABroker Path DABroker Path DABroker

### c) インストール時に作成されるディレクトリー

 $\label{eq:1} \text{DABroker}$ 

DABroker

 $\begin{minipage}[c]{0.9\linewidth} DABroker \end{minipage}$ 

A-1 DABroker

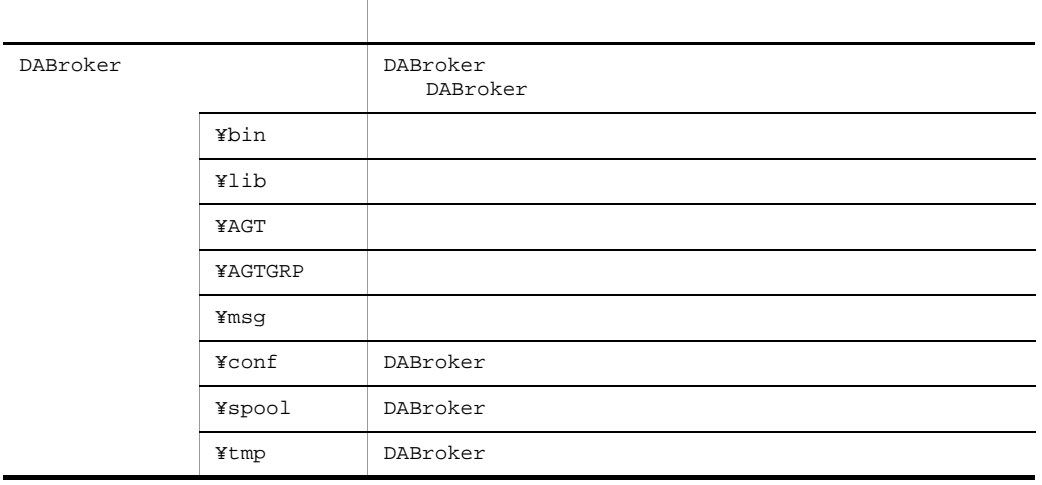

### $2 \times 7$

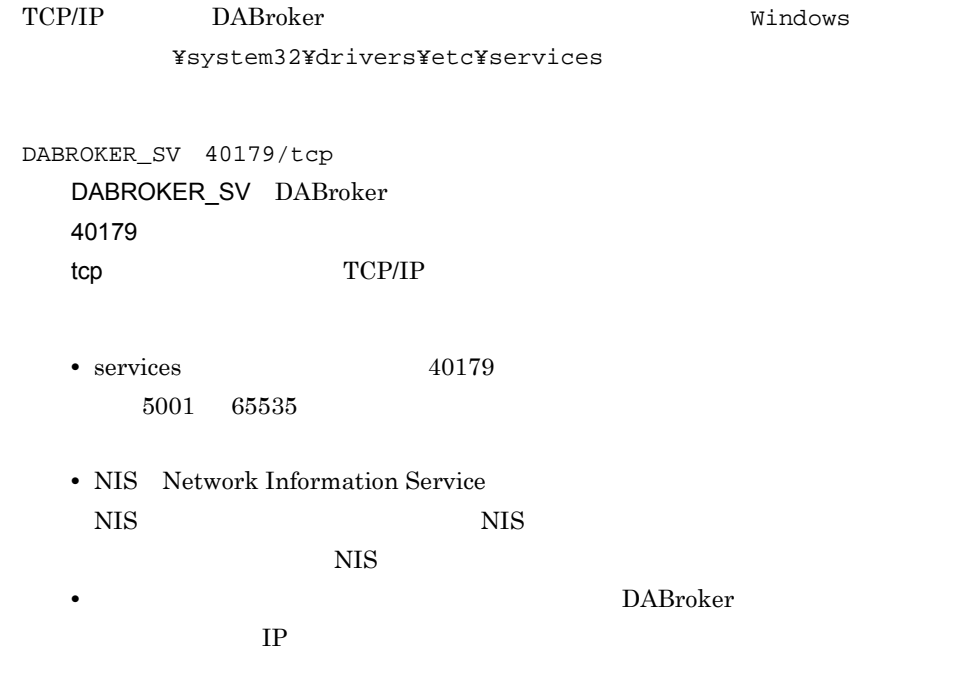

### 3 DABroker

DABroker

a) and  $\mathbf{a}$ 

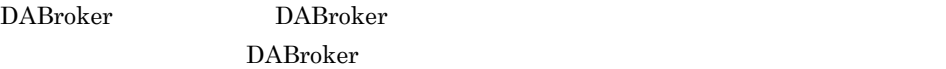

DABroker

b<sub>)</sub> DABroker Windows Administrators  $\mathbf c$ DABroker DABroker DABroker DABroker

 $1.$ DABroker

 $2.$ 

 $\text{A-2}$  and  $\text{A-3}$ 

### $A-2$

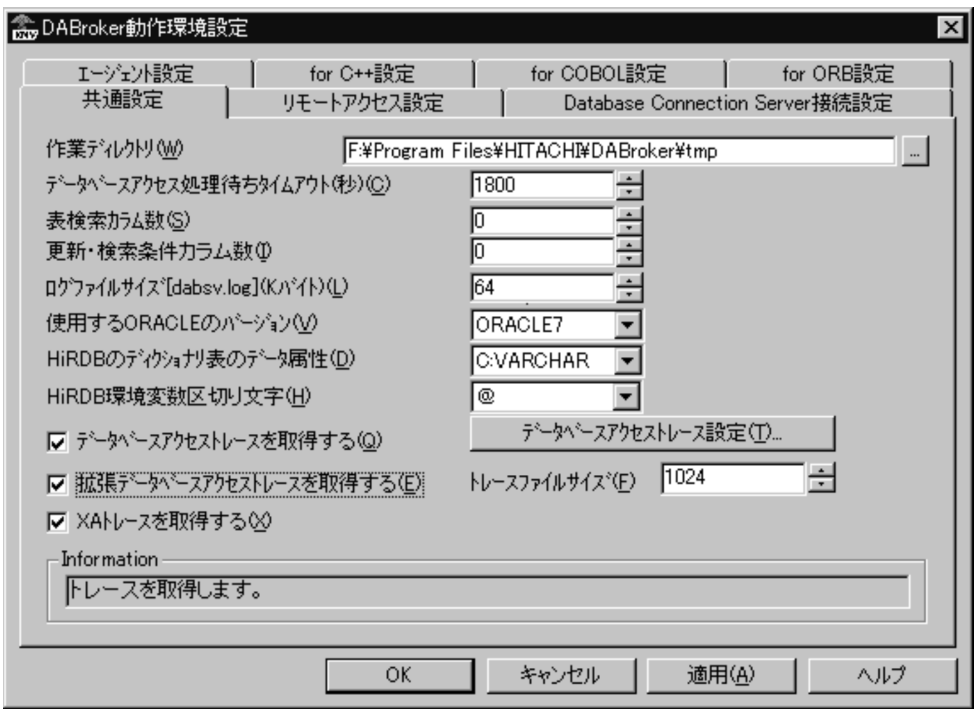

HITSENSER5  $SQL$ 

 $\rm FETCH$ 

FETCH

 ${\rm FETCH}$ 

### $A-3$

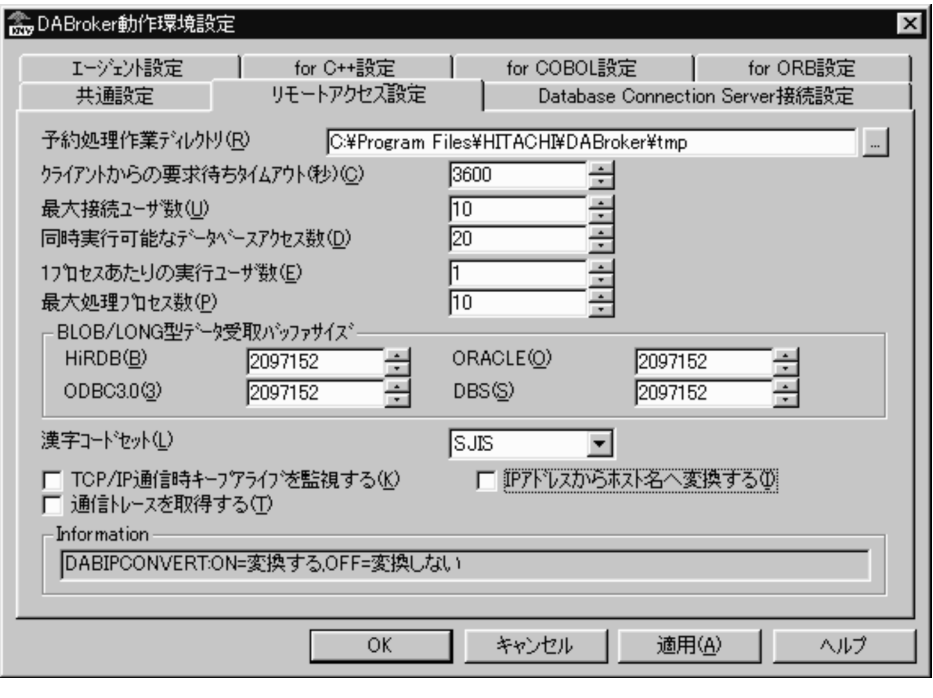

- **•**「最大接続ユーザ数」は,同時にデータベースに接続するユーザ数以上の値を設定
- •<br>「同時実行可能なデータベースアクセス」は,「最大接続コースアクセス」として、最大接続コース
- **•**「最大処理プロセス数」は,「最大接続ユーザ数」と同じ値を設定してください。

**BLOB/LONG** 

 $2,097,152$ 

IP アドレスからボスト名

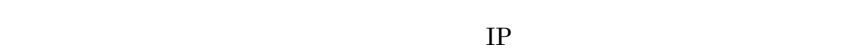

DABroker

3. COK

## A.2 DABroker

DABroker

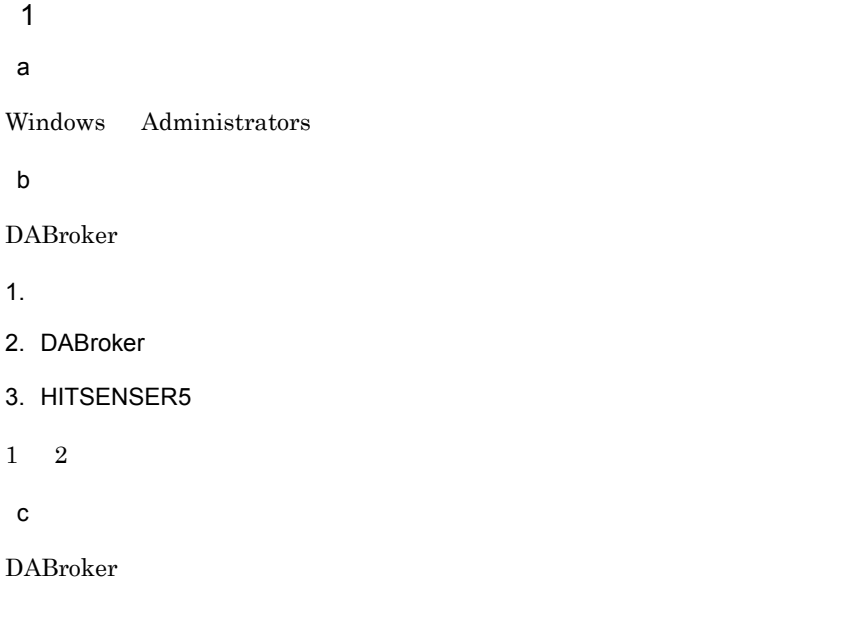

DABroker

DABroker windows DABroker

# 2 終了

a<sup>d</sup>

Windows Administrators

 $b$ 

DABroker

- 1. HITSENSER5
- 2. DABroker

 $3.$ 

 $\,$  c

DABroker

HITSENSER5

157

### A DABroker

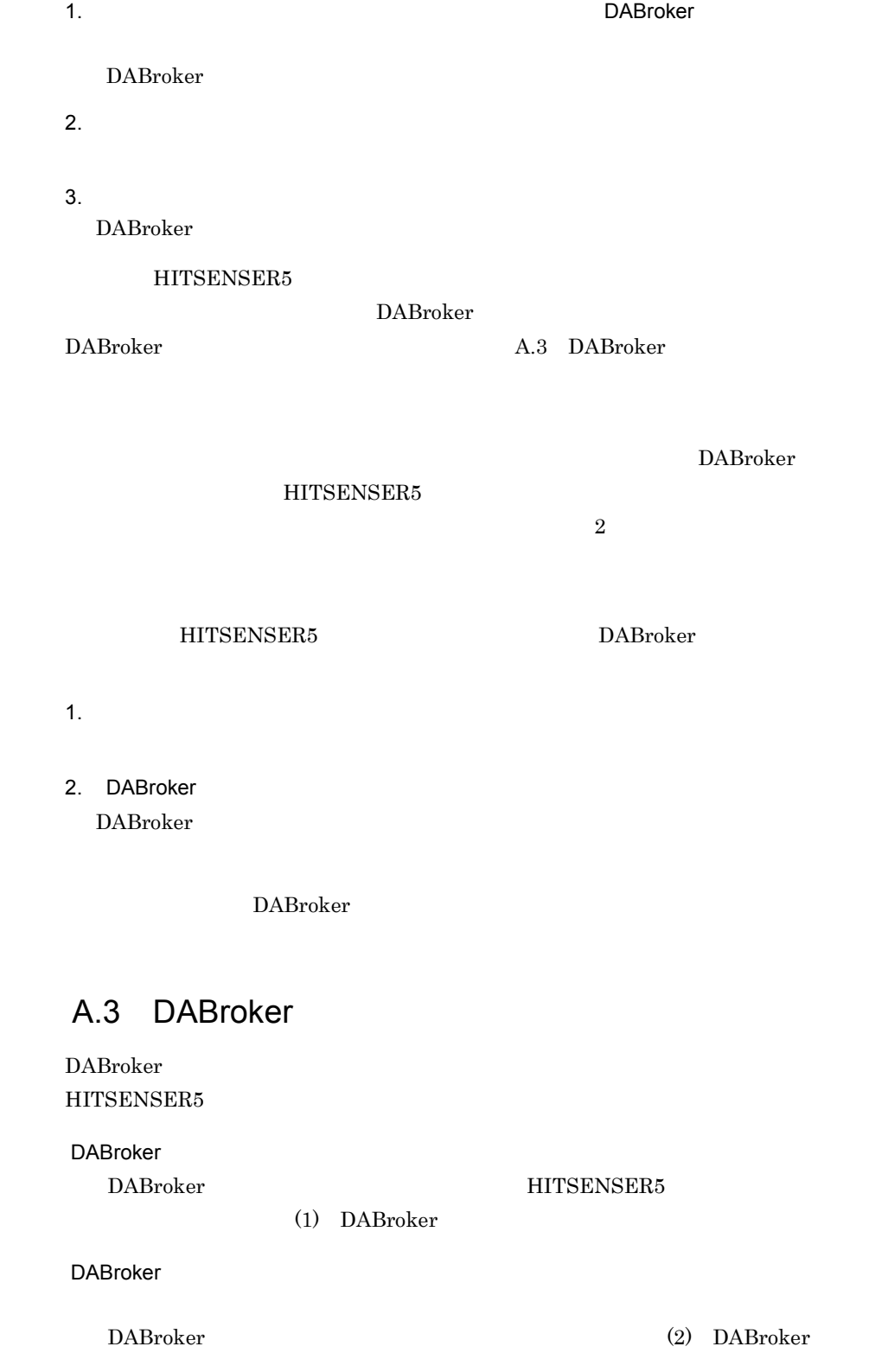

### DABroker

### DABroker DABroker  $D$ HITSENSER5

### 1 DABroker

DABroker

a<sup>\</sup>

DABroker

DABroker

HITSENSER5

(c) DABroker

### HITSENSER5

HITSENSER5

DABroker

HITSENSER5

(d) HITSENSER5

b and  $\mathbf{b}$ 

Windows Administrators

c DABroker

### DABroker

1. DABroker

2. Zaraz Parade in the DABroker in DABroker in DABroker DABroker DABroker

 $\bullet$
#### A-4 DABroker

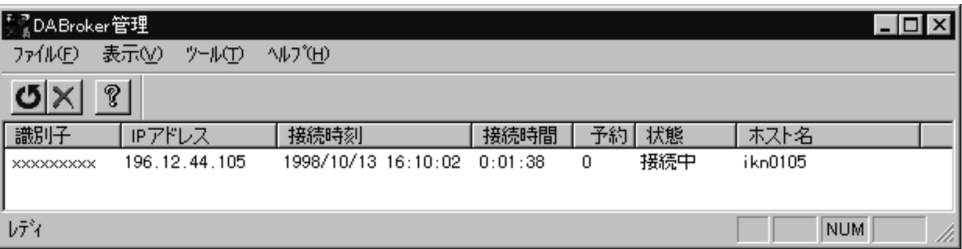

DABroker

DABroker

IP アドレス

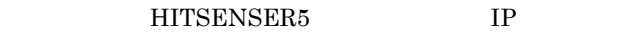

HITSENSER5

HITSENSER5

HITSENSER5

HITSENSER5

HITSENSER5

- A-3 **IP**
- **hosts hosts** Windows **Windows YSYSTEM32¥DRIVERS¥ETC**
- 3. DABroker **DABroker DABroker** DABroker
- d HITSENSER5

HITSENSER5

1. DABroker

#### A DABroker

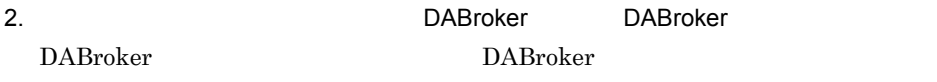

- 3. DABroker entitled by the HITSENSER5  $\times$
- $4.$

DABroker

### 2 DABroker

DABroker

#### a<sup>\</sup>

DABroker

DABroker HITSENSER5 DABroker **DABroker DABroker** ¥spool¥dabcltrc

DABroker

DABroker <sub>(1)</sub>

DABroker

 $\frac{1}{2}$ spool $\frac{1}{2}$ db\_access

b and  $\mathbf{b}$ 

DABroker

c) トレースを出力する

1. DABroker

2. フィングラムフィルダに会社の「DABroker」

**DABroker Lating DABroker**  $\blacksquare$ 

#### A-5 DABroker

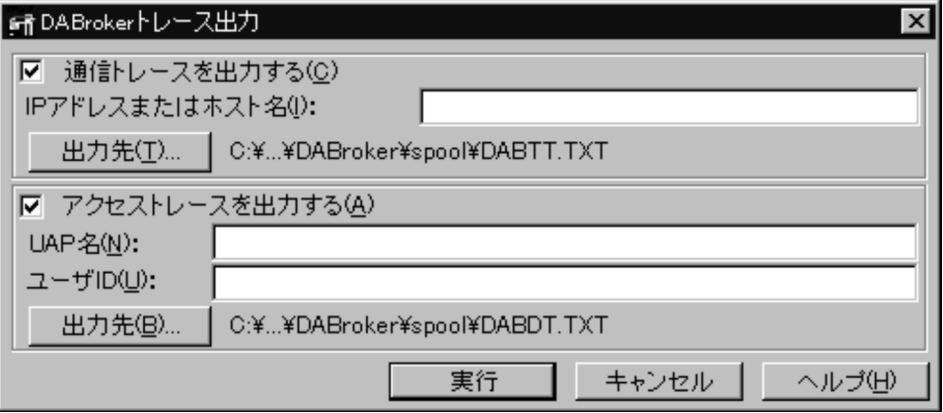

2. IP THE RESEARCH THE RESEARCH THE RESEARCH THE RESEARCH THE RESEARCH THE RESEARCH THE RESEARCH THE RESEARCH  $IP$ 

• **•**  $\mathbf{r} = \mathbf{r} \cdot \mathbf{r} + \mathbf{r} \cdot \mathbf{r} + \mathbf{r} \cdot \mathbf{r} + \mathbf{r} \cdot \mathbf{r} + \mathbf{r} \cdot \mathbf{r} + \mathbf{r} \cdot \mathbf{r} + \mathbf{r} \cdot \mathbf{r} + \mathbf{r} \cdot \mathbf{r} + \mathbf{r} \cdot \mathbf{r} + \mathbf{r} \cdot \mathbf{r} + \mathbf{r} \cdot \mathbf{r} + \mathbf{r} \cdot \mathbf{r} + \mathbf{r} \cdot \mathbf{r} + \mathbf{r} \cdot \mathbf{r$ 

 $IP$  $IP$  IP

DABroker

¥spool¥DABTT.TXT

• **•**  $\mathbf{P} = \mathbf{P} \times \mathbf{P}$ 

UAP ID

 $A-2$ 

 $A-2$ 

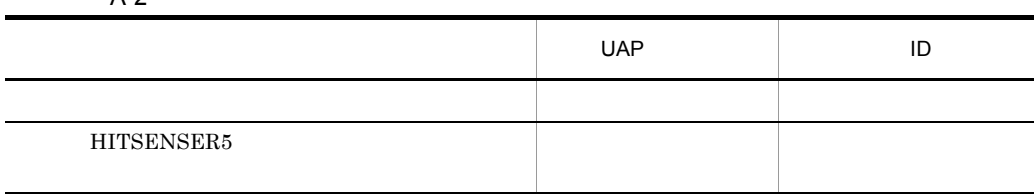

#### A DABroker

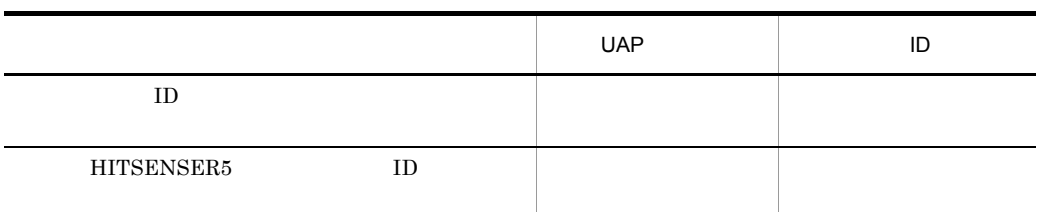

UAP

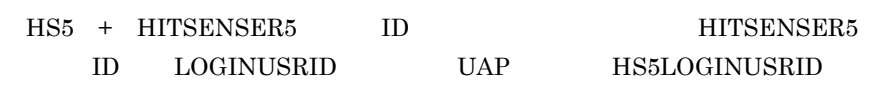

 $ID$ 

 $\text{ID}$ 

DABroker

¥spool¥DABDT.TXT

 $3.$ 

d)トレースの出力例

 $A-6$ 

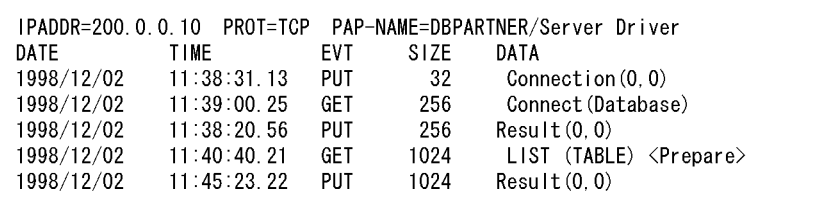

IPADDR=XXXXXXXX

HITSENSER5 IP

PROT=XXX

# TCP TCP/IP

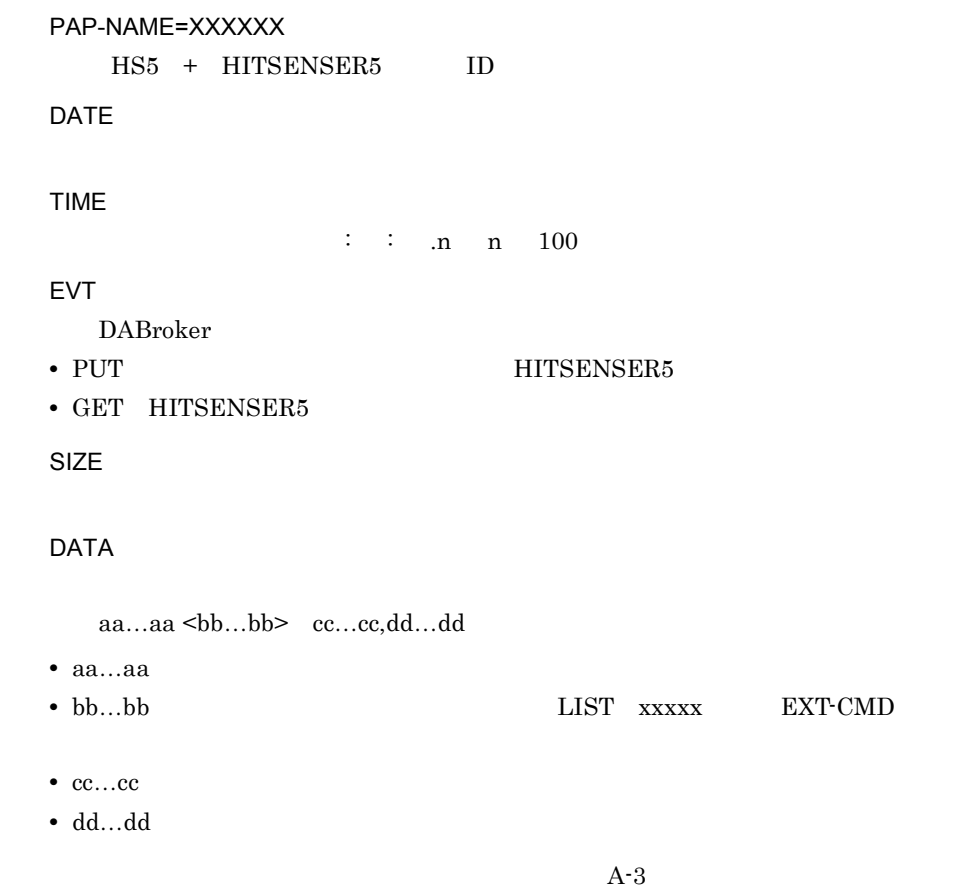

 $A-3$ 

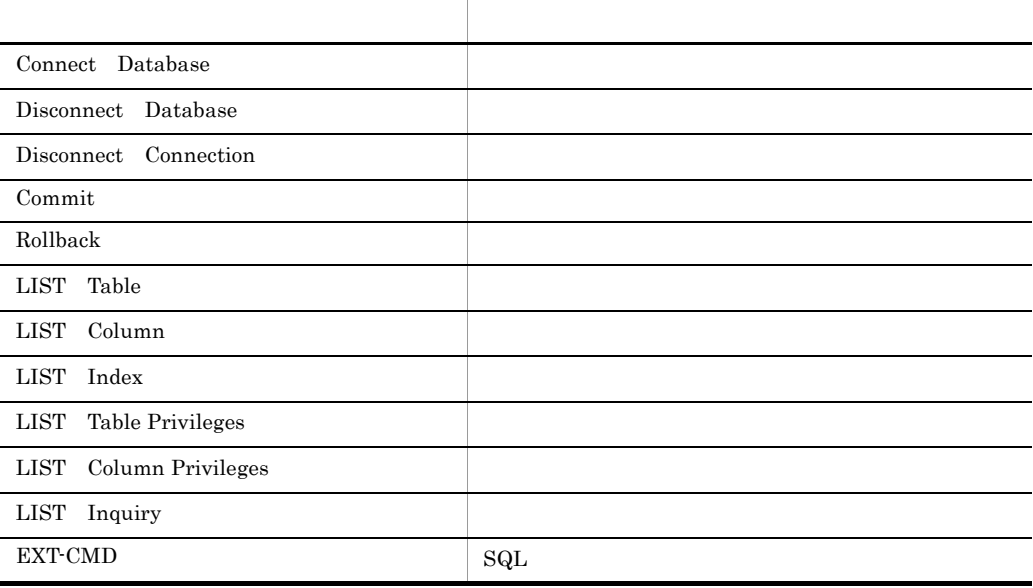

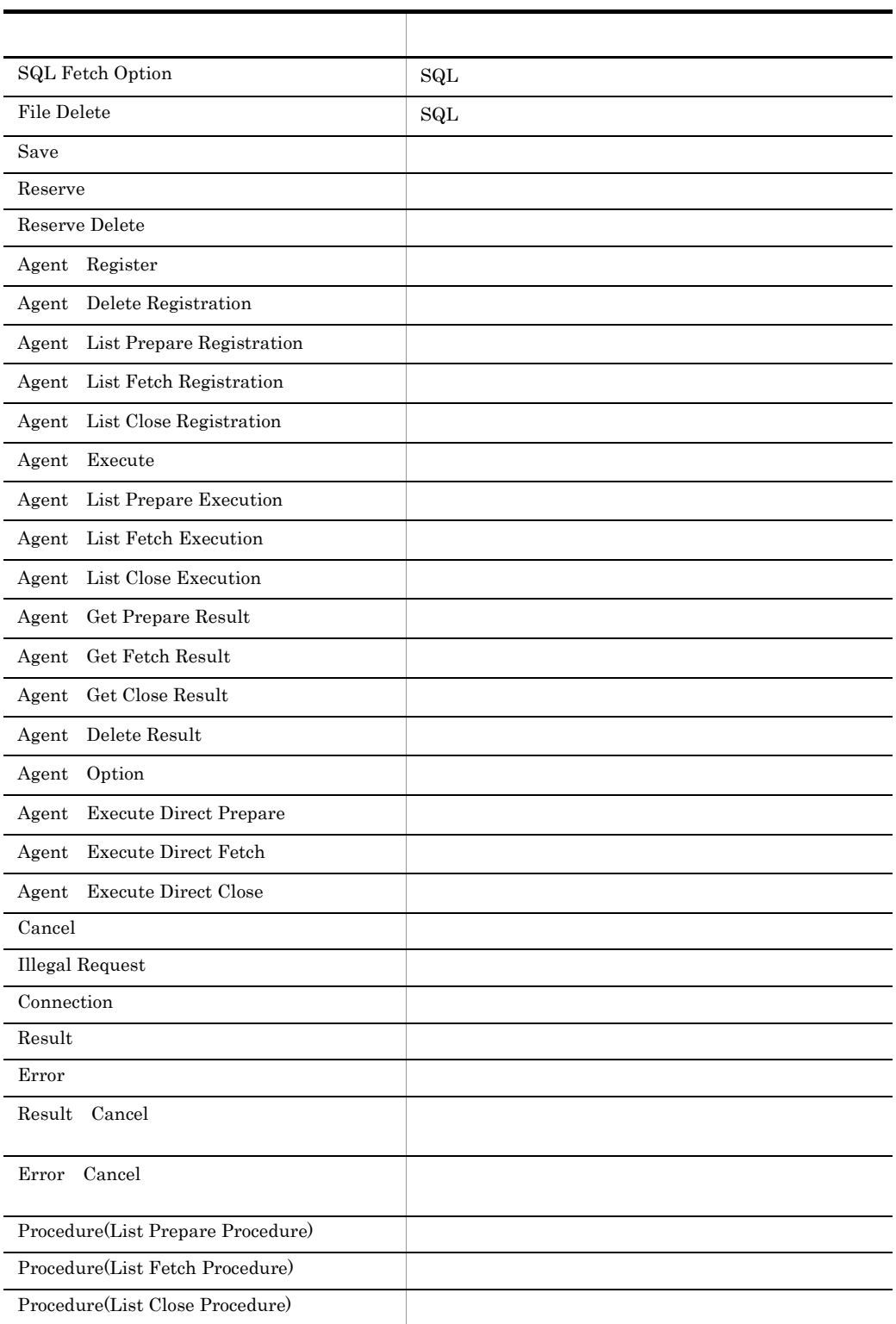

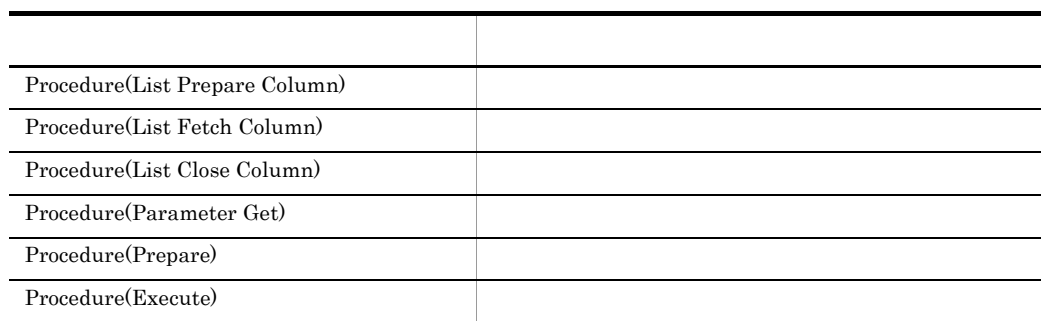

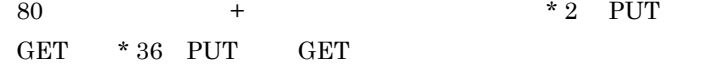

# A-7

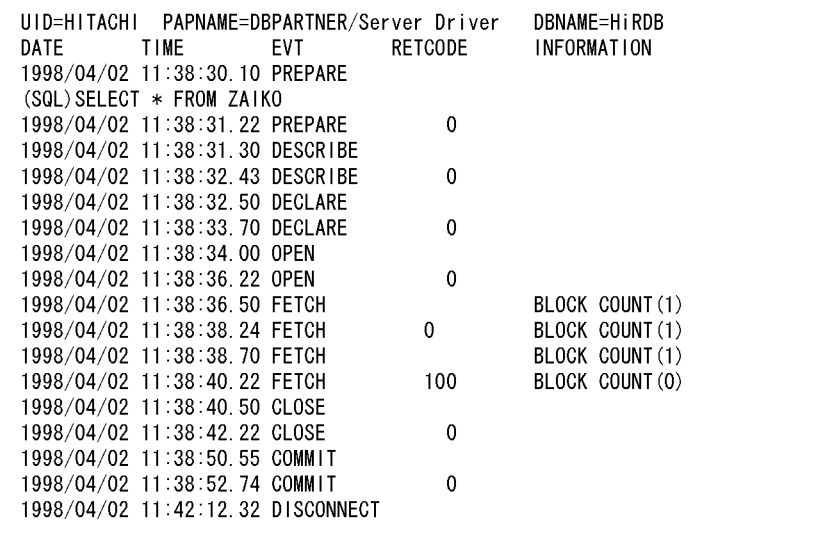

UID=XXXXXXXX

#### ${\rm ID}$

PAPNAME=XXXXXXX

 $UAP$ 

DBNAME=XXXXXXX

- HiRDB HiRDB Version 4.0 HiRDB Version 5.0 HiRDB Version 6 HiRDB Version 7
- Oracle7 Oracle7 Oracle8 Oracle8i Oracle9i Oracle 10g
- ODBC3.0 Microsoft SQL Server

DATE

TIME

 $\therefore$  : .n n 100

EVT

DABroker **EVT**  $A-4$ 

A-4 EVT

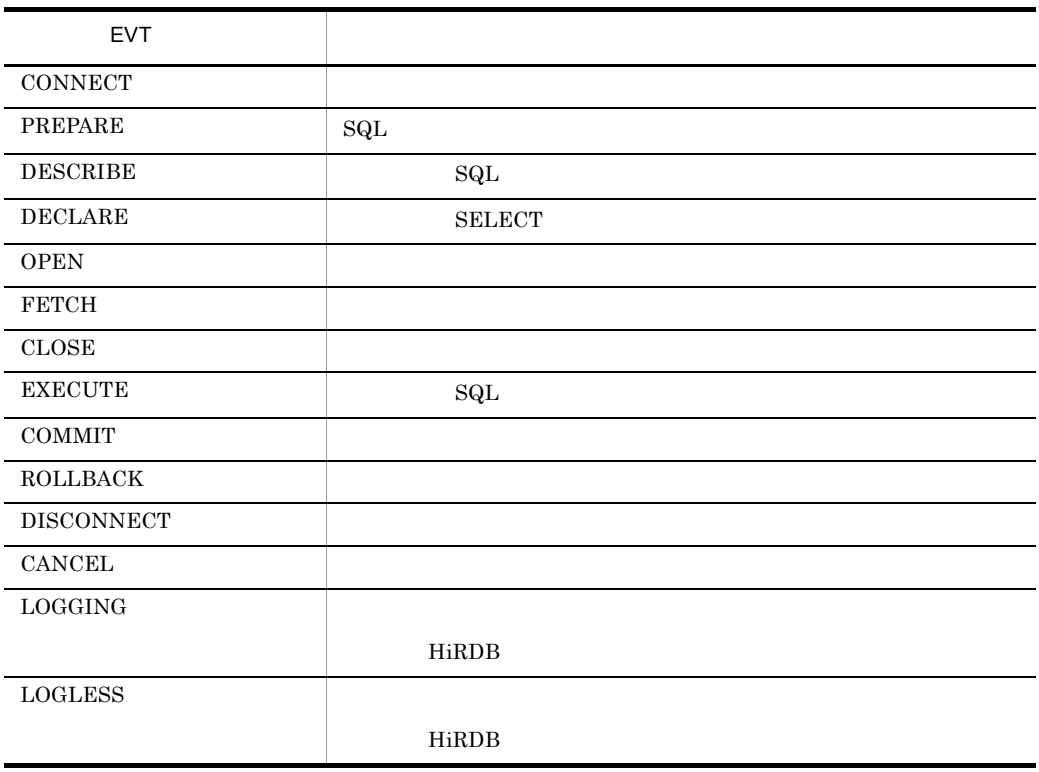

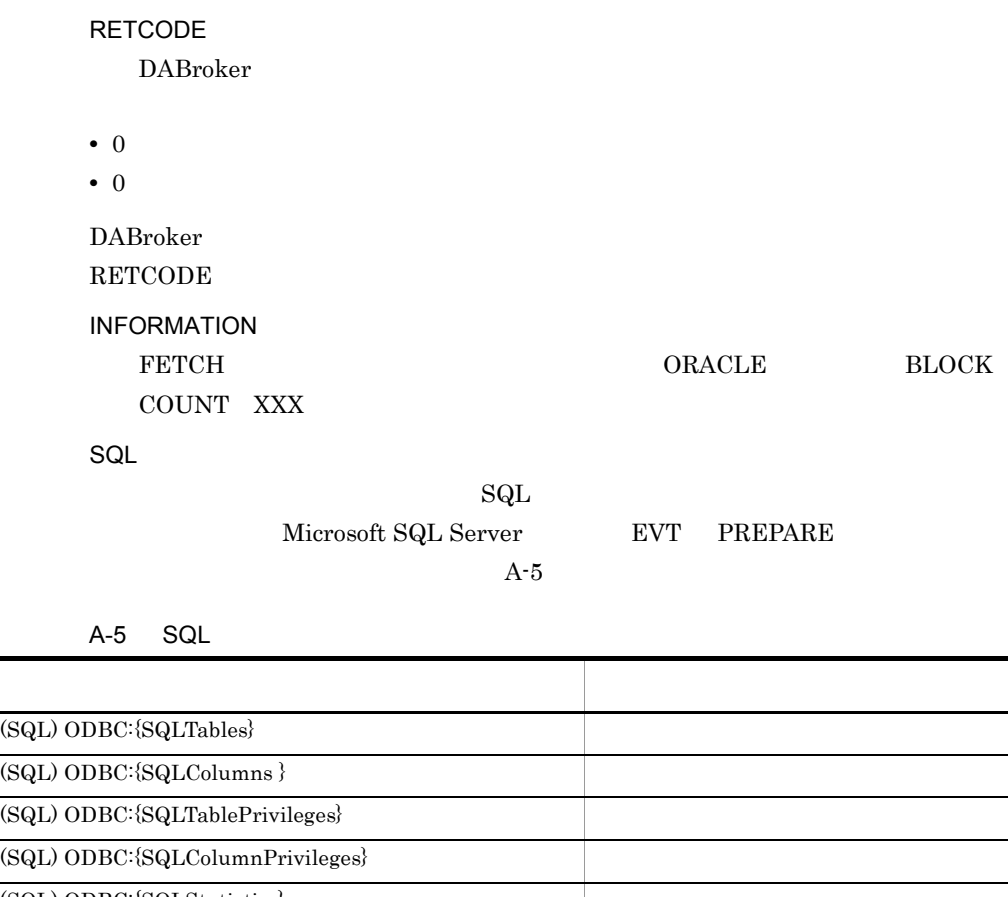

 $(SQL)$  ODBC: $\{SQLStatus\}$ (SQL) ODBC:  $\overline{{\rm SQLP}$  rocedures  $\}$  $(SQL)$  ODBC: $\{SQLProceedureColumns\}$  $(SQL)$  ODBC: $\{SQLPrimaryKeys\}$ 

> $\overline{\text{SQL}}$  $1$  80

> $\mathop{\mathrm{SQL}}$

$$
\{(\n\quad \qquad \text{SQL} \qquad \qquad \text{SQL} \qquad \text{SQL} \qquad \text{SQL} \qquad \text{SQL} \qquad \text{73}
$$

 $\binom{1}{2} + 2$   $+$  (

付録 B FAQ Cosmicube RDB どちらかだけを表示させるようにしたい ROLAP ROLAP **ROLAP** MOLAP MOLAP HITSENSER5 Web Conf  $\mathbf{Web}$  IIS HITSENSER5 Web Web HITSENSER5 Web Conf **THITSENSER5 Web** HITSENSER5 Web web IIS hs5mng.h5e HITSENSER5 Web Conf 格納する契機 HITSENSER5 Professional Web IIS  $\bf{asp}$  $\overline{OS}$ Windows Server 2003 Windows 2000 Windows XP Windows NT Windows 95 Windows 98 Windows Me Windows Server 2003 Windows 2000 Windows XP, Windows NT Internet Explorer 5.0  $1.$  Web  $\overline{\phantom{a}}$  $2.$  $3.$ 4. THE SSWRTDL.RTLibDownLoad 5. HS5WRTDL.RTLibDownLoad 2

### Internet Explorer 4.01

- $1.$  Web  $\overline{\phantom{a}}$
- $2.$  $3.$ 4. THE STRAND HASS WRTDL.RTLibDownLoad
- 5. HS5WRTDL.RTLibDownLoad 2

#### OS にほんじゅうしょく しゅうしょく

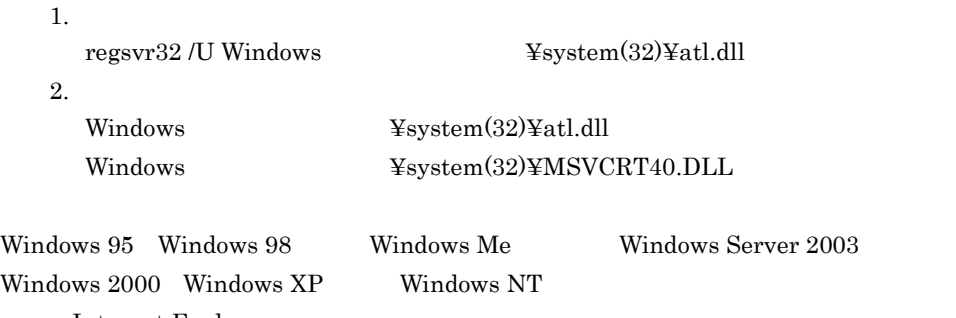

 ${\it Internet~Explorer}$ Windows 95 Windows 98 Windows Me

#### ActiveX

はじょう

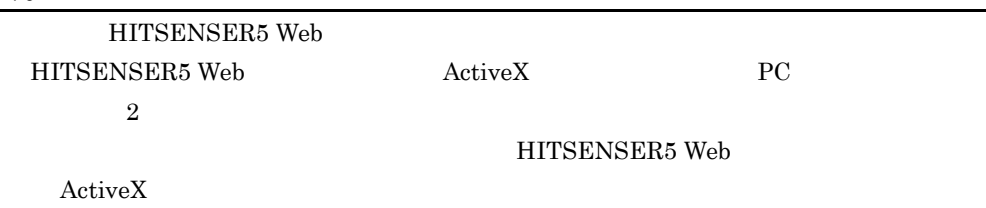

#### HITSENSER5 Web

HITSENSER5 Web

#### KFHS70004-E WWW サーバンとの通信中にはAFHS70004-E

# **Web**  $\begin{tabular}{c} Web \\ \end{tabular} \begin{tabular}{c} \multicolumn{2}{c}{{\bf{Path}}} \\ \end{tabular} \begin{tabular}{c} \multicolumn{2}{c}{{\bf{Path}}} \\ \end{tabular} \end{tabular} \begin{tabular}{c} \multicolumn{2}{c}{{\bf{Path}}} \\ \end{tabular} \end{tabular}$

Web¥Program

 $3.5.1$ 

Web

# KFHS70004-E WWW サーバングのアイトリック WWW サーバング

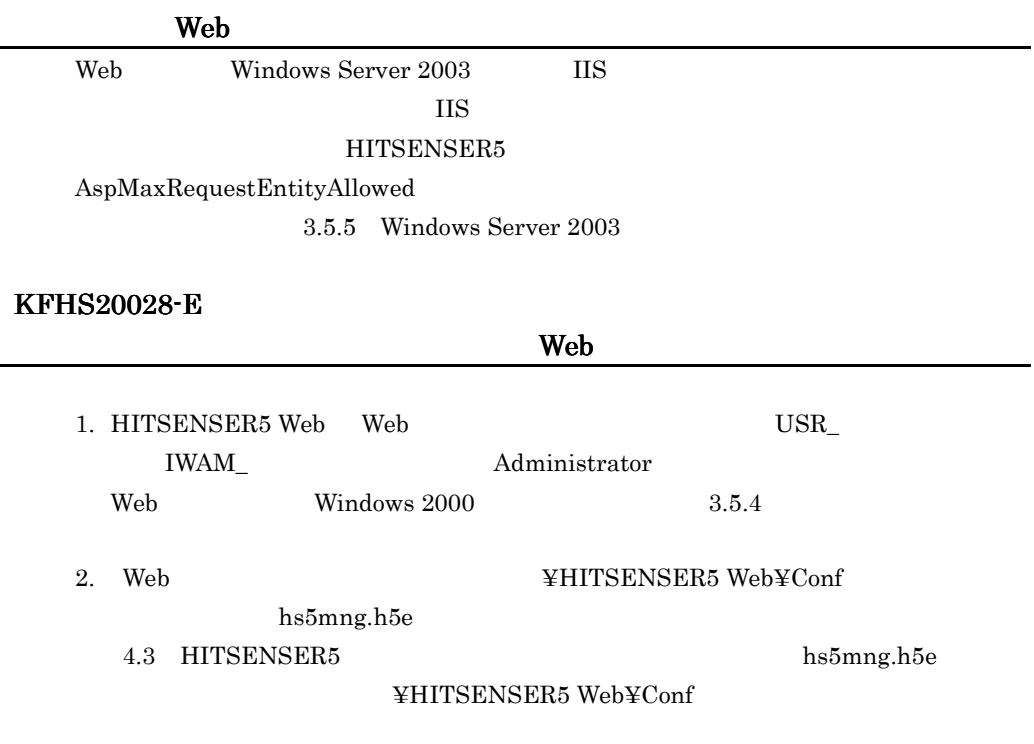

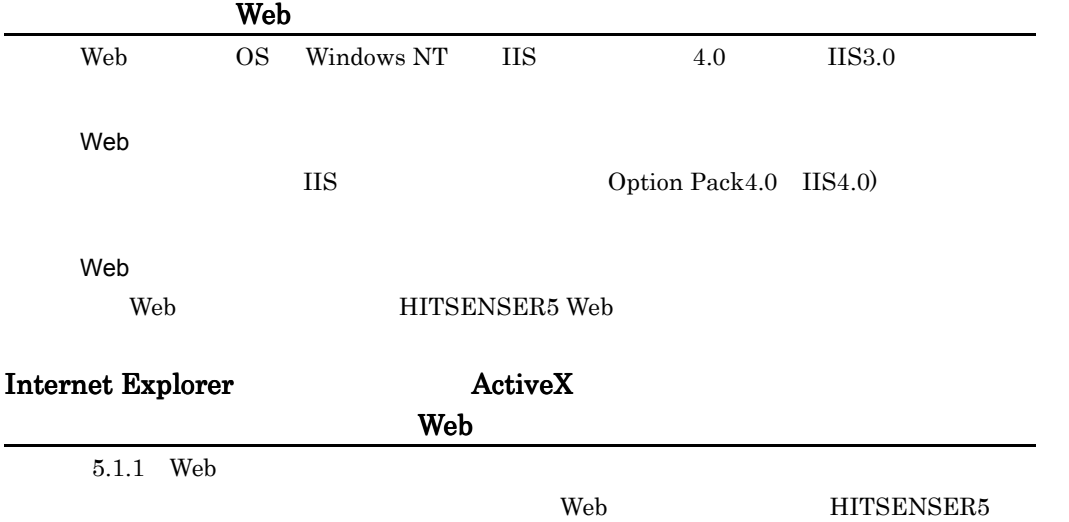

Web

メインウィンドウ全体が灰色になる< Web クライアント>

 $\mathbf{Web}$ 

 $5.1.2$ 

# KFHS20400-E HITSENSER5 Web

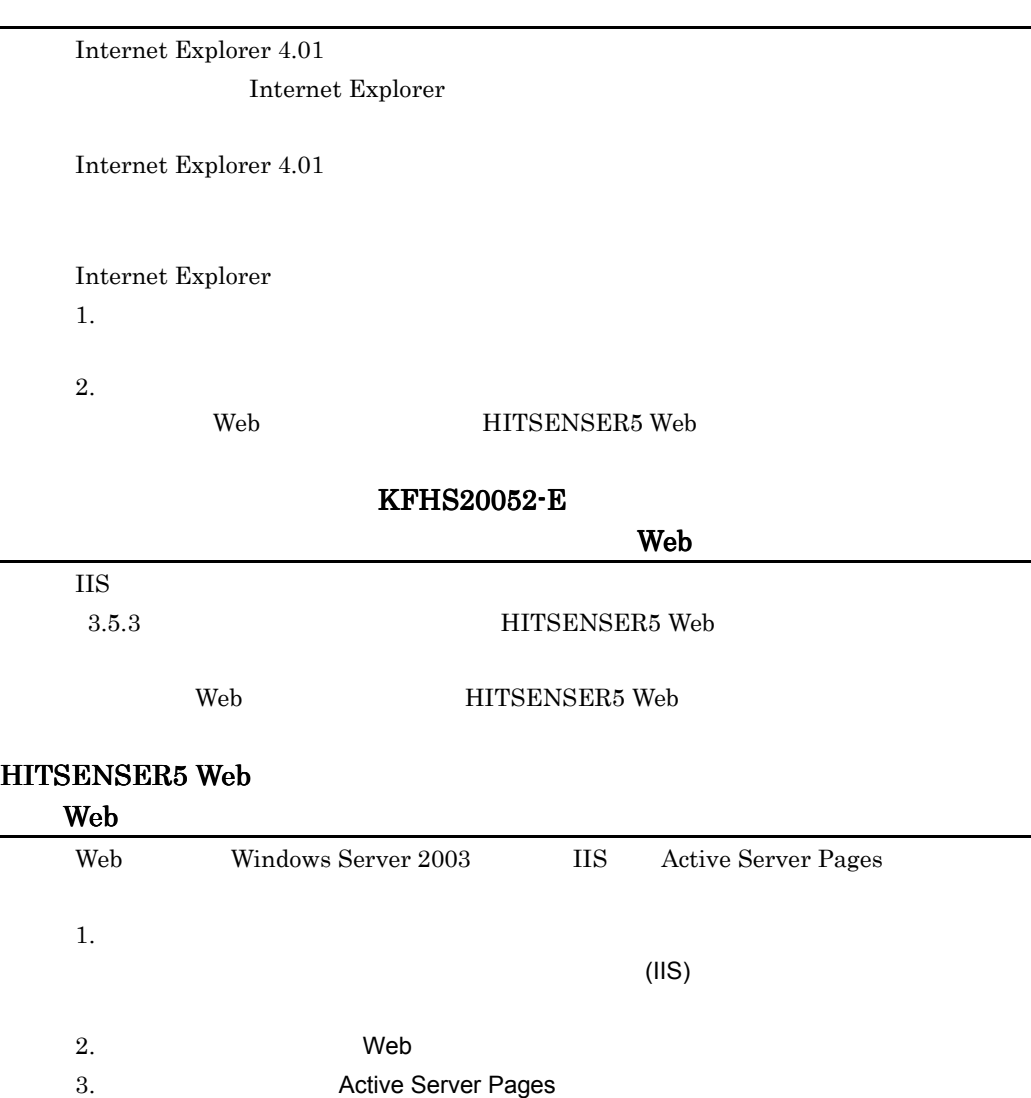

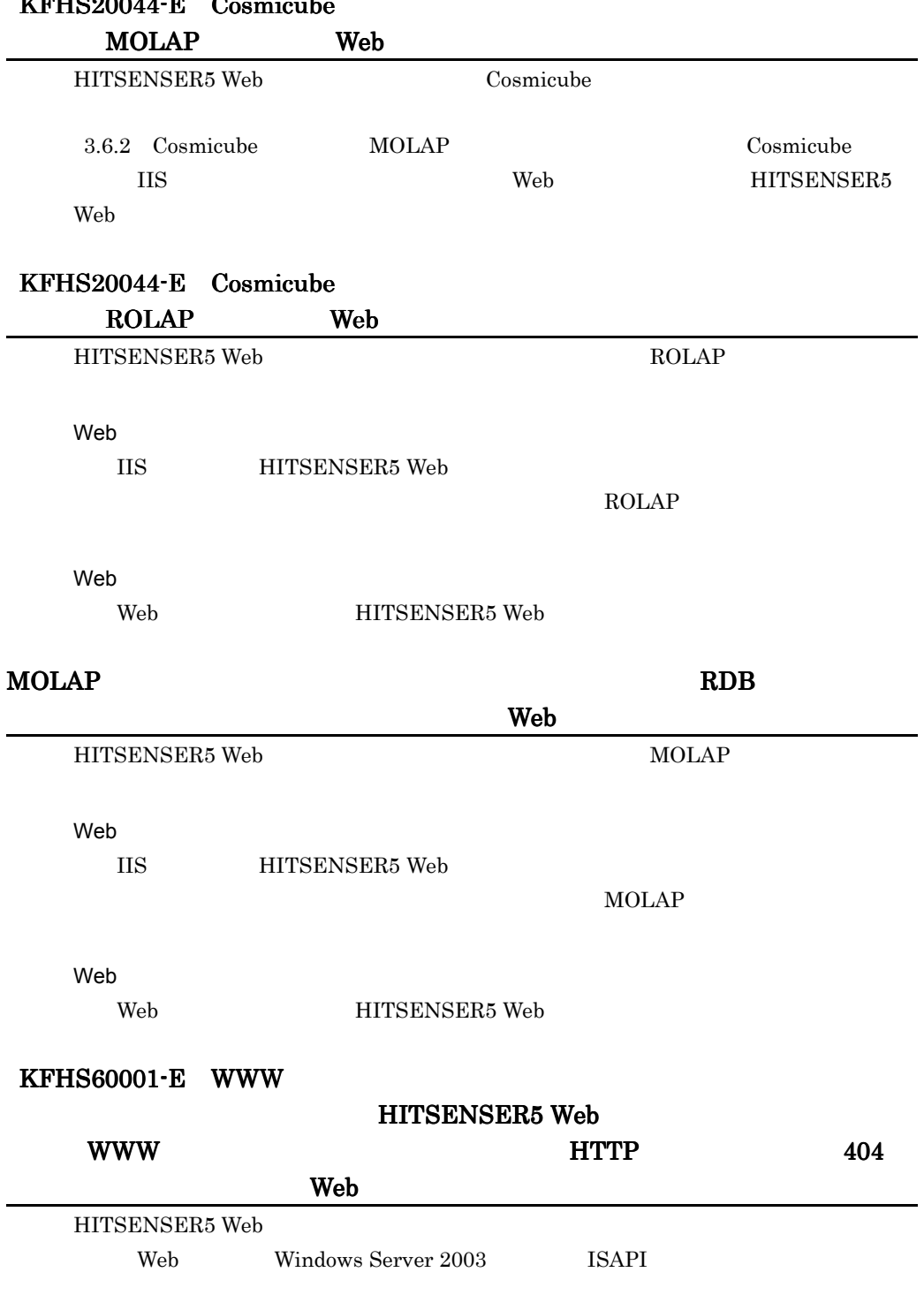

# $KFHQ90044-F$   $C<sub>comion</sub>$

Web

Windows 2000  $1.$ 2. THITSENSER5 Web  $3.$  $4.$ Windows NT 1. Windows NT4.0 OptionPack Microsoft Internet Information Server 2. THITSENSER5 Web  $3.$  $4.$ Windows Server 2003  $1.$  $($ IIS)  $)$ 2. THITSENSER5 Web  $3.$  $4.$ ISAPI 3.5.5 Windows Server 2003 Web Web HITSENSER5 Web KFHS70001-E  $WWW$  $KFHS20051-E$   $-101$ WWW サーバ通信エラーが発生しました。キャンセルされました。 サーバ通信エラーが発生しました。キャンセルされました。サーバ通信エラーが発生しました。キャンセルされました。サーバ通信エラーが発生しました。キャンセルされました。」メッセージ  $\mathbf{Web}$ Web Windows Server 2003 IIS  $II\!S$ HITSENSER5 AspBufferingLimit KFHS80001-E

 $\epsilon$  which is a strongly denoted by  $\epsilon$  with  $\epsilon$  web the  $\epsilon$ 

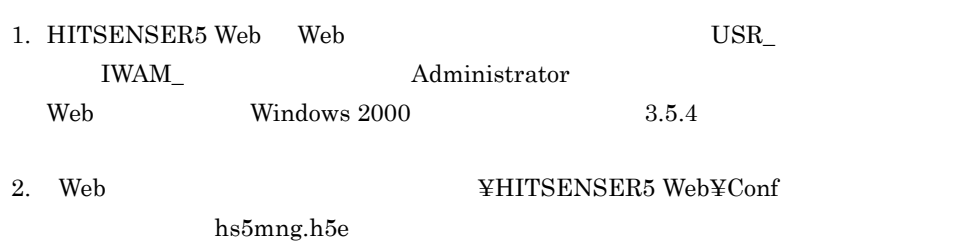

4.3 HITSENSER5 hs5mng.h5e HITSENSER5 Web  $\verb|HITSENSER5| Web$ 

# $\overline{C}$

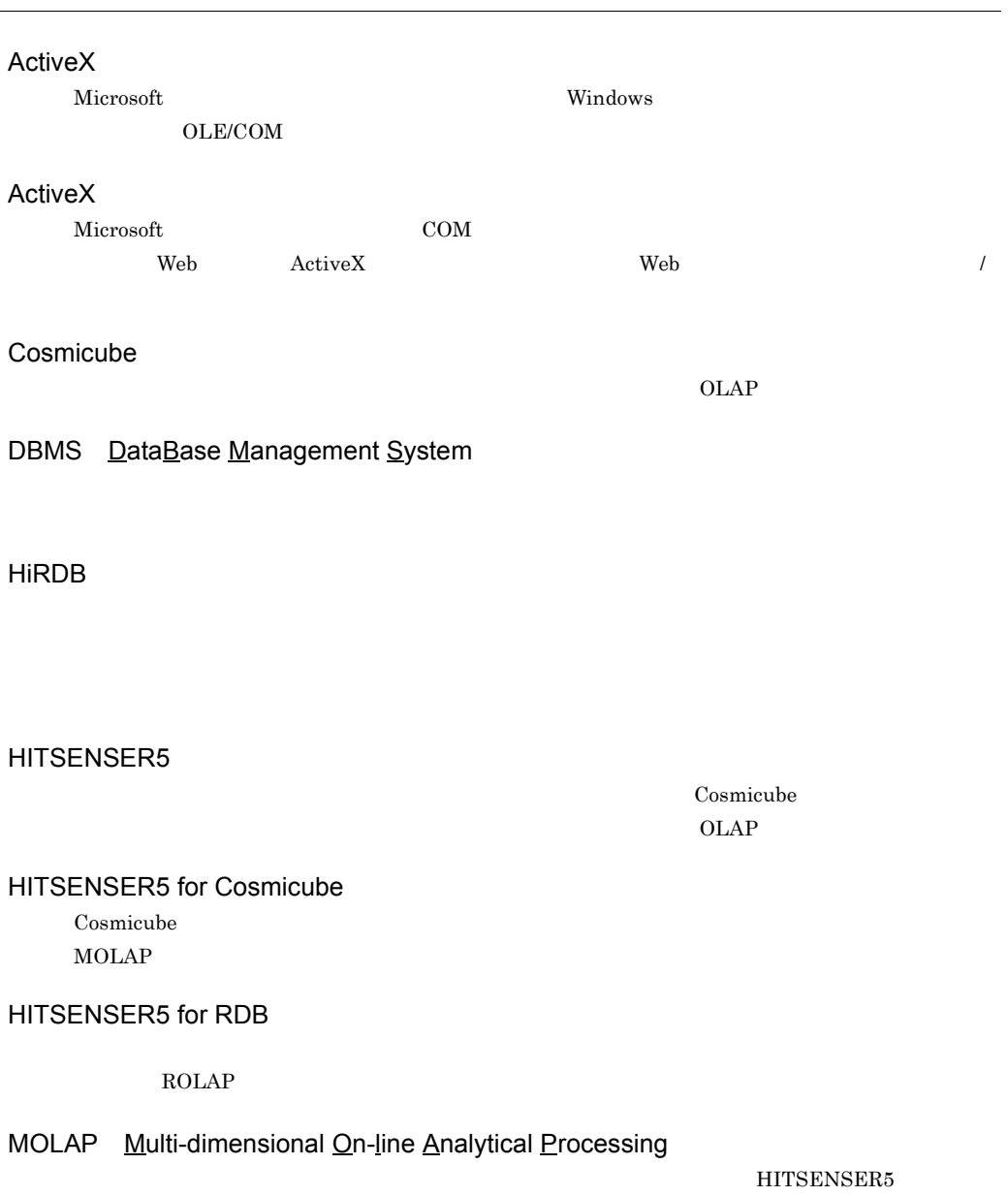

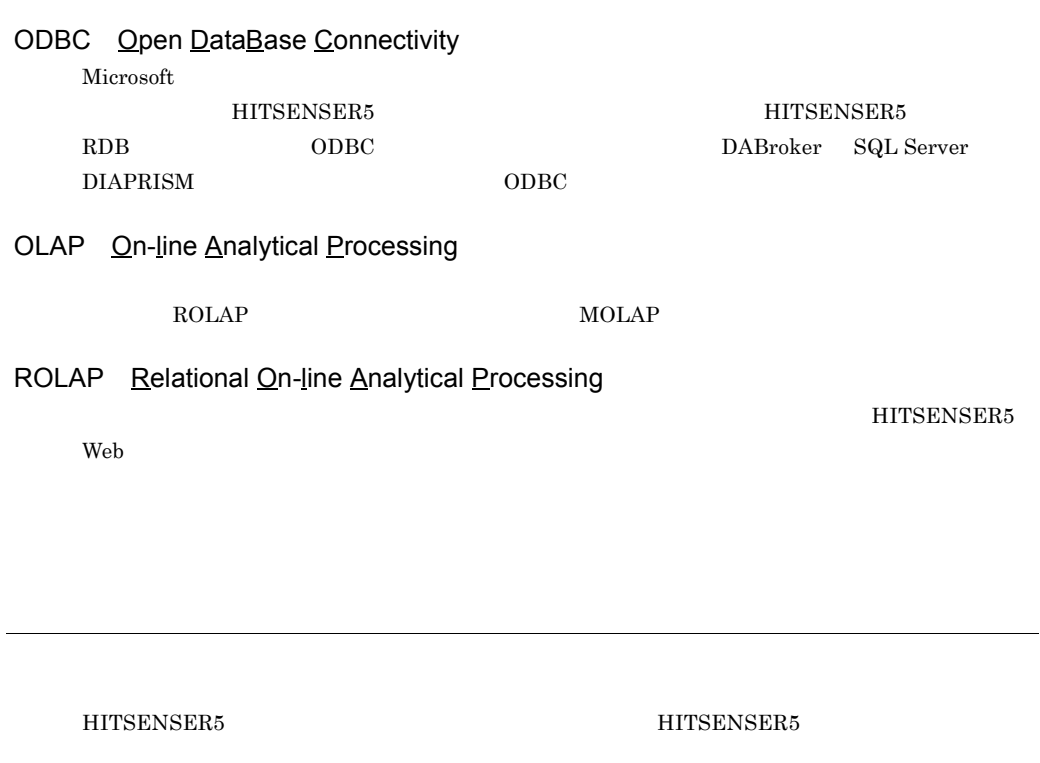

HITSENSER5 Web

L,

HITSENSER5 Web

HITSENSER5 Web ROLAP

HITSENSER5 Web

edia Server Alian District School HiRDB にっぽんのコンピュータ ODBC のおいち のおいち のおいち こくさん こうしゅう こくさん こうしゅうしょく トライバー しゅうしょく

HITSENSER5 Web

 $\rm HITSENSER5$ 

 $ROLAP$ ROLAP

 $*.\overline{h5l}$ 

# A

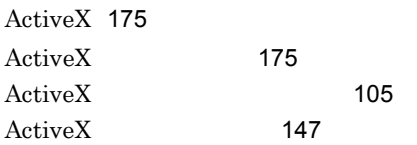

# C

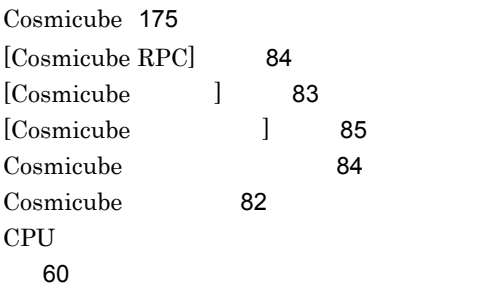

# D

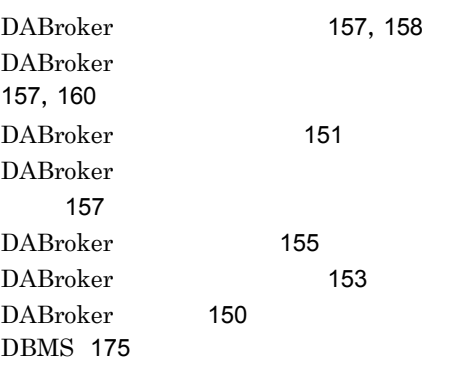

<u> 1989 - Johann Stein, marwolaethau a bh</u>

# F

FAQ 168

# H

HiRDB 175 HITSENSER5 175 HITSENSER5 for Cosmicube 175 HITSENSER5 for RDB 175 HITSENSER5 Web 2 HITSENSER5 Web 62

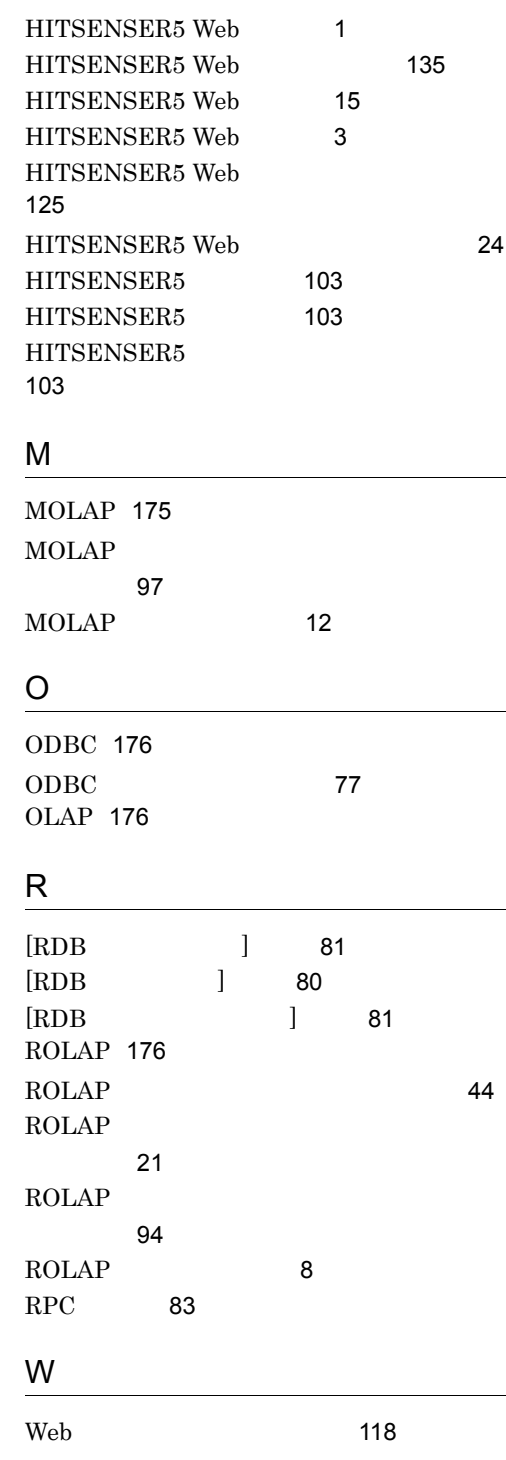

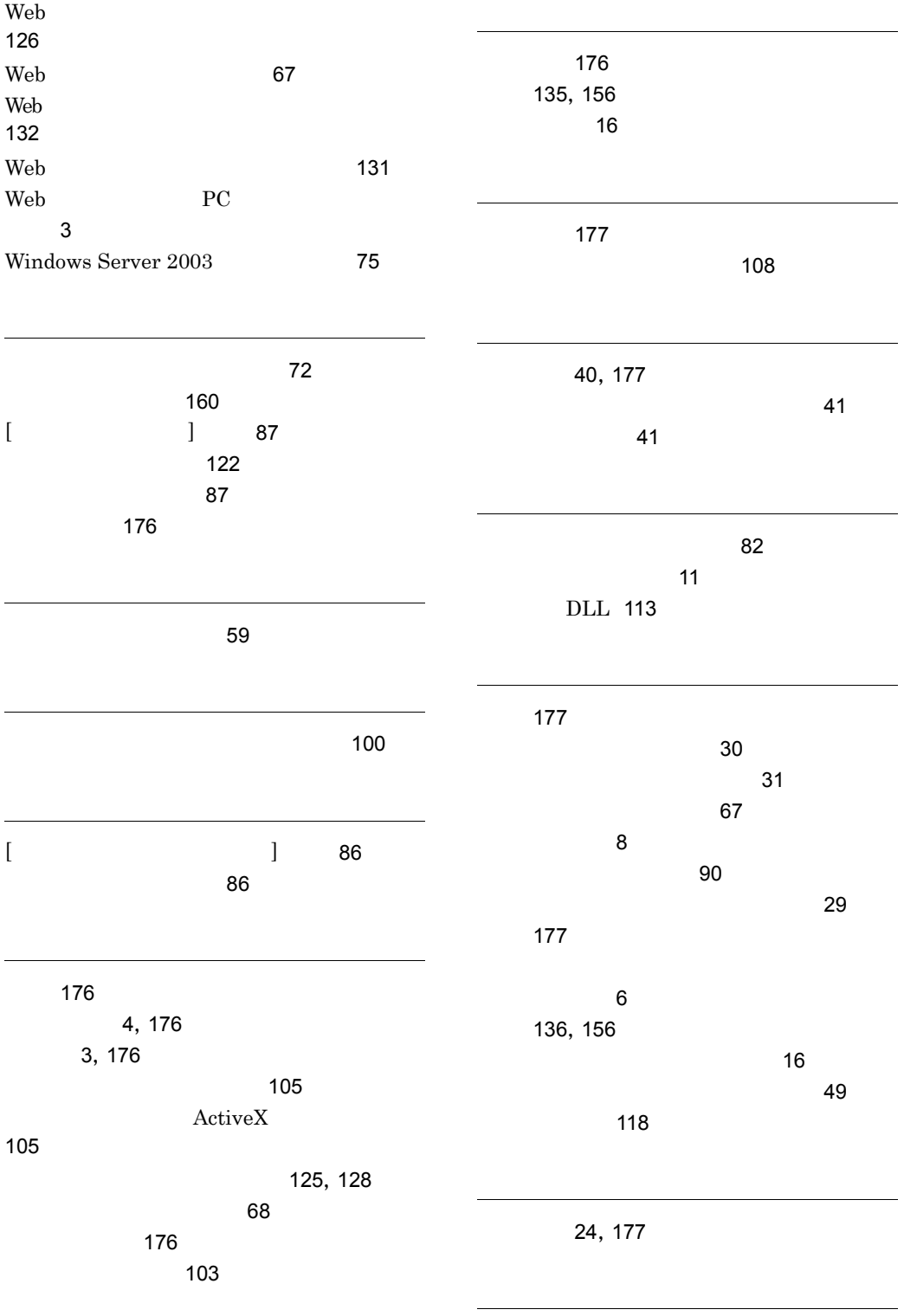

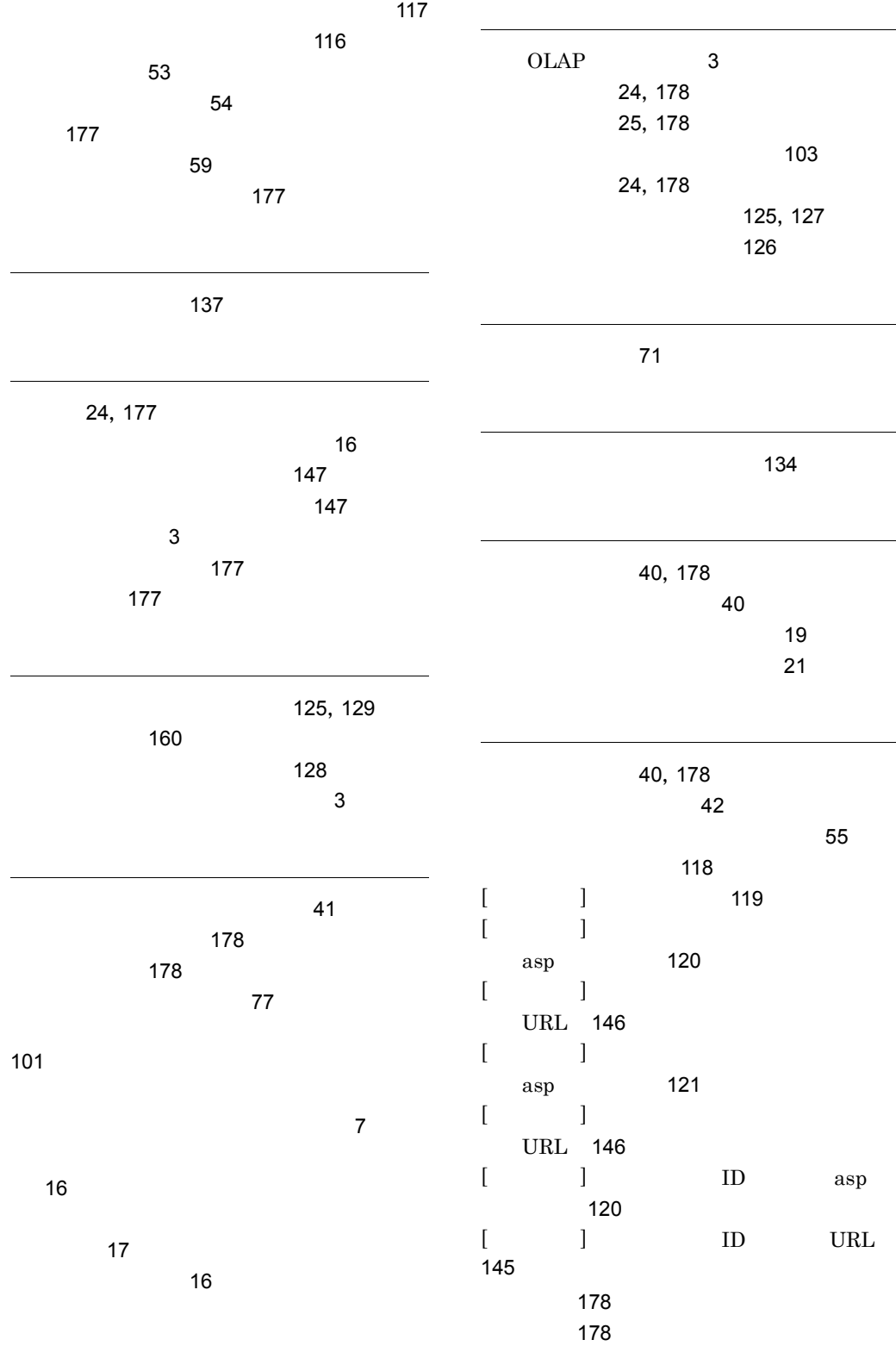

183

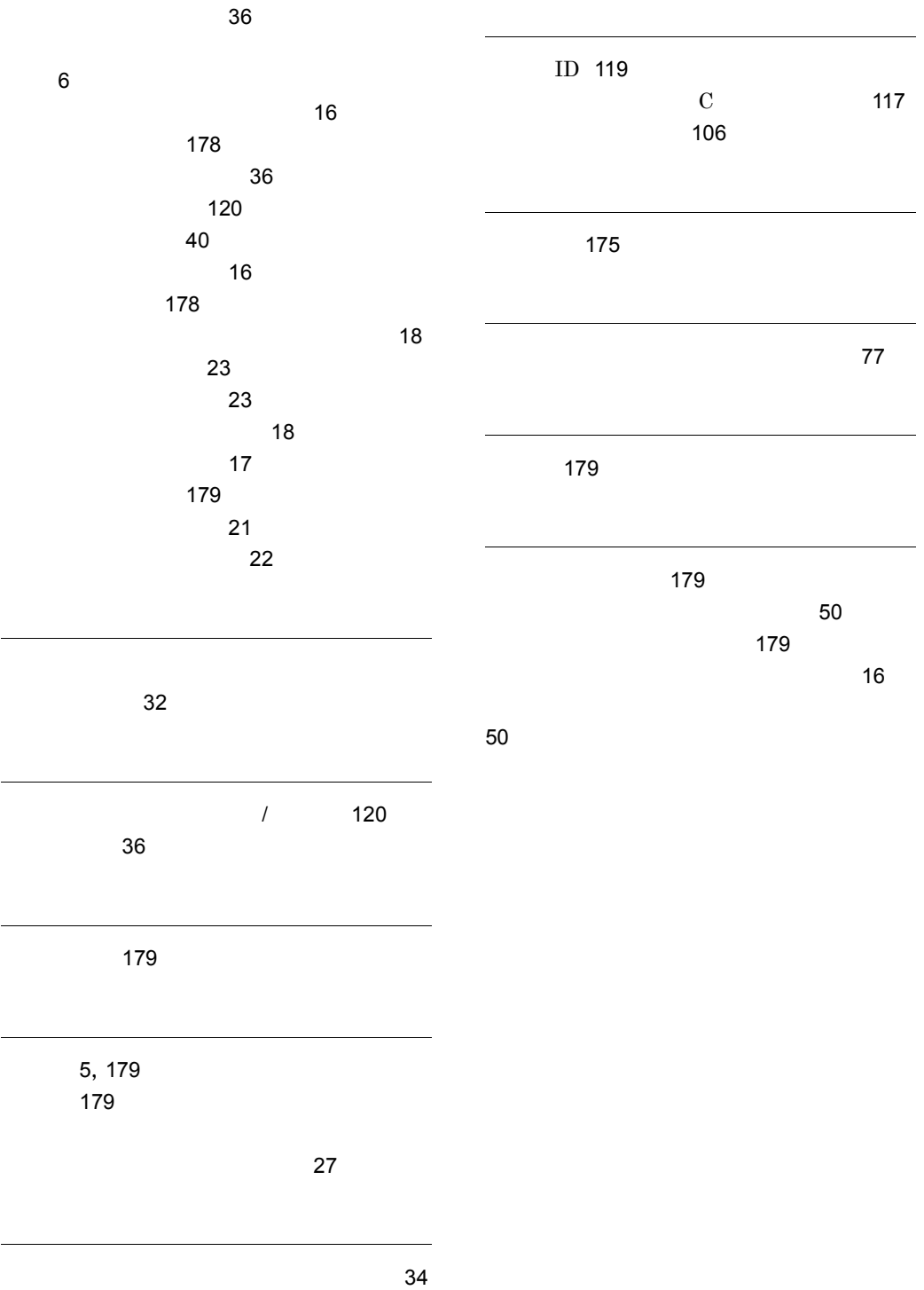

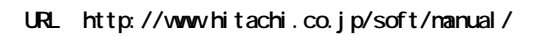

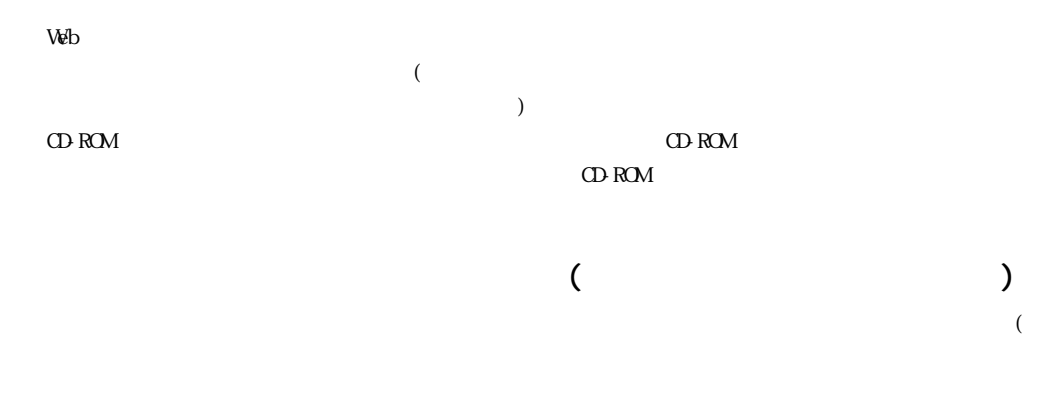

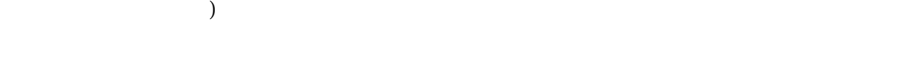

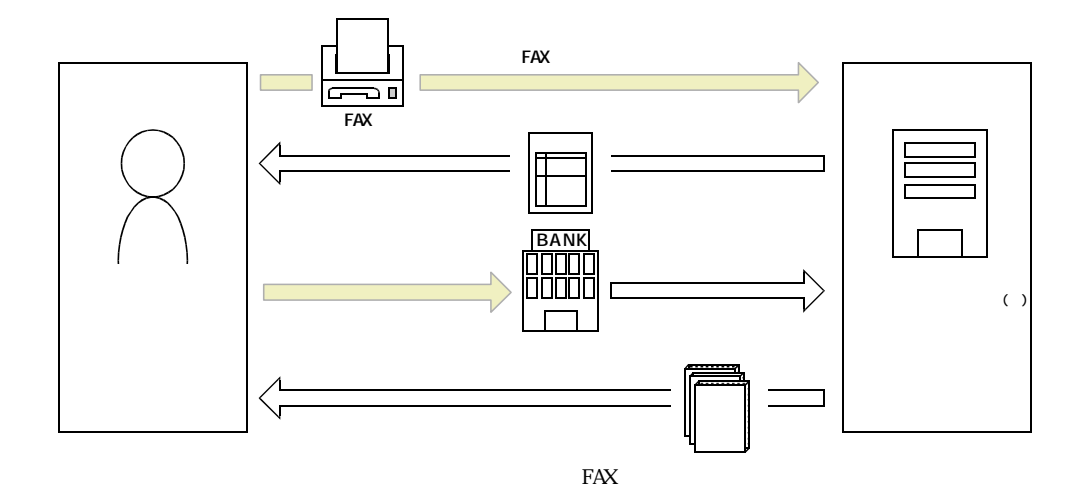

 $\overline{7}$ 

ご注文日 年 月 日 送付先ご住所 〒 (団体名 又は法人名など) 電話番号 ( )  $FAX$ 請求書の要否 要 (上記と異なる場合) 領収書の要否 要 ついて しゅうしょう こうしゅうしょう こうしゅうしょう T т

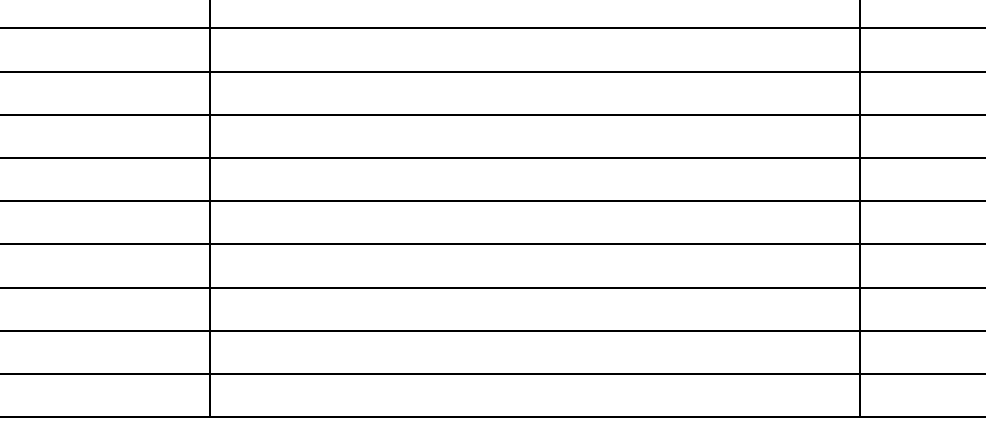

- $1$
- $2$